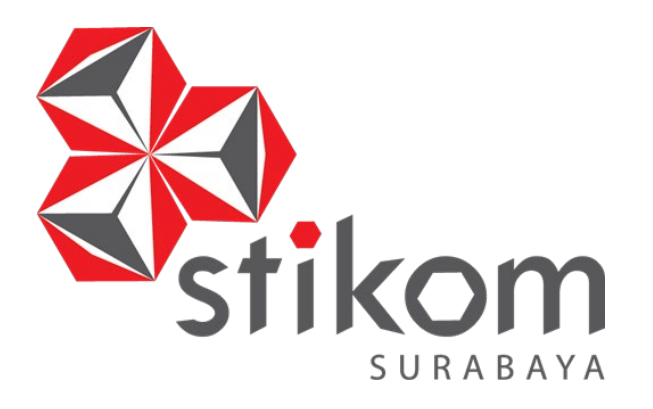

# **RANCANG BANGUN PENCATATAN PEMENUHAN PESANAN PADA PT GRAFIK KREATIV**

**KERJA PRAKTIK**

**Program Studi**

**S1 Sistem Informasi**

SURABAYA

**Oleh : WAHYU NOVIA IZZA AZURA 16.41010.0059**

**FAKULTAS TEKNOLOGI DAN INFORMATIKA INSTITUT BISNIS DAN INFORMATIKA STIKOM SURABAYA 2019** 

# **RANCANG BANGUN PENCATATAN PEMENUHAN PESANAN PADA PT GRAFIK KREATIV**

Diajukan sebagai syarat untuk mengerjakan Program Sarjana

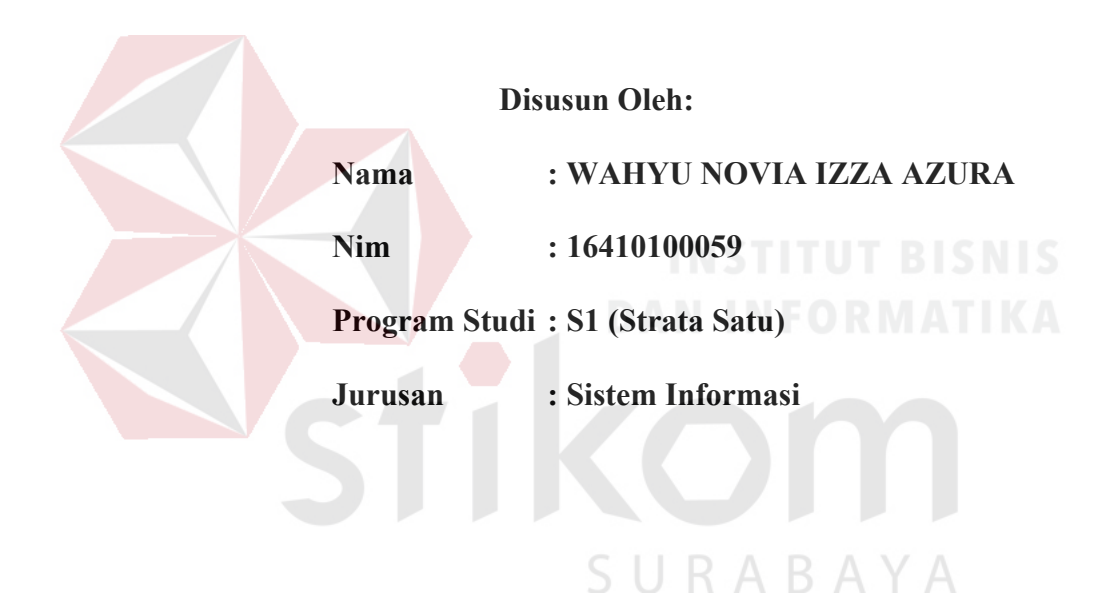

# **FAKULTAS TEKNOLOGI DAN INFORMATIKA**

**INSTITUT BISNIS DAN INFORMATIKA STIKOM SURABAYA**

**2019**

 *"Tidak Ada Kata Aku Tidak Bisa, Yang Ada Aku Ingin Terus Berusaha Untuk Bisa Atau Tidak"* SURABAYA

بيسسط واللَّهُ الْبَعْمُ الْلَّغَيْرَ

*Kupersembahkan hasil karya kecilku untuk ibu yang selalu mendoakanku, ayah yang selalu mempercayaiku, eyang yang selalu mendukungku, om dan tante yang selalu mendampingiku, serta sahabat yang selalu mengingatkan dan menasehatiku. Terima kasih*

SURABAYA

#### **LEMBAR PENGESAHAN**

# RANCANG BANGUN PENCATATAN PEMENUHAN PESANAN PADA PT GRAFIK KREATIV

Laporan Kerja Praktik oleh Wahyu Novia Izza Azura NIM: 16410100059 Telah diperiksa, diuji dan disetujui

Surabaya, 15 Juli 2019

Disetujui :

Pembimbing  $\frac{17}{20}$ 

Vivine Nurcahyawati, M.Kom.<br>NIDN. 07230181015

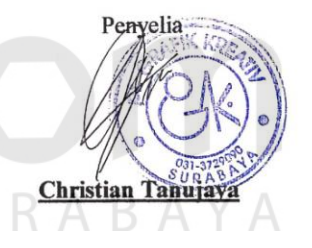

**An** Mengetahui, Ketua Program Studi S1 Sistem Informasi Dr. Anjik Sukmaaji, S.Kom., M.Eng. NIDN. 0731057301

Scanned with CamScanner

#### **SURAT PERNYATAAN**

#### <span id="page-5-0"></span>PERSETUJUAN PUBLIKASI DAN KEASLIAN KARYA ILMIAH

Sebagai mahasiswa Institut Bisnis dan Informatika Stikom Surabaya, saya:

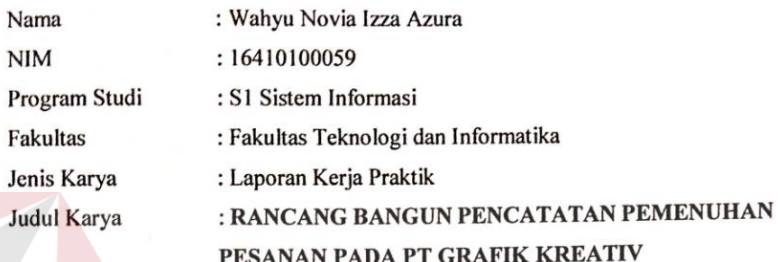

Menyatakan dengan sesungguhnya bahwa:

Demi pengembangan Ilmu Pengetahuan, Teknologi dan Seni, saya menyetujui memberikan kepada Institut Bisnis dan Informatika Stikom Surabaya Hak Bebas Royalti Non-Eksklusif (Non-Exclusive Royalti Free Right) atas seluruh isi/ sebagian karya ilmiah saya tersebut di atas untuk disimpan, dialihmediakan dan dikelola dalam bentuk pangkalan data (database) untuk selanjutnya didistribusikan atau dipublikasikan demi kepentingan akademis dengan tetap mencantumkan nama saya sebagai penulis atau pencipta dan sebagai pemilik Hak Cipta.

Karya tersebut di atas adalah karya asli saya, bukan plagiat baik sebagian  $\overline{c}$ maupun keseluruhan. Kutipan, karya atau pendapat orang lain yang ada dalam karya ilmiah ini adalah semata hanya rujukan yang dicantumkan dalam Daftar Pustaka saya.

Apabila kemudian hari ditemukan terbukti terdapat tindakan plagiat pada karya  $\overline{\mathbf{3}}$ ilmia ini maka saya bersedia untuk menerima pencabutan terhadap gelar kesarjanaan saya telah diberikan kepada saya.

Demikian surat pernyataan ini saya buat dengan sebenarnya.

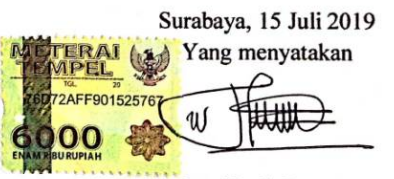

Wahyu Novia Izza Azura NIM: 16410100059

 $\mathbf{1}$ 

Scanned with CamScanner

#### **ABSTRAK**

PT Grafik Kreativ merupakan salah satu perusahaan yang bergerak di bidang *Offset Printing* dan *Packaging* dalam skala besar atau grosir yang didirikan pada tahun 2012. PT Grafik Kreativ saat ini telah bekerja sama dengan beberapa perusahaan besar, seperti PT Wings Surya, Mirota Surabaya, Genoise, PT Panggung Indah Jaya Textil, dan lain sebagainya untuk menangani *packaging*, *paperbag*, *brochure*, label hingga *sticker* perusahaan tersebut. Dimulai dengan hanya 7 karyawan, perusahaan ini sekarang mampu mempekerjakan lebih dari 20 karyawan baik karyawan penuh waktu maupun karyawan paruh waktu dengan dibantu kurang lebih 10 mesin produksi yang berada di Jalan Kedung Cowek No. 207, Surabaya.

Berdasarkan hasil kerja praktik pada PT Grafik Kreativ, diketahui bahwa sudah adanya sistem pencatatan dalam proses pemenuhan pesanan, namun masih berupa pencatatan manual, yaitu menggunakan bantuan *Microsoft Excel*. Sistem pencatatan tersebut memberikan permasalahan baru terhadap kinerja perusahaan, seperti: lambatnya proses pemenuhan pesanan dikarenakan perusahaan kesulitan membaca ketersediaan bahan baku dengan cepat dan tepat, tidak adanya hak akses dalam penggunaan berdampak pada kerancuan data, dimana data dapat dimasukkan oleh seluruh karyawan namun tidak diketahui siapa yang merubah, sehingga rentan kekeliruan, kesalahan, dan kecurangan. Serta, tidak adanya pelaporan yang terperinci dan efisien, membuat para manajer maupun *Managing Director* (Pemilik Perusahaan) kesulitan dalam melakukan *controlling* dan mengambil keputusan secara cepat terkait keadaan perusahaan.

vii

Dengan diterapkannya aplikasi pencatatan pemenuhan pesanan pada PT Grafik Kreativ, maka diperoleh informasi *detail* terkait dengan proses pemenuhan pesanan produk. Aplikasi ini juga menyediakan laporan secara *realtime* sehingga dapat membantu dalam pengelolaan pencatatan pesanan produk, persediaan bahan baku, dan aktivitas produksi.

# *Kata Kunci: Pencatatan, Pemenuhan Pesanan, PT Grafik Kreatif, Website*

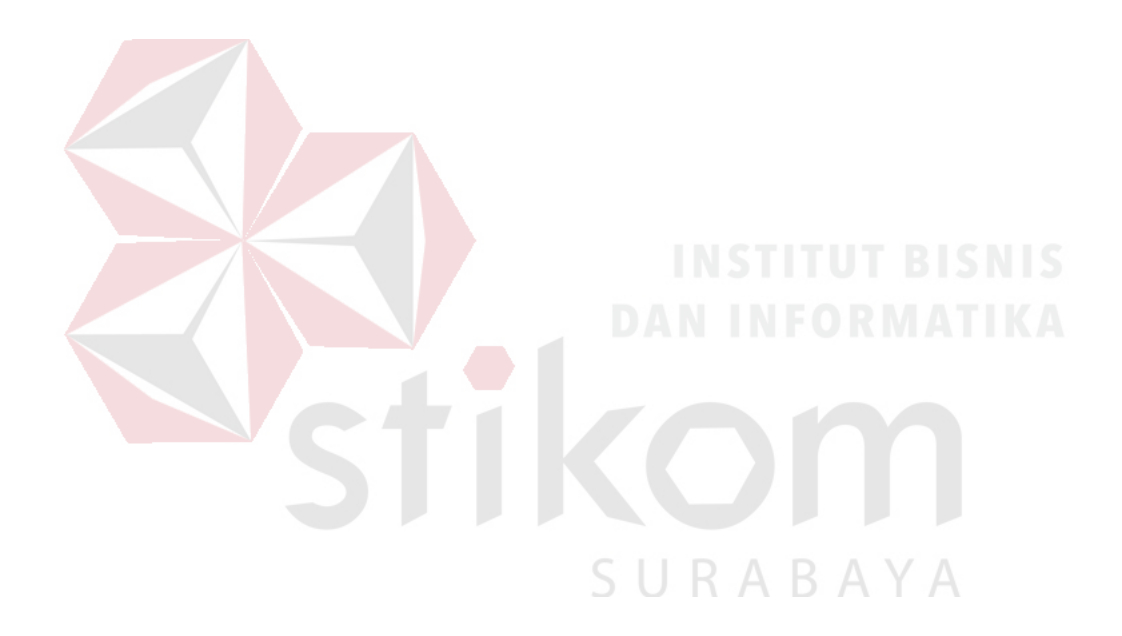

#### **KATA PENGANTAR**

<span id="page-8-0"></span>Puji syukur penulis panjatkan kehadirat Allah Subhanahu wa ta'ala, karena hanya dengan rahmat, hidayah, serta anugerah-Nya penulis dapat melaksanakan Kerja Praktik di PT Grafik Kreativ. Laporan Kerja Praktik dengan judul "Rancang Bangun Pencatatan Pemenuhan Pesanan Pada PT Grafik Kreativ" dibuat sebagai bentuk pertanggungjawaban penulis terhadap pelaksanaan kerja praktik yang telah berlangsung sebelumnya.

Dalam pelaksanan dan pembuatan laporan kerja praktik ini tidak terlepas dari bantuan, bimbingan, dan arahan dari berbagai pihak kepada penulis. Pada kesempatan ini, penulis ingin menyampaikan terima kasih kepada:

- 1. Orang tua, eyang, om, tante, dan adik yang selalu memberikan doa, bantuan, nasihat, dukungan moral kepada penulis.
- 2. Bapak Christian selaku Pemilik PT Grafik Kreativ yang telah memberikan izin kepada penulis untuk melaksanakan kerja praktik, serta membantu, membimbing, dan memberikan informasi kepada penulis dalam mengerjakan ABA Proyek ini.
- 3. Bapak Dr. Anjik Sukmaaji, S.Kom., M.Eng. selaku Ketua Program Studi S1 Sistem Informasi yang telah memberikan arahan dalam pelaksanaan kerja praktik.
- 4. Ibu Vivine Nurcahyawati, M.Kom., OCP. selaku Dosen Pembimbing yang telah membimbing dengan sabar, memberikan dukungan dan kemudahan dalam pelaksanaan kerja praktik.
- 5. Teman-teman di Institut Bisnis dan Informatika Stikom Surabaya khususnya S1 Sistem Informasi yang selalu menemani, memberikan dukungan, dan membantu penulis.
- 6. Serta semua pihak yang tidak bisa penulis sebutkan satu per satu yang telah membantu penyelesaian laporan kerja praktik ini.

Selama masa kerja praktik dan penyusunan laporan ini, penulis menyadari masih memiliki banyak kekurangan. Oleh karena itu penulis meminta maaf apabila ada kesalahan yang disengaja atau tidak disengaja. Penulis berharap laporan kerja praktik ini bermanfaat bagi penulis dan semua pihak.

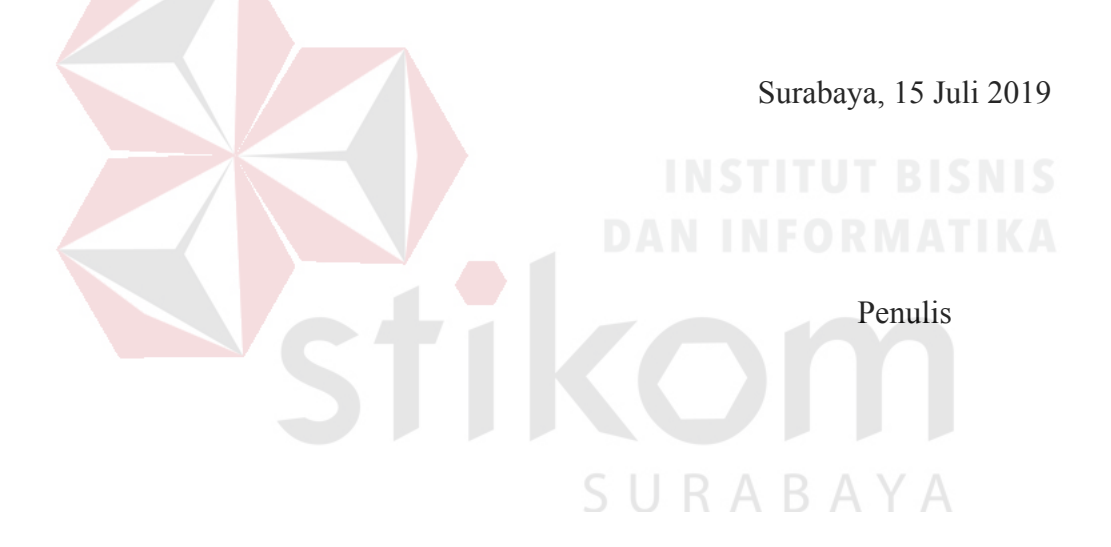

# **DAFTAR ISI**

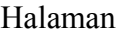

<span id="page-10-0"></span>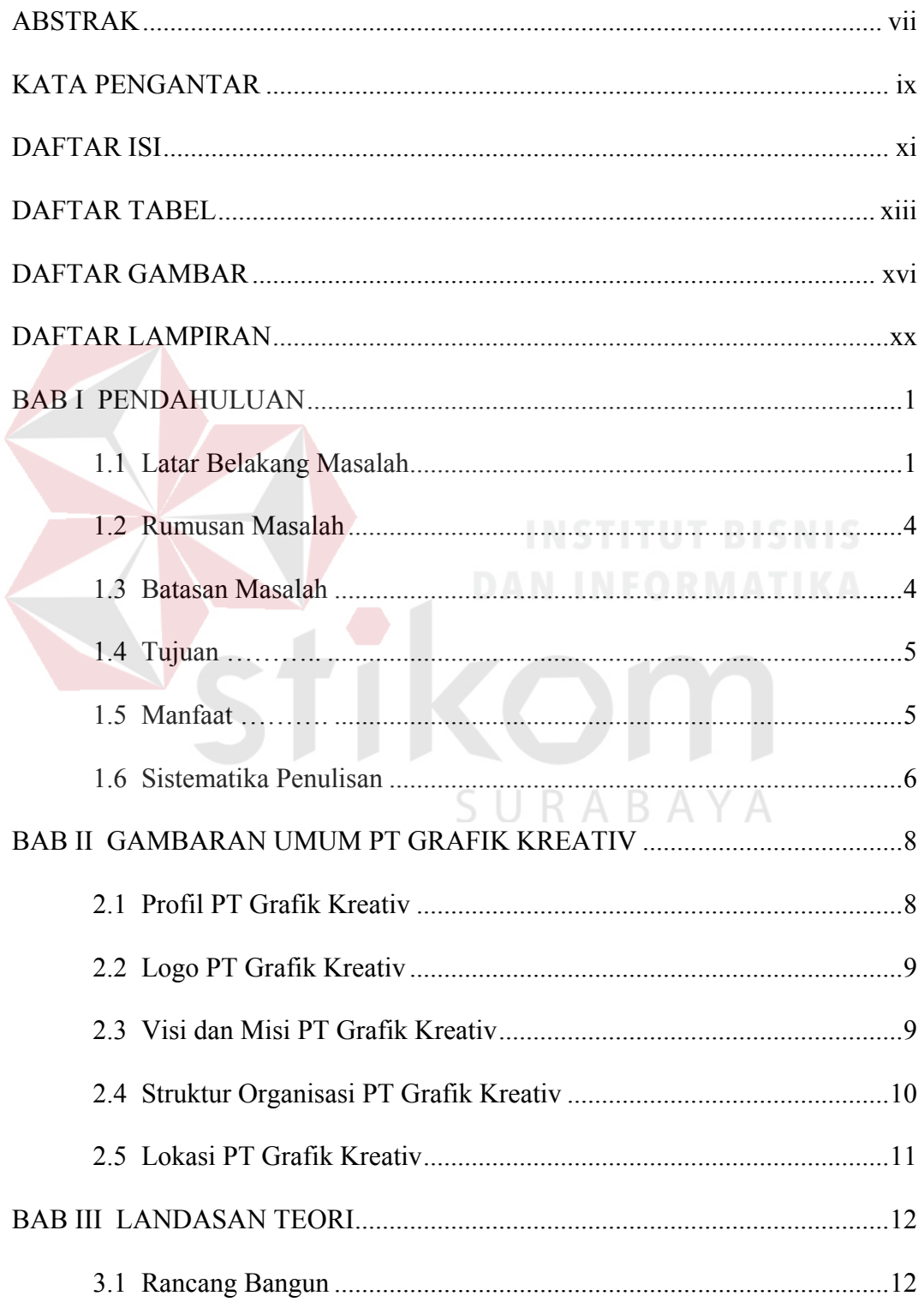

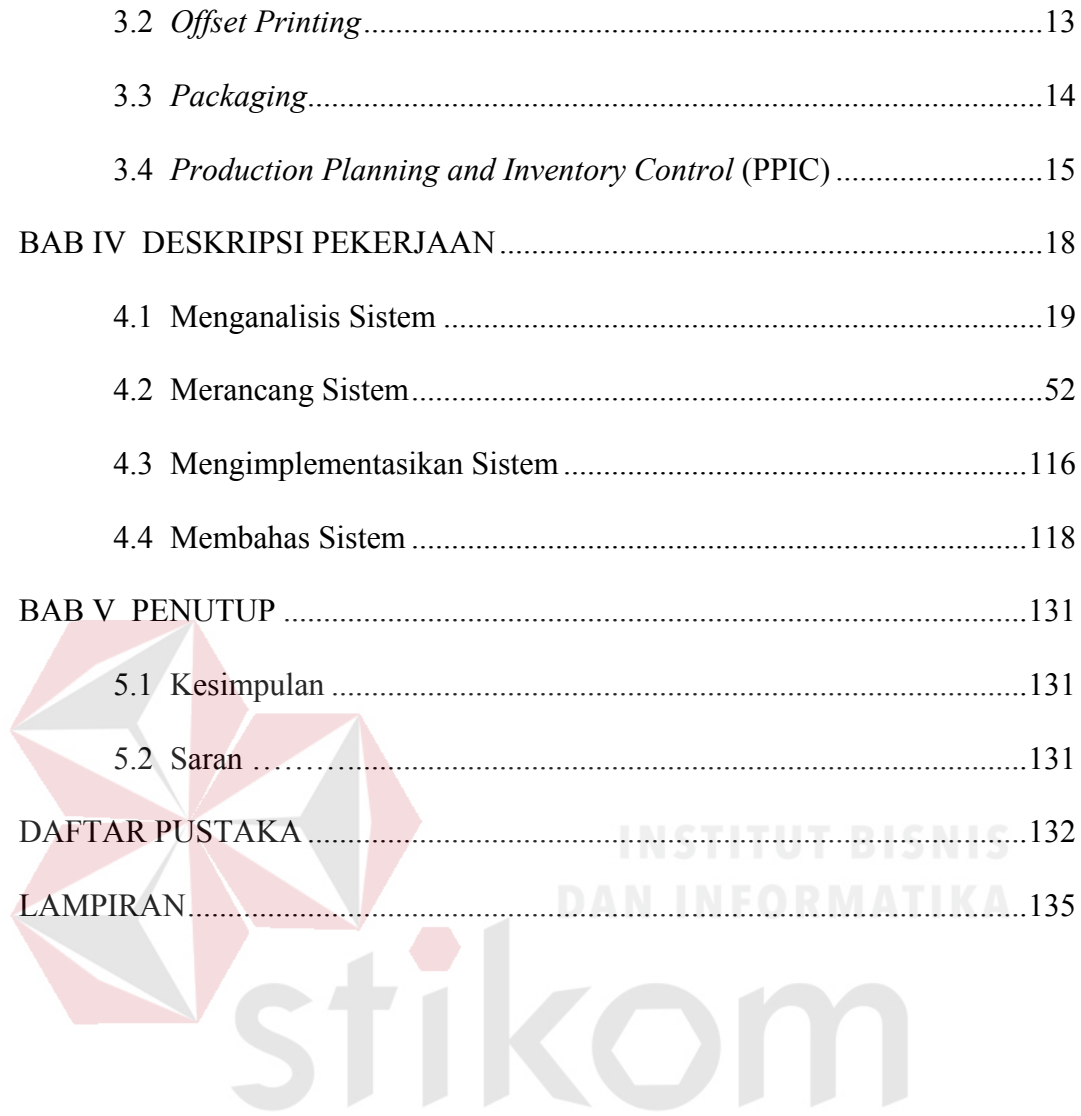

SURABAYA

# **DAFTAR TABEL**

<span id="page-12-0"></span>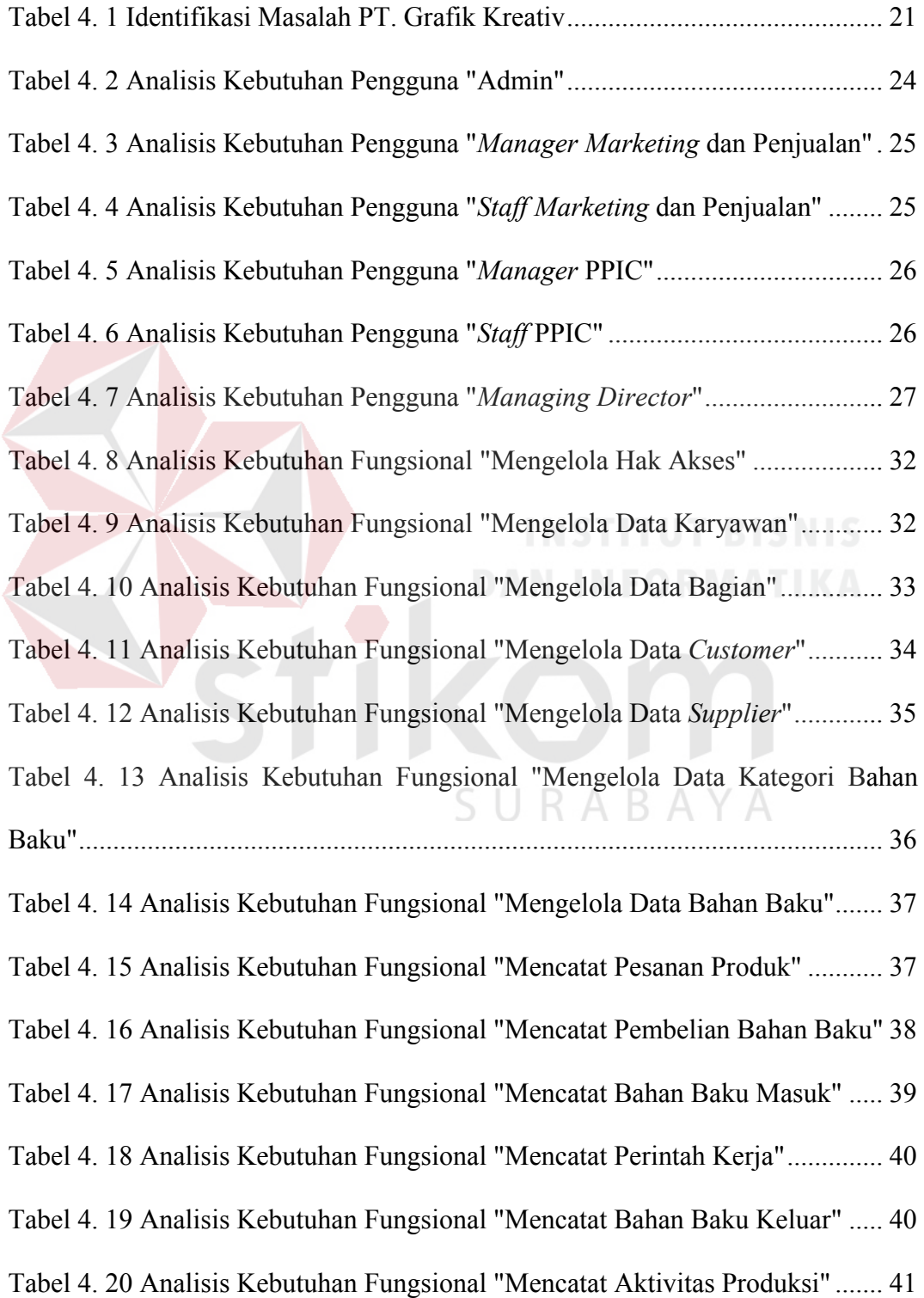

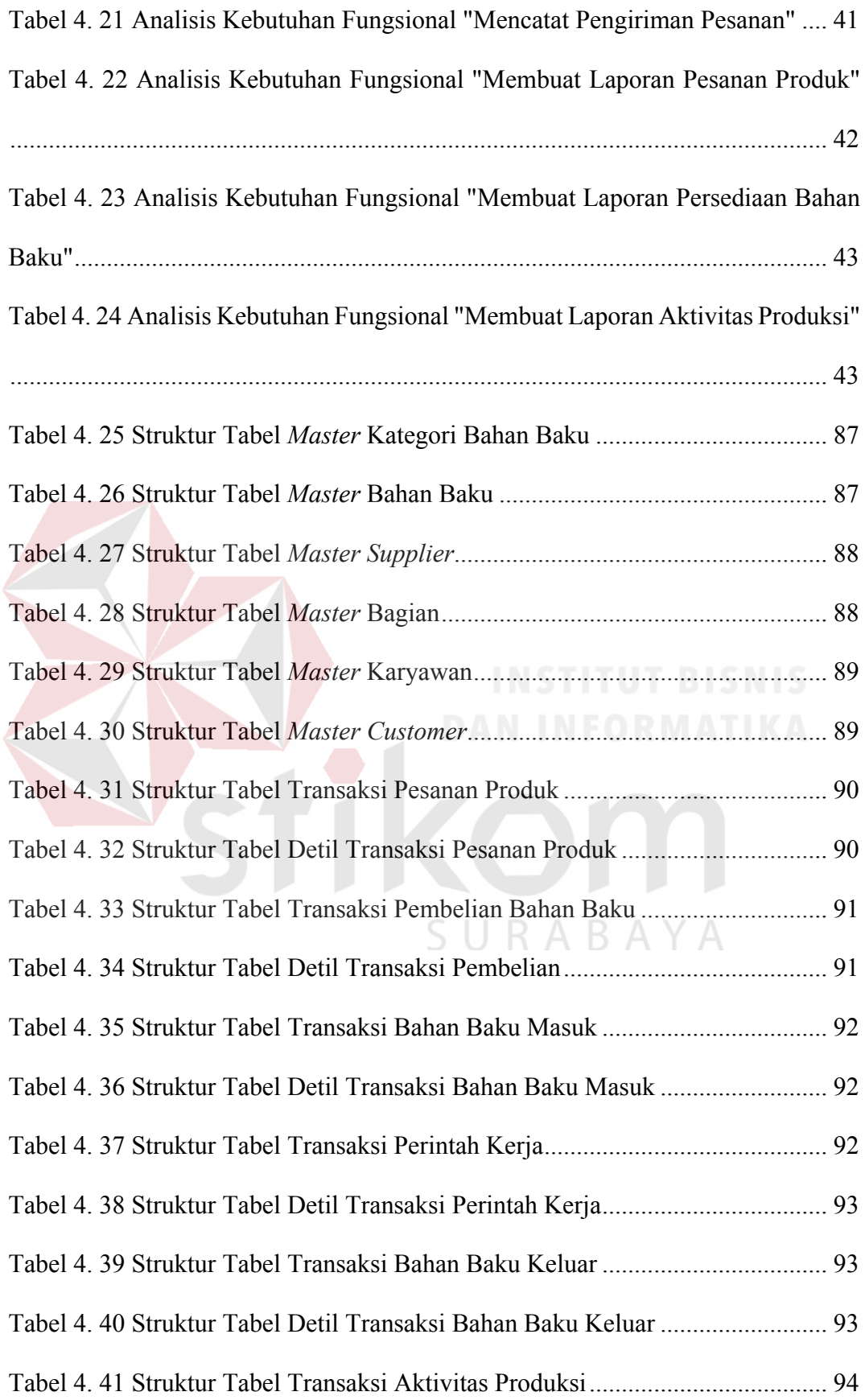

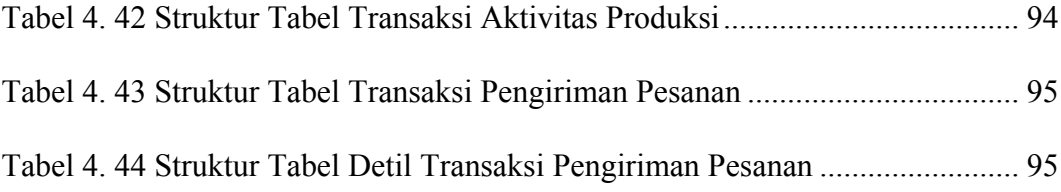

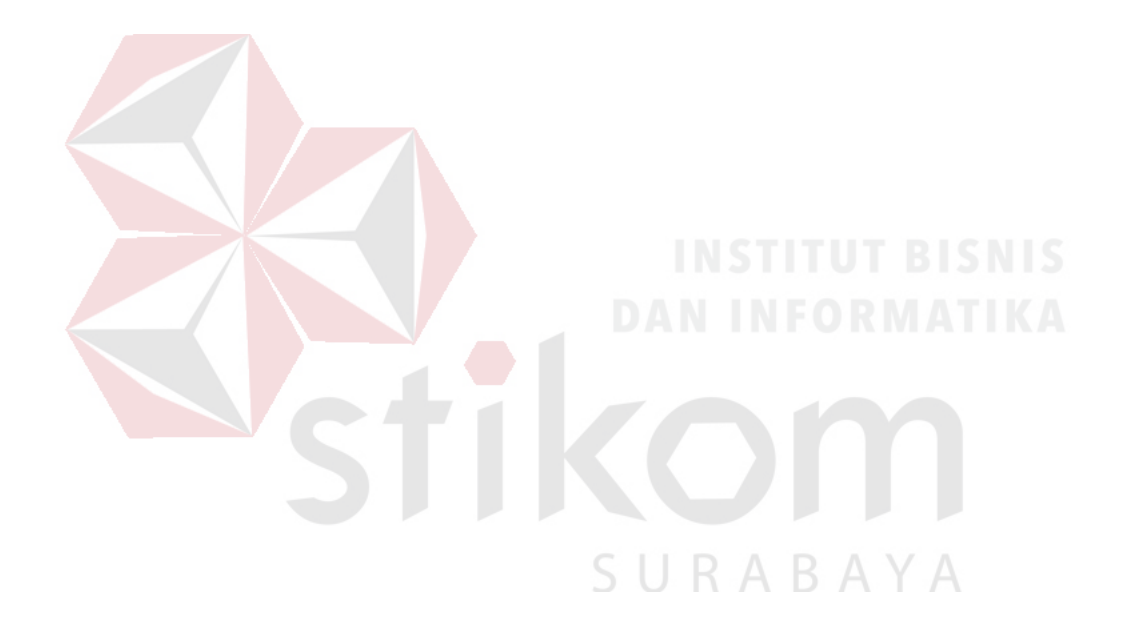

# **DAFTAR GAMBAR**

## Halaman

<span id="page-15-0"></span>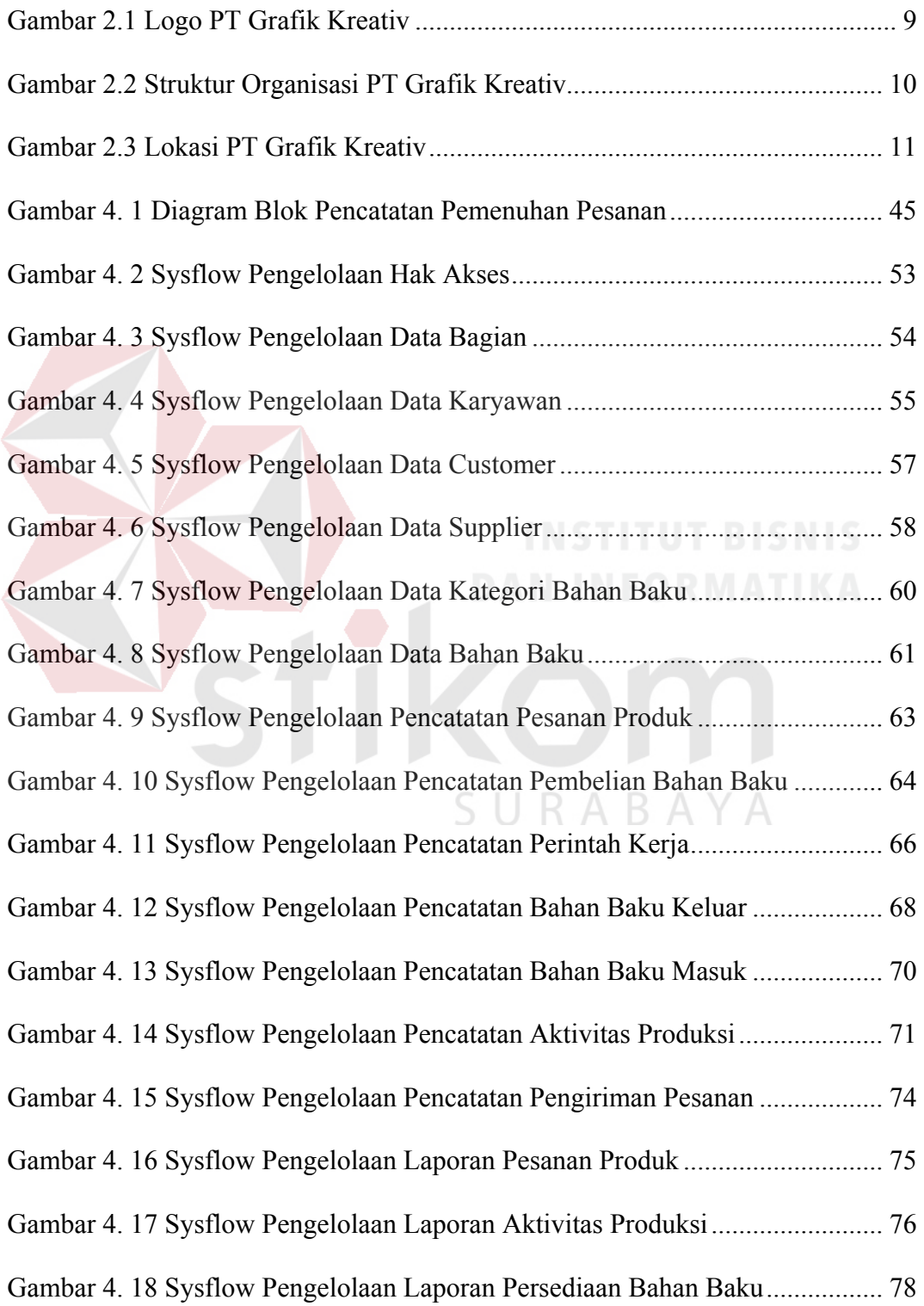

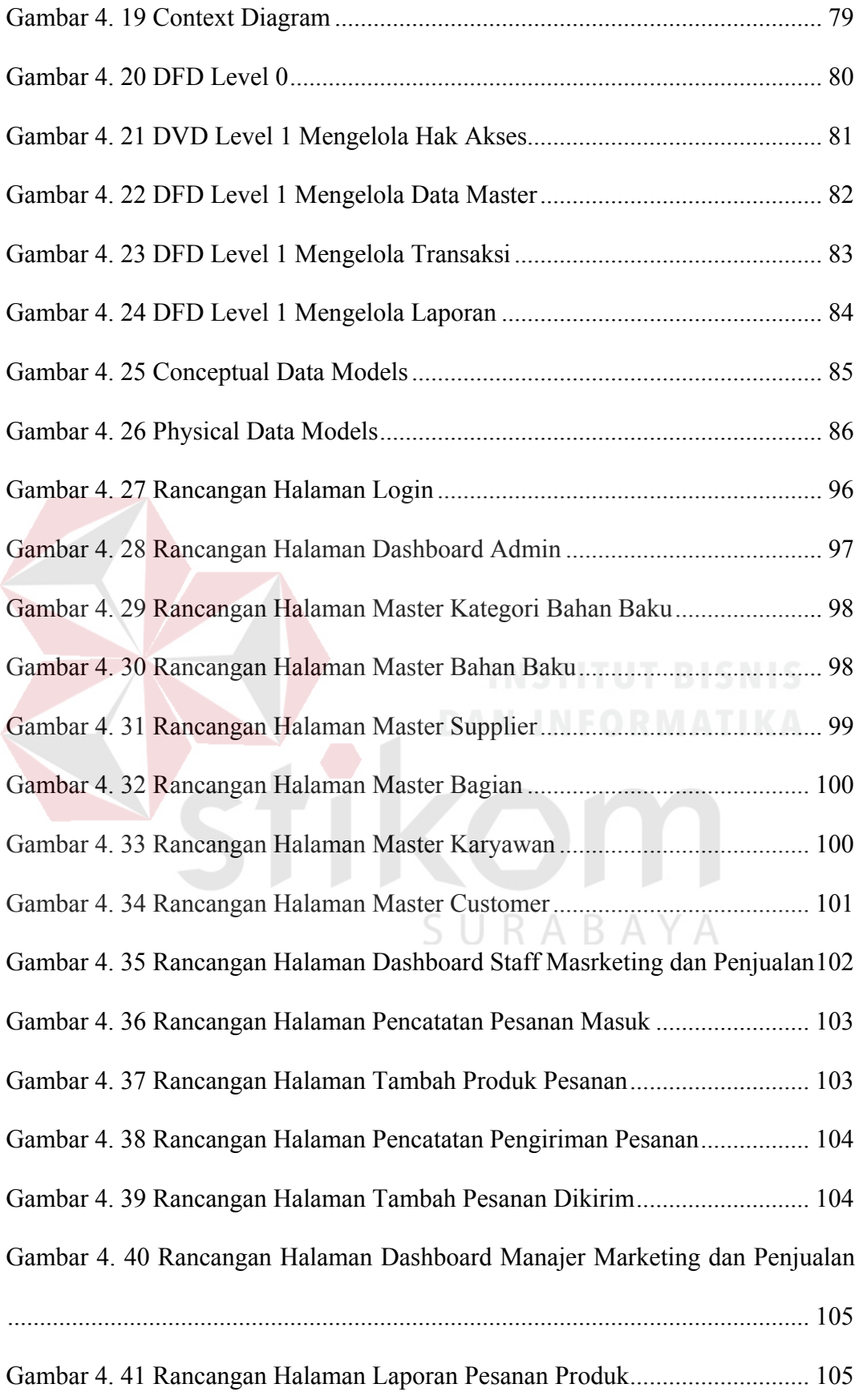

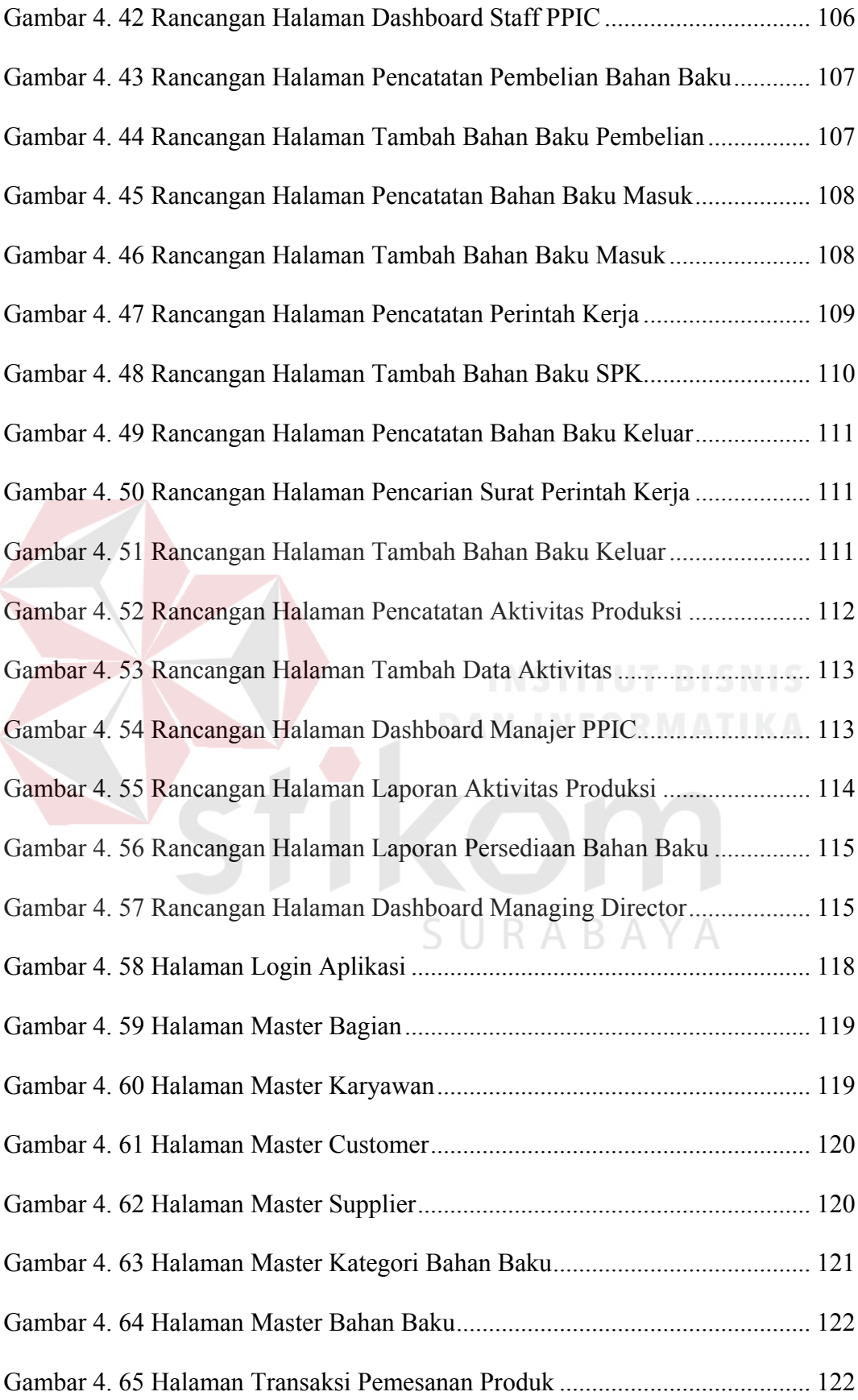

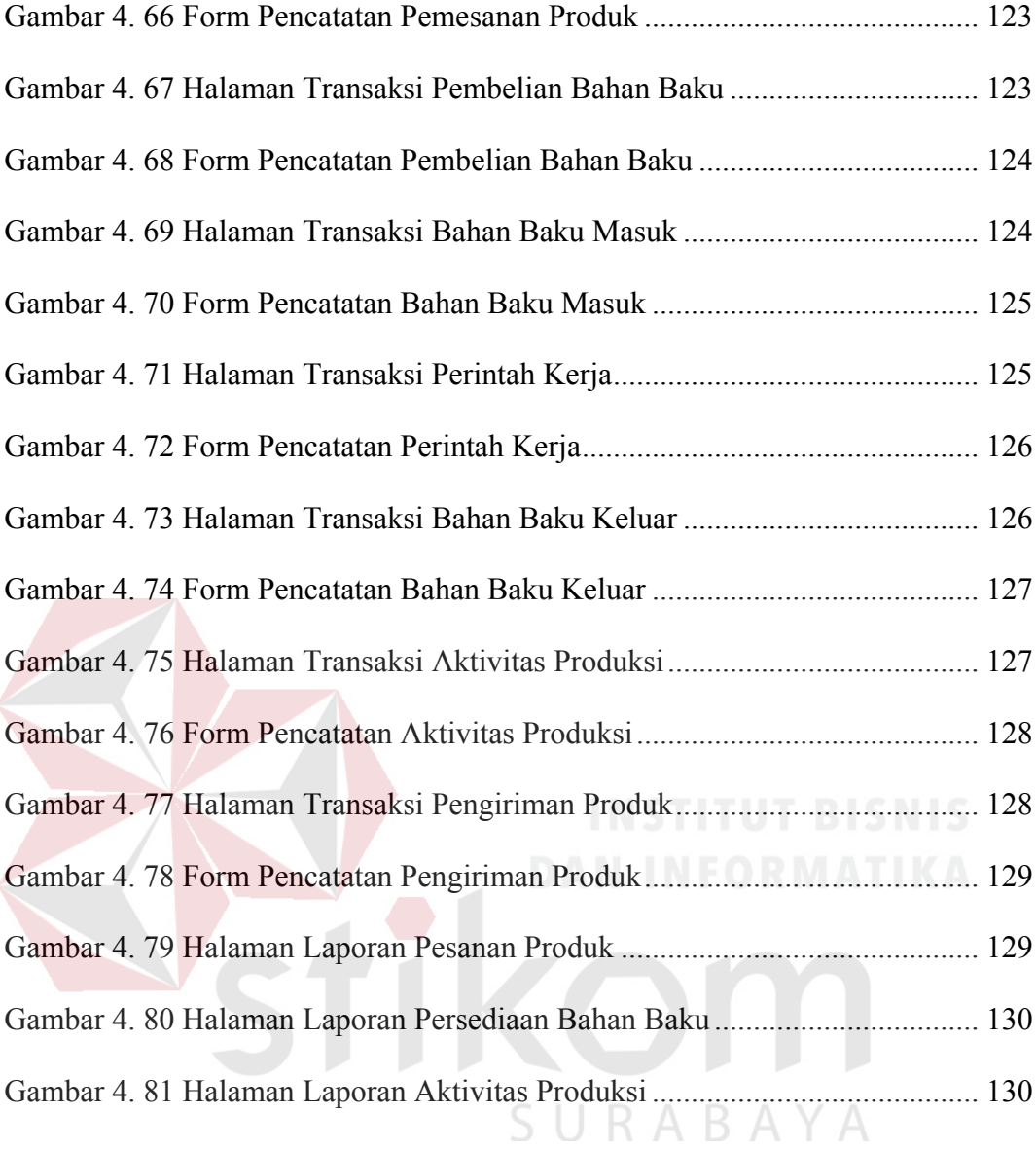

# **DAFTAR LAMPIRAN**

# Halaman

<span id="page-19-0"></span>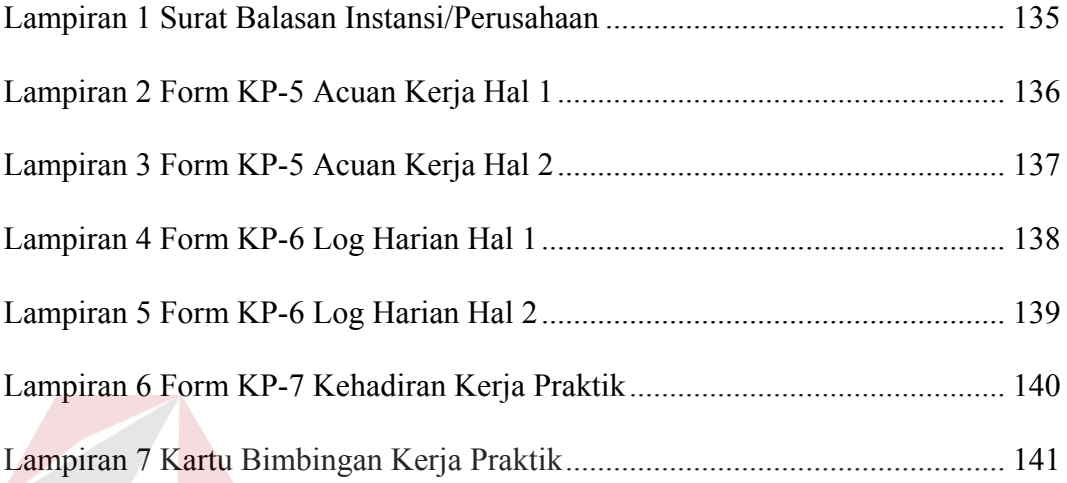

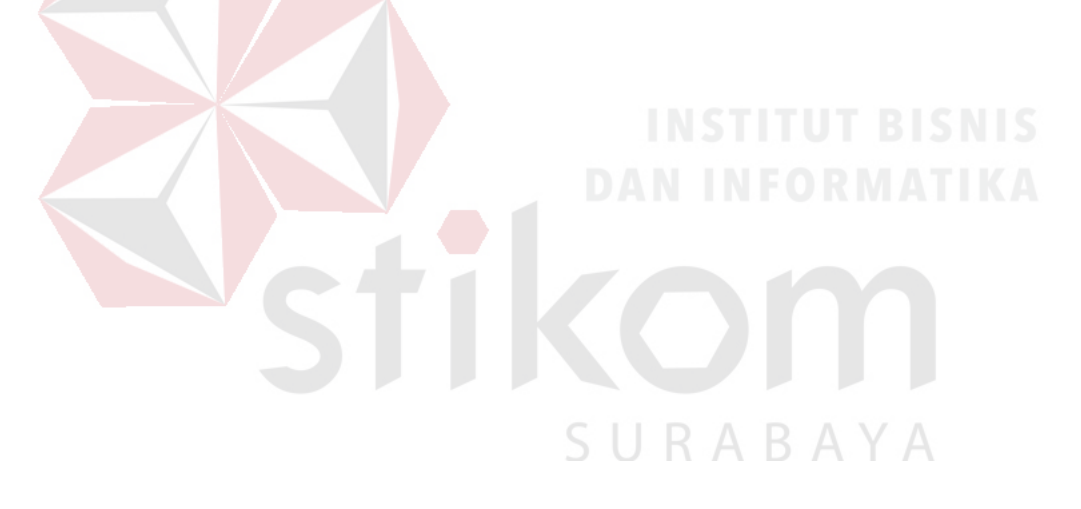

#### **BAB I**

# **PENDAHULUAN**

#### <span id="page-20-1"></span><span id="page-20-0"></span>**1.1 Latar Belakang Masalah**

Perkembangan teknologi semakin pesat dan cepat saat ini, khususnya teknologi informasi dan komunikasi. Hal ini membuat manusia bagaikan tak terpisah oleh jarak dan ruang waktu. Perkembangan teknologi yang kian maju, membuat manusia bisa menggunakan berbagai macam peralatan sebagai alat bantu dalam menjalankan berbagai aktivitas sebagai sarana pendukung produktifitas. Perkembangan teknologi ini juga telah menyebar ke seluruh sektor, salah satunya adalah sektor industri cetak seperti *Offset Printing* dan *Packaging*.

PT Grafik Kreativ merupakan salah satu perusahaan yang bergerak di bidang *Offset Printing* dan *Packaging* dalam skala besar atau grosir yang didirikan pada tahun 2012. PT Grafik Kreativ saat ini telah bekerja sama dengan beberapa perusahaan besar, seperti PT Wings Surya, Mirota Surabaya, Genoise, PT Panggung Indah Jaya Textil, dan lain sebagainya untuk menangani *packaging*, *paperbag*, *brochure*, label hingga *sticker* perusahaan tersebut. Dimulai dengan hanya 7 karyawan, perusahaan ini sekarang mampu mempekerjakan lebih dari 20 karyawan baik karyawan penuh waktu maupun karyawan paruh waktu dengan dibantu kurang lebih 10 mesin produksi yang berada di Jalan Kedung Cowek No. 207, Surabaya.

Dalam kegiatan pemenuhan pesanan, PT Grafik Kreativ memiliki proses bisnis yang dimulai dari pencatatan pesanan produk *Customer* yang dilakukan oleh Bagian *Marketing* dan Penjualan PT Grafik Kreativ. Catatan pesanan produk ini akan menjadi acuan dalam menentukan apa saja bahan baku yang diperlukan dalam proses produksi, sehingga diperlukan pula pengecekan persediaan bahan baku. Jika bahan baku tidak tercukupi, maka Bagian PPIC (*Production Planning Inventory Control*) PT Grafik Kreativ akan melakukan pencatatan pembelian bahan baku dengan disertai persetujuan *Manager* PPIC (*Production Planning Inventory Control*) dalam proses pembelian bahan baku.

Setelah bahan baku diterima, maka Bagian PPIC (*Production Planning Inventory Control*) PT Grafik Kreativ akan melakukan pencatatan bahan baku masuk guna mencatat bahan baku apa saja yang masuk ke Gudang. Jika bahan baku dirasa cukup untuk memenuhi kegiatan produksi, maka *Manager* PPIC (*Production Planning Inventory Control*) akan mengeluarkan Surat Perintah Kerja yang menjadi acuan dalam pengeluaran bahan baku, dan kegiatan produksi. Setelah bahan baku keluar, Bagian PPIC (*Production Planning Inventory Control*) PT Grafik Kreativ akan melakukan pencatatan kembali terkait bahan baku keluar dari Gudang dengan disertai persetujuan *Manager* PPIC (*Production Planning Inventory Control*) dalam proses pengeluaran bahan baku produksi.

Hasil kegiatan produksi nantinya akan dicatat oleh Bagian PPIC (*Production Planning Inventory Control*) PT Grafik Kreativ sebagai catatan aktivitas produksi yang kemudian akan dicocokkan kembali dengan catatan pesanan produk *Customer*. Pesanan produk *Customer* yang telah terpenuhi akan dikirim oleh Bagian *Marketing* dan Penjualan PT Grafik Kreativ dengan disertai surat jalan yang telah disetujui oleh *Manager Marketing* dan Penjualan.

Semua data transaksi pencatatan pesanan produk, persediaan bahan baku, dan aktivitas produksi yang telah terjadi, diolah menjadi sebuah laporan yang dapat membantu PT Grafik Kreativ dalam mengelola kegiatan produksi perusahaan.

Namun seluruh pencatatan yang dilakukan pada proses bisnis diatas masih menggunakan sistem pencatatan manual dengan bantuan Microsoft Excel, dimana pada sistem pencatatan tersebut tidak ada batasan hak akses dalam penggunaan nya. Kekurangan lain pada sistem yang ada adalah tidak adanya pelaporan secara terperinci dan efisien mengenai pesanan produk, serta pembelian dan ketersediaan bahan baku terkait proses produksi perusahaan.

Dari permasalahan yang ada di atas, munculah beberapa masalah baru yang merupakan dampak dari permasalahan sebelumnya. Dampak ini memberi pengaruh besar dalam kinerja perusahaan, seperti: pencatatan manual yang berakibat pada lambatnya proses pemenuhan pesanan dikarenakan perusahaan kesulitan membaca ketersediaan bahan baku dengan cepat dan tepat. Selain itu, tidak adanya hak akses dalam penggunaan berdampak pada kerancuan data, dimana data dapat dimasukkan oleh seluruh karyawan namun tidak diketahui siapa yang merubah, sehingga rentan kekeliruan, kesalahan, dan kecurangan. Serta, tidak adanya pelaporan yang terperinci dan efisien, membuat para manajer maupun *Managing Director* (Pemilik Perusahaan) kesulitan dalam melakukan *controlling* dan mengambil keputusan secara cepat terkait keadaan perusahaan.

Berdasarkan pengamatan masalah dan dampak di atas, maka PT Grafik Kreativ memerlukan suatu aplikasi pencatatan pemenuhan pesanan berbasis web yang menghasilkan informasi *detail* terkait dengan proses pemenuhan pesanan produk. Aplikasi ini juga menyediakan laporan secara *realtime* sehingga dapat membantu dalam pengelolaan pencatatan pesanan produk, persediaan bahan baku, dan aktivitas produksi. Aplikasi ini diharapkan dapat membantu proses pengelolaan pemenuhan pesanan dan menyelesaikan permasalahan yang dialami oleh PT Grafik Kreativ dalam melakukan pekerjaannya.

#### <span id="page-23-0"></span>**1.2 Rumusan Masalah**

Berdasarkan uraian latar belakang permasalahan di atas, maka dapat dirumuskan permasalahan yang ada, yaitu bagaimana merancang bangun Aplikasi Pencatatan Pemenuhan Pesanan pada PT Grafik Kreativ dalam menyediakan informasi pengelolaan pencatatan pesanan produk, persediaan bahan baku, dan aktivitas produksi.

# <span id="page-23-1"></span>**1.3 Batasan Masalah**

Adapun batasan masalah dalam pembuatan aplikasi pencatatan pemenuhan pesanan adalah sebagai berikut:

- a. Aplikasi ini meliputi informasi pencatatan pesanan produk, pencatatan persediaan bahan baku, pencatatan aktivitas produksi, persetujuan pembelian bahan baku dan bahan baku keluar melalui manajer PPIC (*Production Planning Inventory Control*), persetujuan pengiriman pesanan melalui manajer *Marketing* dan Penjualan, serta laporan pesanan produk, persediaan bahan baku, dan aktivitas produksi.
- b. Aplikasi menggunakan *platform* berbasis web.
- c. Aplikasi ini tidak membahas proses pembayaran pesanan.
- d. Aplikasi ini tidak membahas terkait perpanjangan waktu dalam pemenuhan pesanan.
- e. Keamanan sistem yang dibahas hanya terkait hak akses penggunaan aplikasi.
- f. Data simulasi sistem yang digunakan yaitu data yang berada pada tahun 2018.

#### <span id="page-24-0"></span>**1.4 Tujuan**

Berdasarkan perumusan dan batasan masalah di atas, maka tujuan dalam pembuatan aplikasi Pencatatan Pemenuhan Pesanan adalah menghasilkan informasi *detail* terkait dengan proses pencatatan pesanan produk, persediaan bahan baku, dan aktivitas produksi, serta menyediakan laporan secara *realtime* terkait pencatatan tersebut.

#### <span id="page-24-1"></span>**1.5 Manfaat**

Manfaat yang diperoleh dalam pembuatan aplikasi pencatatan pemenuhan pesanan adalah sebagai berikut:

a. Bagi Mahasiswa

Manfaat yang dapat diperoleh mahasiswa dengan diterapkannya Aplikasi Pencatatan Pemenuhan Pesanan adalah dapat memahami berbagai sistem kerja yang ada di perusahaan, dapat menerapkan sekaligus mengembangkan ilmu yang di pelajari selama perkuliahan dengan kerja lapangan dan menambah wawasan dan pengetahuan untuk mempersiapkan diri baik secara teoritis maupun secara praktis, untuk menghadapi dunia pekerjaan.

b. Bagi Perusahaan

Manfaat yang dapat diperoleh perusahaan dengan diterapkannya Aplikasi Pencatatan Pemenuhan Pesanan adalah mendapatkan bantuan dalam menyelesaikan permasalahan yang terdapat pada PT Grafik Kreativ dan mendapat kemudahan dalam melakukan pemenuhan pesanan serta dapat menghasilkan informasi dan laporan yang dibutuhkan.

c. Bagi Akademik

Manfaat yang didapat bagi akademik sebagai perguruan tinggi adalah sebagai bahan masukan untuk mengevaluasi sampai sejauh mana kurikulum yang telah diterapkan sesuai dengan kebutuhan tenaga kerja yang terampil di bidangnya.

# <span id="page-25-0"></span>**1.6 Sistematika Penulisan**

Sistematika penulisan pada laporan kerja praktik ini adalah sebagai berikut:

# **BAB I : PENDAHULUAN**

Pada BAB I, berisi latar belakang, rumusan masalah, batasan masalah, ruang lingkup, dan sistematika penulisan kerja praktik.

# **BAB II : GAMBARAN UMUM PERUSAHAAN**

Pada BAB II, berisi penjabaran tentang sejarah perusahaan yaitu PT Grafik Kreativ. Pemahaman proses bisnis yang meliputi visi dan misi perusahaan, serta pengenalan struktur organisasi.

# **BAB III : LANDASAN TEORI**

Pada BAB III, berisi tentang dokumen manajemen sistem dan siklus hidup pengembangan sistem yang akan digunakan dalam rancang bangun aplikasi pemenuhan pesanan.

# **BAB IV : DESKRIPSI KERJA PRAKTIK**

Pada BAB IV, berisi tentang uraian tentang tugas – tugas yang dikerjakan pada saat kerja praktik yaitu metodologi penelitian, analisis sistem, pembahasan masalah berupa *System Flow, Entity*  *Relationship Diagram, Conceptual Data Model, Physical Data Model dan Data Flow Diagram (DFD)*.

# **BAB V : PENUTUP**

Pada BAB Penutup membahas tentang kesimpulan dan saran dari seluruh isi laporan ini yang disesuaikan dengan hasil dan pembahasan pada bab-bab sebelumnya.

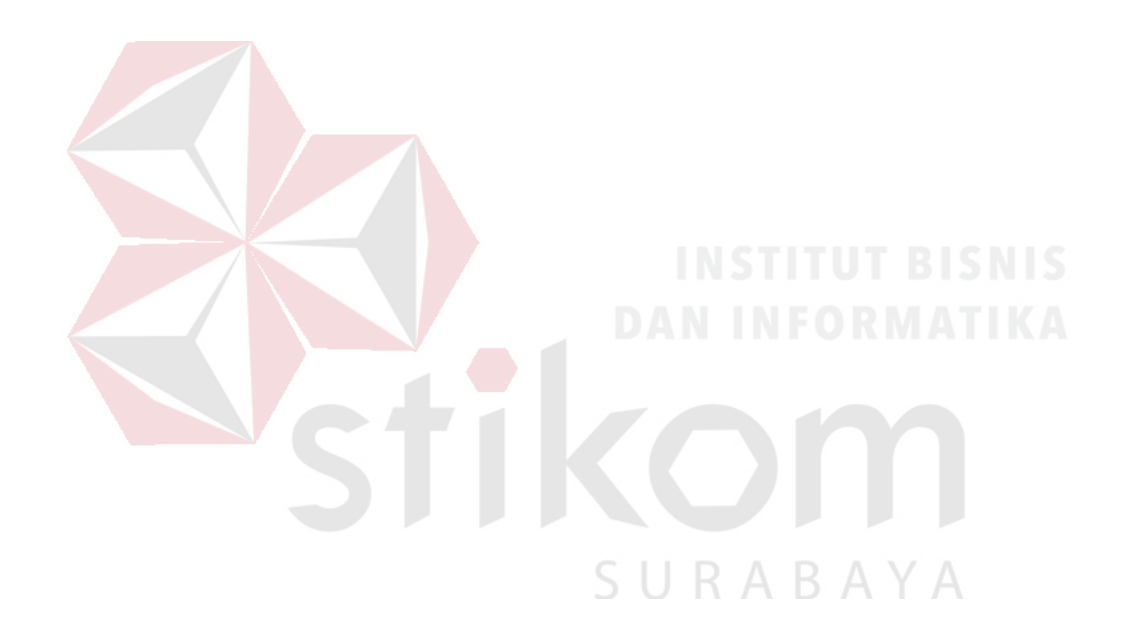

#### **BAB II**

# <span id="page-27-0"></span>**GAMBARAN UMUM PT GRAFIK KREATIV**

#### <span id="page-27-1"></span>**2.1 Profil PT Grafik Kreativ**

Didirikan pada tahun 2012, PT Grafik Kreativ merupakan salah satu perusahaan yang bergerak di bidang *Offset Printing* dan *Packaging* dalam skala besar atau grosir. PT Grafik Kreativ pada mulanya merupakan perusahaan stiker segel pecah telur yang hanya melayani cetak nota, stiker, dan tas plastik. Namun lambat laun PT Grafik Kreativ pun berkembang menjadi perusahaan *Offset Printing*  dan *Packaging* yang menangani *packaging*, *paperbag*, *brochure*, label, kalender, buku, majalah, dan *sticker*. PT Grafik Kreativ juga telah berhasil membangun kerjasama dengan beberapa perusahaan besar, seperti PT Wings Surya, Mirota Surabaya, Genoise, PT Panggung Indah Jaya Textil, dan lain sebagainya untuk menangani *packaging*, *paperbag*, *brochure*, label hingga *sticker* perusahaan tersebut. Selain bekerjasama dengan beberapa perusahaan besar diatas, PT Grafik Kreativ juga behasil membangun kerjasama dengan berbagai ekspedisi di Indonesia dalam rangka memudahkan proses pengiriman pesanan *customer* yang tersebar di seluruh Indoensia.

Dimulai dengan hanya 7 karyawan, perusahaan ini sekarang mampu mempekerjakan lebih dari 20 karyawan baik karyawan penuh waktu maupun karyawan paruh waktu dengan dibantu kurang lebih 10 mesin produksi yang berada di Jalan Kedung Cowek No. 207, Surabaya. Hal tersebut tentunya tidak lepas dari dukungan, kepercayaan, dan loyalitas pelanggan terhadap PT Grafik Kreativ. Sehingga perusahaan mampu terus berkembang dan menambah berbagai mesin cetak yang lebih memadai. PT Grafik Kreativ juga berniat untuk menjadikan perusahaan *Offset Printing* dan *Packaging* ini menjadi "ONE STOP PRINTING". Hal tersebut bertujuan agar *customer* dapat memenuhi semua kebutuhan cetaknya di PT Grafik Kreativ.

## <span id="page-28-0"></span>**2.2 Logo PT Grafik Kreativ**

PT Grafik Kreatif memiliki logo dengan desain di sebelah kiri terdapat gambar berwarna biru yang diambil dari singkatan nama perusahaan, dan di sebelah kanan terdapat tulisan nama lengkap perusahaan berwarna merah dan biru. Berikut logo PT Grafik Kreativ yang terlihat pada Gambar 2.1.

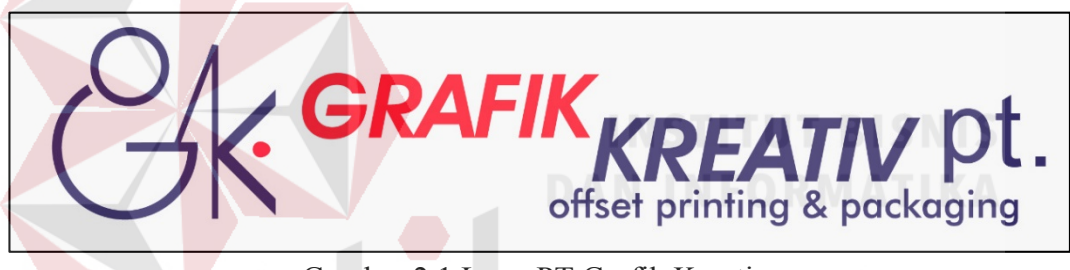

Gambar 2.1 Logo PT Grafik Kreativ

# <span id="page-28-2"></span><span id="page-28-1"></span>**2.3 Visi dan Misi PT Grafik Kreativ**

Untuk menjalankan proses bisnisnya, PT Grafik Kreatif memiliki visi dan misi yang secara tegas menjadi panduaan dan pedoman perusahaan. Visi dan misi PT Grafik Kreativ adalah sebagai berikut:

- a. Visi PT Grafik Kreativ :
	- PT Grafik Kreativ dapat menjadi perusahaan yang dapat diandalkan dalam menyediakan solusi akan kebutuhan percetakan yang sesuai dengan permintaan pelanggan dengan kualitas pelayanan terbaik.
	- PT Grafik Kreativ dapat menjadi perusahaan yang kreatif, proaktif, dan berkomitmen memberikan pelayanan yang cepat dengan hasil memuaskan.
- b. Misi PT Grafik Kreativ :
	- Menyediakan mesin-mesin penunjang dengan standar teknologi yang kompetitif.
	- Menjadi perusahaan yang kreatif, proaktif, dan berkomitmen.
	- Memenuhi kebutuhan percetakan pelanggan dengan selalu memberikan produk yang inovatif dan berkualitas.

# <span id="page-29-0"></span>**2.4 Struktur Organisasi PT Grafik Kreativ**

Demi kelancaran dan keberhasilan bisnis perusahaan, maka diperlukan adanya struktur organisasi dengan tujuan agar tugas masing-masing bagian dapat berjalan lancar dan baik. Berikut ini adalah struktur organisasi PT Grafik Kreativ yang terdapat pada Gambar 2.2.

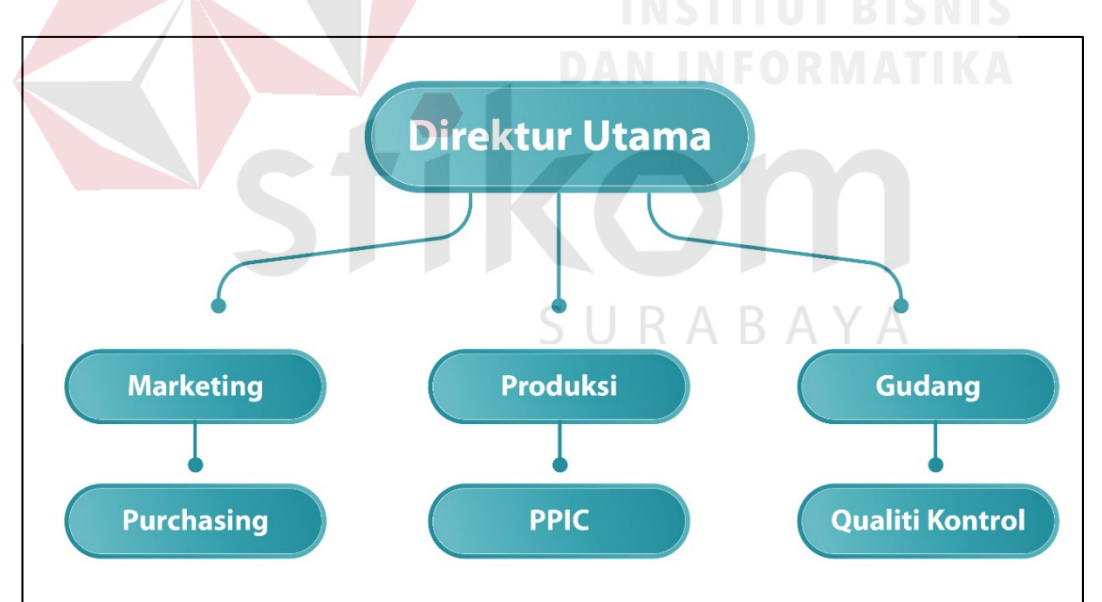

Gambar 2.2 Struktur Organisasi PT Grafik Kreativ

<span id="page-29-1"></span>Sebagai sebuah instansi perusahaan yang bergerak dibidang *Offset Printing* dan *Packaging*, PT Grafik Kreatif dipimpin oleh seorang *Managing Director* (Direktur Utama). Posisi yang berada di bawah *Managing Director* adalah bagian *Marketing* yang menangani pemasaran sekaligus penjualan, kemudian bagian Produksi yang menangani *Production Planning and Inventory Control* (PPIC), lalu yang terakhir yaitu bagian Gudang yang menangani penjaminan mutu dan kualitas bahan baku maupun produk.

# <span id="page-30-0"></span>**2.5 Lokasi PT Grafik Kreativ**

PT Grafik Kreatif berlokasi di Jalan Kedung Cowek No. 207, Surabaya, Jawa Timur yang dapat dilihat pada Gambar 2.3.

Berikut adalah informasi perusahaan yang di peroleh dari Google Maps:

- a. Alamat Kantor : Jalan Kedung Cowek No. 207, Tanah Kali Kedinding, Kenjeran, Surabaya, 60129, Jawa Timur
- b. Email : grafik kreativ@gmail.com
- c. Website : [www.gkprint.com](http://www.gkprint.com/)
- d. Telepon/Fax :  $(+62)$  31 372 9090 /  $(+62)$  85 332 000 027

<span id="page-30-1"></span>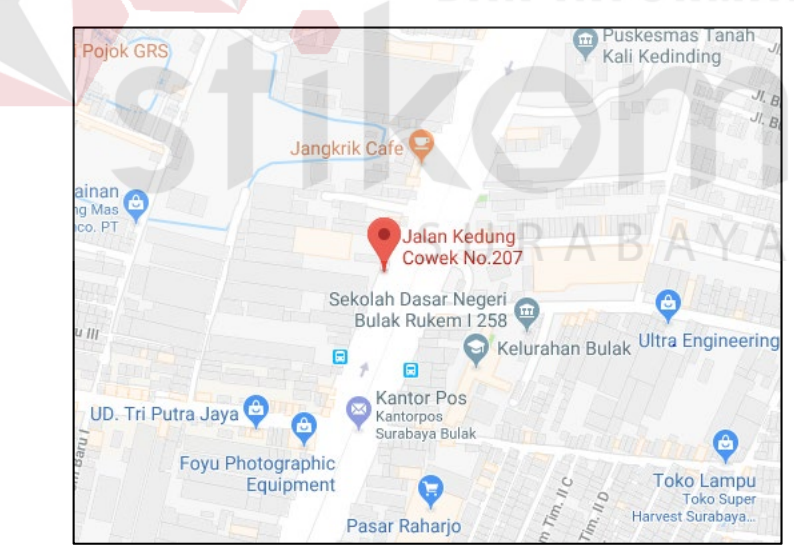

Gambar 2.3 Lokasi PT Grafik Kreativ

#### **BAB III**

# **LANDASAN TEORI**

# <span id="page-31-1"></span><span id="page-31-0"></span>**3.1 Rancang Bangun**

Rancang merupakan rangkaian prosedural yang berfungsi untuk menerjemahkan hasil analisa dari sebuah sistem kedalam bahasa pemrograman dan mendeskripsikan secara *detail* bagaimana komponen-komponen sistem tersebut dapat diimplementasikan. Sedangkan untuk pengertian bangun atau pembangunan sistem adalah sebuah kegiatan untuk menciptakan sistem baru maupun mengganti atau memperbaiki sistem yang telah ada baik secara keseluruhan maupun sebagian (Pressman, 2002).

Rancang bangun memiliki keterikatan yang kuat dengan perancangan sistem, dimana perancangan sistem merupakan sebuah kesatuan untuk merancang dan membangun sebuah aplikasi. Jogiyanto (2001:196) menjelaskan bahwa perancangan sistem merupakan gambaran, perencanaan, dan pembuatan sketsa atau pengaturan dari beberapa elemen yang terpisahkan kedalam satu kesatuan yang utuh dan berfungsi.

Sehingga dapat disimpulkan bahwa rancang bangun sistem merupakan sebuah kegiatan yang berfungsi untuk menerjemahkan hasil analisis terkait sebuah sistem ke bahasa pemrograman agar dapat diimplementasikan ke dalam perangkat lunak guna menciptakan sistem baru ataupun memperbaikai sistem yang telah ada.

# <span id="page-32-0"></span>**3.2** *Offset Printing*

Menurut Pitarto (2015), *offset printing* merupakan mesin khusus yang digunakan untuk mencetak skala besar namun dalam waktu yang singkat. Percetakan *offset printing* membutuhkan bantuan atau tambahan alat berupa film dan plat cetak *aluminium plate* yang berfungsi sebagai media perpindahan gambar atau dokumen yang akan ditransfer ke permukaan media setelah diisi tinta terlebih dahulu menggunakan roll mesin.

Menurut Mulyanta (2005), konsep *offset printing* yaitu tinta minyak dan air tidak akan bercampur. Plate cetak akan menyerap tinta, dikarenakan area plate dikondisikan untuk dapat menyerap tinta minyak, namun tidak dapat menyerap air. Pada cetak warna, setiap warna mempunyai unit tersendiri. Pada perkembangan teknologi mesin cetak, satu mesin cetak dapat langsung mereproduksi warna utama dalam industri cetak, yaitu Cyan, Magenta, Yellow dan Black atau CMYK. Secara garis besar proses cetak pada mesin *offset* adalah:

- a. *Platemaking*, dimana menggunakan proses fotografi, yaitu *printer* akan membakar bagian gambar dari film dan negatif film dengan melakukan separasi warna pada metal datar atau plat kertas yang kemudian dilakukan proses pengembangan atas gambar tersebut. Area gambar pada *plate* dapat dilihat dan dibaca dengan mudah, karena merupakan gambar positif. Area gambar akan dilapisi oleh minyak atau tinta, sedangkan daerah selain gambar akan dilapisi oleh air.
- b. *Wetting Plate*, yaitu pemasangan silinder berputar selama proses cetak. Saat proses cetak dimulai, *plate* akan melakukan kontak dengan *roller* air. Proses pelembaban ini dilakukan secara terus menerus selama proses cetak.
- c. *Inking Roller*, yaitu mesin bekerja berdasarkan *plate* yang telah dilumuri tinta. Tinta tersebut akan diratakan oleh *roller* tinta sehingga distribusi tinta dapat mengenai seluruh bagian plate. Saat *roller* tinta melakukan kontak dengan *plate printing* yang basah oleh air, maka tinta akan didistribusikan pada bagian yang tidak terkena air, yaitu bagian gambar yang tahan terhadap air.
- d. *Offseting Roller*, yaitu pemasangan *blanket* dari karet, di mana blanket ini akan menerima tekanan dari *plate printing* sehingga akan mentransformasi tinta secara terbalik dan melakukan *roller plate printing*. *Blanket* karet ini sangat lentur sehingga perlu diberi tekanan ke bagian kertas, di mana media tersebut akan menerima tinta dari *blanket* karet sehingga gambar dapat ditransfer ke kertas.
- e. *Printing*, dimana kertas lembaran akan melintasi *blanket* dari karet dan sillinder impresi akan menekan kertas tersebut. Silinder *blanket* dengan gambar negatif terbaik akan ditekan oleh silinder impresi bersama kertas yang melintas di bawahnya sehingga gambar positif akan kembali muncul.

#### <span id="page-33-0"></span>**3.3** *Packaging*

# SURABAYA

*Packaging* merupakan wadah atau tempat yang berfungsi untuk melindungi produk yang berada di dalamnya, sehingga produk dapat terlindungi dari bahaya yang dapat membuat produk tersebut menjadi rusak (Guntur S.P., 2005). Berikut merupakan macam-macam bentuk *packaging* berdasarkan spesifikasi nya:

a. Kemasan *tuck in* yaitu kemasan yang bagian atas dan bawah dibuka secara manual.

- b. Kemasan *cress lock* merupakan kemasan yang bagian atas dibuka secara manual dan bagian bawah semi otomatis tanpa lem di bagian bawahnya.
- c. Kemasan *auto lock* merupakan kemasan yang bagian atas dibuka secara manual dan bagian bawah otomatis, menggunakan lem.

Fungsi packaging menurut Mendiola (2008, p19), yaitu:

- a. Fungsi Proteksi Kemasan yang baik harus mampu memberikan perlindungan fisik terhadap isi dari produk.
- b. Fungsi pengelompokkan, penempatan dan penyimpanan kemasan yang baik harus dapat mengelompokkan materi dan efisiensi apabila materi ditumpuk ataupun dibawa dalam jumlah yang banyak.
- c. Fungsi Keamanan Kemasan yang baik seharusnya menggunakan material yang aman bagi konsumen dan tidak mencemari isi produk secara kimiawi.
- d. Fungsi Informasi Kemasan yang baik seharusnya dapat memberikan informasi yang sesuai kepada konsumen baik verbal maupun non verbal.
- e. Fungsi Kemudahan Fisik Kemasan yang baik seharusnya memperhatikan bentuk dari kemasan tersebut (pengepakan, *display*, hingga akhirnya sampai ke tangan konsumen).

#### <span id="page-34-0"></span>**3.4** *Production Planning and Inventory Control* **(PPIC)**

Produksi merupakan fungsi pokok dalam setiap organisasi, dimana fungsi tersebut mencakup aktifitas untuk menciptakan nilai tambah produk sebagai output dari setiap organisasi industri.

Perencanaan dan Pengendalian Produksi (PPC) dapat didefiniskan sebagai proses untuk merencakan dan mengendalikan aliran material yang masuk, mengalir, dan keluar dari sistem produksi/operasi sehingga permintaan pasar dapat dipenuhi dengan jumlah yang tepat, waktu penyerahan yang tepat, dengan biaya produksi minimum (Nasution dan Prasetyawan, 2008).

Perencanaan dan pengendalian produksi merupakan penentu dalam kegiatan-kegiatan produksi yang akan dilakukan agar dapat mencapai tujuan perusahaan, serta pengawas dalam seluruh kegiatan pelaksanaan dari proses hingga hasil produksi, agar rencana produksi berjalan sesuai dengan tujuan yang diharapkan (Assauri, 1999).

Sehingga dapat disimpulkan bahwa perencanaan dan pengendalian produksi merupakan kegiatan koordinasi antar bagian yang ada dalam proses produksi. Fungsi perencanaan dan pengendalian produksi sendiri adalah untuk merencanakan dan mengendalikan proses produksi sehingga dapat mencapai produk yang memiliki kuantitas dan kualitas sesuai perencaan produksi.

Pada dasarnya fungsi dasar yang harus dipenuhi oleh aktfitas perencanaandan pengendalian produksi adalah (Kusuma, 2009):

- a. Meramalkan permintaan produk yang dinyatakan dalam jumlah sebagai fungsi dari waktu.
- b. Menetapkan jumlah dan waktu pemesanan bahan baku serta komponen secara ekonomis dan terpadu.
- c. Menetapkan keseimbangan antara tingkat kebutuhan produksi, teknik pemenuhan pesanan, serta memonitor tingkat persediaan produk jadi setiap saat, membandingkannya dengan rencana persediaan, dan melakukan revisi atas rencana produksi pada saat yang ditentukan.
d. Membuat jadwal produksi, penugasan, dan pembebanan mesin dan tenaga kerja yang terperinci sesuai dengan ketersediaan kapasitas dan fluktuasi permintaan pada suatu periode.

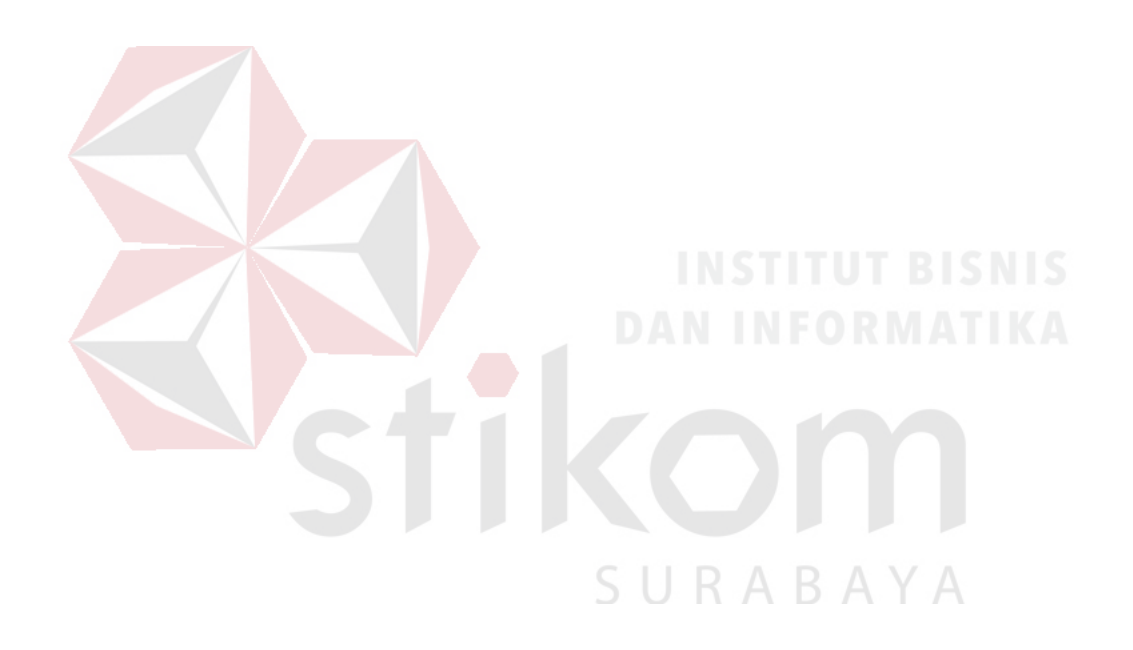

#### **BAB IV**

#### **DESKRIPSI PEKERJAAN**

Berdasarkan observasi dan wawancara yang dilakukan pada kegiatan kerja praktik di PT Grafik Kreativ, ditemukan beberapa permasalahan terkait pencatatan pemenuhan pesanan. PT Grafik Kreativ mengharapkan adanya aplikasi yang dapat membantu perusahaan dalam pencatatan pemenuhan pesanan, yang meliputi pencatatan pesanan produk, pencatatan persediaan bahan baku, pencatatan informasi produk hasil produksi, dan pencatatan pembelian bahan baku dengan adanya hak akses dalam penggunaan. Hal tersebut dikarenakan selama ini PT Grafik Kreativ masih menggunakan sistem pencatatan manual dengan bantuan *Microsoft Excel*, dimana pada sistem pencatatan tersebut tidak ada batasan hak akses dalam penggunaan nya. Kekurangan lain pada sistem yang ada adalah tidak adanya pelaporan secara terperinci dan efisien mengenai pesanan produk, serta pembelian dan ketersediaan bahan baku terkait proses produksi perusahaan.

Dalam proses kerja praktik, maka penulis berusaha untuk membantu perusahaan dengan memecahkan permasalahan perusahaan yang berkaitan dengan administrasi pencatatan kegiatan produksi, yang disesuaikan dengan kebutuhan perusahaan melalui beberapa tahapan berikut, yaitu:

- a. Menganalisis sistem
- b. Merancang sistem
- c. Mengimplementasikan sistem
- d. Melakukan pembahasan terhadap implementasi sistem.

#### **4.1 Menganalisis Sistem**

Menganalisis sistem merupakan tahapan awal dalam merancang suatu sistem. Analisa dan pengelolaan sistem yang baik diharapkan dapat menghasilkan kinerja sistem yang sesuai dengan kebutuhan perusahaan, sehingga dapat menyelesaikan permasalahan yang ada dengan efektif dan efisien. Pada tahap ini, penulis melakukan pengumpulan data, identifikasi masalah, analisa kebutuhan pengguna, serta membuat diagram blok. Proses analisis sistem tersebut akan dijelaskan pada sub bab di bawah ini.

#### **4.1.1 Pengumpulan Data**

Tahap pengumpulan data didapatkan melalui kegiatan observasi, wawancara, dan *survey* terkait proses administrasi pencatatan kegiatan produksi perusahaan yang berjalan saat ini. Proses observasi dilakukan secara tidak langsung dengan cara menganalisis dokumen-dokumen yang dibutuhkan pada proses bisnis pencatatan pemenuhan pesanan perusahaan dengan tujuan untuk mengetahui informasi terkait pesanan, pembelian bahan baku, pencatatan, dan pelaporan. Sedangkan pada proses wawancara dilakukan dengan melibatkan *Managing Director* (Pemilik Perusahaan) PT Grafik Kreativ. Hal ini bertujuan untuk menanyakan beberapa hal yang tidak didapat melalui proses observasi.

Dalam kegiatan pemenuhan pesanan, PT Grafik Kreativ memiliki proses bisnis yang dimulai dari pencatatan pesanan produk *Customer* yang dilakukan oleh Bagian *Marketing* dan Penjualan PT Grafik Kreativ. Catatan pesanan produk ini akan menjadi acuan dalam menentukan apa saja bahan baku yang diperlukan dalam proses produksi, sehingga diperlukan pula pengecekan persediaan bahan baku. Jika bahan baku tidak tercukupi, maka Bagian PPIC (*Production Planning Inventory*  *Control*) PT Grafik Kreativ akan melakukan pencatatan pembelian bahan baku dengan disertai persetujuan *Manager* PPIC (*Production Planning Inventory Control*) dalam proses pembelian bahan baku.

Setelah bahan baku diterima, maka Bagian PPIC (*Production Planning Inventory Control*) PT Grafik Kreativ akan melakukan pencatatan bahan baku masuk guna mencatat bahan baku apa saja yang masuk ke Gudang. Jika bahan baku dirasa cukup untuk memenuhi kegiatan produksi, maka *Manager* PPIC (*Production Planning Inventory Control*) akan mengeluarkan Surat Perintah Kerja yang menjadi acuan dalam pengeluaran bahan baku, dan kegiatan produksi. Setelah bahan baku keluar, Bagian PPIC (*Production Planning Inventory Control*) PT Grafik Kreativ akan melakukan pencatatan kembali terkait bahan baku keluar dari Gudang dengan disertai persetujuan *Manager* PPIC (*Production Planning Inventory Control*) dalam proses pengeluaran bahan baku produksi.

Hasil kegiatan produksi nantinya akan dicatat oleh Bagian PPIC (*Production Planning Inventory Control*) PT Grafik Kreativ sebagai catatan aktivitas produksi yang kemudian akan dicocokkan kembali dengan catatan pesanan produk *Customer*. Pesanan produk *Customer* yang telah terpenuhi akan dikirim oleh Bagian *Marketing* dan Penjualan PT Grafik Kreativ dengan disertai surat jalan yang telah disetujui oleh *Manager Marketing* dan Penjualan.

Semua data transaksi pencatatan pesanan produk, persediaan bahan baku, dan aktivitas produksi yang telah terjadi, diolah menjadi sebuah laporan yang dapat membantu PT Grafik Kreativ dalam mengelola kegiatan produksi perusahaan.

#### **4.1.2 Analisis Bisnis**

Analisis bisnis dilakukan setelah melalui tahapan pengumpulan data, yang meliputi identifikasi masalah, identifikasi pengguna, identifikasi data, serta identifikasi fungsi.

1. Identifikasi Masalah

| No.          | Permasalahan                  | <b>Dampak</b>            | <b>Solusi</b>      |
|--------------|-------------------------------|--------------------------|--------------------|
| $\mathbf{1}$ | Proses pencatatan             | Lambatnya proses         | Membuat sistem     |
|              | pemenuhan pesanan             | pemenuhan pesanan        | (perangkar lunak)  |
|              | masih dilakukan               | dikarenakan perusahaan   | berbasis web yang  |
|              | secara manual yaitu           | kesulitan membaca        | dilengkapi dengan  |
|              | dengan menggunakan            | ketersediaan bahan       | database yang      |
|              | Microsoft Excel tanpa         | baku dengan cepat dan    | mampu membantu     |
|              | ada database yang             | tepat, sehingga          | perusahaan dalam   |
|              | menjadi backup                | menimbulkan kesalahan    | mengelolan         |
|              | penyimpanan data              | komunikasi antara PPIC   | pencatatan         |
|              |                               | dan tim Produksi         | pemenuhan pesanan  |
| 2.           | Tidak adanya hak              | Data dapat               | Membuat sistem     |
|              | akses yang jelas              | ditambahkan, diubah,     | (perangkar lunak)  |
|              | terkait penggunaan            | dan dihapus oleh         | berbasis web yang  |
|              | sistem yang berjalan          | siapapun dalam bagian    | dilengkapi dengan  |
|              | saat ini (Microsoft           | tersebut tanpa adanya    | hak akses          |
|              | <i>Excel</i> ), dimana proses | informasi spesifik siapa | penggunaan sistem  |
|              | mencatat, merubah,            | yang melakukan akses     | yang mampu         |
|              | dan menghapus data            | tersebut, sehingga       | membantu           |
|              | dapat dilakukan oleh          | rentan terjadi           | perusahaan dalam   |
|              | seluruh staff bagian          | kecurangan, kesalahan,   | mengelolan         |
|              | terkait, namun tidak          | dan kekeliruan data      | pencatatan         |
|              | terdeteksi secara             |                          | pemenuhan pesanan  |
|              | spesifik siapa yang           |                          |                    |
|              | melakukan akses               |                          |                    |
|              | tersebut                      |                          |                    |
| 3.           | Tidak ada pelaporan           | Manager tiap bagian      | Membuat sistem     |
|              | secara terperinci dan         | dan Managing Director    | (perangkar lunak)  |
|              | efisien terkait proses        | (Pemilik Perusahaan)     | berbasis web yang  |
|              | bisnis yang terjadi,          | kesulitan dalam          | dilengkapi dengan  |
|              | dikarenakan sistem            | melakukan controlling    | fungsi pembuatan   |
|              | yang berjalan saat ini        | pada setiap proses       | laporan yang mampu |
|              | hanya mencatat tanpa          | bisnis yang terjadi      | membantu           |
|              | adanya data rekap             | sehingga pengambilan     | perusahaan dalam   |
|              | pelaporan kegiatan            | keputusan tidak dapat    | mengelolan         |
|              | proses bisnis yang            | dilakukan dengan cepat   | pencatatan         |
|              | terjadi                       | dan tepat                | pemenuhan pesanan  |

Tabel 4. 1 Identifikasi Masalah PT. Grafik Kreativ

#### 2. Identifikasi Pengguna

Berdasarkan hasil observasi dan wawancara dengan Pemilik PT Grafik Kreativ, pengguna yang terlibat pada proses pencatatan pemenuhan pesanan yaitu:

- o Admin
- o *Manager Marketing* dan Penjualan
- o *Staff Marketing* dan Penjualan
- o *Manager* PPIC (*Production Planning Inventory Control*)
- o *Staff* PPIC (*Production Planning Inventory Control*)
- o *Managing Director* (Pemilik Perusahaan).

#### 3. Identifikasi Data

Identifikasi ini melibatkan kebutuhan data apa saja yang digunakan dalam proses pencatatan pemenuhan pesanan. Pada proses pencatatan pemenuhan pesanan diperlukan beberapa data yaitu:

o *Master* Karyawan

- o *Master* Bagian
- o *Master Customer*
- o *Master Supplier*
- o *Master* Kategori Bahan Baku
- o *Master* Bahan Baku
- o Catatan Pesanan Produk
- o Catatan Pembelian Bahan Baku
- o Catatan Bahan Baku Masuk
- o Catatan Perintah Kerja
- o Catatan Bahan Baku Keluar

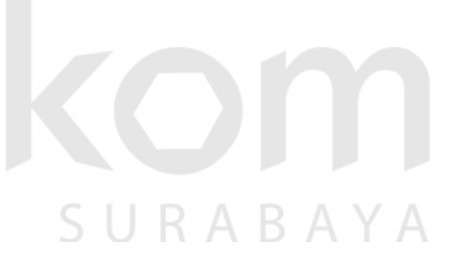

- o Catatan Aktivitas Produksi
- o Catatan Pengiriman Pesanan
- 4. Identifikasi Kebutuhan Fungsional

Setelah dilakukan proses identifikasi pengguna dan identifikasi data, maka proses selanjutnya dapat dilakukan identifikasi mengenai kebutuhan fungsional dari dari pencatatan pemenuhan pesanan yaitu:

- o Fungsi Mengelola Hak Akses
- o Fungsi Mengelola Data *Master* Karyawan
- o Fungsi Mengelola Data *Master* Bagian
- o Fungsi Mengelola Data *Master Customer*
- o Fungsi Mengelola Data *Master Supplier*
- o Fungsi Mengelola Data *Master* Kategori Bahan Baku
- o Fungsi Mengelola Data *Master* Bahan Baku

A Y A

R

- o Fungsi Mencatat Pesanan Produk
- o Fungsi Mencatat Pembelian Bahan Baku
- o Fungsi Mencatat Bahan Baku Masuk
- o Fungsi Mencatat Perintah Kerja
- o Fungsi Mencatat Bahan Baku Keluar
- o Fungsi Mencatat Aktivitas Produksi
- o Fungsi Mencatat Pengiriman Pesanan
- o Fungsi Membuat Laporan Pesanan Produk
- o Fungsi Membuat Laporan Persediaan Bahan Baku
- o Fungsi Membuat Laporan Aktivitas Produksi

## **4.1.3 Analisis Kebutuhan Pengguna**

Analisis kebutuhan pengguna berfungsi untuk mengetahui kebutuhan dari masing-masing pengguna yang berhubungan langsung dengan aplikasi yang dibuat. Pengguna dari Aplikasi Pencatatan Pemenuhan Pesanan pada PT Grafik Kreativ adalah sebagai berikut:

### 1. Admin

| <b>Kebutuhan Fungsi</b> | <b>Kebutuhan Data</b>     | <b>Output</b>                     |  |
|-------------------------|---------------------------|-----------------------------------|--|
|                         | 1. Data karyawan          | 1. Master karyawan                |  |
|                         | 2. Data bagian            | Master bagian<br>2.               |  |
|                         | 3. Data customer          | 3 <sup>1</sup><br>Master customer |  |
| Mengelola data master   | 4. Data supplier          | Master supplier<br>4.             |  |
|                         | 5. Data kategori bahan    | 5.<br>Master kategori             |  |
|                         | baku                      | bahan baku                        |  |
|                         | 6. Data bahan baku        | 6. Master bahan baku              |  |
| Mencatat pesanan        | 1. Master customer        | Catatan pesanan produk            |  |
| produk                  | 2. Data pesanan produk    |                                   |  |
|                         | 1. Master kategori        | RMATIKA                           |  |
|                         | bahan baku                |                                   |  |
| Mencatat pembelian      | 2. Master bahan baku      | Catatan pembelian bahan           |  |
| bahan baku              | 3. Master supplier        | baku                              |  |
|                         | 4. Data Pembelian         |                                   |  |
|                         | <b>Bahan Baku</b>         |                                   |  |
|                         | 1. Catatan pembelian      |                                   |  |
| Mencatat bahan baku     | bahan baku                | Catatan bahan baku                |  |
| masuk                   | 2. Master kategori        | masuk                             |  |
|                         | bahan baku                |                                   |  |
|                         | 3. Master bahan baku      |                                   |  |
|                         | 1. Catatan<br>pesanan     |                                   |  |
|                         | produk                    |                                   |  |
| Mencatat perintah kerja | 2. Master kategori        | Catatan perintah kerja            |  |
|                         | bahan baku                |                                   |  |
|                         | 3. Master bahan baku      |                                   |  |
|                         | 1. Catatan perintah       |                                   |  |
| Mencatat bahan baku     | kerja                     | Catatan bahan baku                |  |
| keluar                  | 2. Master kategori        | keluar                            |  |
|                         | bahan baku                |                                   |  |
|                         | 3. Master bahan baku      |                                   |  |
| Mencatat aktivitas      | 1. Catatan pesanan        |                                   |  |
| produksi                | produk                    | Catatan aktivitas produksi        |  |
|                         | 2. Catatan perintah kerja |                                   |  |

Tabel 4. 2 Analisis Kebutuhan Pengguna "Admin"

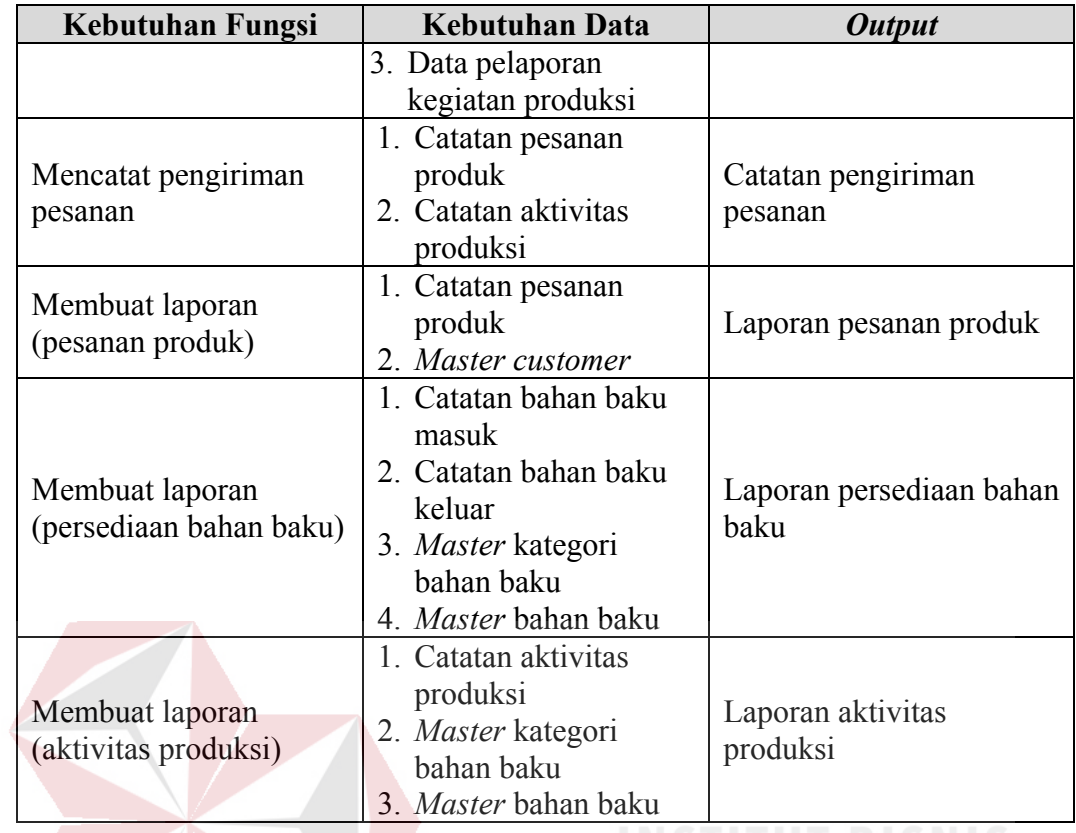

## 2. *Manager Marketing* dan Penjualan

### Tabel 4. 3 Analisis Kebutuhan Pengguna "*Manager Marketing* dan Penjualan"

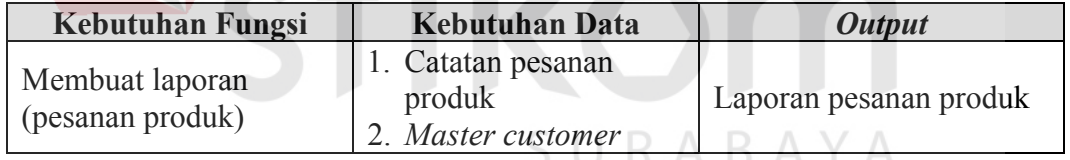

## 3. *Staff Marketing* dan Penjualan

## Tabel 4. 4 Analisis Kebutuhan Pengguna "*Staff Marketing* dan Penjualan"

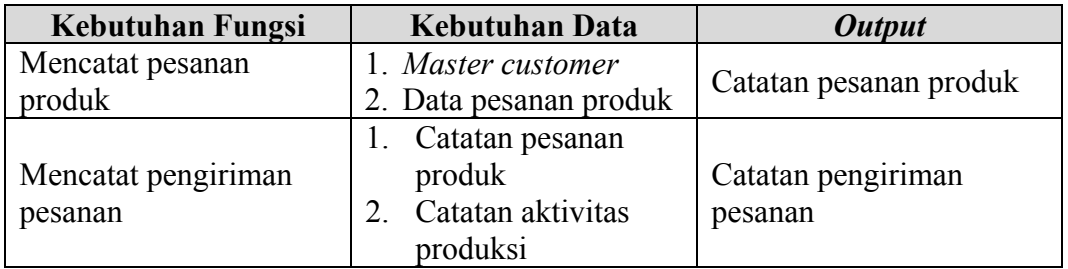

## 4. *Manager* PPIC (*Production Planning Inventory Control*)

| Kebutuhan Fungsi                           | <b>Kebutuhan Data</b>                                                                                                    | <b>Output</b>                    |
|--------------------------------------------|----------------------------------------------------------------------------------------------------|----------------------------------|
| Membuat laporan<br>(persediaan bahan baku) | 1. Catatan bahan baku<br>masuk<br>2. Catatan bahan baku<br>keluar<br>3. Master kategori<br>bahan baku<br>4. Master bahan baku | Laporan persediaan bahan<br>baku |
| Membuat laporan<br>(aktivitas produksi)    | 1. Catatan aktivitas<br>produksi<br>2. Master kategori<br>bahan baku<br>3. Master bahan baku                                  | Laporan pembelian bahan<br>baku  |

Tabel 4. 5 Analisis Kebutuhan Pengguna "*Manager* PPIC"

## 5. *Staff* PPIC (*Production Planning Inventory Control*)

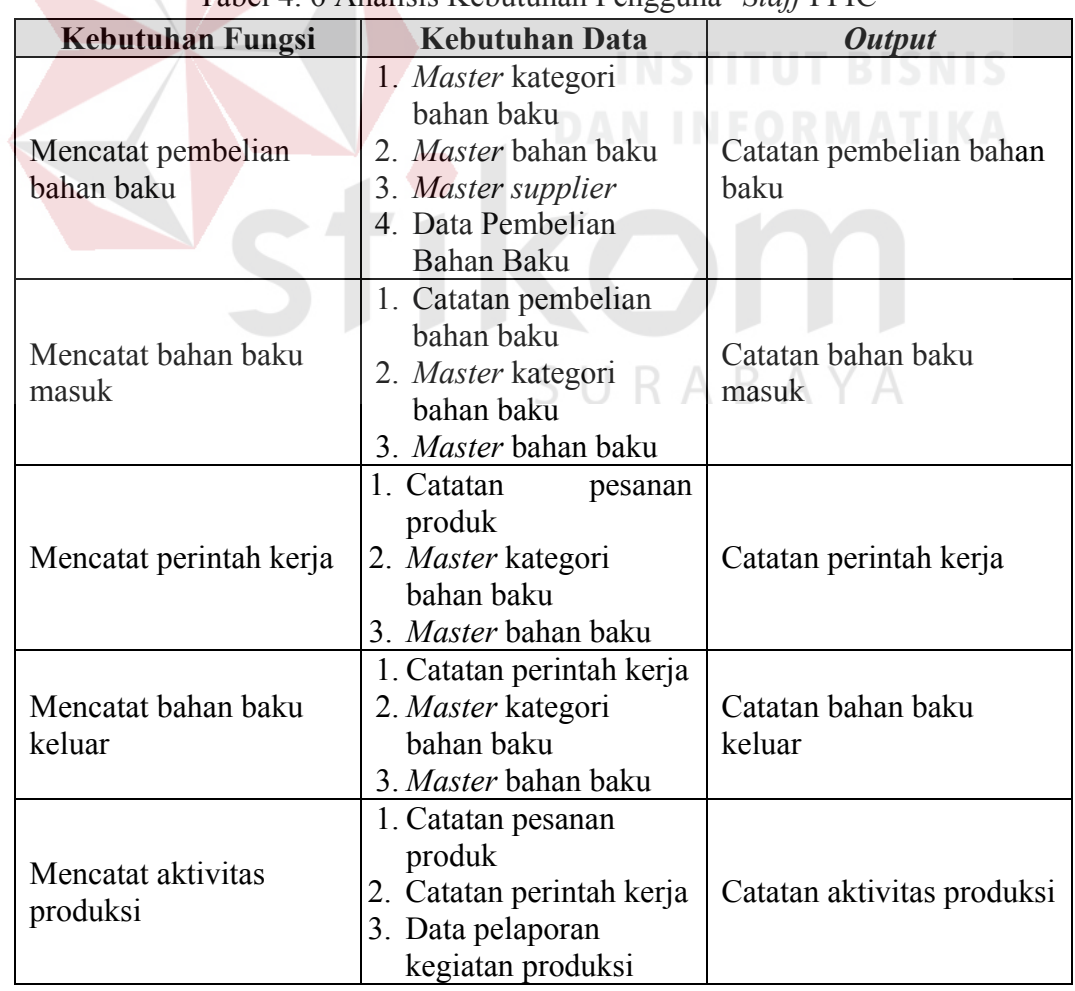

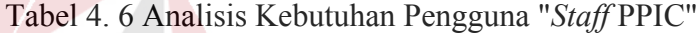

## 6. *Managing Director* (Pemilik Perusahaan)

| <b>Kebutuhan Fungsi</b>                    | <b>Kebutuhan Data</b>                                                                                                    | <b>Output</b>                    |
|--------------------------------------------|----------------------------------------------------------------------------------------------------|----------------------------------|
| Membuat laporan<br>(pesanan produk)        | 1. Catatan pesanan<br>produk<br>2. Master customer                                                                            | Laporan pesanan produk           |
| Membuat laporan<br>(persediaan bahan baku) | 1. Catatan bahan baku<br>masuk<br>2. Catatan bahan baku<br>keluar<br>3. Master kategori<br>bahan baku<br>4. Master bahan baku | Laporan persediaan bahan<br>baku |
| Membuat laporan<br>(aktivitas produksi)    | 1. Catatan aktivitas<br>produksi<br>2. Master kategori<br>bahan baku<br>3. Master bahan baku                                  | Laporan aktivitas<br>produksi    |

Tabel 4. 7 Analisis Kebutuhan Pengguna "*Managing Director*"

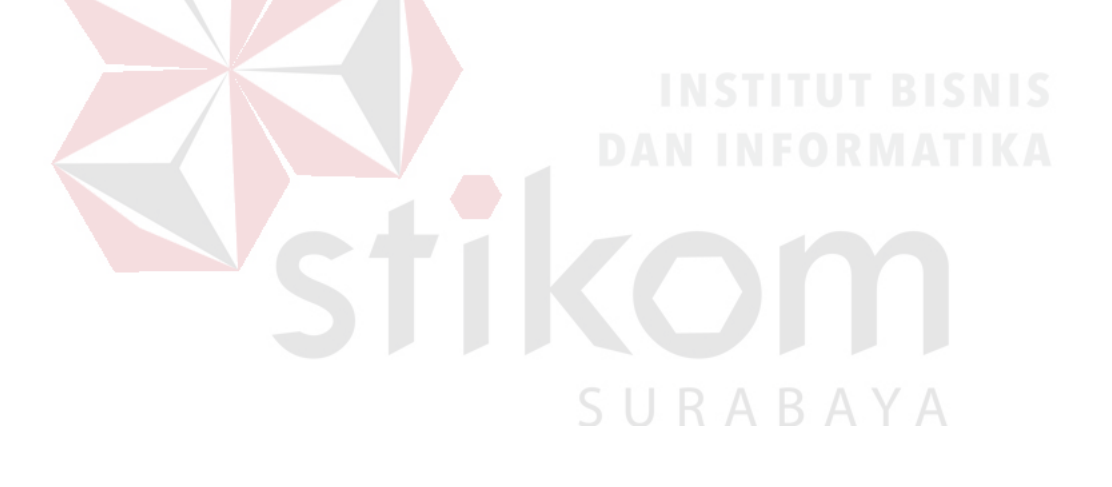

#### **4.1.4 Analisis Kebutuhan Data**

Analisis kebutuhan data dilakukan setelah menyusun analisis kebutuhan pengguna. Data yang dibutuhkan guna menunjang aplikasi yang dibuat meliputi:

1. Data Karyawan

Data karyawan merupakan data master yang digunakan untuk menyimpan data karyawan perusahaan. Data karyawan yang diperlukan adalah id karyawan, nama bagian, nama karyawan, jenis kelamin, no KTP, tempat lahir, tanggal lahir, alamat KTP, alamat domisili, agama, no hp, tanggal masuk, lama bekerja, status pernikahan, dan status karyawan.

2. Data Bagian

Data bagian merupakan data master yang digunakan untuk menyimpan data bagian dalam perusahaan. Data bagian yang diperlukan adalah id bagian, nama bagian, dan status bagian.

#### 3. Data *Customer*

Data *Customer* merupakan data master yang digunakan untuk menyimpan data *Customer* perusahaan. Data *Customer* yang diperlukan adalah id *Customer*, nama *Customer*, alamat1, alamat2, kota, kode pos, nomor telepon1, nomor telepon2, nomor *facsimile*, *email*, NPWP perusahaan, *contact person*, no hp *contact person*, keterangan, dan status *Customer*.

4. Data *Supplier*

Data *Supplier* merupakan data master yang digunakan untuk menyimpan data *Supplier*. Data *Supplier* yang diperlukan adalah id *Supplier*, nama *Supplier*, alamat1, alamat2, kota, kode pos, nomor telepon1, nomor telepon2, nomor

*facsimile*, *email*, NPWP perusahaan, *contact person*, no hp *contact person*, keterangan, dan status *Supplier*.

#### 5. Data Kategori Bahan Baku

Data kategori bahan baku merupakan data master yang digunakan untuk menyimpan data kategori bahan baku. Data kategori bahan baku yang diperlukan adalah id kategori bahan baku, nama kategori bahan baku, dan status kategori bahan baku.

#### 6. Data Bahan Baku

Data bahan baku merupakan data master yang digunakan untuk menyimpan data bahan baku. Data bahan baku yang diperlukan adalah id bahan baku, nama kategori bahan baku, nama bahan baku, jumlah, unit, keterangan, dan status bahan baku.

#### 7. Data Pesanan Produk

# Data pesanan produk digunakan untuk menyimpan data pesanan produk

*Customer*. Data pesanan produk yang diperlukan adalah kode pesanan, nama *Customer*, tanggal pemesanan, nama produk, ukuran produk, spesifikasi produk, jumlah pesanan, harga satuan, total harga pesanan, keterangan pesanan, dan status pesanan.

#### 8. Data Pembelian Bahan Baku

Data pembelian bahan baku digunakan untuk menyimpan data pembelian bahan baku produksi yang dilakukan oleh perusahaan. Data pembelian bahan baku yang diperlukan adalah kode pembelian, nama *Supplier*, kode nota pembelian, tanggal pembelian, tanggal penerimaan, nama bahan baku, jumlah pembelian, harga satuan, total biaya pembelian, keterangan, dan status pembelian.

#### 9. Data Bahan Baku Masuk

Data bahan baku masuk digunakan untuk mencatat dan menyimpan data bahan baku produksi yang masuk ke gudang. Data bahan baku masuk yang diperlukan adalah kode bahan baku masuk, kode pembelian, tanggal bahan baku masuk, nama bahan baku, jumlah, unit, dan status bahan baku masuk.

#### 10. Data Perintah Kerja

Data perintah kerja digunakan untuk mencatat dan menyimpan data untuk melakukan kegiatan produksi dan pengeluaran bahan baku. Data perintah kerja yang diperlukan adalah kode perintah kerja, kode pesanan, nama bahan baku, jumlah bahan baku, ukuran potong, jumlah cetak, jumlah jadi, warna cetak, finishing, keterangan, dan status perintah kerja.

11. Data Bahan Baku Keluar

Data bahan baku keluar digunakan untuk mencatat dan menyimpan data bahan baku produksi yang keluar dari gudang. Data bahan baku keluar yang diperlukan adalah kode bahan baku keluar, kode perintah kerja, tanggal bahan baku keluar, nama bahan baku, jumlah permintaan, unit, keterangan, dan status bahan baku keluar.

#### 12. Data Aktivitas Produksi

Data aktivitas produksi digunakan untuk mencatat dan menyimpan data terkait hasil realisasi kegiatan produksi. Data aktivitas produksi yang diperlukan adalah kode aktivitas, kode perintah kerja, tanggal aktivitas, jenis aktivitas, jumlah cetak, jumlah plong, jumlah gandeng, jumlah rusak, pemakaian tinta C, pemakaian tinta M, pemakaian tinta Y, pemakaian tinta B, nama tinta khusus1, pemakaian tinta khusus1, nama tinta khusus2, pemakaian tinta khusus2, pemakaian lem, dan keterangan.

13. Data Pengiriman Pesanan

Data pengiriman pesanan digunakan untuk mencatat dan menyimpan data surat jalan untuk pesanan yang telah selesai diproduksi dan siap dikirim. Data pengiriman pesanan yang diperlukan adalah kode pengiriman, kode pesanan, tanggal pengiriman, nama pesanan, jumlah pengiriman, unit, keterangan, dan status pengiriman pesanan.

#### 14. Laporan

Laporan digunakan untuk menampilkan laporan pesanan produk, persediaan bahan baku, dan aktivitas produksi. Data yang diperlukan adalah kode pesanan, kode bahan baku masuk, kode bahan baku keluar, kode aktivitas, dan id bahan baku.

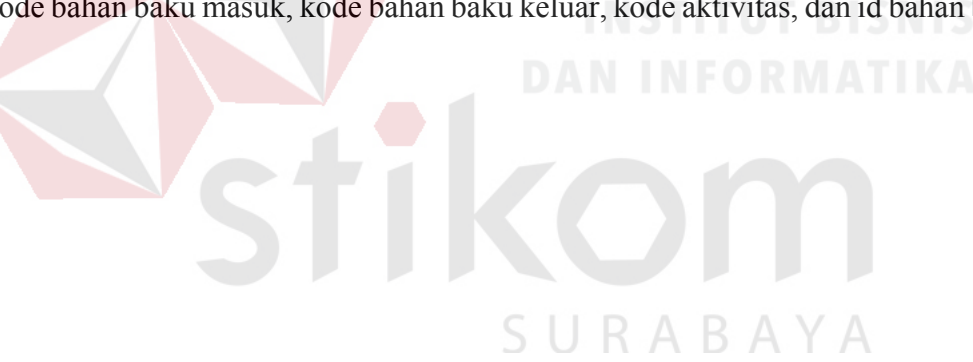

#### **4.1.5 Analisis Kebutuhan Fungsional**

Pada tahap ini, analisa kebutuhan fungsional digunakan untuk mengimplementasikan seluruh fungsi yang didapatkan dari hasil analisis kebutuhan pengguna yang terjadi saat ini pada PT Grafik Kreativ. Fungsi-fungsi tersebut dibagi menjadi 19, yaitu:

1. Fungsi Mengelola Hak Akses

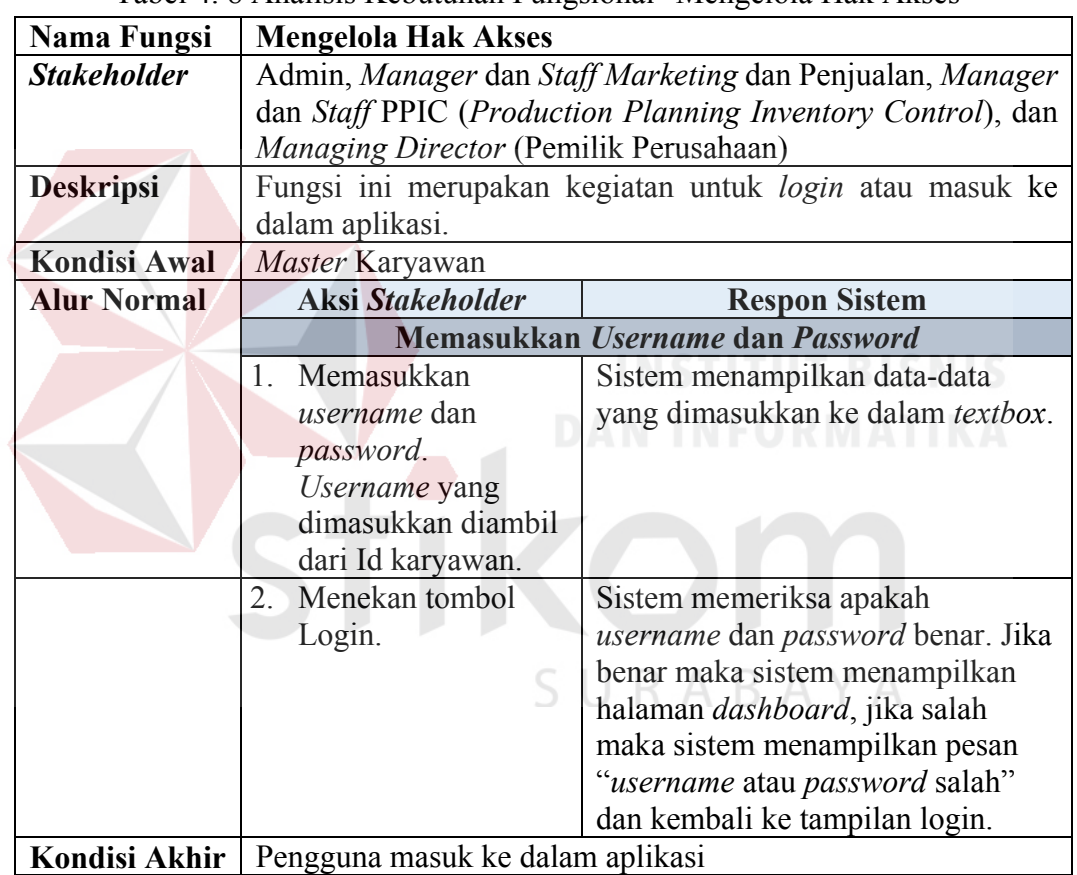

Tabel 4. 8 Analisis Kebutuhan Fungsional "Mengelola Hak Akses"

2. Fungsi Mengelola Data *Master* Karyawan

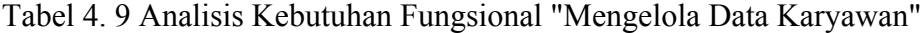

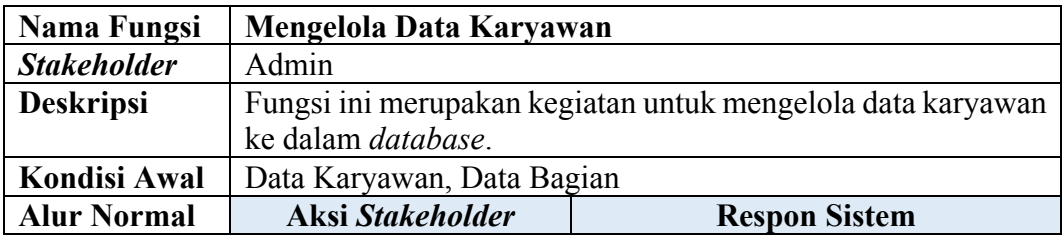

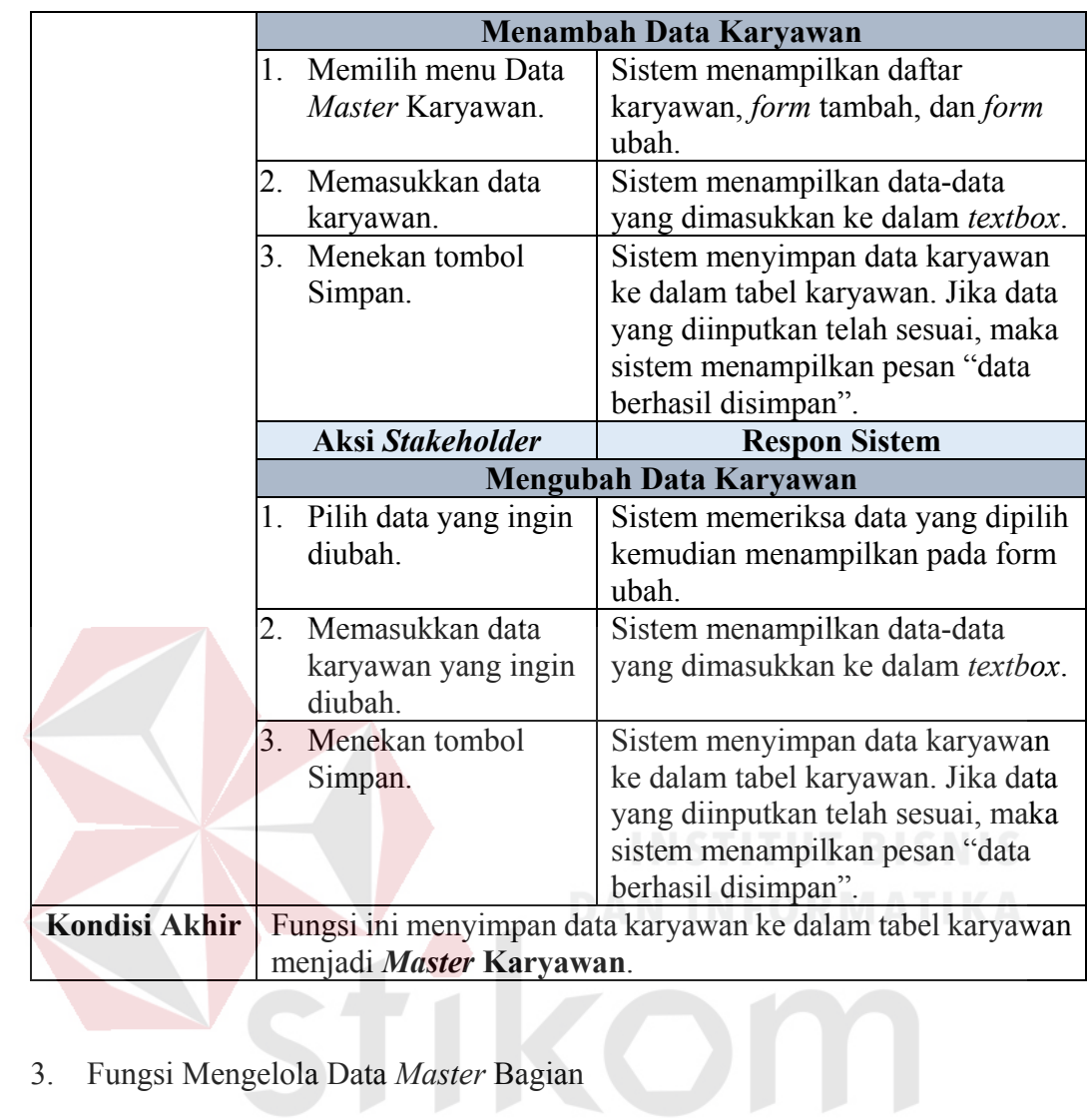

3. Fungsi Mengelola Data *Master* Bagian

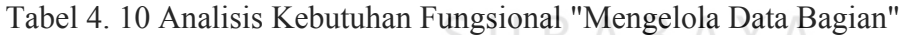

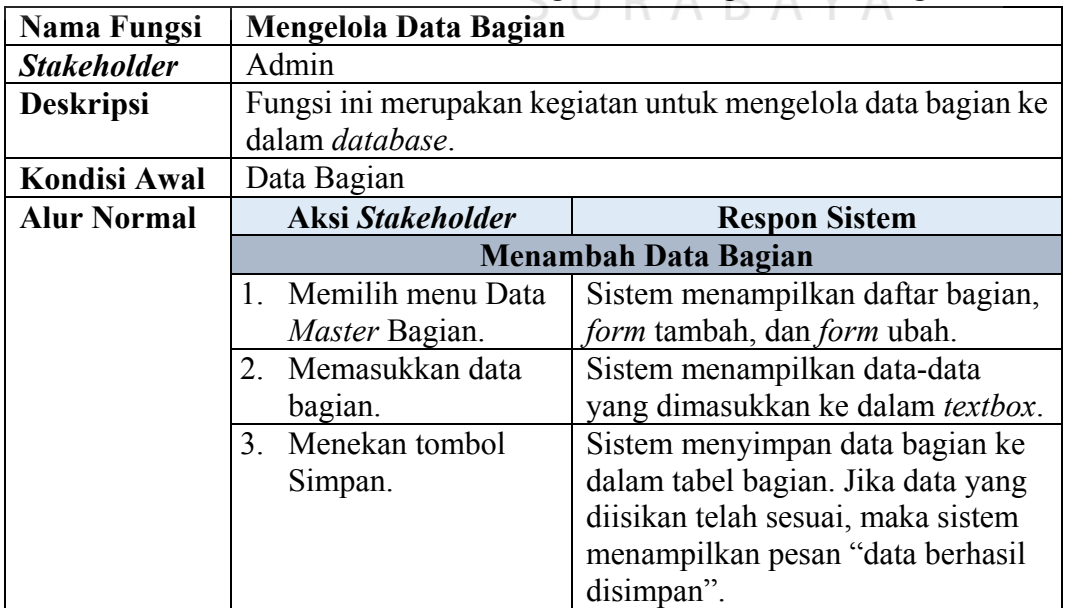

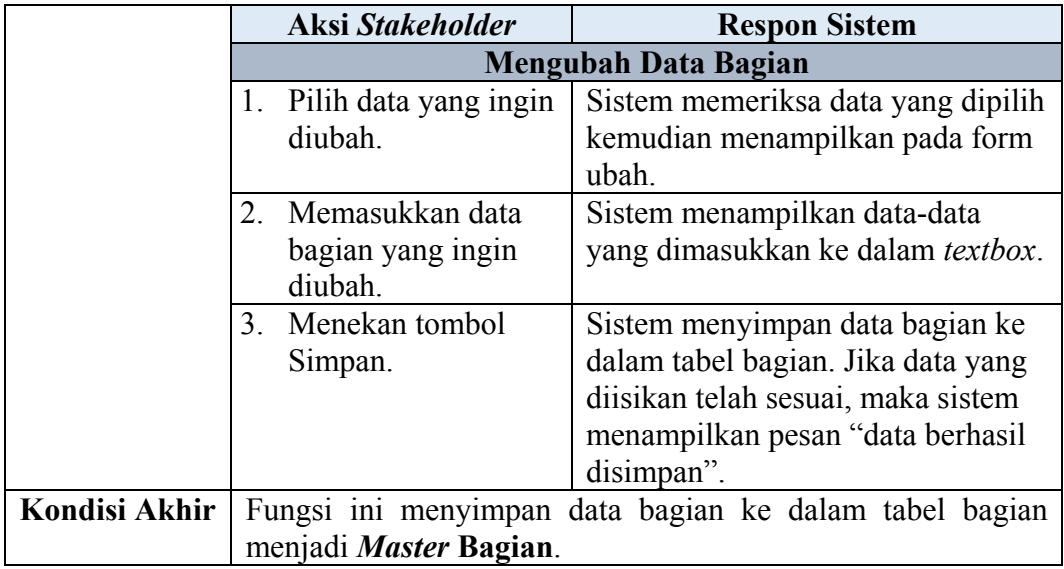

## 4. Fungsi Mengelola Data *Master Customer*

Tabel 4. 11 Analisis Kebutuhan Fungsional "Mengelola Data *Customer*"

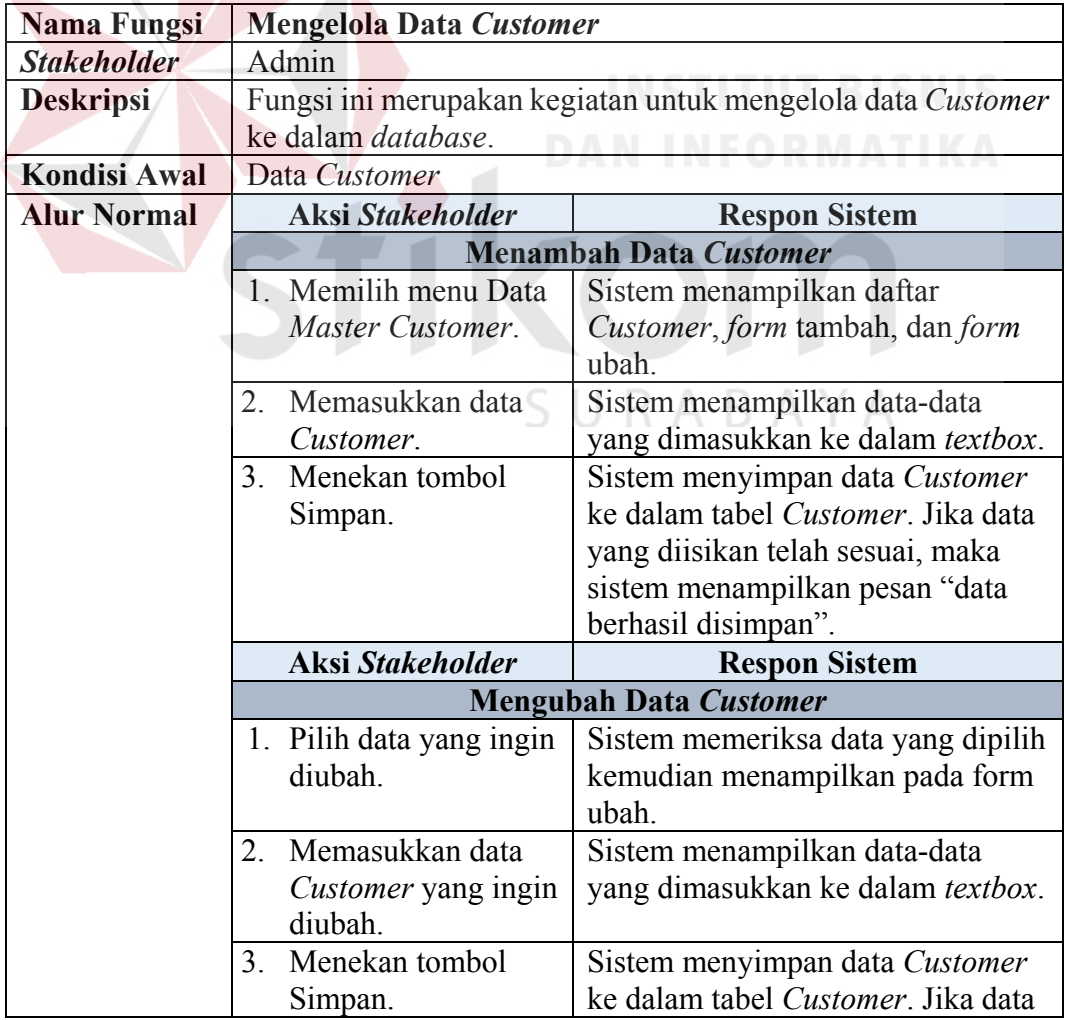

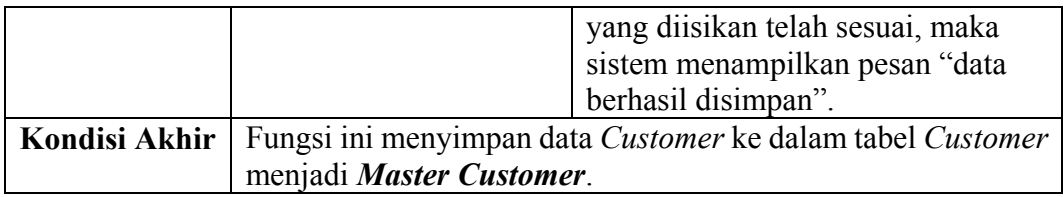

## 5. Fungsi Mengelola Data *Master Supplier*

## Tabel 4. 12 Analisis Kebutuhan Fungsional "Mengelola Data *Supplier*"

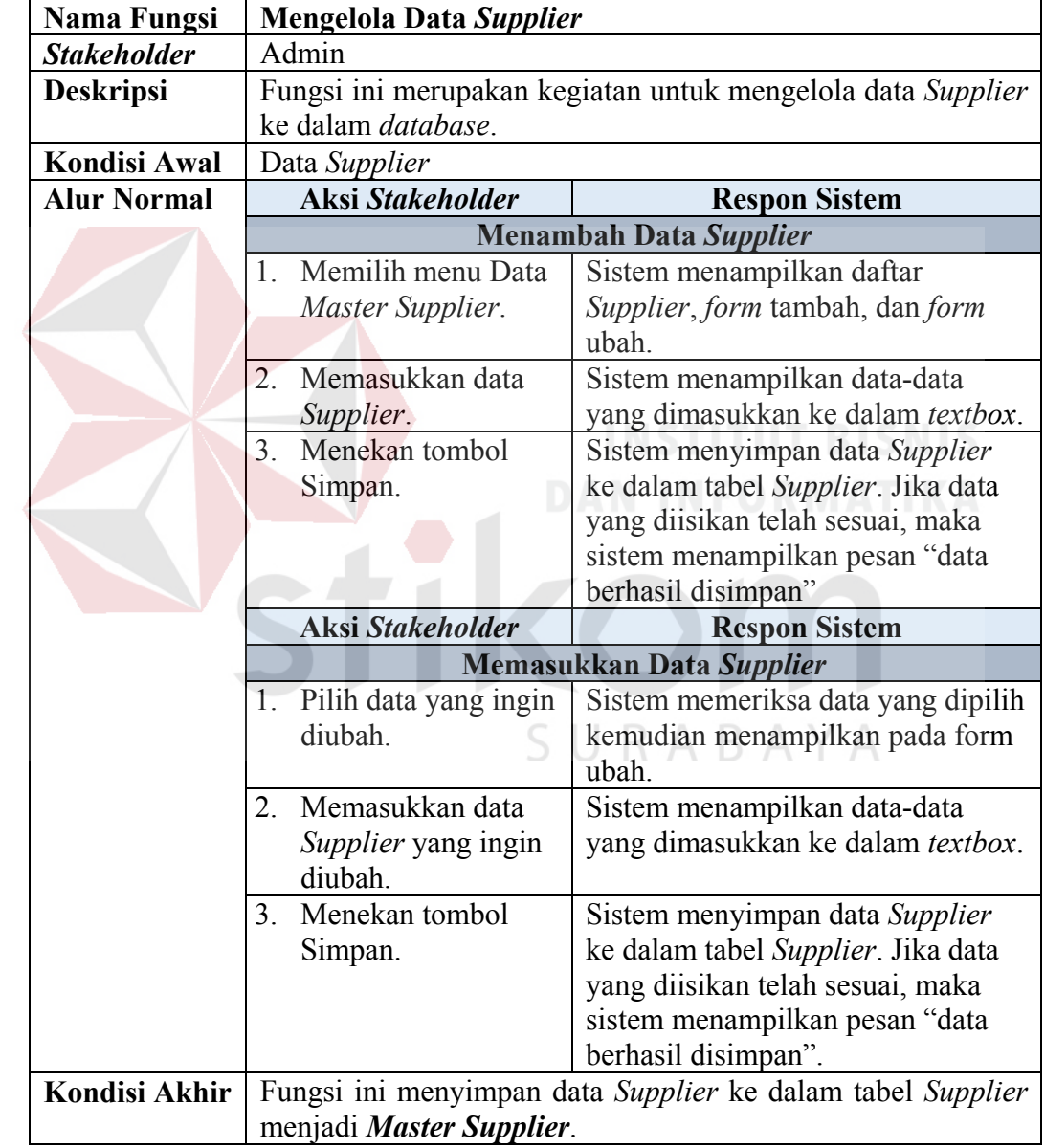

## 6. Fungsi Mengelola Data *Master* Kategori Bahan Baku

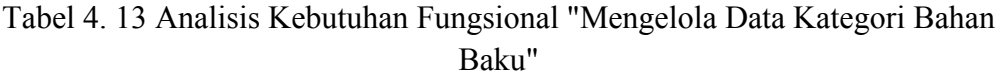

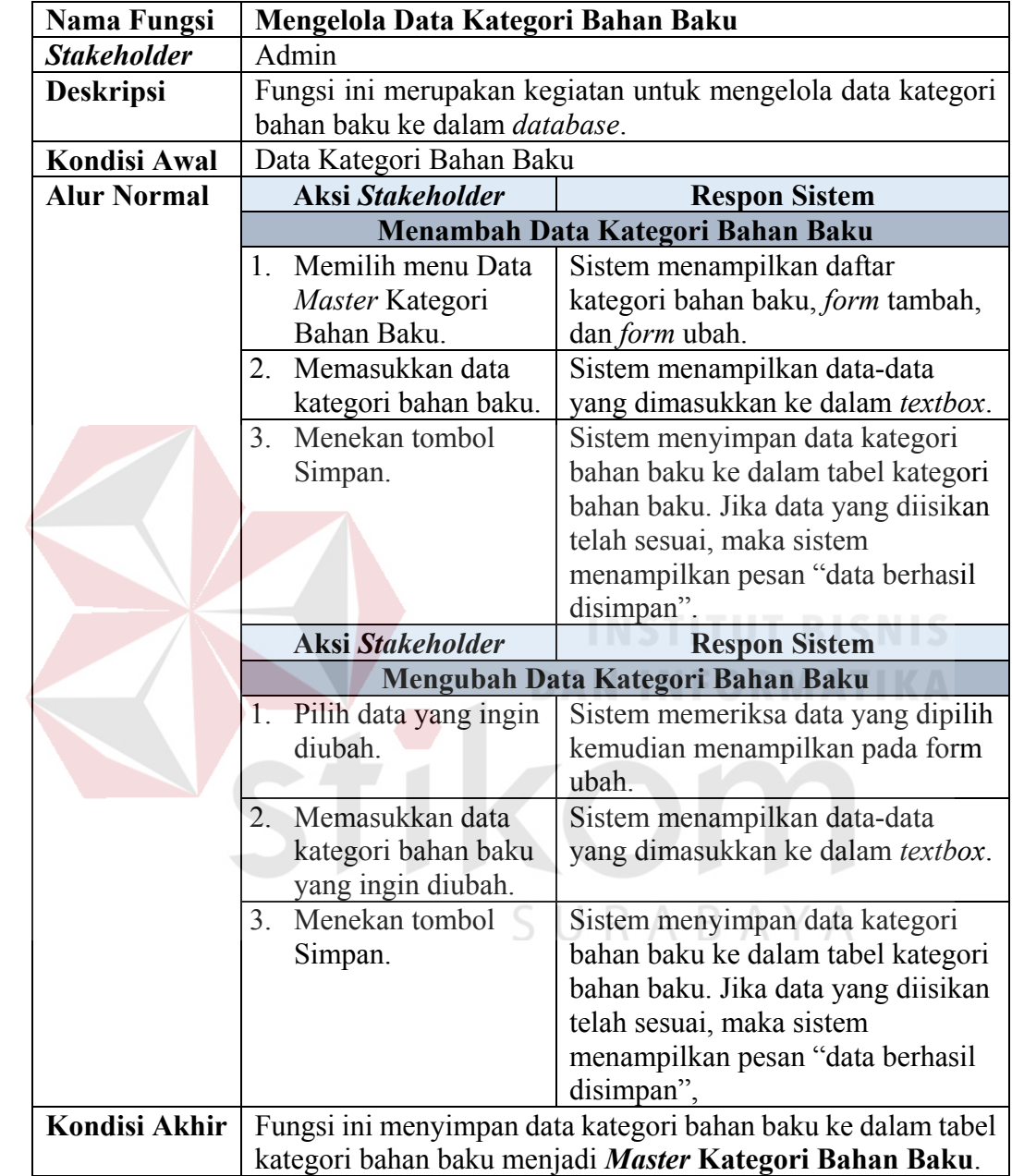

7. Fungsi Mengelola Data *Master* Bahan Baku

Tabel 4. 14 Analisis Kebutuhan Fungsional "Mengelola Data Bahan Baku"

| <b>Nama Fungsi</b>  | Mengelola Data Bahan Baku                                 |                                                 |  |
|---------------------|-----------------------------------------------------------|-------------------------------------------------|--|
| <b>Stakeholder</b>  | Admin                                                     |                                                 |  |
| <b>Deskripsi</b>    | Fungsi ini merupakan kegiatan untuk mengelola data bahan  |                                                 |  |
|                     | baku ke dalam <i>database</i> .                           |                                                 |  |
| <b>Kondisi Awal</b> | Data Bahan Baku, Data Kategori Bahan Baku                 |                                                 |  |
| <b>Alur Normal</b>  | <b>Aksi Stakeholder</b><br><b>Respon Sistem</b>           |                                                 |  |
|                     | Menambah Data Bahan Baku                                  |                                                 |  |
|                     | Memilih menu Data<br>$\mathbf{1}_{\cdot}$                 | Sistem menampilkan daftar bahan                 |  |
|                     | Master Bahan Baku.                                        | baku, <i>form</i> tambah, dan <i>form</i> ubah. |  |
|                     | Memasukkan data<br>$\overline{2}$ .                       | Sistem menampilkan data-data                    |  |
|                     | bahan baku.                                               | yang dimasukkan ke dalam textbox.               |  |
|                     | Menekan tombol<br>3 <sub>1</sub>                          | Sistem menyimpan data bahan                     |  |
|                     | Simpan.                                                   | baku ke dalam tabel bahan baku.                 |  |
|                     |                                                           | Jika data yang diisikan telah sesuai,           |  |
|                     |                                                           | maka sistem menampilkan pesan                   |  |
|                     |                                                           | "data berhasil disimpan".                       |  |
|                     | <b>Aksi Stakeholder</b>                                   | <b>Respon Sistem</b>                            |  |
|                     | Mengubah Data Kategori Bahan Baku                         |                                                 |  |
|                     | Pilih data yang ingin<br>4.                               | Sistem memeriksa data yang dipilih              |  |
|                     | diubah.                                                   | kemudian menampilkan pada form                  |  |
|                     |                                                           | ubah.                                           |  |
|                     | Memasukkan data<br>5 <sub>1</sub>                         | Sistem menampilkan data-data                    |  |
|                     | bahan baku yang                                           | yang dimasukkan ke dalam textbox.               |  |
|                     | ingin diubah.                                             |                                                 |  |
|                     | Menekan tombol<br>6.                                      | Sistem menyimpan data bahan                     |  |
|                     | Simpan.                                                   | baku ke dalam tabel bahan baku.                 |  |
|                     |                                                           | Jika data yang diisikan telah sesuai,           |  |
|                     |                                                           | maka sistem menampilkan pesan                   |  |
|                     |                                                           | "data berhasil disimpan",                       |  |
| Kondisi Akhir       | Fungsi ini menyimpan data bahan baku ke dalam tabel bahan |                                                 |  |
|                     | baku menjadi Master Bahan Baku.                           |                                                 |  |

8. Fungsi Mencatat Pesanan Produk

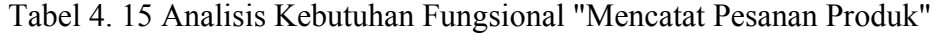

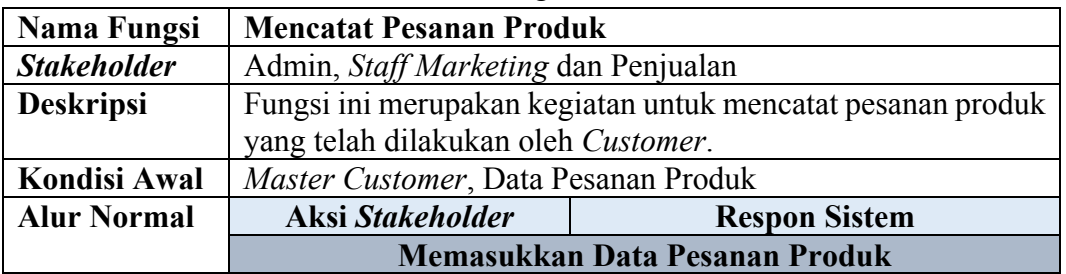

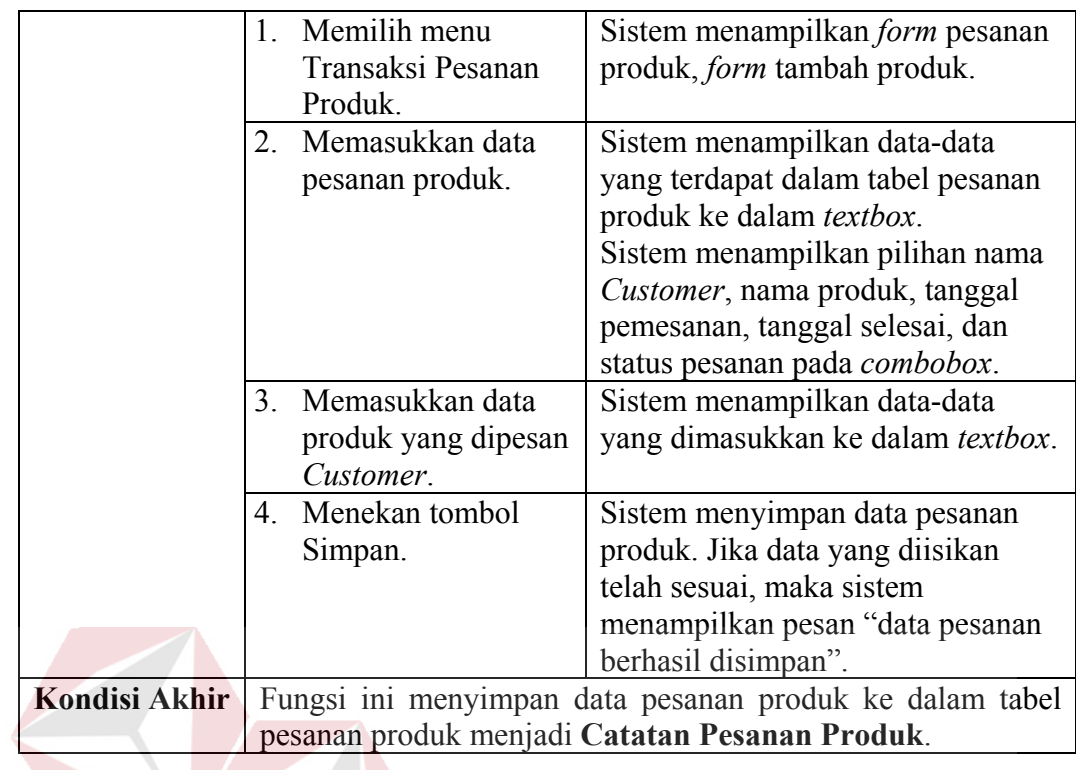

## 9. Fungsi Mencatat Pembelian Bahan Baku

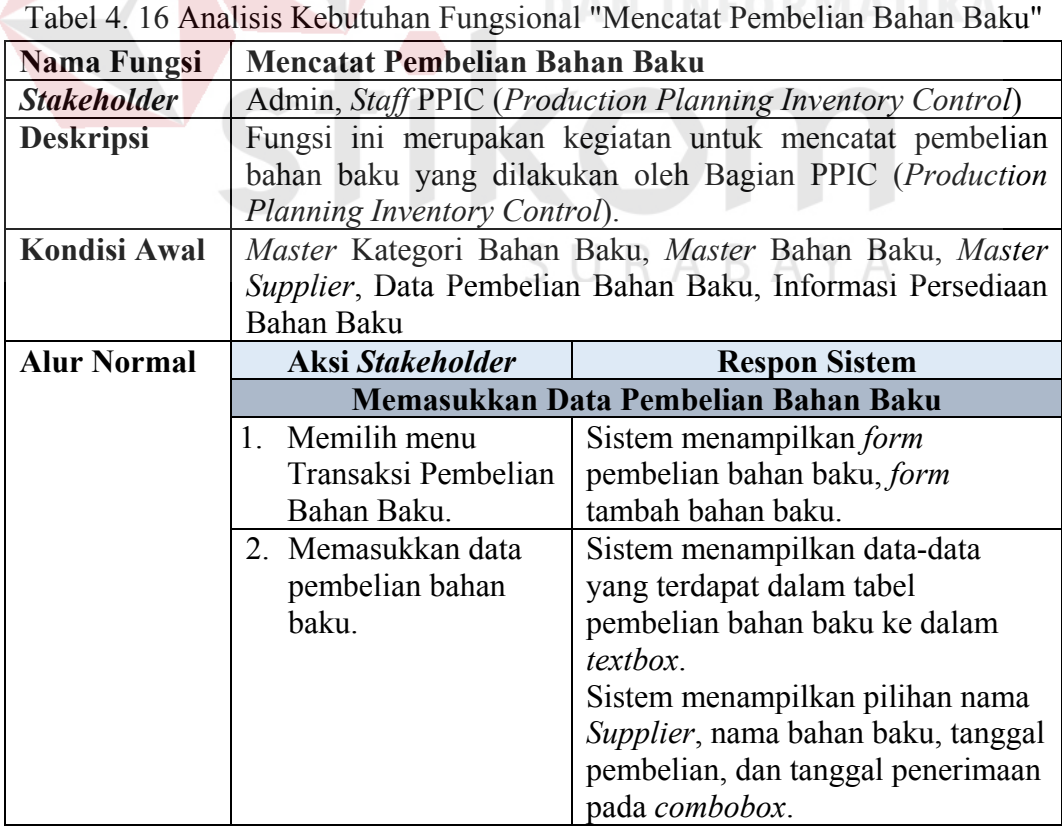

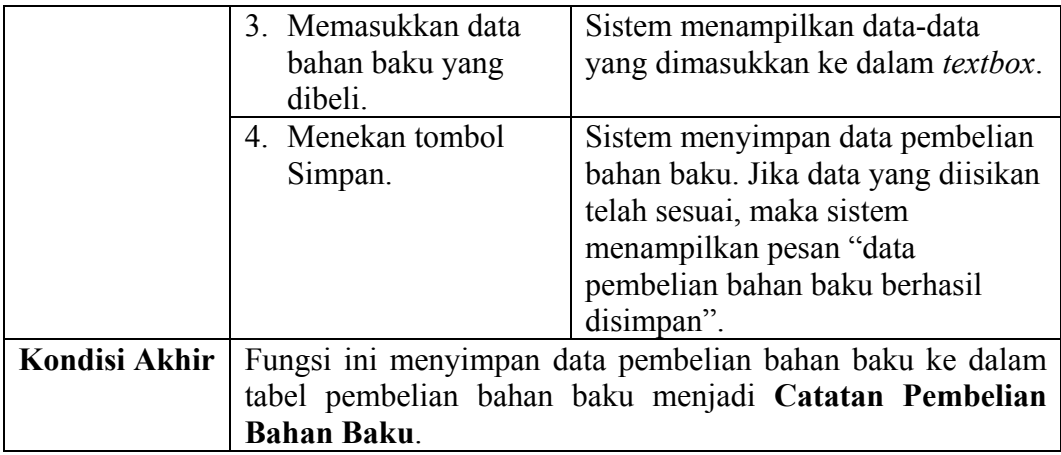

## 10. Fungsi Mencatat Bahan Baku Masuk

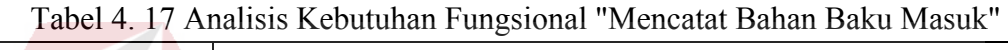

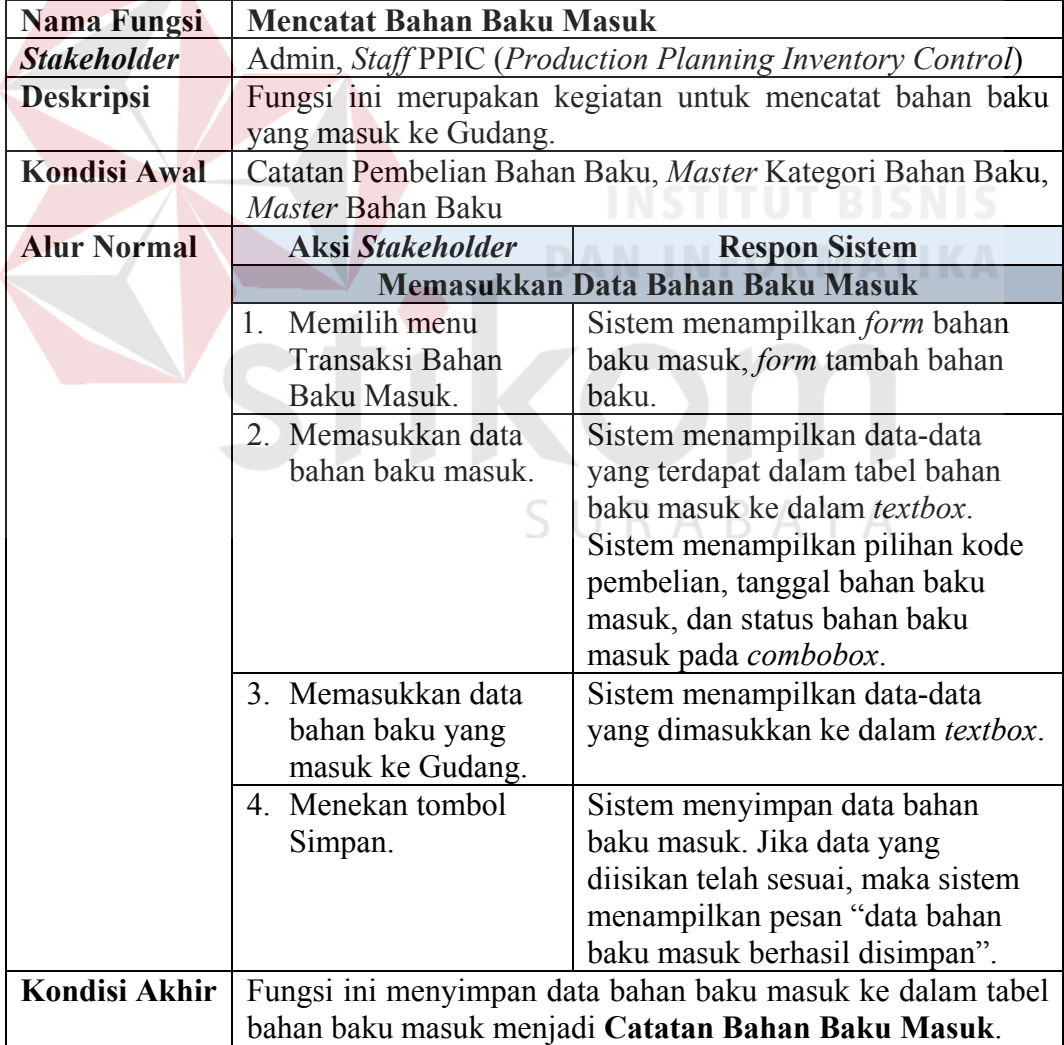

## 11. Fungsi Mencatat Perintah Kerja

Tabel 4. 18 Analisis Kebutuhan Fungsional "Mencatat Perintah Kerja"

| Nama Fungsi        | Mencatat Perintah Kerja                                    |                                         |  |
|--------------------|------------------------------------------------------------|-----------------------------------------|--|
| <b>Stakeholder</b> | Admin, Staff PPIC (Production Planning Inventory Control)  |                                         |  |
| <b>Deskripsi</b>   | Fungsi ini merupakan kegiatan untuk mencatat data yang     |                                         |  |
|                    | berkaitan dengan kegiatan produksi dan pengeluaran bahan   |                                         |  |
|                    | baku.                                                      |                                         |  |
| Kondisi Awal       | Catatan Pesanan Produk, Master Kategori Bahan Baku, Master |                                         |  |
|                    | Bahan Baku, Informasi Persediaan Bahan Baku                |                                         |  |
| <b>Alur Normal</b> | <b>Aksi Stakeholder</b><br><b>Respon Sistem</b>            |                                         |  |
|                    | Memasukkan Data Perintah Kerja                             |                                         |  |
|                    | Memilih menu<br>$1_{-}$                                    | Sistem menampilkan <i>form</i> perintah |  |
|                    | Transaksi Perintah                                         | kerja.                                  |  |
|                    | Kerja.                                                     |                                         |  |
|                    | 2. Memasukkan data                                         | Sistem menampilkan data-data            |  |
|                    | perintah kerja.                                            | yang dimasukkan ke dalam textbox.       |  |
|                    | 3. Menekan tombol                                          | Sistem menyimpan data perintah          |  |
|                    | Simpan.                                                    | kerja. Jika data yang diisikan telah    |  |
|                    |                                                            | sesuai, maka sistem menampilkan         |  |
|                    |                                                            | pesan "data perintah kerja berhasil     |  |
|                    |                                                            | disimpan".                              |  |
| Kondisi Akhir      | Fungsi ini menyimpan data perintah kerja ke dalam tabel    |                                         |  |
|                    | perintah kerja mejadi Catatan Perintah Kerja.              |                                         |  |

## 12. Fungsi Mencatat Bahan Baku Keluar

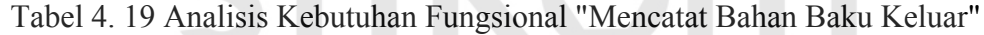

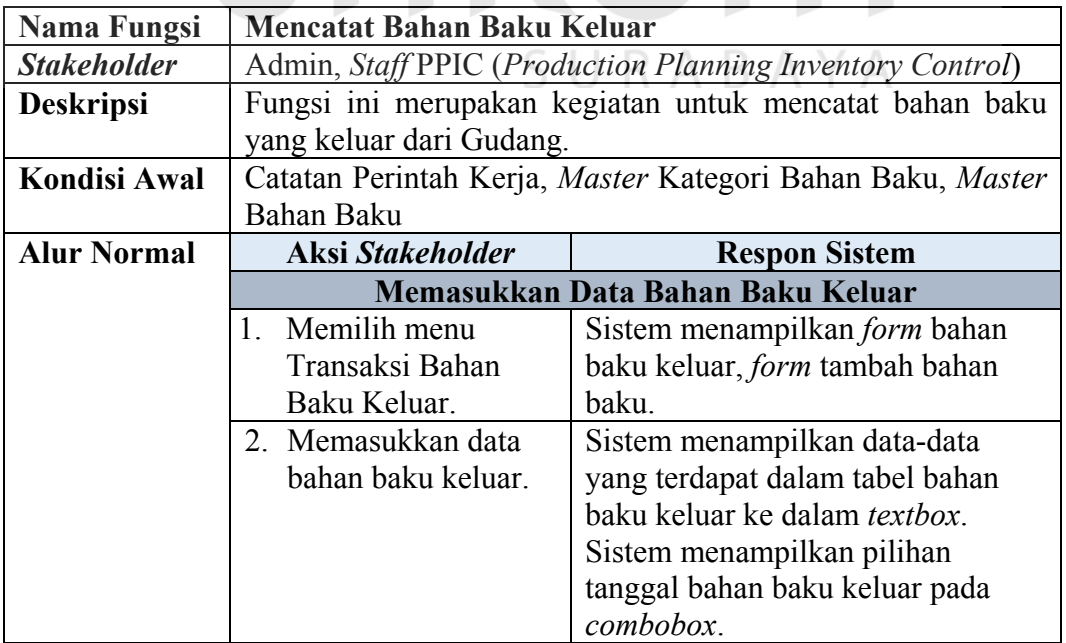

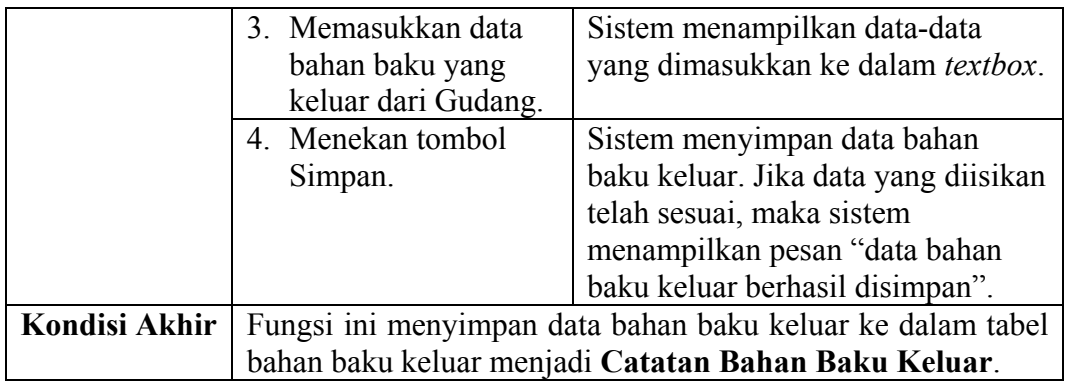

## 13. Fungsi Mencatat Aktivitas Produksi

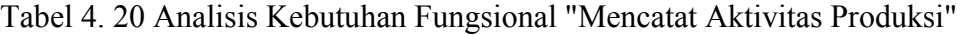

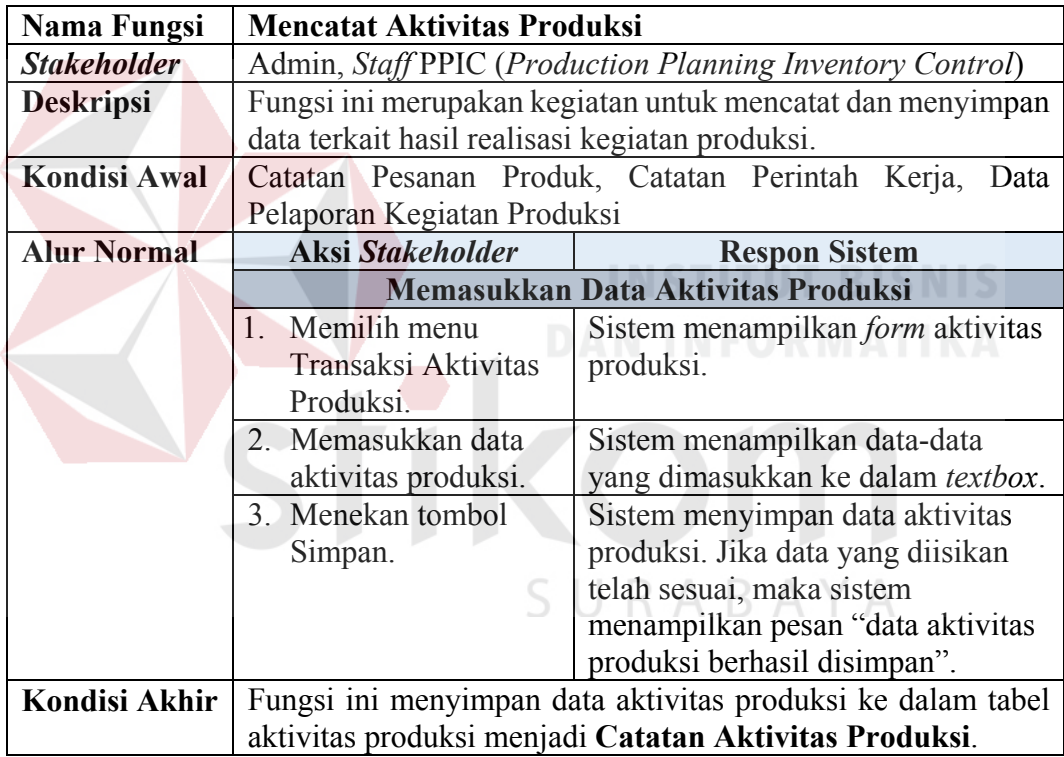

## 14. Fungsi Mencatat Pengiriman Pesanan

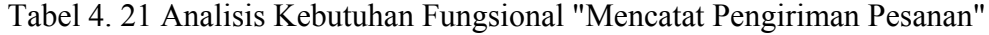

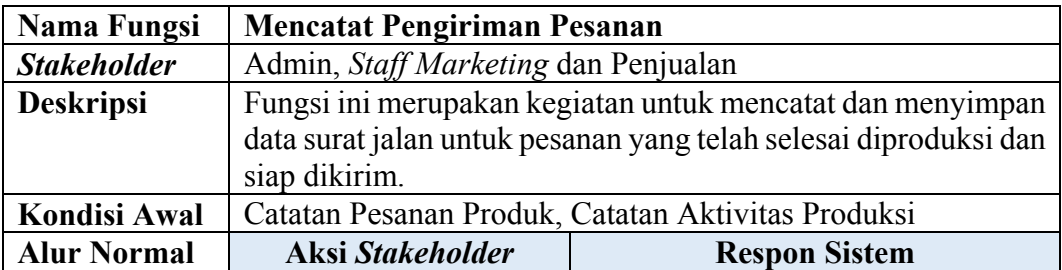

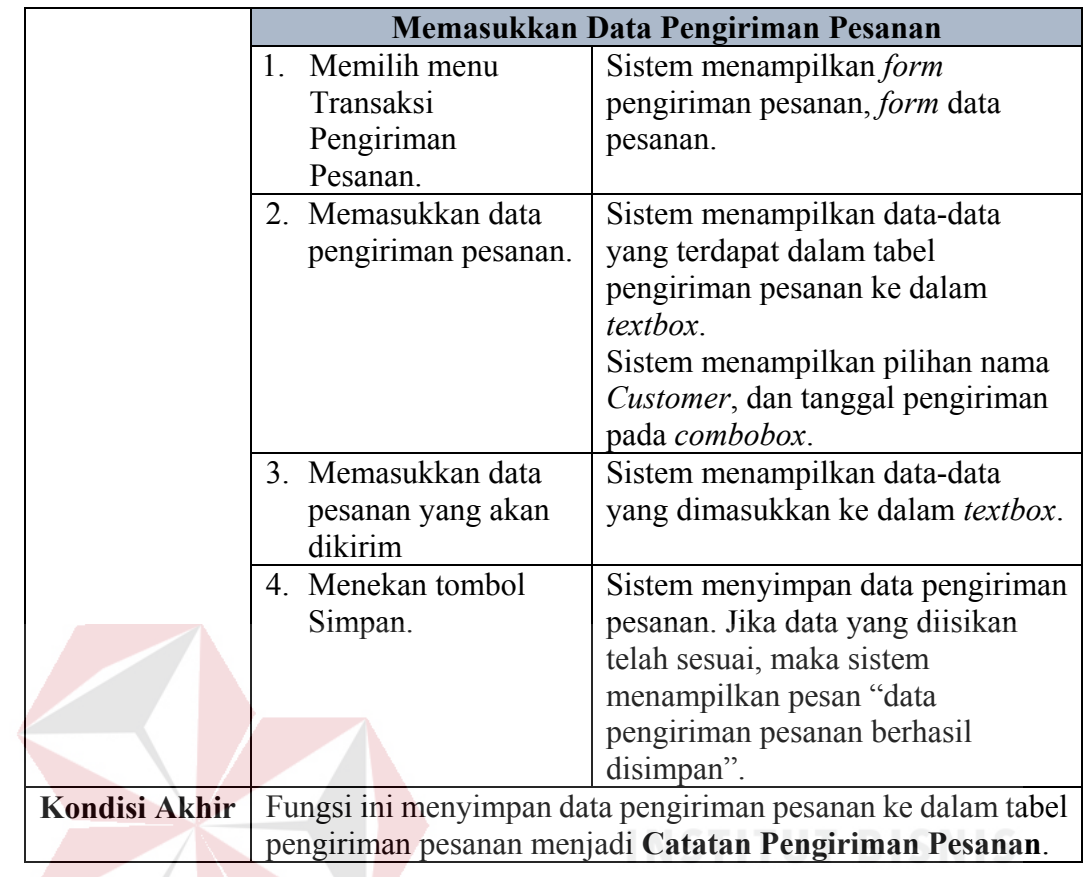

15. Fungsi Membuat Laporan Pesanan Produk

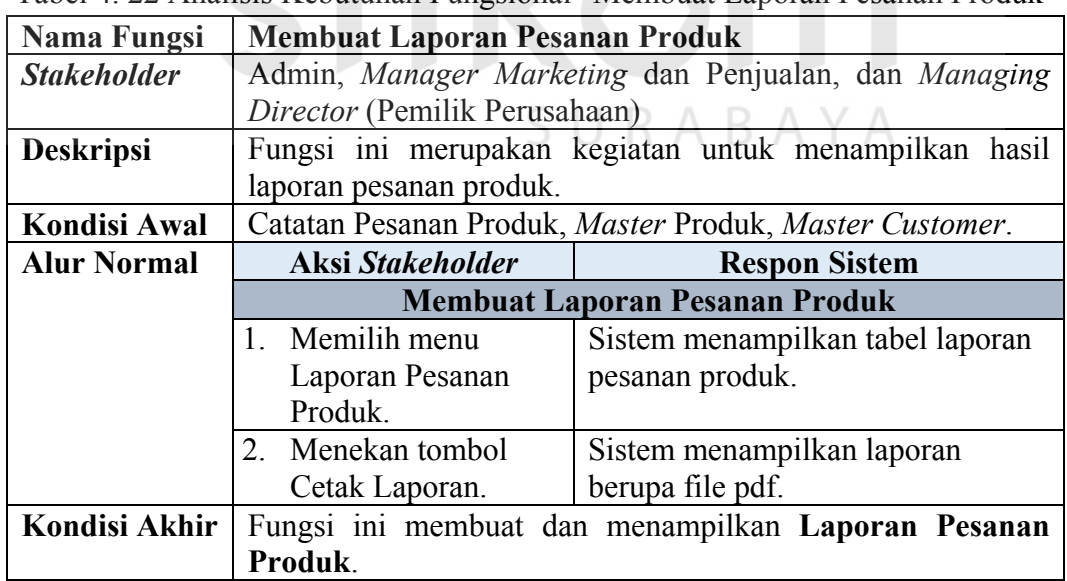

Tabel 4. 22 Analisis Kebutuhan Fungsional "Membuat Laporan Pesanan Produk"

16. Fungsi Membuat Laporan Persediaan Bahan Baku

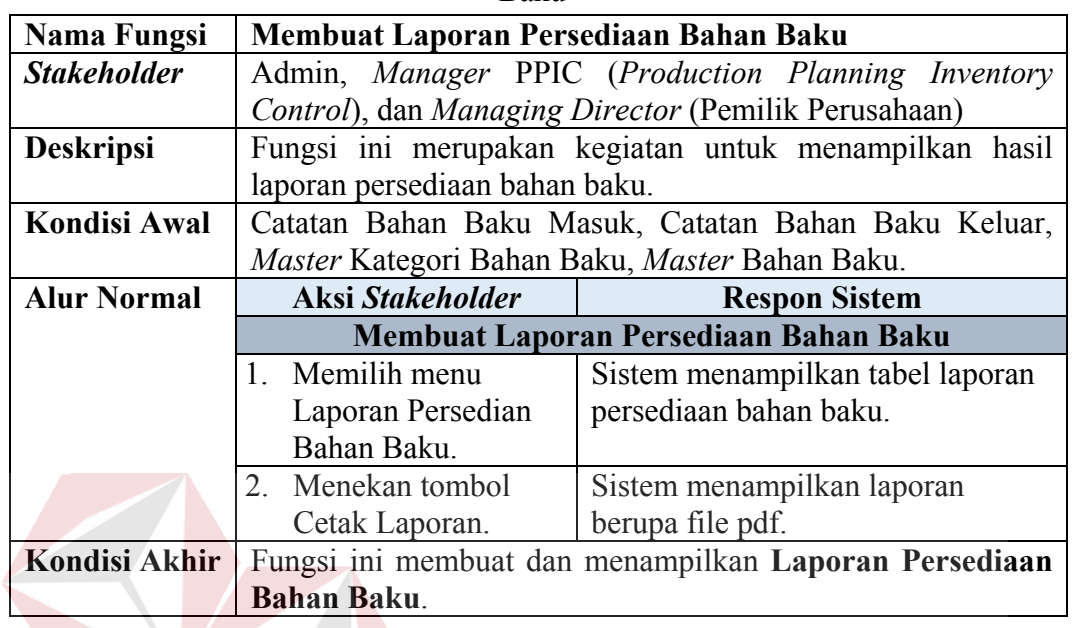

Tabel 4. 23 Analisis Kebutuhan Fungsional "Membuat Laporan Persediaan Bahan Baku"

## 17. Fungsi Membuat Laporan Aktivitas Produksi

Tabel 4. 24 Analisis Kebutuhan Fungsional "Membuat Laporan Aktivitas Produksi"

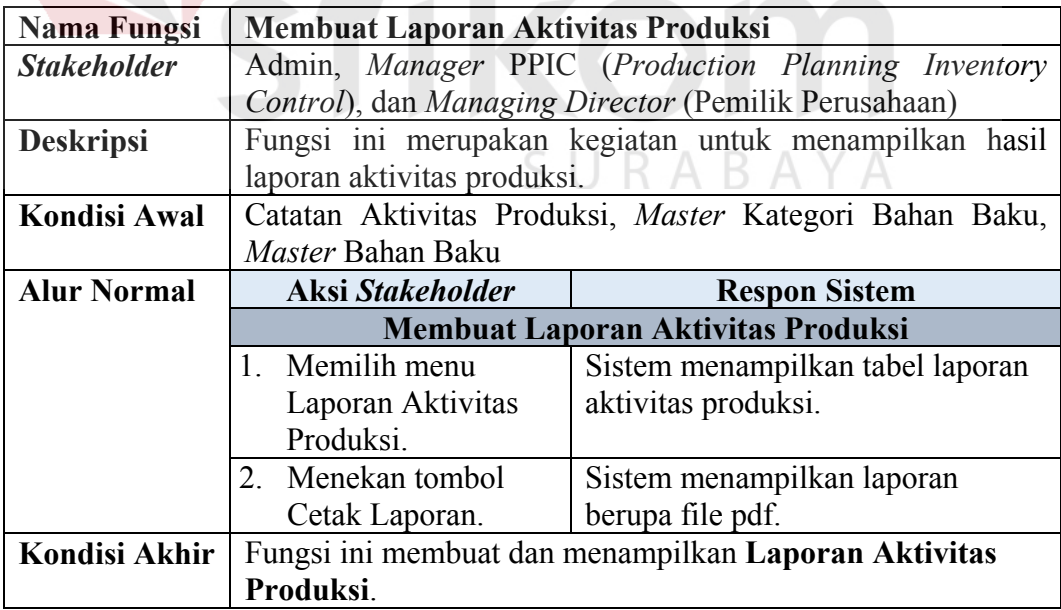

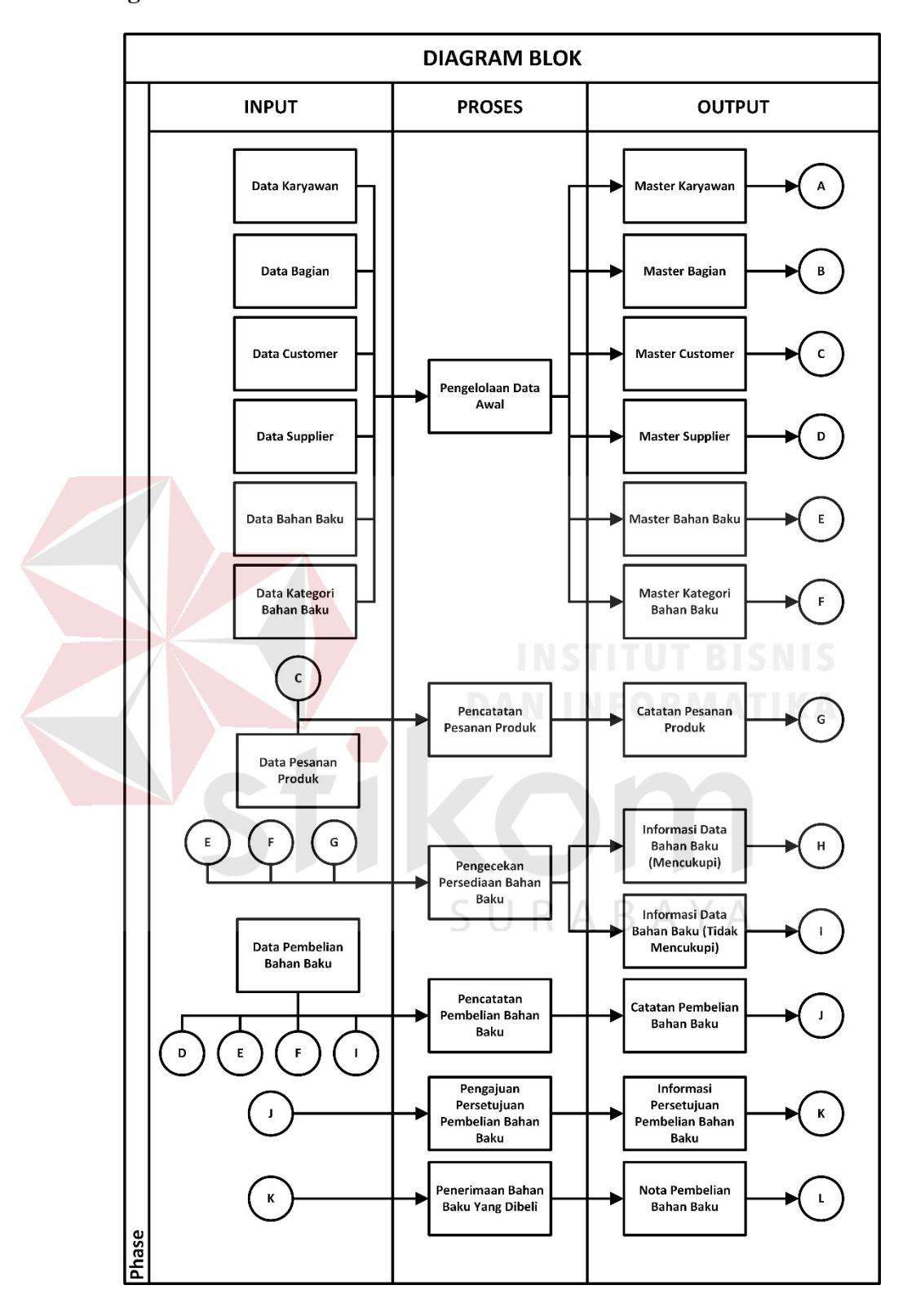

**4.1.6 Diagram Blok Administrasi Pencatatan Pemenuhan Pesanan**

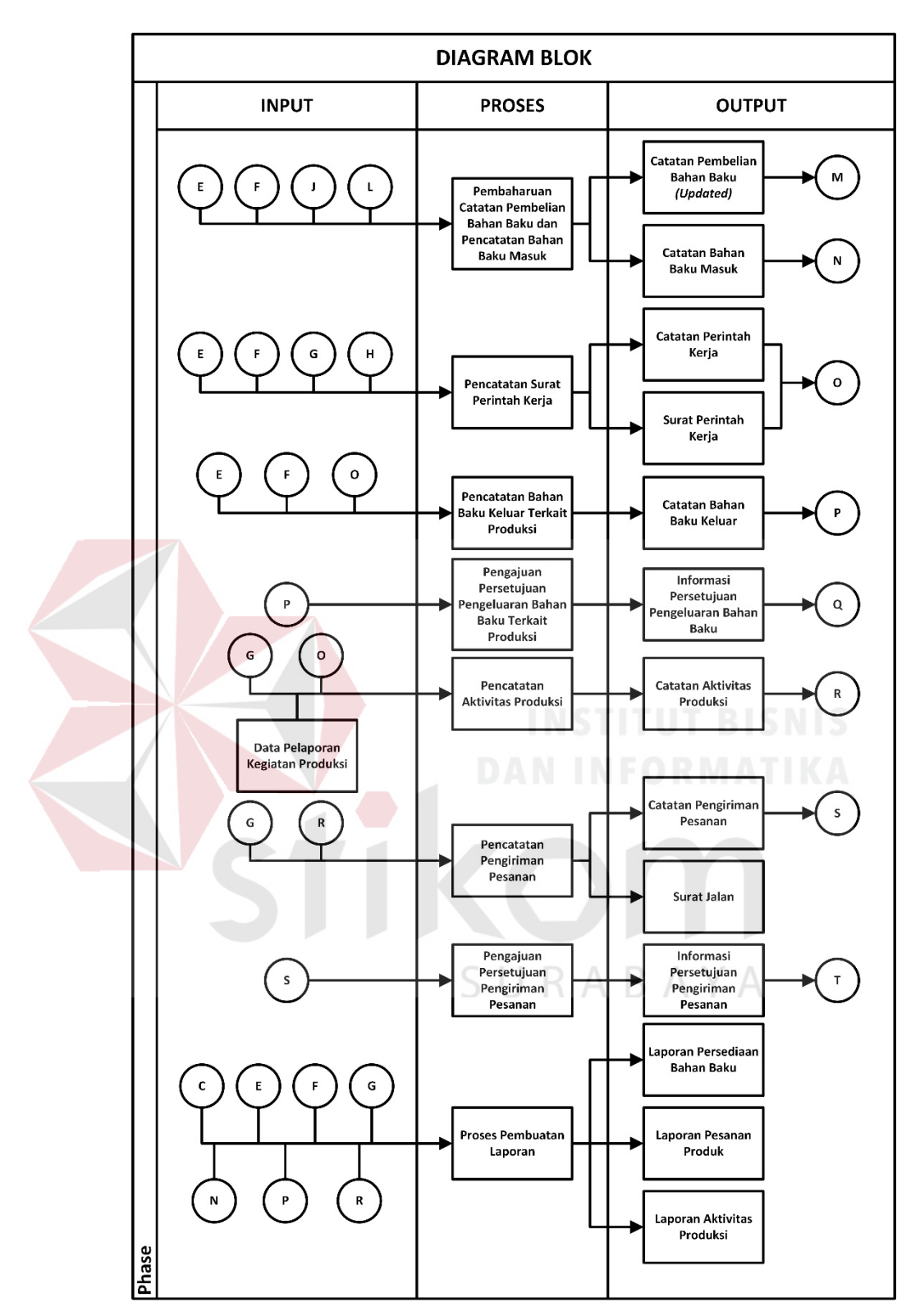

Gambar 4. 1 Diagram Blok Pencatatan Pemenuhan Pesanan

Diagram Blok diatas menjelaskan tentang *input*, proses dan *output* yang diimplementasikan ke dalam sistem yang akan dibuat. Berikut adalah uraian komponen *input*, proses dan *output* yang akan diimplementasikan ke dalam sistem:

1. *Input*

- a. Data Karyawan: kumpulan fakta Karyawan, seperti nama bagian, nama karyawan, jenis kelamin, no KTP, tempat lahir, tanggal lahir, alamat KTP, alamat domisili, agama, no hp, tanggal masuk, lama bekerja, status pernikahan, dan status karyawan.
- b. Data Bagian: kumpulan fakta Bagian, seperti nama bagian dalam perusahaan, dan status bagian.
- c. Data *Customer*: kumpulan fakta *Customer*, seperti nama *Customer*, alamat1, alamat2, kota, kode pos, nomor telepon1, nomor telepon2, nomor *facsimile*, *email*, NPWP perusahaan, *contact person*, no hp *contact person*, keterangan, dan status *Customer.*
- d. Data *Supplier*: kumpulan fakta *Supplier,* seperti nama *Supplier*, alamat1, alamat2, kota, kode pos, nomor telepon1, nomor telepon2, nomor *facsimile*, *email*, NPWP perusahaan, *contact person*, no hp *contact person*, keterangan, dan status *Supplier.*
- e. Data Kategori Bahan Baku: kumpulan fakta Kategori Bahan Baku, seperti nama kategori bahan baku, dan status kategori bahan baku.
- f. Data Bahan Baku: kumpulan fakta Bahan Baku, seperti nama kategori bahan baku, nama bahan baku, jumlah, unit, keterangan, dan status bahan baku.
- g. Data Pesanan Produk: kumpulan fakta pesanan produk oleh *Customer*, seperti tanggal pemesanan, nama produk, ukuran produk, spesifikasi produk, jumlah pesanan, harga satuan, total harga pesanan, keterangan pesanan, dan status pesanan.
- h. Data Pembelian Bahan Baku: kumpulan fakta pembelian bahan baku, seperti kode nota pembelian, tanggal pembelian, tanggal penerimaan, nama bahan baku, jumlah pembelian, harga satuan, total biaya pembelian, keterangan, dan status pembelian.
- i. Data Pelaporan Kegiatan Produksi: kumpulan fakta laporan kegiatan produksi, seperti tanggal aktivitas, jenis aktivitas, jumlah cetak, jumlah plong, jumlah gandeng, jumlah rusak, pemakaian tinta C, pemakaian tinta M, pemakaian tinta Y, pemakaian tinta B, nama tinta khusus1, pemakaian tinta khusus1, nama tinta khusus2, pemakaian tinta khusus2, pemakaian lem, dan keterangan.
- 2. Proses
	- a. Pengelolaan Data Awal: proses dimana seluruh data awal diolah sehingga KA. в menjadi data *master*.
	- b. Proses Pencatatan Pemesanan Produk: proses mencatat pesanan produk yang dilakukan oleh *Customer* kepada Bagian *Marketing* dan Penjualan.
	- c. Proses Pengecekan Bahan Baku Produksi: proses pengecekan apakah bahan baku tersedia atau tidak tersedia.
	- d. Proses Pencatatan Pembelian Bahan Baku: proses mencatat pembelian bahan baku yang dilakukan oleh Bagian PPIC (*Production Planning Inventory Control*) kepada *Supplier.*
- e. Proses Penerimaan Bahan Baku Yang Dibeli: proses dimana Bagian PPIC (*Production Planning Inventory Control*) melakukan penerimaan bahan baku dan nota pembelian bahan baku.
- f. Proses Pembaharuan Catatan Pembelian Bahan Baku: proses dimana Bagian PPIC (*Production Planning Inventory Control*) melakukan pembaharuan data pada catatan pembelian bahan baku dengan menginputkan nomor nota pembelian bahan baku.
- g. Proses Pencatatan Bahan Baku Masuk: proses dimana Bagian PPIC (*Production Planning Inventory Control*) melakukan pencatatan dan rekapitulasi terkait bahan baku yang masuk ke Gudang.
- h. Proses Pencatatan Surat Perintah Kerja: proses dimana *Manager* PPIC (*Production Planning Inventory Control*) melakukan pencatatan dan pembuatan surat keputusan kerja, dimana surat ini sebagai acuan dalam melakukan aktivitas produksi dan pengeluaran bahan baku.
- i. Proses Pencatatan Bahan Baku Keluar Terkait Produksi: proses dimana Bagian PPIC (*Production Planning Inventory Control*) melakukan pencatatan dan rekapitulasi terkait bahan baku yang keluar dari Gudang untuk memenuhi kebutuhan proses produksi.
- j. Proses Pencatatan Aktivitas Produksi: proses dimana Bagian PPIC (*Production Planning Inventory Control*) akan melakukan pencatatan secara berkala terkait kegiatan produksi yang dilakukan menurut acuan Surat Perintah Kerja.
- k. Proses Pencatatan Pengiriman Pesanan: proses dimana Bagian *Marketing* dan Penjualan akan melakukan pencatatan dan pengiriman produk pesanan yang telah diproduksi dan siap dikirim.
- l. Proses Pembuatan Laporan: proses dimana bagian yang terkait membuat laporan administrasi pencatatan pemenuhan pesanan disesuaikan dengan tanggung jawab masing-masing bagian (laporan pesanan produk/laporan persediaan bahan baku/laporan aktivitas produksi).
- 3. *Output* 
	- a. *Master* Karyawan: kumpulan dari beberapa data Karyawan yang telah diolah.
	- b. *Master* Bagian: kumpulan dari beberapa data bagian dari perusahaan yang telah diolah.
	- c. *Master Customer*: kumpulan dari beberapa data *Customer* yang telah diolah.
	- d. *Master Supplier*: kumpulan dari beberapa data *Supplier* yang telah diolah.
	- e. *Master* Kategori Bahan Baku: kumpulan dari beberapa data Kategori Bahan Baku yang telah diolah.
	- f. *Master* Bahan Baku: kumpulan dari beberapa data bahan baku yang telah diolah.
	- g. Catatan Pesanan Produk: kumpulan fakta Pemasanan Produk yang telah diinputkan.
	- h. Informasi data bahan baku(mencukupi): informasi mengenai stok bahan baku yang diperlukan mencukupi untuk memenuhi kegiatan produksi.
- i. Informasi data bahan baku(tidak mencukupi): informasi mengenai stok bahan yang diperlukan tidak mencukupi untuk memenuhi kegiatan produksi.
- j. Catatan Pembelian Bahan Baku: kumpulan fakta Pembelian Bahan Baku yang telah diinputkan.
- k. Nota Pembelian Bahan Baku: bukti transaksi pembelian bahan baku.
- l. Catatan Pembelian Bahan Baku(*Updated*): kumpulan fakta Pembelian Bahan Baku yang telah diinputkan dan diperbaharui.
- m. Catatan Bahan Baku Masuk: kumpulan fakta Bahan Baku yang masuk ke Gudang dan telah diinputkan.
- n. Catatan Perintah Kerja: kumpulan fakta Peintah Kerja yang digunakan sebagai acuan dalam melakukan aktivitas produksi dan pengeluaran bahan baku.
- o. Surat Perintah Kerja: kumpulan fakta Perintah Kerja yang di cetak dan diberikan kepada bagian Produksi.
- p. Catatan Bahan Baku Keluar: kumpulan fakta Bahan Baku yang keluar dari Gudang untuk memenuhi kebutuhan proses produksi, dan telah diinputkan.
- q. Catatan Aktivitas Produksi: kumpulan fakta Aktivitas Produksi yang dilakukan berdasarkan Surat Perintah Kerja yang diberikan oleh Manager PPIC (*Production Planning Inventory Control*).
- r. Catatan Pengiriman Pesanan: kumpulan fakta Pengiriman Pesanan yang telah selesai diproduksi dan siap dikirim.
- s. Surat Jalan: kumpulan fakta Pengiriman Pesanan yang di cetak dan diberikan kepada bagian Pengiriman/Kurir.
- t. Laporan Persediaan Bahan Baku: laporan mengenai daftar persediaan bahan baku Perusahaan.
- u. Laporan Pesanan Produk: laporan mengenai daftar pemesanan produk oleh *Customer* kepada Perusahaan.
- v. Laporan Aktivitas Produksi: laporan mengenai daftar aktivitas produksi yang dilakukan oleh Perusahaan untuk mendukung proses pemenuhan pesanan.

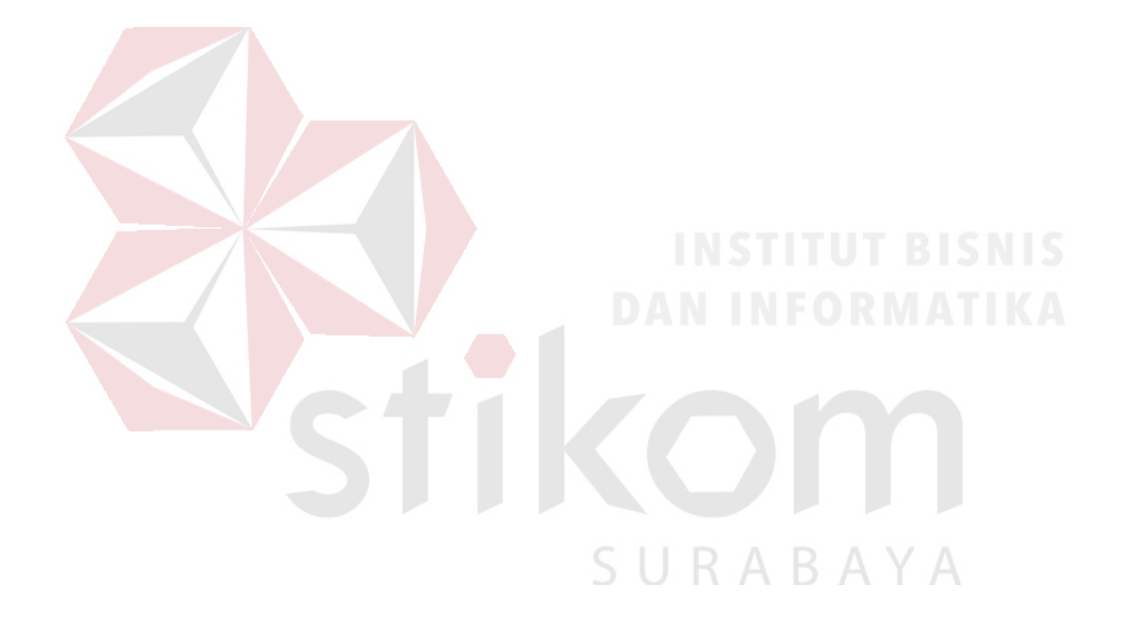

#### **4.2 Merancang Sistem**

Tahap selanjutnya setelah melakukan analisis sistem adalah merancang sistem. Proses pada tahapan ini adalah membentuk suatu sistem dimana sistem tersebut merupakan sistem baru yang membantu PT Grafik Kreativ dalam melakukan proses pencatatan pemenuhan pesanan. Merancang sistem memiliki beberapa proses, yaitu *system flow*, merancang proses, merancang basis data, dan merancang desain antar muka pengguna.

#### **4.2.1** *System Flow*

*System Flow* memuat hasil analisis yang dibuat berdasarkan hasil *survey*  ke PT Grafik Kreativ. *System Flow* menggambarkan seluruh proses, yang berhubungan dalam administrasi pencatatan kegiatan produksi yang dirancang sekarang ini. Berikut ini adalah *System Flow* yang direkomendasikan guna menunjang proses kerja pencatatan pemenuhan pesanan pada PT Grafik Kreativ.

#### **A.** *System Flow Login*

*System Flow login* merupakan proses dimana user akan diberi hak akses untuk bisa masuk dan menggunakan *website*. Pada Gambar 4.2 menggambarkan tentang *System Flow login*. Fungsi *login* dimulai saat *user* mengakses halaman *login* aplikasi. Setelah sistem berhasil mengakses halaman *login*, *user* dapat memasukkan *username* dan *password* pada *form* yang telah ditentukan pada halaman *login*. Selanjutnya, melalui proses validasi, *username* dan *password* akan dicocokkan dengan data karyawan pada *database*. Jika telah cocok, maka *user* dapat masuk ke dalam tampilan *dashboard* aplikasi. Jika tidak cocok, maka akan ada peringatan bahwa *username* dan *password* yang dimasukkan salah. Sehingga, tampilan akan
kembali ke halaman *login* dan *user* memasukkan kembali *username* dan *password* yang sesuai.

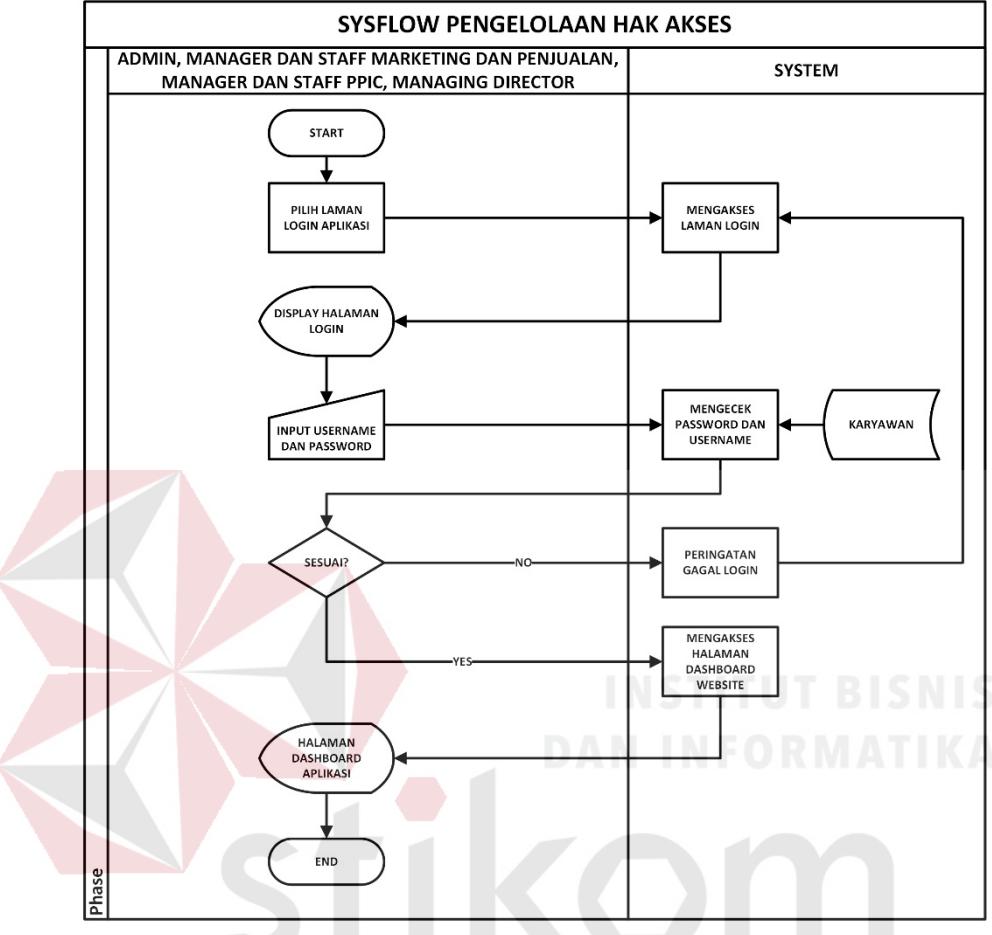

Gambar 4. 2 *Sysflow* Pengelolaan Hak Akses

RABAYA

## **B.** *System Flow* **Pengelolaan Data Bagian**

*System Flow* pengelolaan data bagian merupakan proses pengelolaan data bagian menjadi data *master* bagian pada *database*. Pada Gambar 4.3 menggambarkan tentang *System Flow* pengelolaan data bagian. Fungsi pengelolaan data bagian dimulai dengan *user* memilih menu pengelolaan data bagian. Setelah sistem berhasil mengakses menu bagian, maka *user* dapat melakukan tambah data untuk melakukan input data bagian kemudian data akan disimpan ke dalam *database*. Jika *user* ingin melakukan *update* data, maka *user* dapat memasukkan kata kunci pencarian data bagian yang diinginkan. Setelah data ditemukan, *user* dapat melakukan perubahan data kemudian data akan disimpan kembali ke dalam *database*. Apabila data bagian yang dimasukkan ternyata salah, maka *user* dapat menghapus data tersebut dan mengganti nya dengan data yang sesuai.

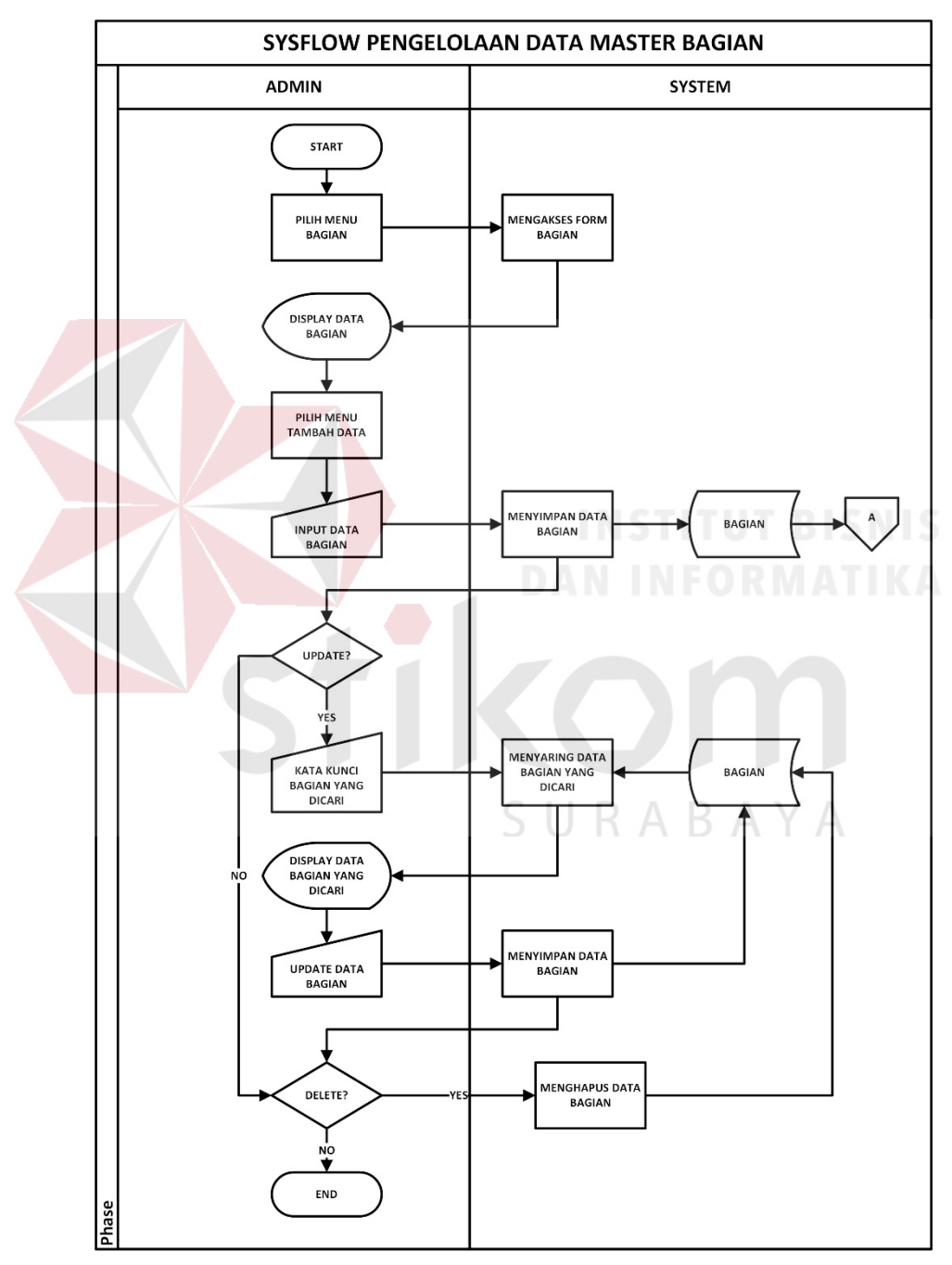

Gambar 4. 3 *Sysflow* Pengelolaan Data Bagian

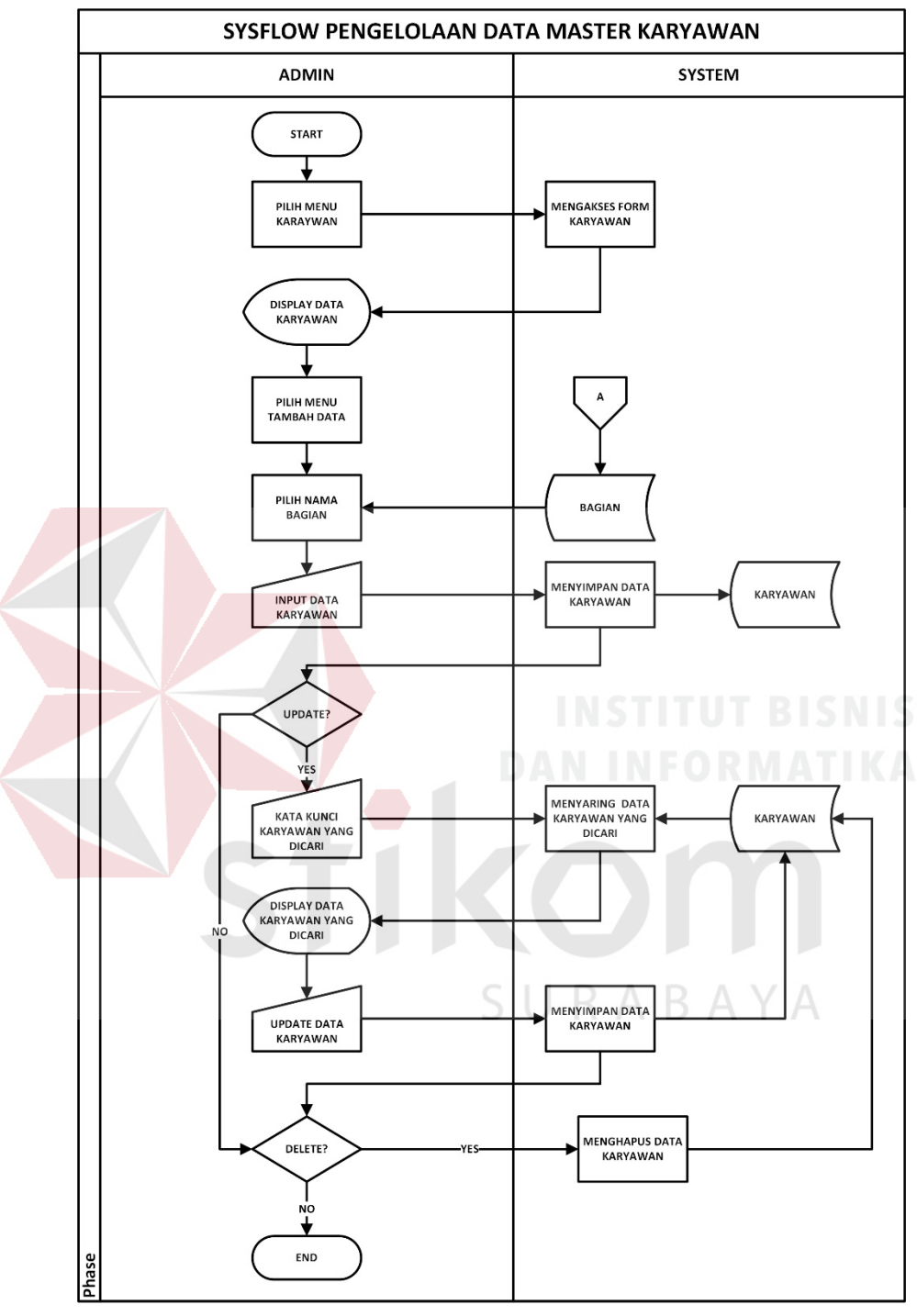

## **C.** *System Flow* **Pengelolaan Data Karyawan**

Gambar 4. 4 *Sysflow* Pengelolaan Data Karyawan

*System Flow* pengelolaan data karyawan merupakan proses pengelolaan data karyawan menjadi data *master* karyawan pada *database*. Pada Gambar 4.4 menggambarkan tentang *System Flow* pengelolaan data karyawan. Fungsi pengelolaan data karyawan dimulai dengan *user* memilih menu pengelolaan data karyawan. Setelah sistem berhasil mengakses menu karyawan, maka *user* dapat melakukan tambah data untuk melakukan *input* data karyawan kemudian data akan disimpan ke dalam *database*. Jika *user* ingin melakukan *update* data, maka *user* dapat memasukkan kata kunci pencarian data karyawan yang diinginkan. Setelah data ditemukan, *user* dapat melakukan perubahan data kemudian data akan disimpan kembali ke dalam *database*. Apabila data karyawan yang dimasukkan ternyata salah, maka *user* dapat menghapus data tersebut dan mengganti nya dengan data yang sesuai.

### **D.** *System Flow* **Pengelolaan Data** *Customer*

*System Flow* pengelolaan data *customer* merupakan proses pengelolaan data *customer* menjadi data *master customer* pada *database*. Pada Gambar 4.5 menggambarkan tentang *System Flow* pengelolaan data *customer*. Fungsi pengelolaan data *customer* dimulai dengan *user* memilih menu pengelolaan data *customer*. Setelah sistem berhasil mengakses menu *customer*, maka *user* dapat melakukan tambah data untuk melakukan *input* data *customer* kemudian data akan disimpan ke dalam *database*. Jika *user* ingin melakukan *update* data, maka *user* dapat memasukkan kata kunci pencarian data *customer* yang diinginkan. Setelah data ditemukan, *user* dapat melakukan perubahan data kemudian data akan disimpan kembali ke dalam *database*. Apabila data *customer* yang dimasukkan ternyata salah, maka *user* dapat menghapus data tersebut dan mengganti nya dengan data yang sesuai.

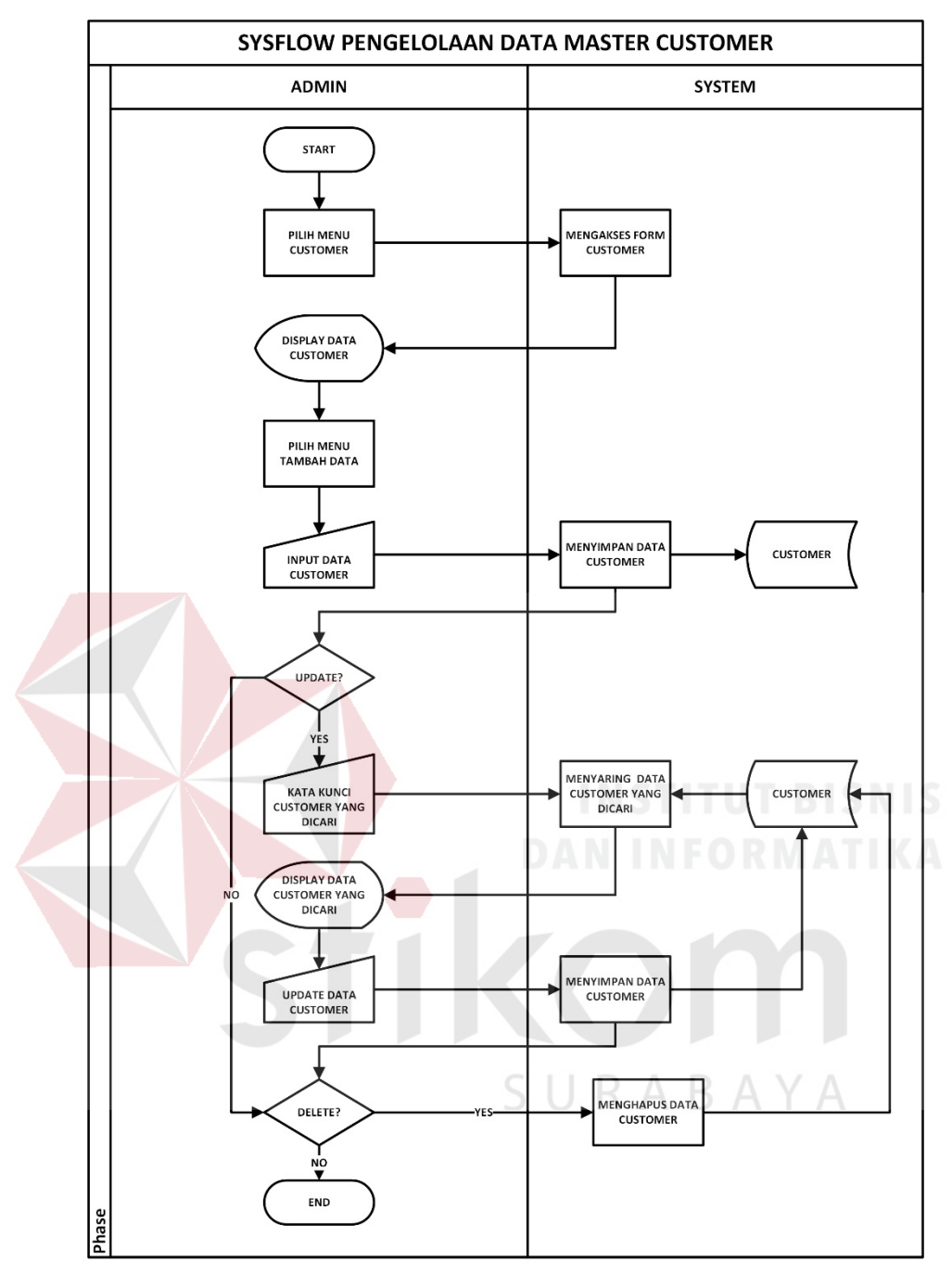

Gambar 4. 5 *Sysflow* Pengelolaan Data *Customer*

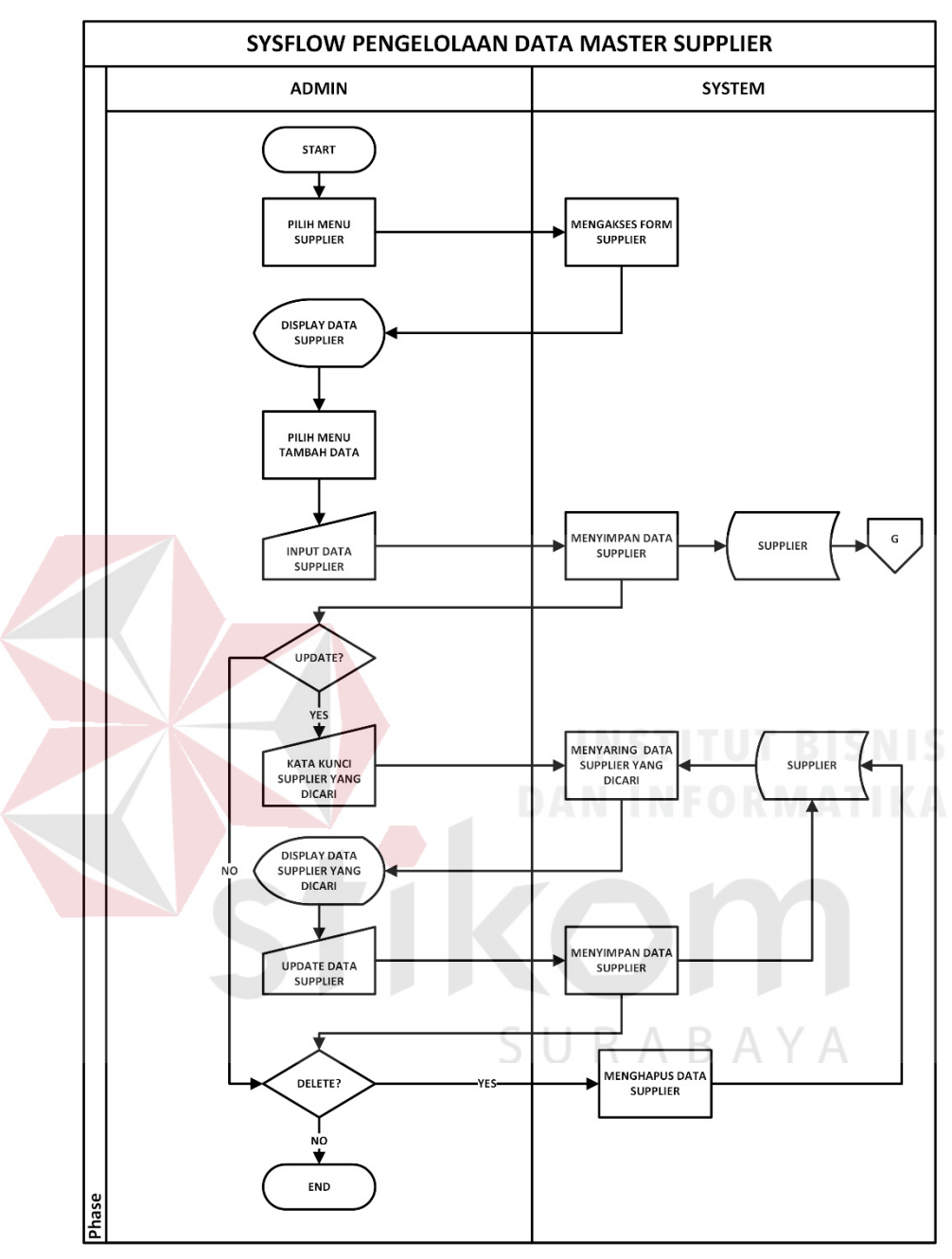

#### **E.** *System Flow* **Pengelolaan Data** *Supplier*

Gambar 4. 6 *Sysflow* Pengelolaan Data *Supplier*

*System Flow* pengelolaan data *supplier* merupakan proses pengelolaan data *supplier* menjadi data *master supplier* pada *database*. Pada Gambar 4.6 menggambarkan tentang *System Flow* pengelolaan data *supplier*. Fungsi pengelolaan data *supplier* dimulai dengan *user* memilih menu pengelolaan data *supplier*. Setelah sistem berhasil mengakses menu *supplier*, maka *user* dapat

melakukan tambah data untuk melakukan *input* data *supplier* kemudian data akan disimpan ke dalam *database*. Jika *user* ingin melakukan *update* data, maka *user* dapat memasukkan kata kunci pencarian data *supplier* yang diinginkan. Setelah data ditemukan, *user* dapat melakukan perubahan data kemudian data akan disimpan kembali ke dalam *database*. Apabila data *supplier* yang dimasukkan ternyata salah, maka *user* dapat menghapus data tersebut dan mengganti nya dengan data yang sesuai.

#### **F.** *System Flow* **Pengelolaan Data Kategori Bahan Baku**

*System Flow* pengelolaan data kategori bahan baku merupakan proses pengelolaan data kategori bahan baku menjadi data *master* kategori bahan baku pada *database*. Pada Gambar 4.7 menggambarkan tentang *System Flow* pengelolaan data kategori bahan baku. Fungsi pengelolaan data kategori bahan baku dimulai dengan *user* memilih menu pengelolaan data kategori bahan baku. Setelah sistem berhasil mengakses menu kategori bahan baku, maka *user* dapat melakukan tambah data untuk melakukan *input* data kategori bahan baku kemudian data akan disimpan ke dalam *database*. Jika *user* ingin melakukan *update* data, maka *user* dapat memasukkan kata kunci pencarian data kategori bahan baku yang diinginkan. Setelah data ditemukan, *user* dapat melakukan perubahan data kemudian data akan disimpan kembali ke dalam *database*. Apabila data kategori bahan baku yang dimasukkan ternyata salah, maka *user* dapat menghapus data tersebut dan mengganti nya dengan data yang sesuai.

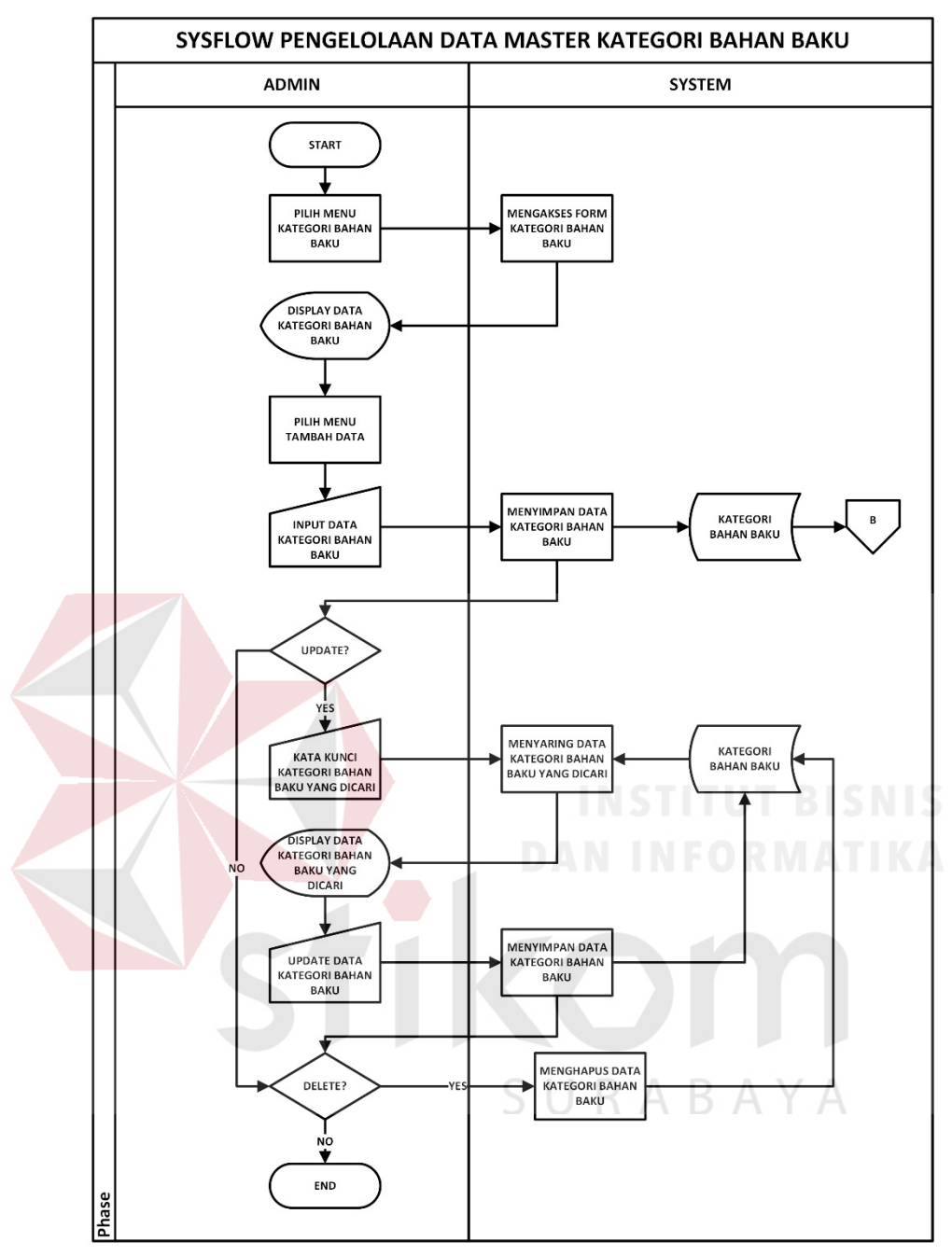

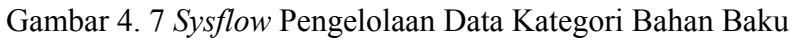

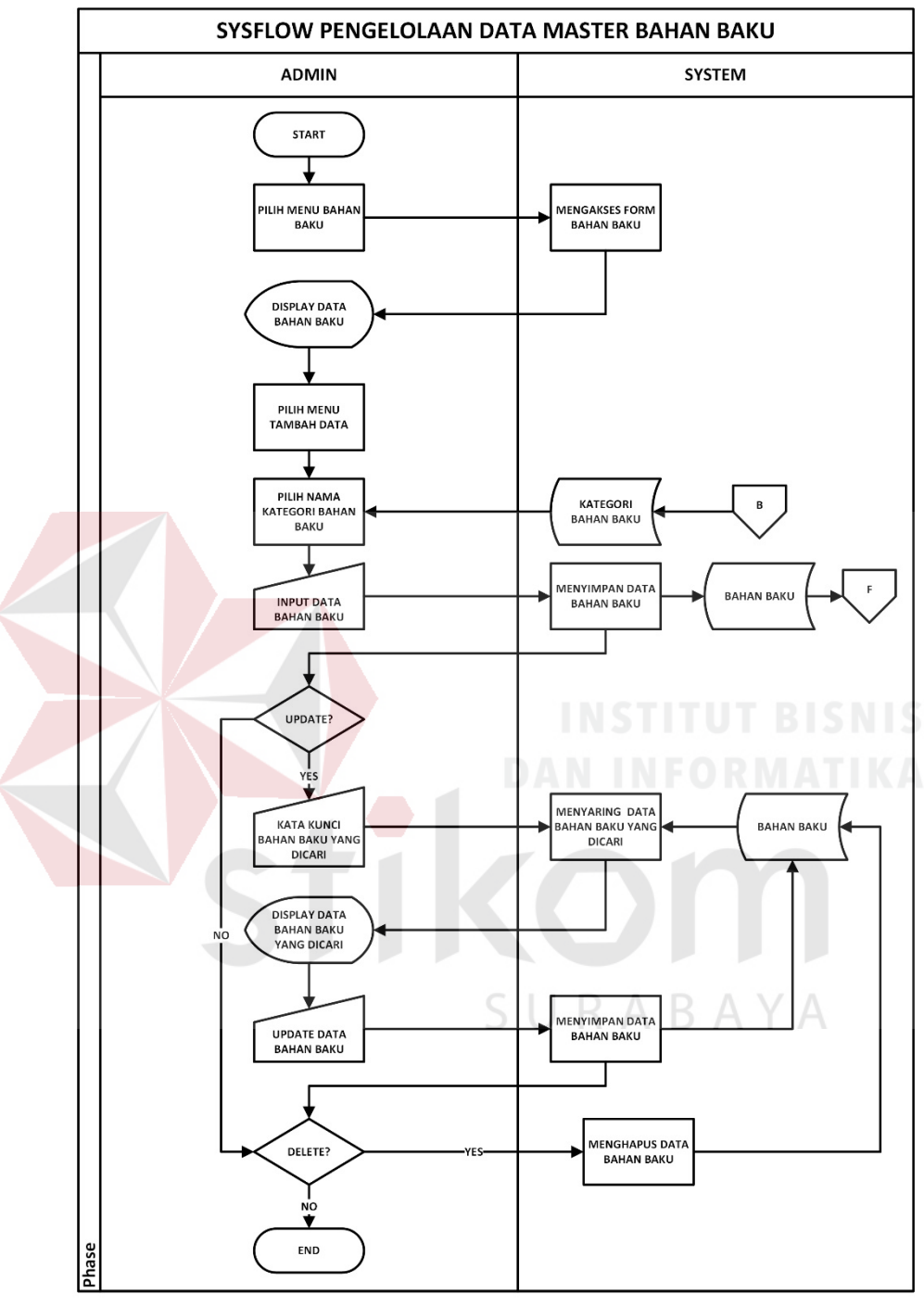

### **G.** *System Flow* **Pengelolaan Data Bahan Baku**

Gambar 4. 8 *Sysflow* Pengelolaan Data Bahan Baku

*System Flow* pengelolaan data bahan baku merupakan proses pengelolaan data bahan baku menjadi data *master* bahan baku pada *database*. Pada Gambar 4.8 menggambarkan tentang *System Flow* pengelolaan data bahan baku. Fungsi pengelolaan data bahan baku dimulai dengan *user* memilih menu pengelolaan data bahan baku. Setelah sistem berhasil mengakses menu bahan baku, maka *user* dapat melakukan tambah data untuk melakukan *input* data bahan baku kemudian data akan disimpan ke dalam *database*. Jika *user* ingin melakukan *update* data, maka *user* dapat memasukkan kata kunci pencarian data bahan baku yang diinginkan. Setelah data ditemukan, *user* dapat melakukan perubahan data kemudian data akan disimpan kembali ke dalam *database*. Apabila data bahan baku yang dimasukkan ternyata salah, maka *user* dapat menghapus data tersebut dan mengganti nya dengan data yang sesuai.

#### **H.** *System Flow* **Pengelolaan Pencatatan Pesanan Produk**

*System Flow* pengelolaan pencatatan pesanan produk merupakan proses dimana catatan transaksi penerimaan pesanan produk akan diolah dan disimpan di dalam *database*. Pada Gambar 4.9 menggambarkan tentang *System Flow* pengelolaan pencatatan pesanan produk. Fungsi pengelolaan pencatatan pesanan produk diawali dengan *user* memilih menu pesanan produk. Setelah sistem berhasil menampilkan menu pesanan produk, *user* akan memilih nama *customer* yang melakakukan pemesanan. Kemudian *user* dapat melakukan input data produk yang dipesan oleh customer dengan memilih tambah data. Jika *user* ingin melakukan *update* data produk yang dipesan, maka *user* perlu memilih data produk mana yang perlu dirubah lalu melakukan perubahan data pada data produk tersebut. Apabila data produk yang dipesan tidak sesuai atau salah, maka *user* dapat menghapus data produk yang dipesan tersebut dan mengganti nya dengan data yang sesuai. Setelah seluruh data yang diperlukan selesai diinputkan kedalam form yang tersedia, *user*

dapat melakukan penyimpanan data pesanan produk agar dapat tersimpan di dalam *database*.

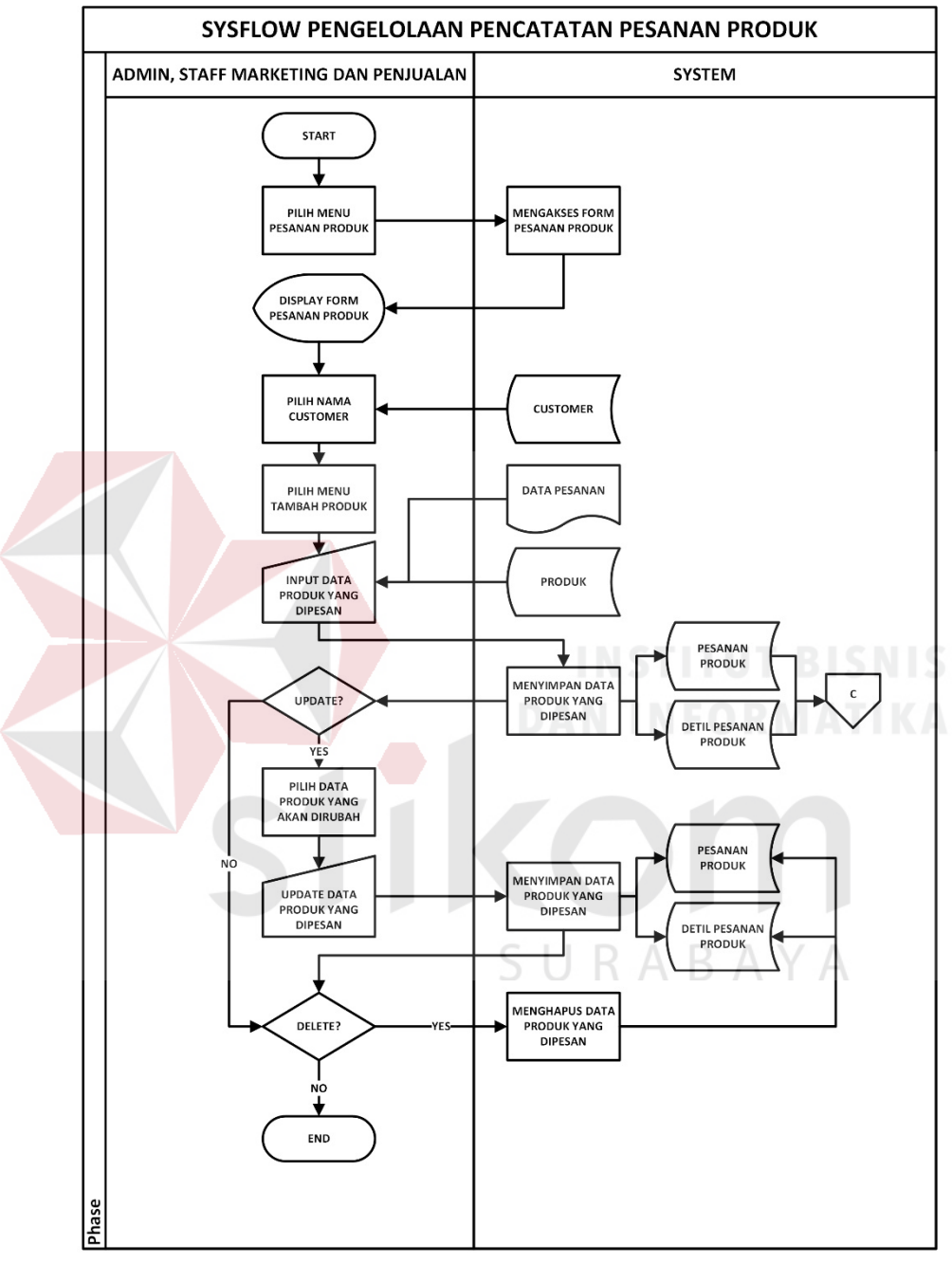

Gambar 4. 9 *Sysflow* Pengelolaan Pencatatan Pesanan Produk

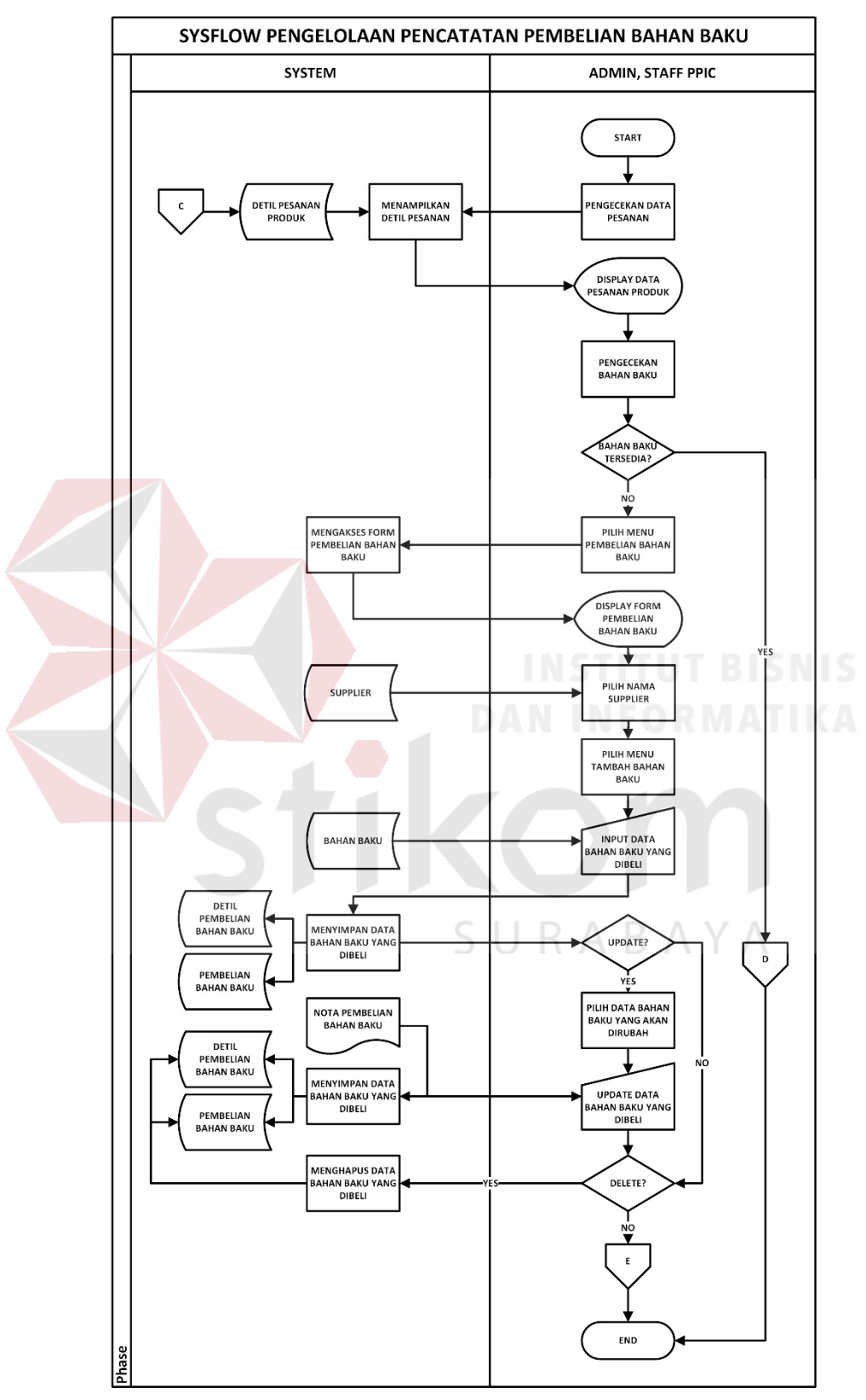

## **I.** *System Flow* **Pengelolaan Pencatatan Pembelian Bahan Baku**

Gambar 4. 10 *Sysflow* Pengelolaan Pencatatan Pembelian Bahan Baku

*System Flow* pengelolaan pencatatan pembelian bahan baku merupakan proses dimana catatan transaksi pembelian bahan baku produksi akan diolah dan disimpan di dalam *database*. Pada Gambar 4.10 menggambarkan tentang *System Flow* pengelolaan pencatatan pembelian bahan baku. Fungsi pengelolaan pencatatan pembelian bahan baku dimulai dengan melakukan pengecekan persediaan bahan baku pada tabel bahan baku. Jika bahan baku tersebut tidak tersedia, maka *user* perlu melakukan pengajuan pembelian bahan baku ke *Manager* PPIC. Jika pengajuan pembelian bahan baku telah disetujui, maka *user* dapat melakukan pencatatan pembelian bahan baku dengan memilih menu pembelian bahan baku. Setelah sistem berhasil menampilkan menu pembelian bahan baku, *user* dapat memilih nama *supplier* yang dituju. Kemudian *user* akan melakukan input data bahan baku yang akan dibeli dengan memilih tambah data. Jika *user* ingin melakukan *update* data bahan baku yang dibeli, maka *user* perlu memilih data bahan baku mana yang perlu dirubah lalu melakukan perubahan data pada data bahan baku tersebut. Apabila data bahan baku yang dibeli tidak sesuai atau salah, maka *user* dapat menghapus data bahan baku yang dibeli tersebut dan mengganti nya dengan data yang sesuai. Setelah seluruh data yang diperlukan selesai diinputkan kedalam form yang tersedia, *user* dapat melakukan penyimpanan data pembelian bahan baku agar dapat tersimpan di dalam *database*.

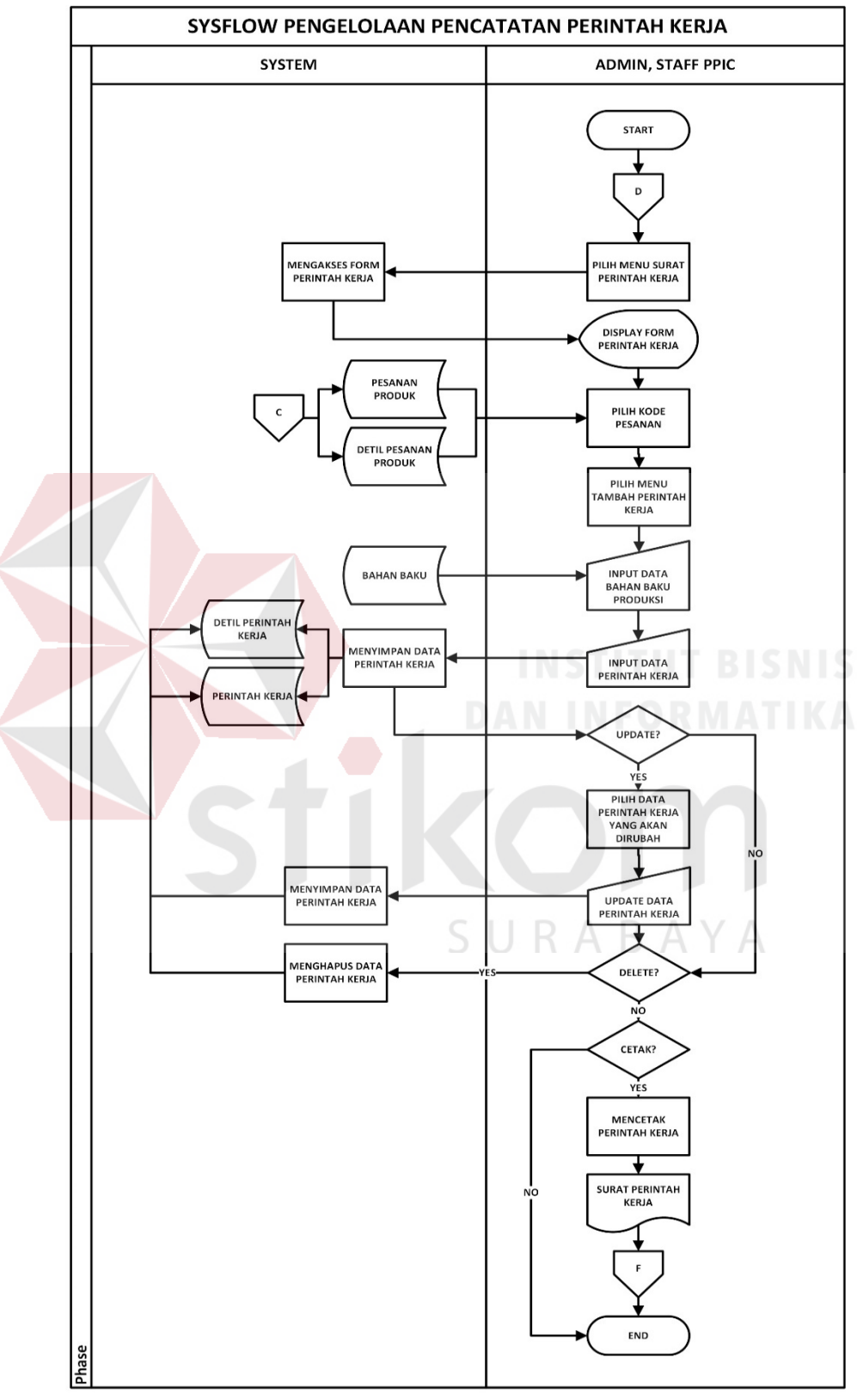

# **J.** *System Flow* **Pengelolaan Pencatatan Perintah Kerja**

Gambar 4. 11 *Sysflow* Pengelolaan Pencatatan Perintah Kerja

*System Flow* pengelolaan pencatatan perintah kerja merupakan proses dimana catatan transaksi pencatatan perintah kerja akan diolah dan disimpan di dalam *database*. Pada Gambar 4.11 menggambarkan tentang *System Flow* pengelolaan pencatatan perintah kerja. Fungsi pengelolaan pencatatan perintah kerja diawali dengan *user* memilih menu surat perintah kerja. Setelah sistem berhasil menampilkan menu surat perintah kerja, *user* akan memilih kode pesanan yang akan diproduksi. Kemudian *user* dapat melakukan input bahan baku produksi dan data perintah kerja yang nantinya akan menjadi acuan dalam kegiatan bahan baku keluar dan aktivitas produksi. Jika *user* ingin melakukan *update* data perintah kerja, maka *user* perlu memilih data perintah kerja mana yang perlu dirubah lalu melakukan perubahan data pada data perintah kerja tersebut. Apabila data perintah kerja yang dibuat tidak sesuai atau salah, maka *user* dapat menghapus data perintah kerja yang dibuat tersebut dan mengganti nya dengan data yang sesuai. Setelah seluruh data yang diperlukan selesai diinputkan kedalam form yang tersedia, *user* dapat melakukan cetak surat perintah kerja dan penyimpanan data perintah kerja agar dapat tersimpan di dalam *database*.

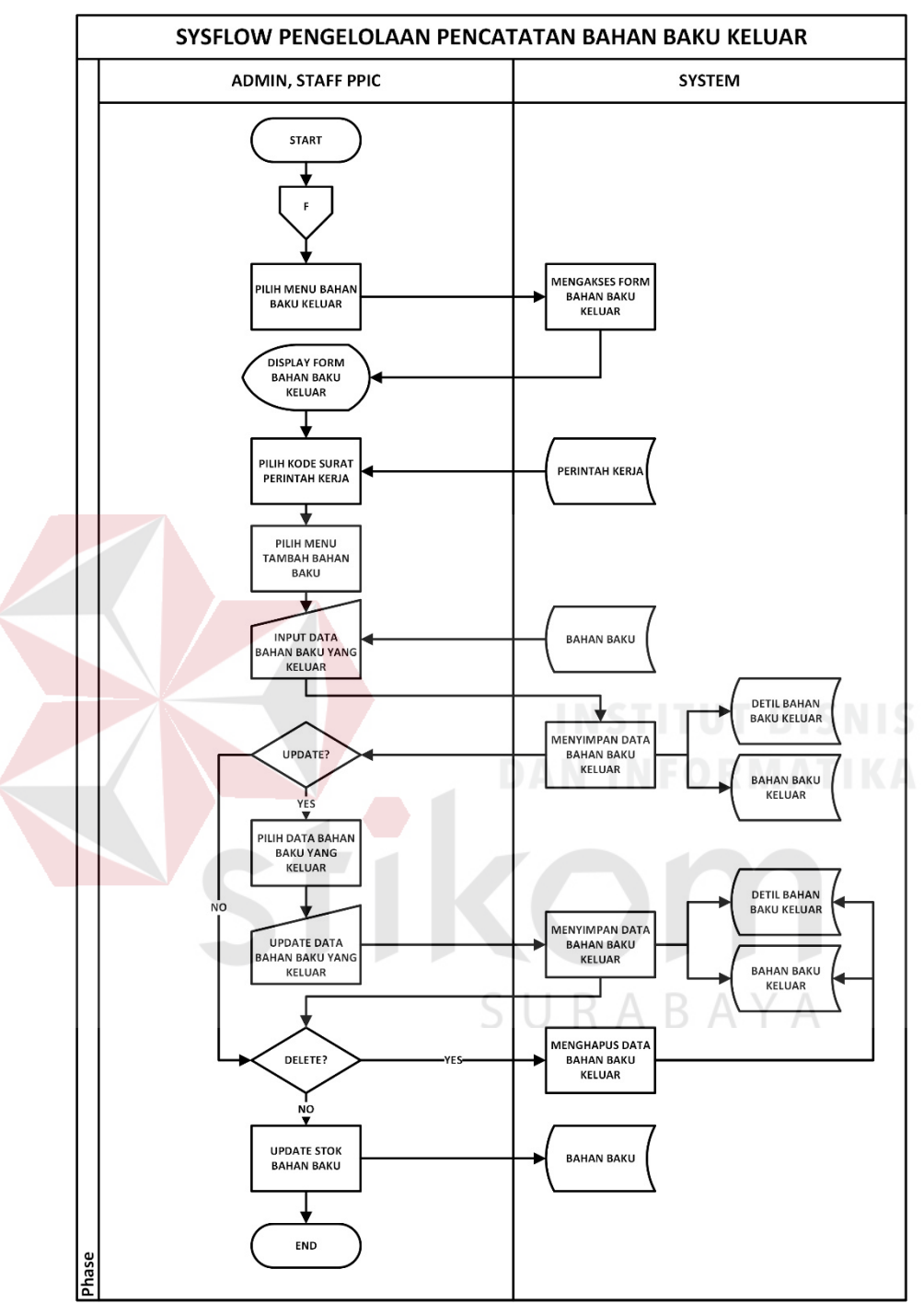

#### **K.** *System Flow* **Pengelolaan Pencatatan Bahan Baku Keluar**

Gambar 4. 12 *Sysflow* Pengelolaan Pencatatan Bahan Baku Keluar

*System Flow* pengelolaan pencatatan bahan baku keluar merupakan proses dimana catatan transaksi bahan baku keluar akan diolah dan disimpan di dalam *database*. Pada Gambar 4.12 menggambarkan tentang *System Flow* pengelolaan pencatatan bahan baku keluar. Fungsi pengelolaan pencatatan bahan baku keluar diawali dengan melakukan pengajuan pengeluaran bahan baku ke *Manager* PPIC. Jika pengajuan pengeluaran bahan baku telah disetujui, maka *user* dapat melakukan pencatatan bahan baku keluar dengan memilih menu bahan baku keluar. Setelah sistem berhasil menampilkan menu bahan baku keluar, *user* dapat melakukan input data bahan baku yang keluar dengan memilih tambah data. Jika *user* ingin melakukan *update* data bahan baku yang keluar, maka *user* perlu memilih data bahan baku mana yang perlu dirubah lalu melakukan perubahan data pada data bahan baku tersebut. Apabila data bahan baku yang keluar tidak sesuai atau salah, maka *user* dapat menghapus data bahan baku yang keluar tersebut dan mengganti nya dengan data yang sesuai. Setelah seluruh data yang diperlukan selesai diinputkan kedalam form yang tersedia, *user* dapat melakukan penyimpanan data bahan baku keluar agar dapat tersimpan di dalam *database*.

## **L.** *System Flow* **Pengelolaan Pencatatan Bahan Baku Masuk**

*System Flow* pengelolaan pencatatan bahan baku masuk merupakan proses dimana catatan transaksi bahan baku masuk akan diolah dan disimpan di dalam *database*. Pada Gambar 4.13 menggambarkan tentang *System Flow* pengelolaan pencatatan bahan baku masuk. Fungsi pengelolaan pencatatan bahan baku masuk diawali dengan *user* memilih menu bahan baku masuk. Setelah sistem berhasil menampilkan menu bahan baku masuk, *user* akan memilih kode pembelian bahan baku untuk mengecek kesesuaian antara data bahan baku yang masuk dengan data bahan baku yang dibeli. Kemudian *user* dapat melakukan input data bahan baku yang masuk dengan memilih tambah data. Jika *user* ingin melakukan *update* data bahan baku yang masuk, maka *user* perlu memilih data bahan baku mana yang perlu

dirubah lalu melakukan perubahan data pada data bahan baku tersebut. Apabila data bahan baku yang masuk tidak sesuai atau salah, maka *user* dapat menghapus data bahan baku yang masuk tersebut dan mengganti nya dengan data yang sesuai. Setelah seluruh data yang diperlukan selesai diinputkan kedalam form yang tersedia, *user* dapat melakukan penyimpanan data bahan baku masuk agar dapat tersimpan di dalam *database.* 

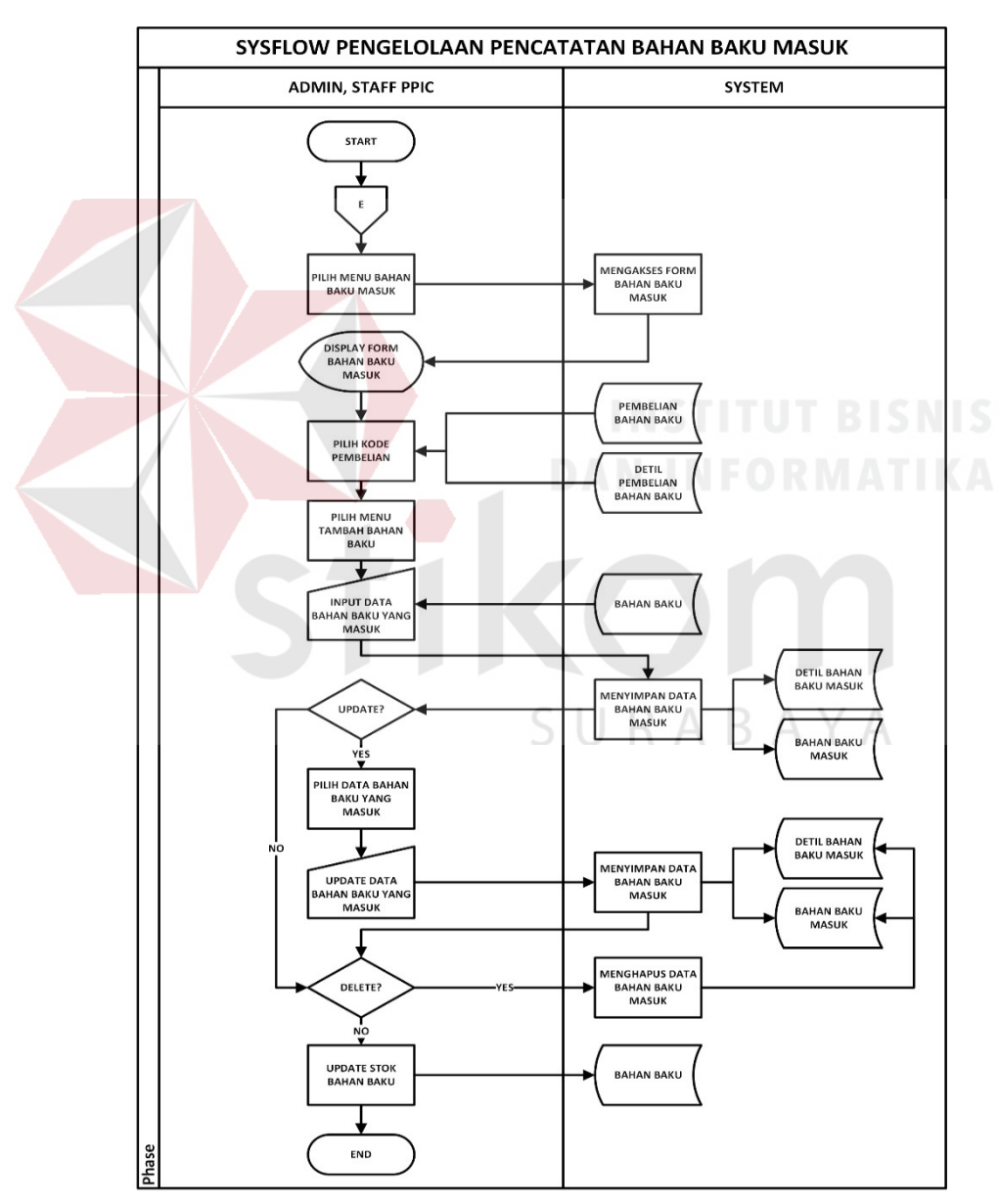

Gambar 4. 13 *Sysflow* Pengelolaan Pencatatan Bahan Baku Masuk

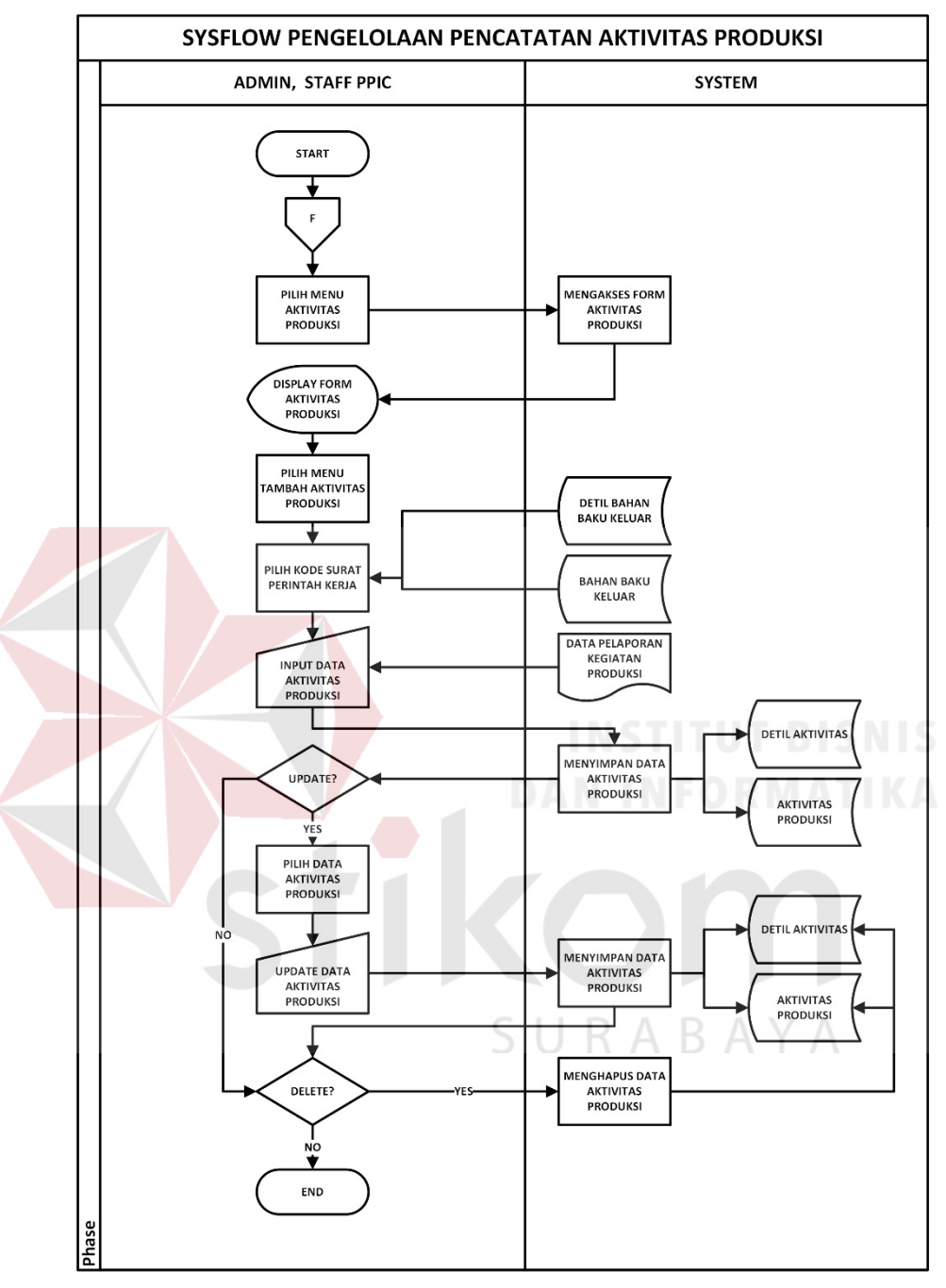

#### **M.** *System Flow* **Pengelolaan Pencatatan Aktivitas Produksi**

Gambar 4. 14 *Sysflow* Pengelolaan Pencatatan Aktivitas Produksi

*System Flow* pengelolaan pencatatan aktivitas produksi merupakan proses dimana catatan transaksi aktivitas produksi akan diolah dan disimpan di dalam *database*. Pada Gambar 4.14 menggambarkan tentang *System Flow* pengelolaan pencatatan aktivitas produksi. Fungsi pengelolaan pencatatan aktivitas produksi diawali dengan *user* memilih menu aktivitas produksi. Setelah sistem berhasil menampilkan menu aktivitas produksi, *user* dapat melakukan input data produk yang masuk dengan memilih tambah data aktivitas produksi. Kemudian *user* akan memilih kode surat perintah kerja dan melakukan input data aktivitas produksi. Jika *user* ingin melakukan *update* data aktivitas produksi, maka *user* perlu memilih data aktivitas produksi mana yang perlu dirubah lalu melakukan perubahan data pada data tersebut. Apabila data aktivitas produksi yang dibuat tidak sesuai atau salah, maka *user* dapat menghapus data aktivitas produksi tersebut dan mengganti nya dengan data yang sesuai. Setelah seluruh data yang diperlukan selesai diinputkan kedalam form yang tersedia, *user* dapat melakukan penyimpanan data aktivitas produksi agar dapat tersimpan di dalam *database.* 

### **N.** *System Flow* **Pengelolaan Pencatatan Pengiriman Pesanan**

*System Flow* pengelolaan pencatatan pengiriman pesanan merupakan proses dimana catatan transaksi pengiriman pesanan akan diolah dan disimpan di dalam *database*. Pada Gambar 4.15 menggambarkan tentang *System Flow* pengelolaan pencatatan pengiriman pesanan. Fungsi pengelolaan pencatatan pengiriman pesanan diawali dengan melakukan pengajuan pengiriman pesanan ke *Manager Marketing* dan Penjualan. Jika pengajuan pengeluaran produk telah disetujui, maka *user* dapat melakukan pencatatan pengiriman pesanan dengan memilih menu pengiriman pesanan. Setelah sistem berhasil menampilkan menu pengiriman pesanan, *user* dapat memilih kode pesanan dan kode aktivitas produksi serta melakukan *input* data pesanan yang akan dikirim dengan memilih tambah data. Jika *user* ingin melakukan *update* data pengiriman pesanan, maka *user* perlu memilih data pengiriman pesanan mana yang perlu dirubah lalu melakukan perubahan data

pada data tersebut. Apabila data pesanan yang dikirim tidak sesuai atau salah, maka *user* dapat menghapus data pesanan yang dikirim tersebut dan mengganti nya dengan data yang sesuai. Setelah seluruh data yang diperlukan selesai diinputkan kedalam form yang tersedia, *user* dapat melakukan cetak surat jalan dan penyimpanan data pengiriman pesanan agar dapat tersimpan di dalam *database*.

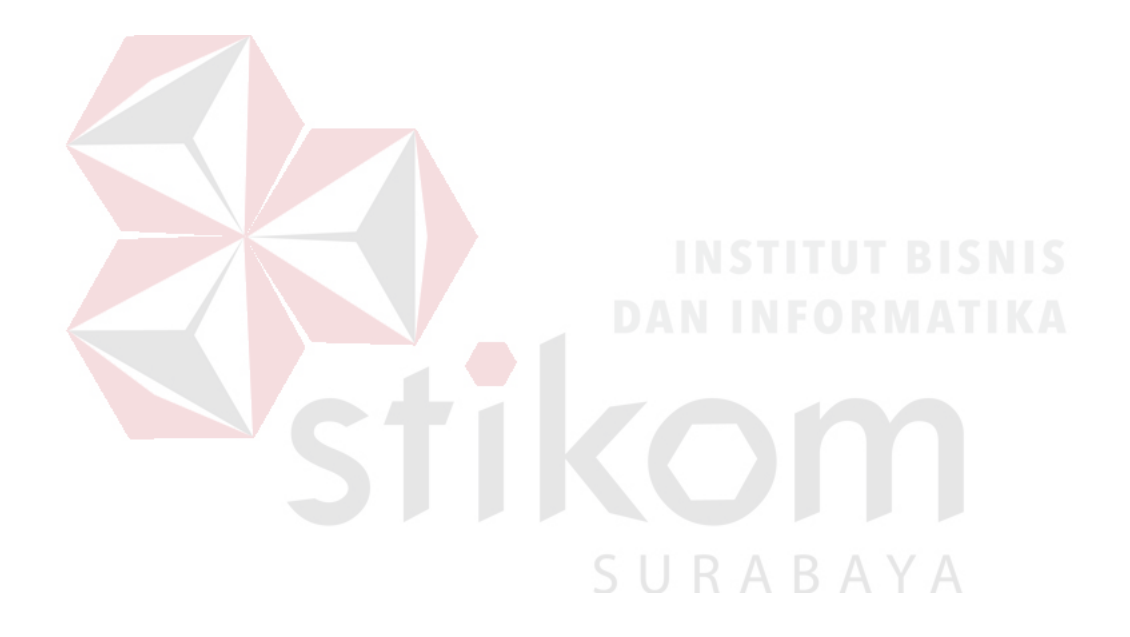

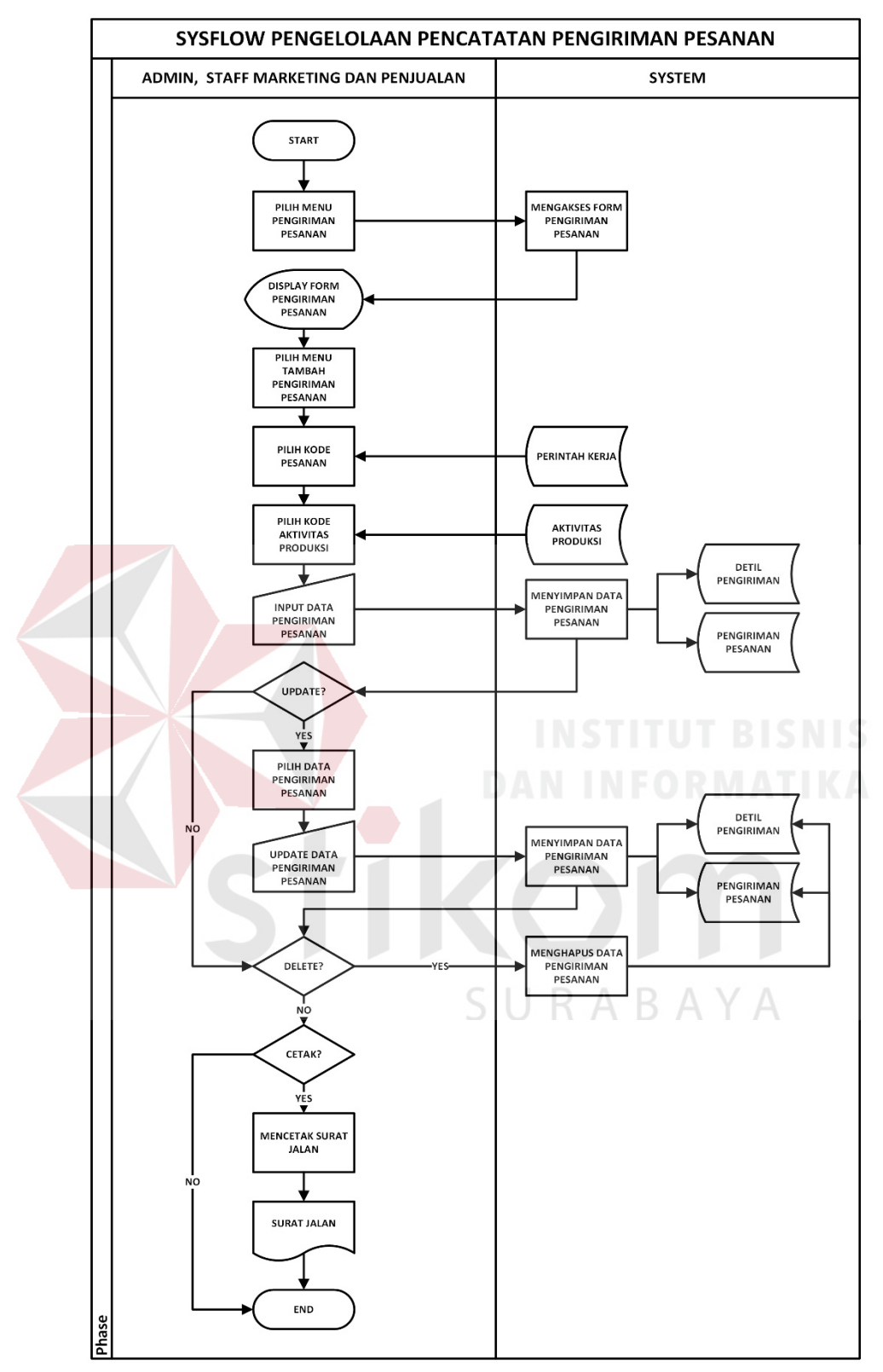

Gambar 4. 15 *Sysflow* Pengelolaan Pencatatan Pengiriman Pesanan

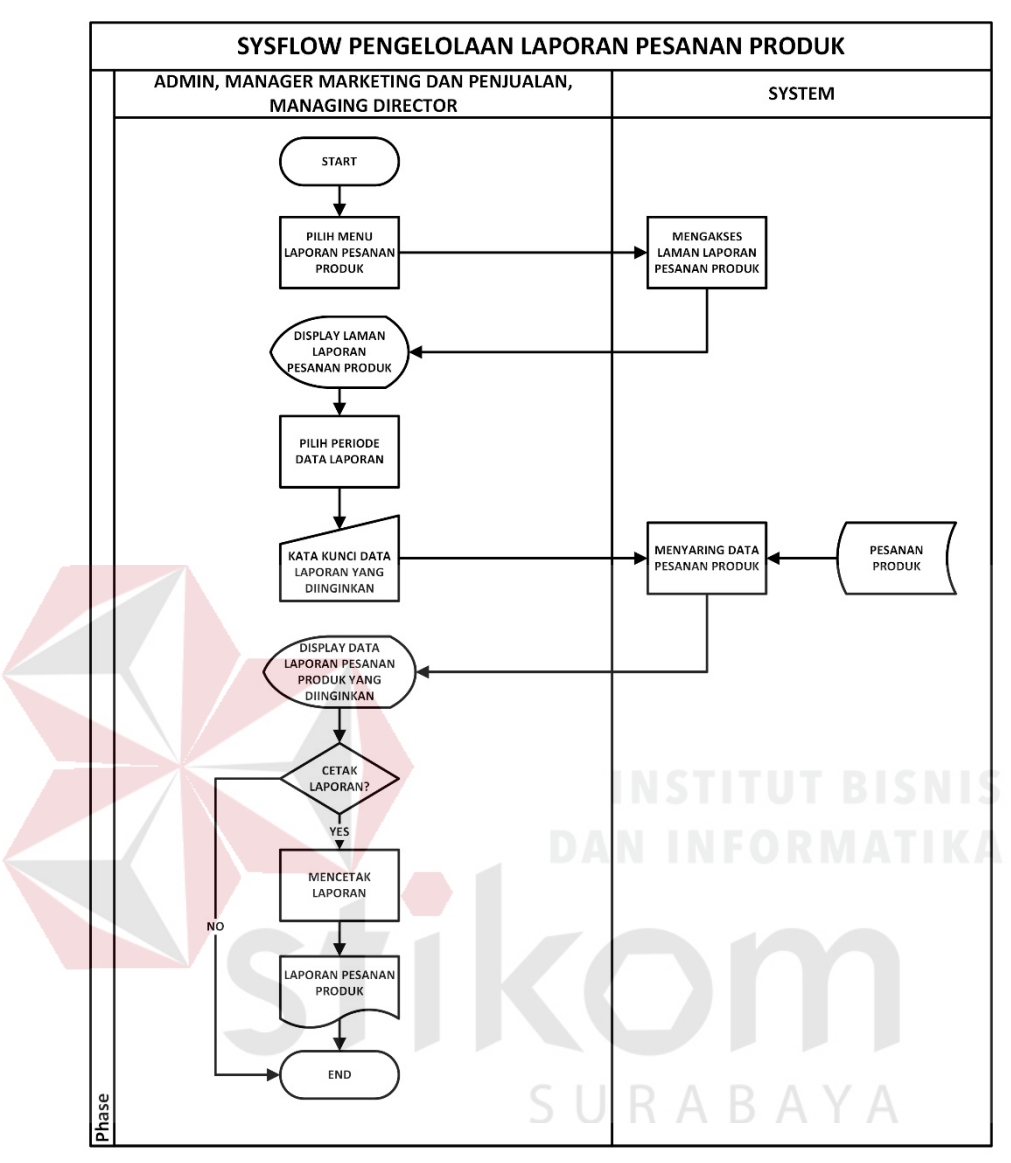

#### **O.** *System Flow* **Pengelolaan Laporan Pesanan Produk**

Gambar 4. 16 *Sysflow* Pengelolaan Laporan Pesanan Produk

*System Flow* pengelolaan laporan pesanan produk merupakan proses dimana catatan transaksi pesanan produk yang telah tersimpan dalam *database* akan diolah menjadi laporan pesanan produk. Pada Gambar 4.16 menggambarkan tentang *System Flow* pengelolaan laporan pesanan produk. Fungsi pengelolaan laporan pesanan produk diawali dengan *user* memilih menu laporan pesanan produk. Setelah sistem berhasil menampilkan menu laporan pesanan produk, *user* dapat memilih periode laporan dan melakukan *input* kata kunci data yang diinginkan

dalam laporan pesanan produk. Kemudian sistem akan menyaring dan menampilkan data pesanan produk sesuai keinginan *user*. Apabila laporan pesanan produk yang diinginkan berhasil ditampilkan, maka *user* dapat melakukan cetak laporan pesanan produk.

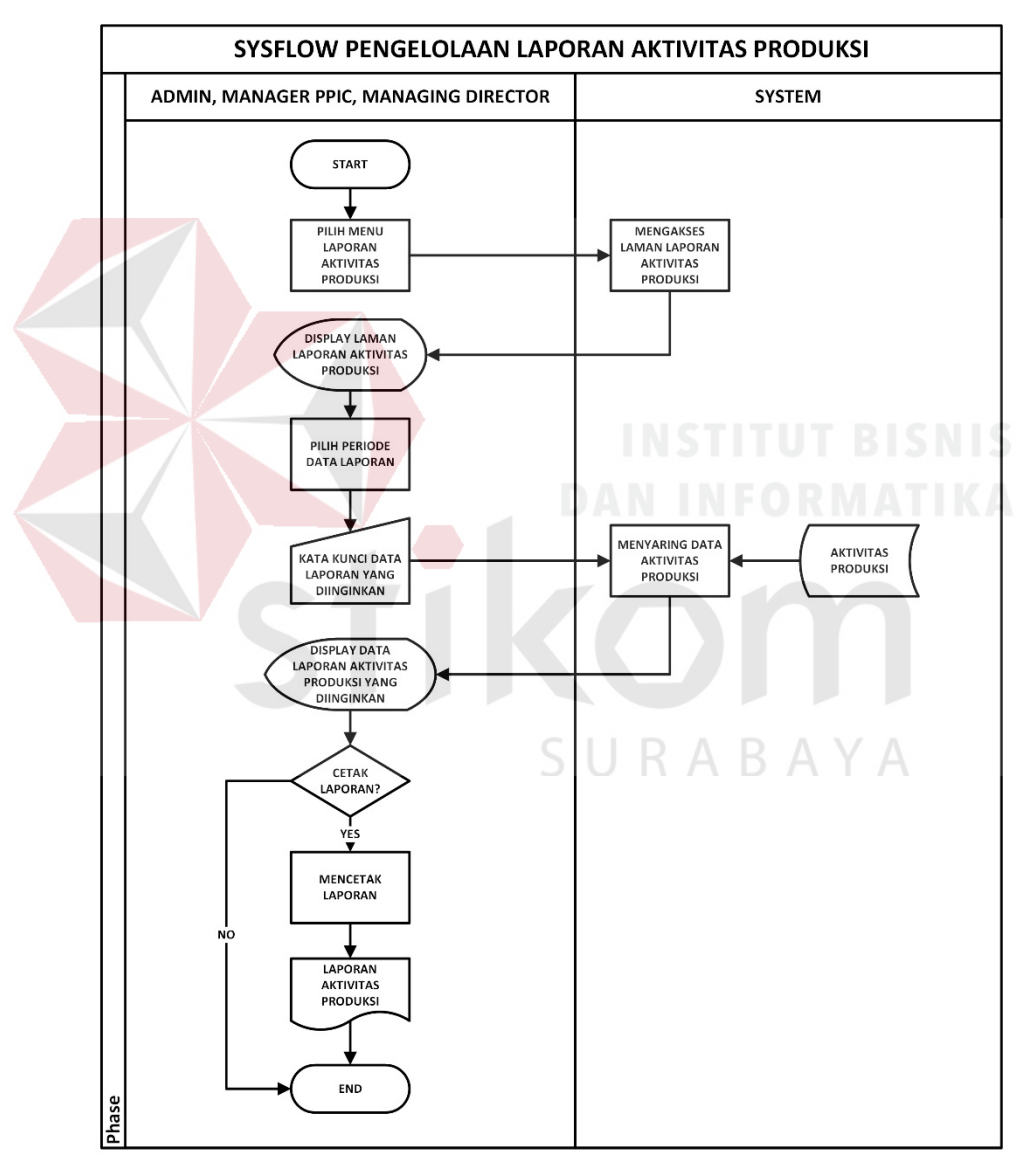

### **P.** *System Flow* **Pengelolaan Laporan Aktivitas Produksi**

Gambar 4. 17 *Sysflow* Pengelolaan Laporan Aktivitas Produksi

*System Flow* pengelolaan laporan aktivitas produksi merupakan proses dimana catatan transaksi aktvitas produksi yang telah tersimpan dalam *database* akan diolah menjadi laporan aktivitas produksi. Pada Gambar 4.17 menggambarkan tentang *System Flow* pengelolaan laporan aktivitas produksi. Fungsi pengelolaan laporan pembelian bahan baku diawali dengan *user* memilih menu laporan aktivitas produksi. Setelah sistem berhasil menampilkan menu laporan aktivitas produksi, *user* dapat memilih periode laporan dan melakukan *input* kata kunci data yang diinginkan dalam laporan aktivitas produksi. Kemudian sistem akan menyaring dan menampilkan data aktivitas produksi sesuai keinginan *user*. Apabila laporan aktivitas produksi yang diinginkan berhasil ditampilkan, maka *user* dapat melakukan cetak laporan aktivitas produksi.

#### **Q.** *System Flow* **Pengelolaan Laporan Persediaan Bahan Baku**

*System Flow* pengelolaan laporan persediaan bahan baku merupakan proses dimana catatan transaksi bahan baku masuk, bahan baku keluar, serta data *master* bahan baku yang telah tersimpan dalam *database* akan diolah menjadi laporan persediaan bahan baku. Pada Gambar 4.18 menggambarkan tentang *System Flow* pengelolaan laporan persediaan bahan baku. Fungsi pengelolaan laporan persediaan bahan baku diawali dengan *user* memilih menu laporan persediaan bahan baku. Setelah sistem berhasil menampilkan menu laporan persediaan bahan baku, *user* dapat memilih periode laporan dan melakukan *input* kata kunci data yang diinginkan dalam laporan persediaan bahan baku. Kemudian sistem akan menyaring dan menampilkan data persediaan bahan baku sesuai keinginan *user*. Apabila laporan persediaan bahan baku yang diinginkan berhasil ditampilkan, maka *user* dapat melakukan cetak laporan persediaan bahan baku.

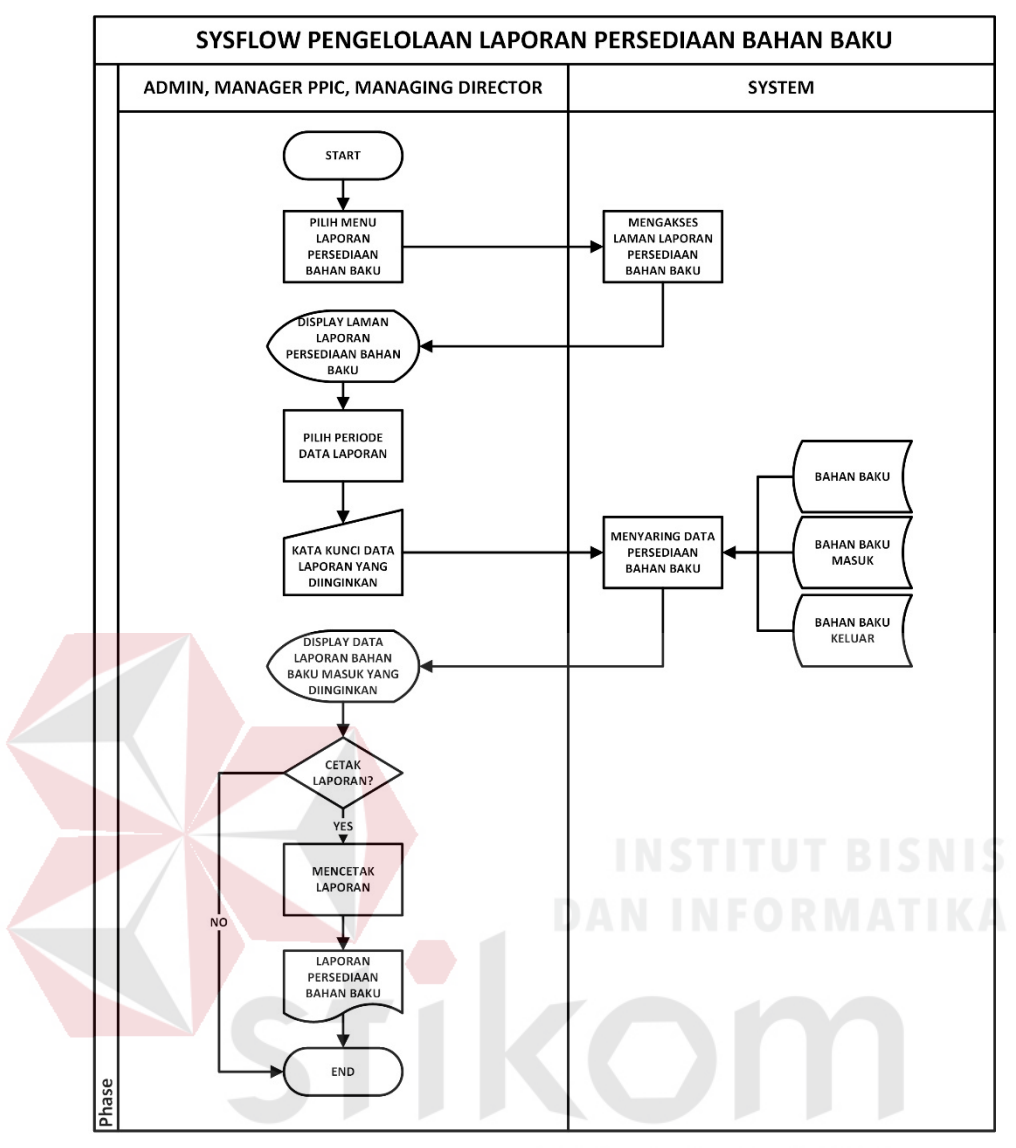

Gambar 4. 18 *Sysflow* Pengelolaan Laporan Persediaan Bahan Baku

### **4.2.2 Merancang Proses**

Merancang proses terdiri dari beberapa fungsi yang digambar dengan *context diagram*, diagram jenjang, dan *data flow diagram* yang didapat dari hasil kebutuhan data dan kebutuhan pengguna.

# *A. Context Diagram*

*Context diagram* menggambarkan proses sistem secara umum. Berikut ini adalah *context diagram* dari Aplikasi Pencatatan Pemenuhan Pesanan pada PT Grafik Kreativ.

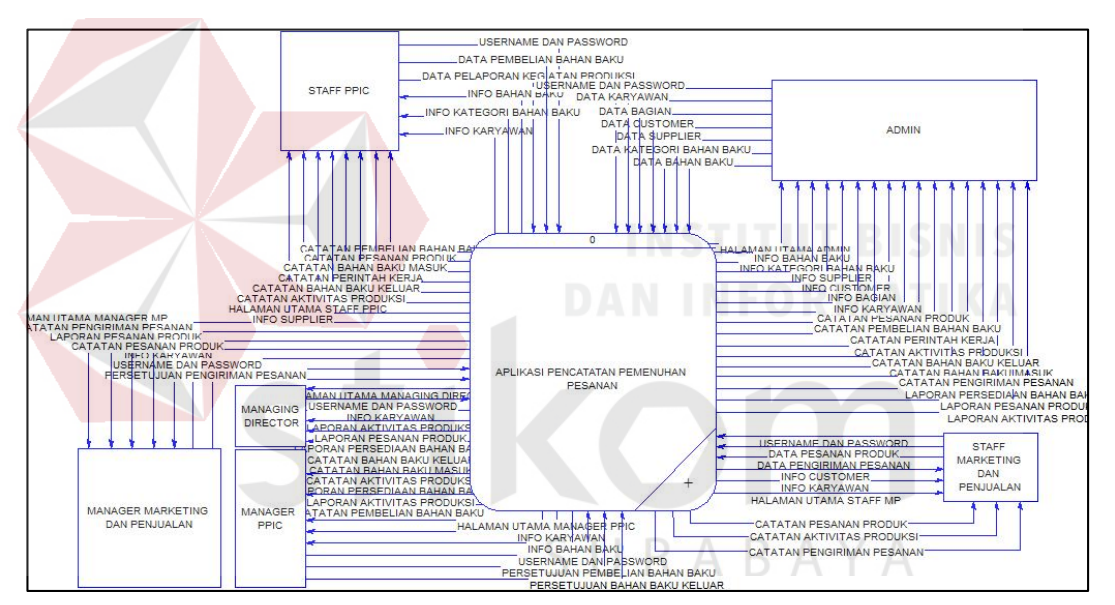

Gambar 4. 19 *Context Diagram*

#### *B. Data Flow Diagram*

*Data Flow Diagram* adalah gambaran aliran informasi yang terlihat dalam suatu prosedur pada sistem. *Data Flow Diagram* menggambarkan seluruh kegiatan yang terdapat pada sistem secara jelas.

1. *Data Flow Diagram* Level 0

*Data Flow Diagram* (DFD) level 0 merupakan hasil *decompose* dari *context diagram*. Pada *Data Flow Diagram* level 0 ini terdapat empat proses di dalamnya, DFD level 0 dapat dilihat pada Gambar dibawah.

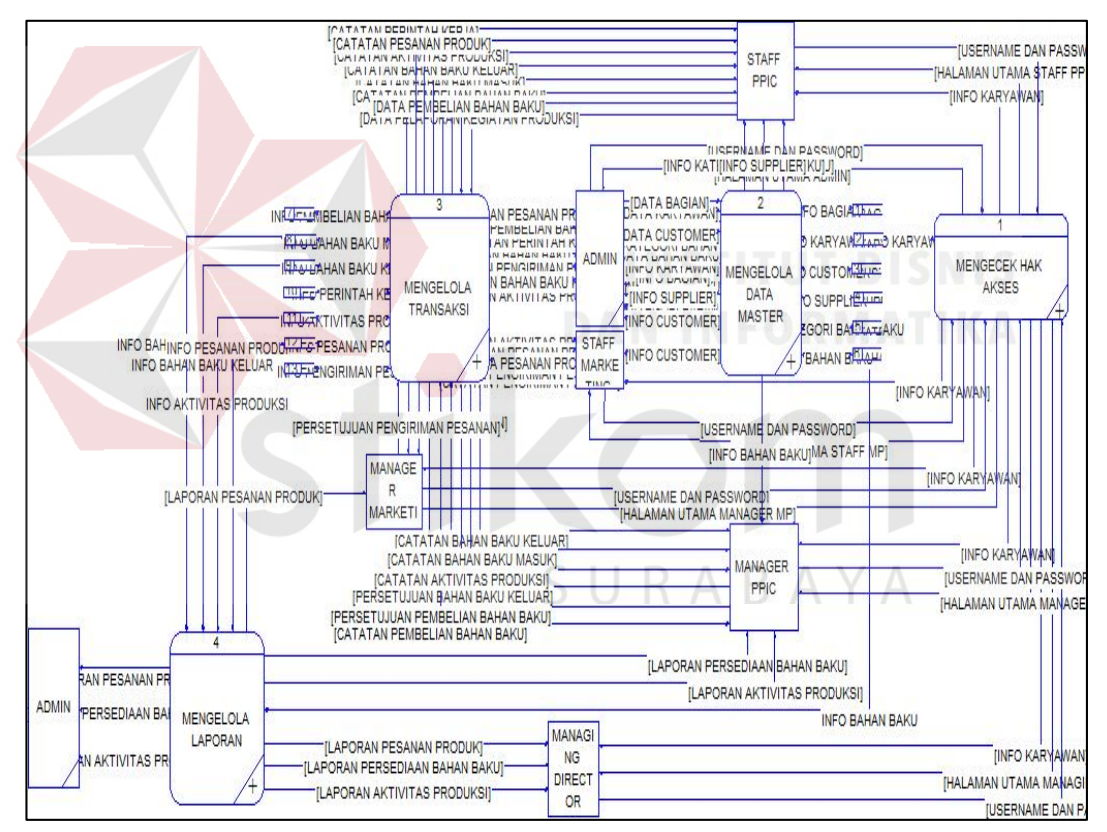

Gambar 4. 20 DFD Level 0

2. *Data Flow Diagram* Level 1 Mengelola Hak Akses

Pada DFD level 1 mengelola hak akses tedapat 6 proses yaitu validasi hak akses admin, validasi hak akses *staff Marketing* dan Penjualan, validasi hak akses *staff* PPIC, validasi hak akses *manager Marketing* dan Pejualan, validasi hak akses *manager* PPIC, dan validasi hak akses *Managing Director*. DFD level 1 mengelola hak akses dapat dilihat pada Gambar 4.21.

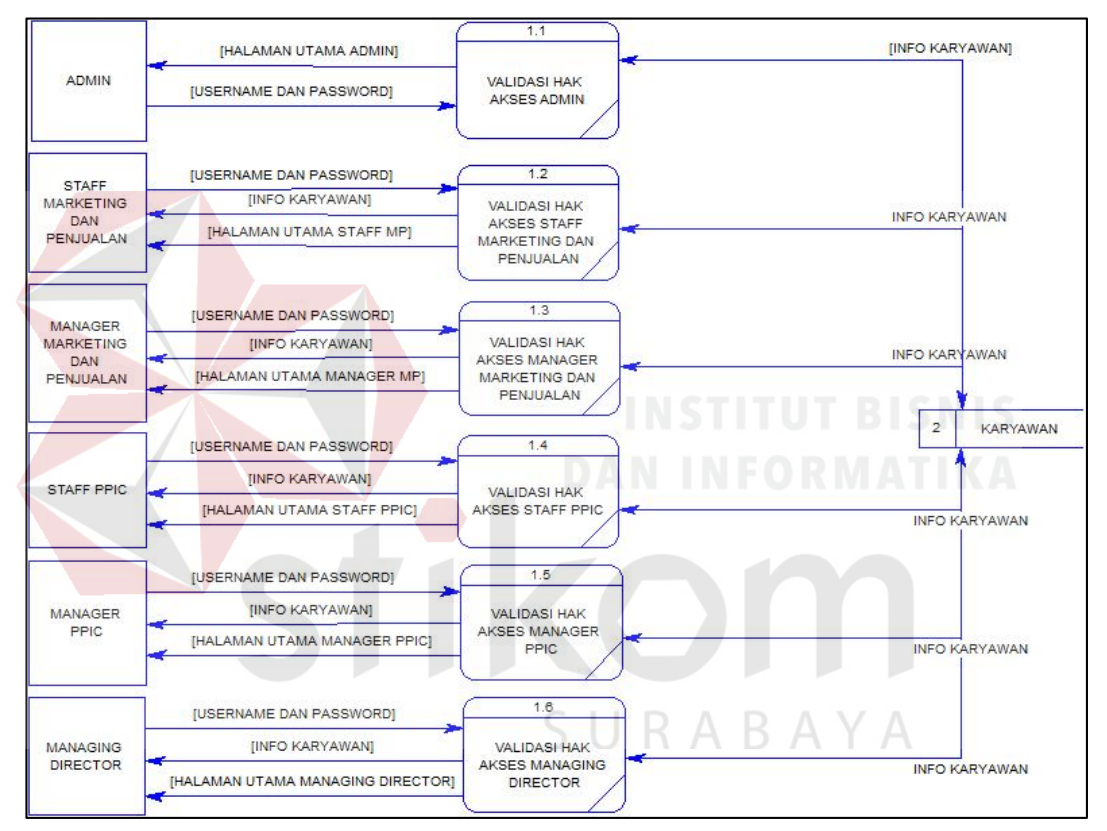

Gambar 4. 21 DVD Level 1 Mengelola Hak Akses

3. *Data Flow Diagram* Level 1 Mengelola Data *Master*

Pada DFD level 1 mengelola data *master* dibagi menjadi 6 proses yaitu mengelola data bagian, data karyawan, data *customer*, data *supplier*, data kategori bahan baku, dan data bahan baku. Semua proses tersebut memiliki fungsi untuk menyimpan kedalam *database*. DFD level 1 mengelola data *master* dapat dilihat pada Gambar 4.22.

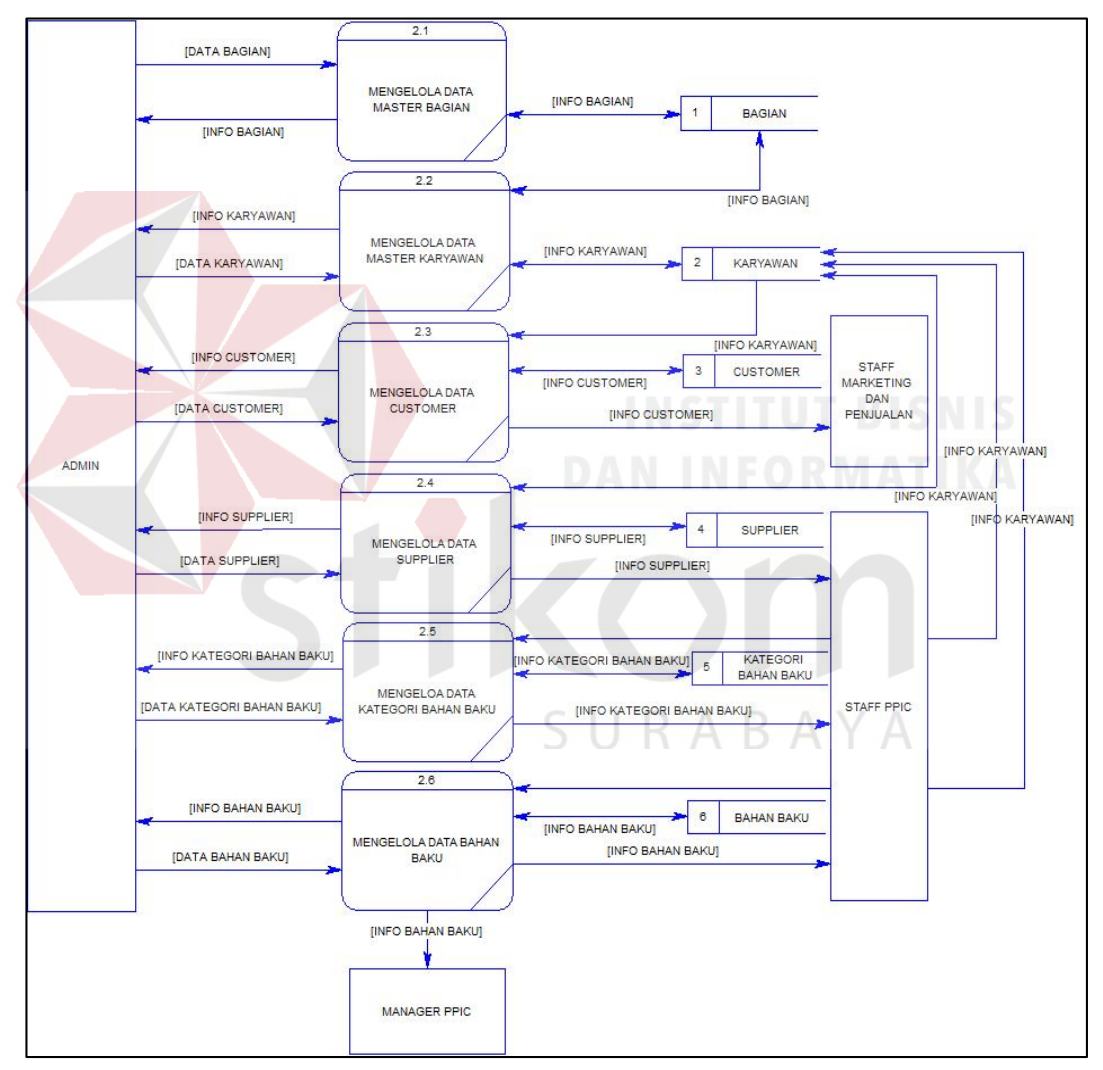

Gambar 4. 22 DFD Level 1 Mengelola Data *Master*

4. *Data Flow Diagram* Level 1 Mengelola Transaksi.

Pada DFD level 1 mengelola transaksi digunakan untuk mengelola semua kegiatan transaksi pencatatan pesanan produk, pengecekan persediaan bahan baku, pencatatan pembelian bahan baku, pencatatan bahan baku masuk, pencatatan surat kerja, pencatatan bahan baku keluar, pencatatan aktivitas produksi, pencatatan pengiriman pesanan, mengirim konfirmasi pembelian bahan baku, mengirim konfirmasi bahan baku keluar, dan mengirim konfirmasi pengiriman pesanan. Kondisi akhirnya adalah menyimpan kedalam *database*. DFD level 1 mengelola transaksi dapat dilihat pada Gambar 4.23.

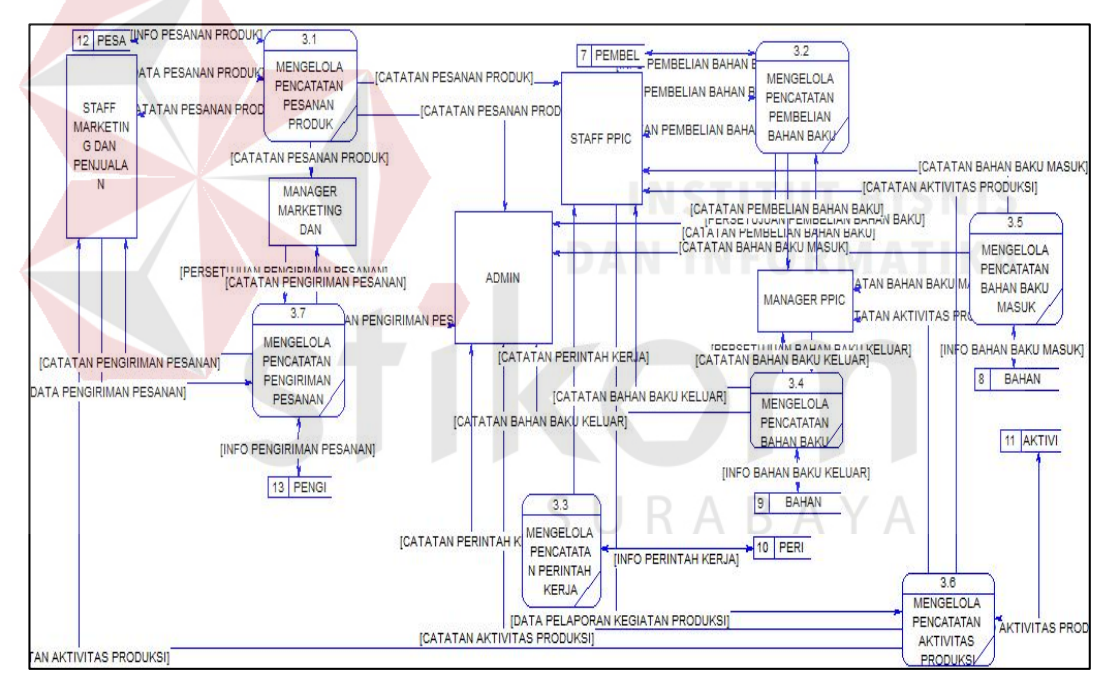

Gambar 4. 23 DFD Level 1 Mengelola Transaksi

5. *Data Flow Diagram* Level 1 Mengelola Laporan

Pada DFD level 1 mengelola laporan digunakan untuk mengetahui data pesanan produk, data aktivitas produksi, dan data persediaan bahan baku. Kondisi akhirnya adalah menyimpan kedalam *database*. DFD level 1 mengelola laporan dapat dilihat pada Gambar 4.24.

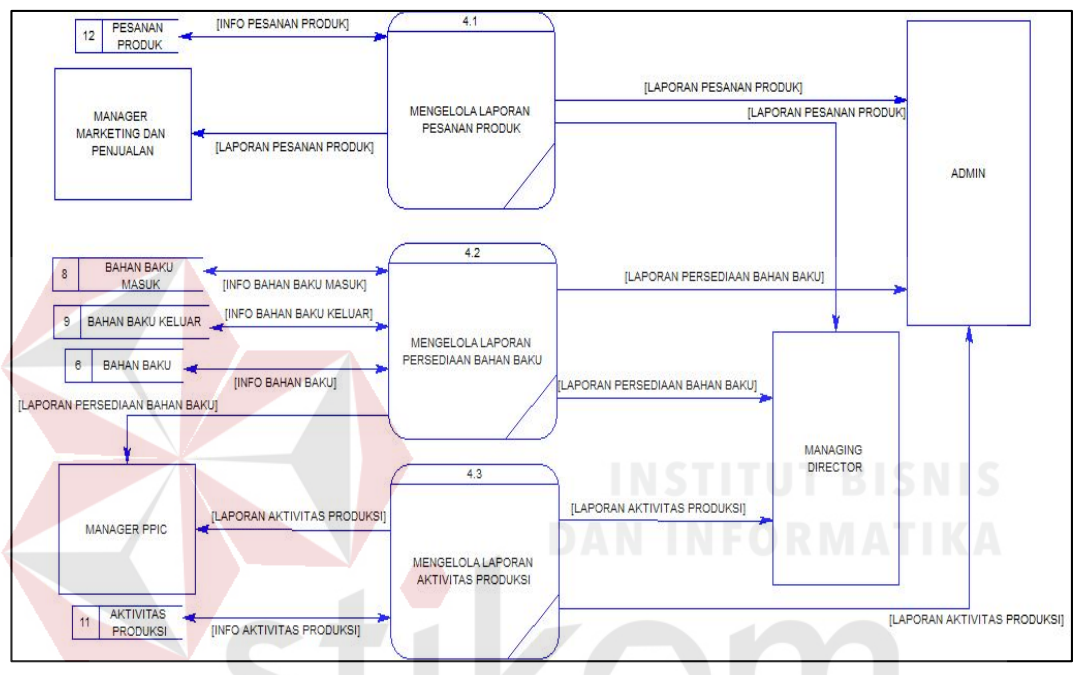

Gambar 4. 24 DFD Level 1 Mengelola Laporan

SURABAYA

84

#### **4.2.3 Merancang Basis Data**

Pada tahap merancang basis data bertujuan untuk merancang skema database yang akan digunakan dalam aplikasi. Rancangan basis data tersebut akan dijelaskan dalam bentuk *Conceptual Data Model*, *Physical Data Model*, dan struktur tabel.

#### **A.** *Conceptual Data Model*

CDM dari aplikasi pemenuhan pesanan ini memiliki 14 entitas yaitu *master* kategori bahan baku, *master* bahan baku, *master supplier*, *master* bagian, *master* karyawan, *master* produk, *master customer*, transaksi pesanan produk, detil pesanan produk, transaksi pembelian bahan baku, transaksi bahan baku masuk, transaksi bahan baku keluar, transaksi produk masuk, dan transaksi produk keluar. *Conceptual Data Model* aplikasi pencatatan pemenuhan pesanan PT Grafik Kreativ dapat dilihat pada Gambar 4.25.

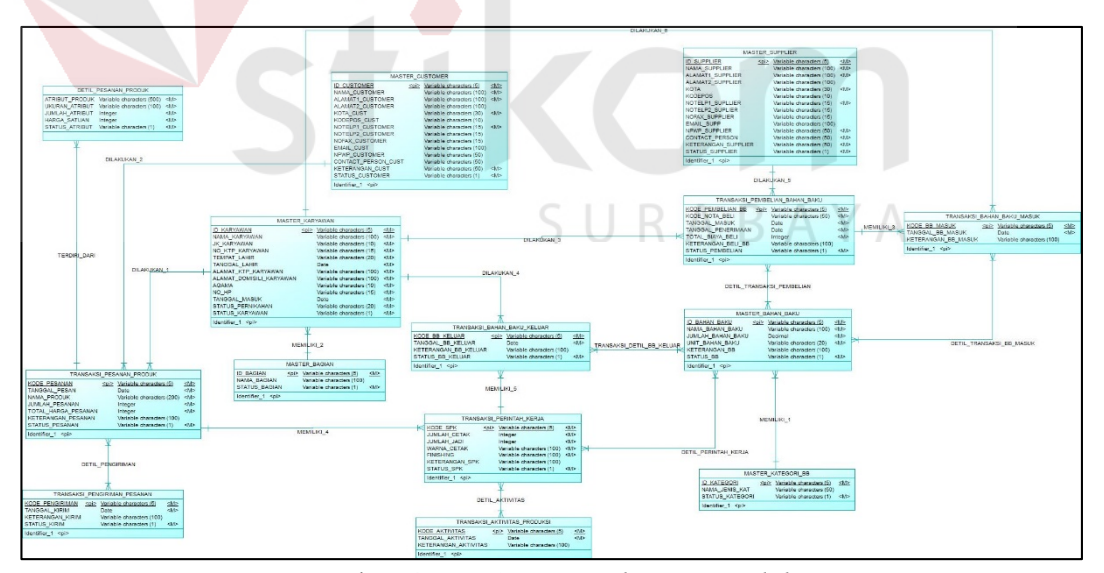

Gambar 4. 25 *Conceptual Data Models*

# **B.** *Physical Data Model* **(PDM)**

*Physical Data Model* menggambarkan struktur tabel yang digunakan pada aplikasi pencatatan pemenuhan pesanan. Berikut ini adalah bentuk PDM yang digunakan pada aplikasi.

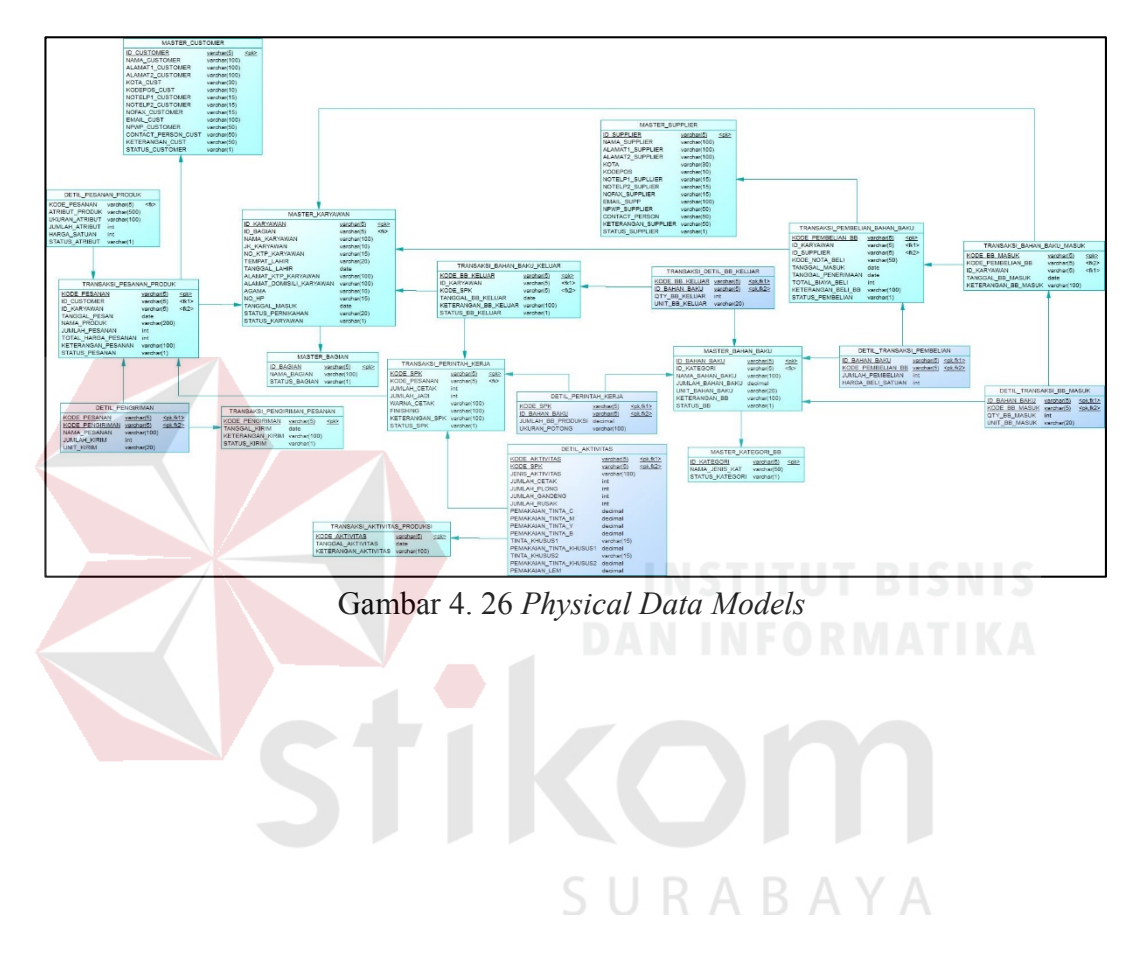

## **C. Struktur Tabel**

Berdasarkan PDM yang sudah terbentuk, dapat disusun struktur tabel yang akan digunakan untuk menyimpan data. Tabel-tabel yang digunakan untuk aplikasi pencatatan pemenuhan pesanan pada PT Grafik Kreativ adalah sebagai berikut:

1. Tabel *Master* Kategori Bahan Baku

*Primary Key* : ID\_KATEGORI

*Foreign Key* : -

Fungsi : menyimpan data *master* kategori bahan baku

Tabel 4. 25 Struktur Tabel *Master* Kategori Bahan Baku

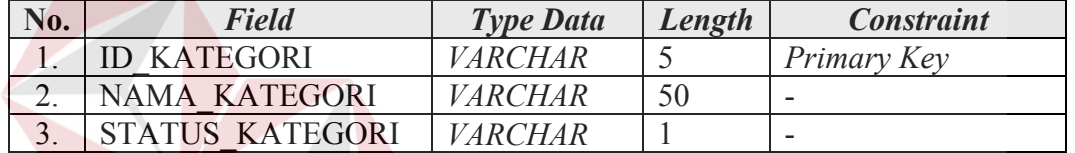

2. Tabel *Master* Bahan Baku

*Primary Key* : ID\_BAHAN\_BAKU

*Foreign Key* : ID\_KATEGORI

Fungsi : menyimpan data *master* bahan baku

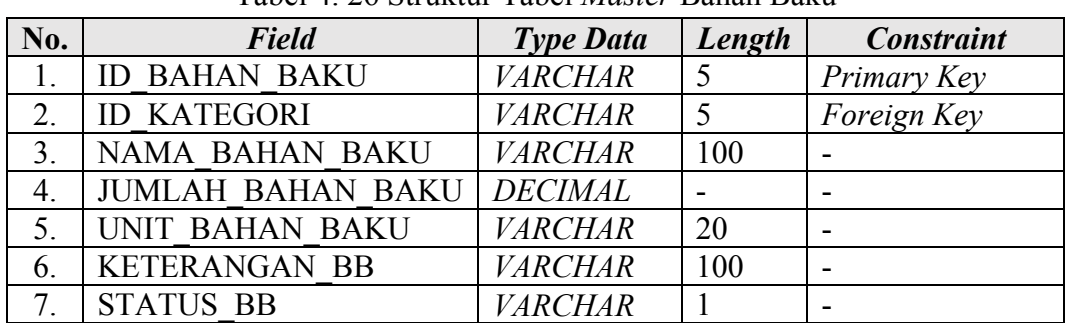

# Tabel 4. 26 Struktur Tabel *Master* Bahan Baku

3. Tabel *Master Supplier*

*Primary Key* : ID\_SUPPLIER

*Foreign Key* : -

Fungsi : menyimpan data *master supplier*

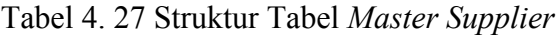

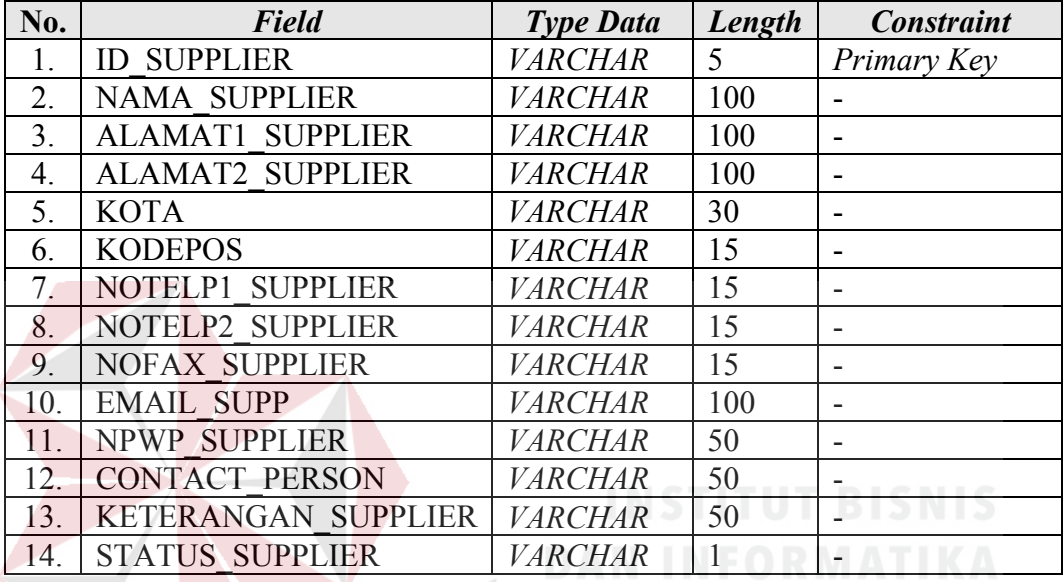

4. Tabel *Master* Bagian

*Primary Key* : ID\_BAGIAN

*Foreign Key* : -

Fungsi : menyimpan data *master* bagian

Tabel 4. 28 Struktur Tabel *Master* Bagian

SURABAYA

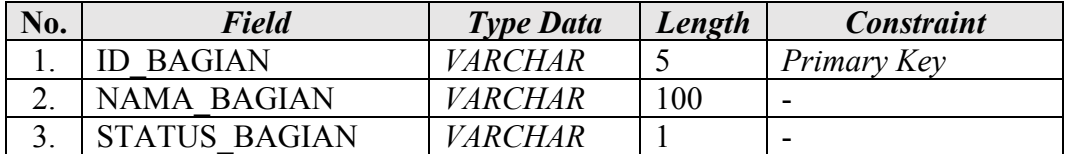
5. Tabel *Master* Karyawan

*Primary Key* : ID\_KARYAWAN

*Foreign Key* : ID\_BAGIAN

Fungsi : menyimpan data *master* karyawan

Tabel 4. 29 Struktur Tabel *Master* Karyawan

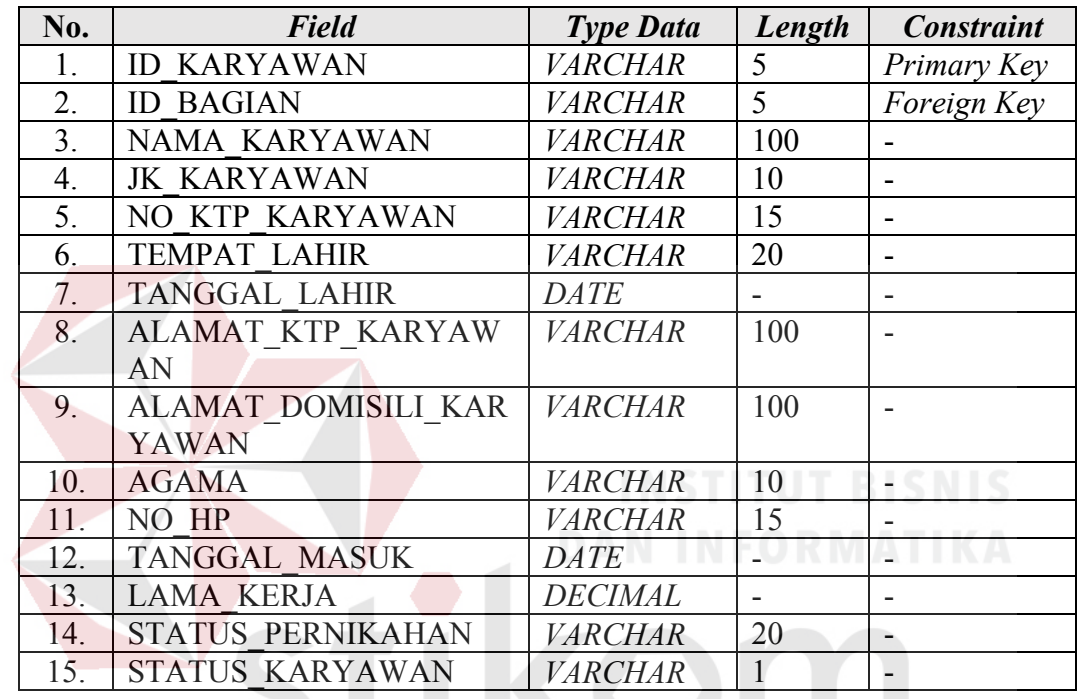

6. Tabel *Master Customer*

## SURABAYA

*Primary Key* : ID\_CUSTOMER

*Foreign Key* : -

Fungsi : menyimpan data *master customer*

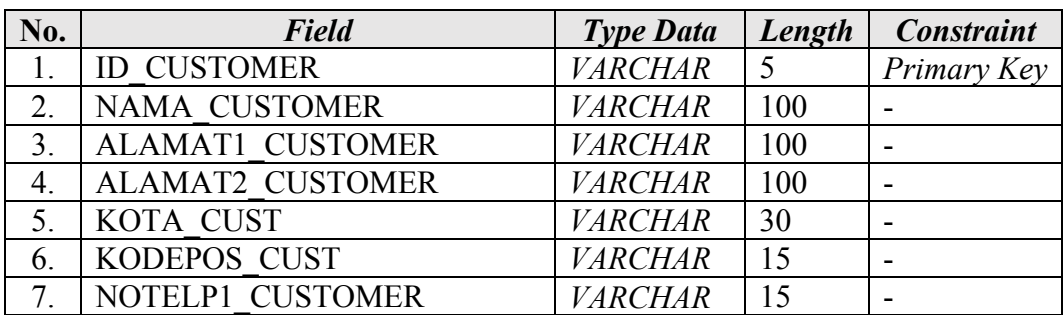

#### Tabel 4. 30 Struktur Tabel *Master Customer*

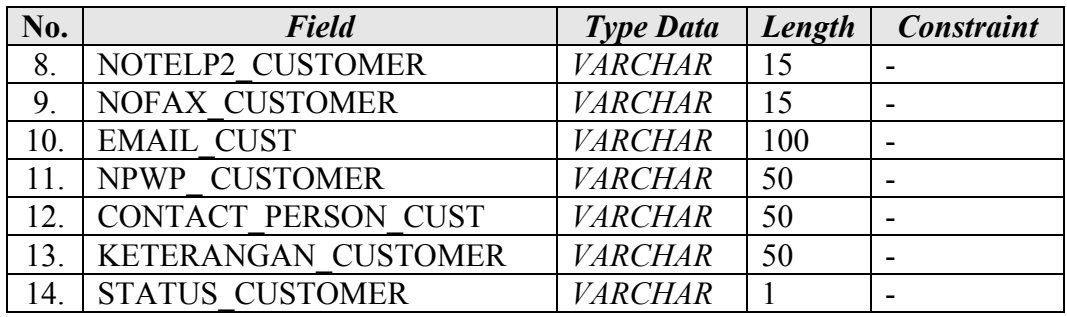

#### 7. Tabel Transaksi Pesanan Produk

*Primary Key* : KODE\_PESANAN

*Foreign Key* : ID\_CUSTOMER, ID\_KARYAWAN

Fungsi : menyimpan data transaksi pesanan produk

Tabel 4. 31 Struktur Tabel Transaksi Pesanan Produk

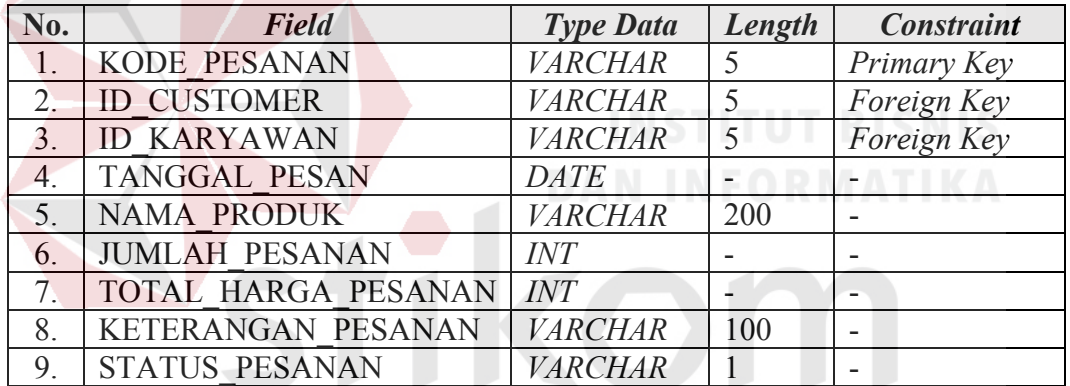

# 8. Tabel Detil Transaksi Pesanan Produk Sampai Asia Bandara Produk Sampai Asia Bandar Bandar Bandar Bandar Bandar Bandar Bandar Bandar Bandar Bandar Bandar Bandar Bandar Bandar Bandar Bandar Bandar Bandar Bandar Bandar Ba

*Primary Key* : -

*Foreign Key* : KODE\_PESANAN

Fungsi : menyimpan data detil transaksi pesanan produk

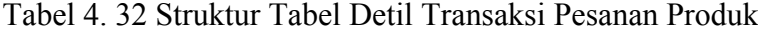

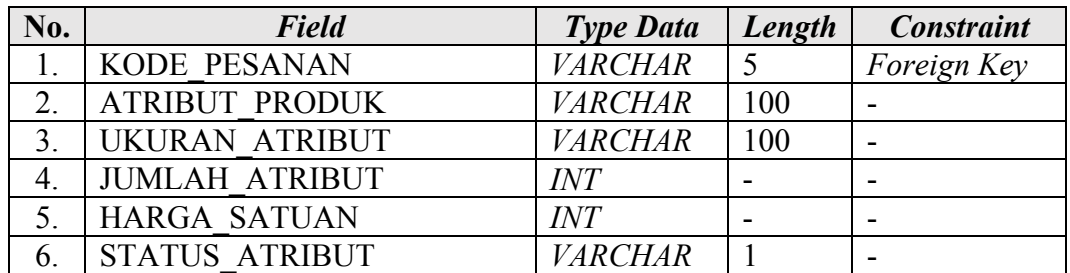

9. Tabel Transaksi Pembelian Bahan Baku

| Primary Key | : KODE PEMBELIAN BB                             |
|-------------|-------------------------------------------------|
| Foreign Key | : ID KARYAWAN, ID SUPPLIER                      |
| Fungsi      | : menyimpan data transaksi pembelian bahan baku |

Tabel 4. 33 Struktur Tabel Transaksi Pembelian Bahan Baku

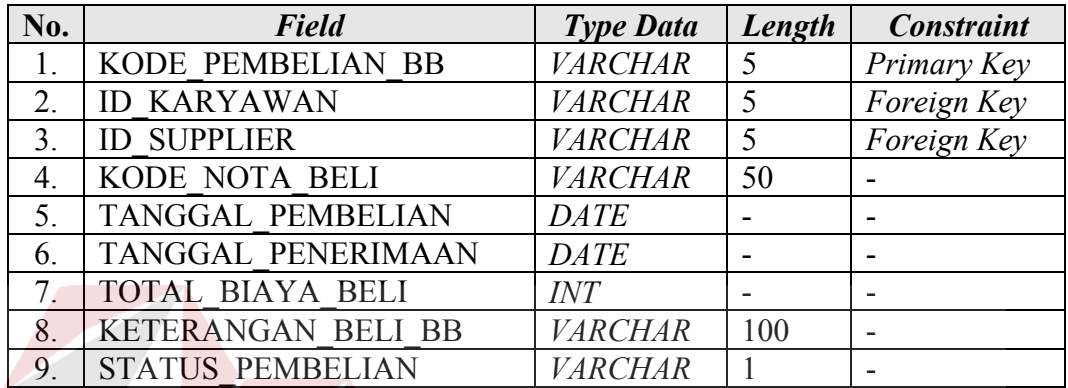

10. Tabel Detil Transaksi Pembelian

*Primary Key* : -

Foreign Key : ID\_BAHAN\_BAKU, KODE\_PEMBELIAN\_BB

Fungsi : menyimpan data detil transaksi pembelian

Tabel 4. 34 Struktur Tabel Detil Transaksi Pembelian

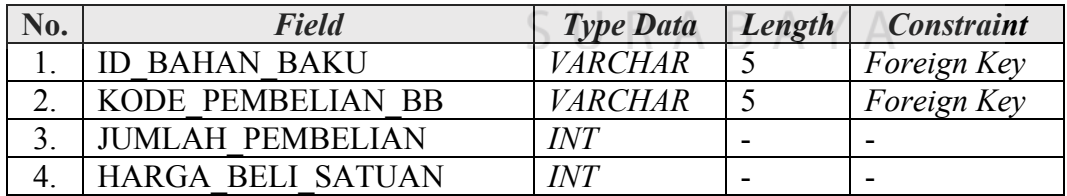

#### 11. Tabel Transaksi Bahan Baku Masuk

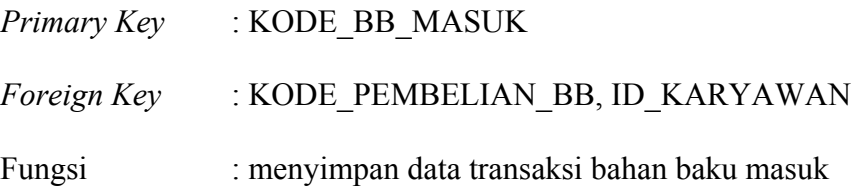

| No. | <b>Field</b>               | <b>Type Data</b> | Length | <b>Constraint</b> |
|-----|----------------------------|------------------|--------|-------------------|
|     | KODE BB MASUK              | <b>VARCHAR</b>   |        | Primary Key       |
|     | KODE PEMBELIAN BB          | <b>VARCHAR</b>   |        | Foreign Key       |
|     | <b>ID KARYAWAN</b>         | <b>VARCHAR</b>   |        | Foreign Key       |
| 4.  | TANGGAL BB MASUK           | <b>DATE</b>      |        |                   |
|     | <b>KETERANGAN BB MASUK</b> | <b>VARCHAR</b>   | 100    |                   |

Tabel 4. 35 Struktur Tabel Transaksi Bahan Baku Masuk

#### 12. Tabel Detil Transaksi Bahan Baku Masuk

*Primary Key* : -

*Foreign Key* : ID\_BAHAN\_BAKU, KODE\_BB\_MASUK

Fungsi : menyimpan data detil transaksi bahan baku masuk

Tabel 4. 36 Struktur Tabel Detil Transaksi Bahan Baku Masuk

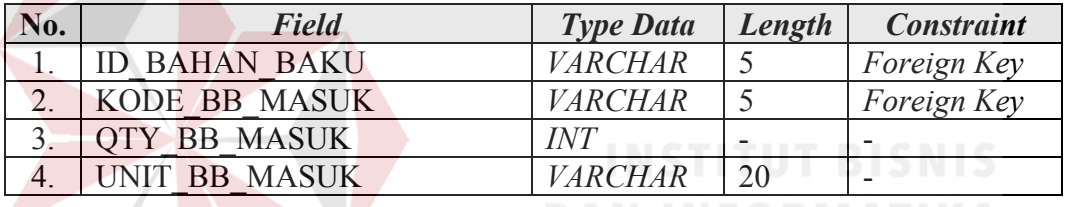

13. Tabel Transaksi Perintah Kerja

*Primary Key* : KODE\_SPK

*Foreign Key* : KODE\_PESANAN

### Fungsi : menyimpan data transaksi perintah kerja

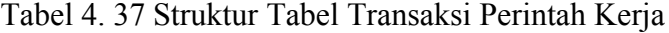

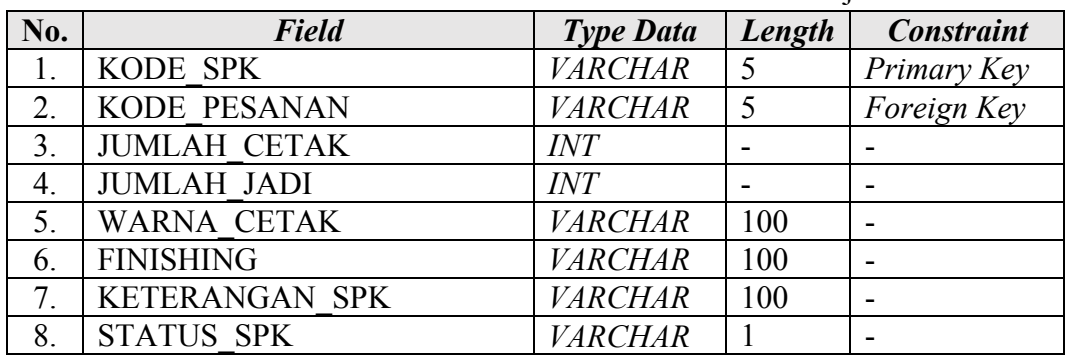

14. Tabel Detil Transaksi Perintah Kerja

*Primary Key* : - *Foreign Key* : KODE\_SPK, ID\_BAHAN\_BAKU Fungsi : menyimpan data detil transaksi perintah kerja

Tabel 4. 38 Struktur Tabel Detil Transaksi Perintah Kerja

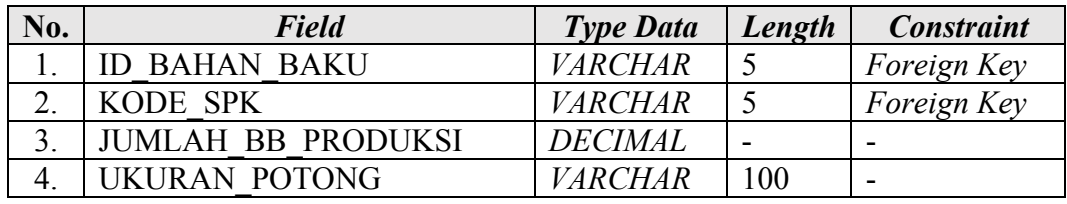

#### 15. Tabel Transaksi Bahan Baku Keluar

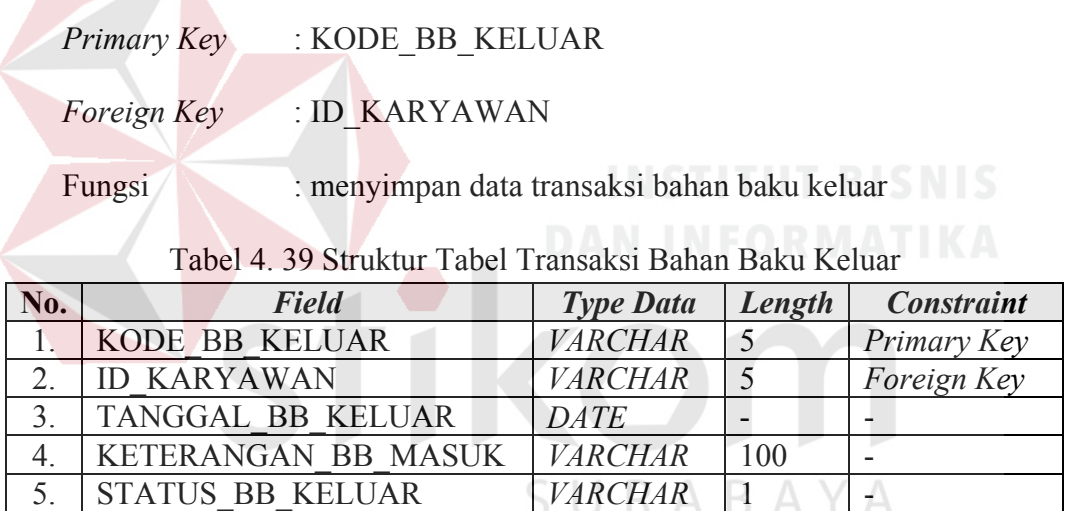

#### 16. Tabel Detil Transaksi Bahan Baku Keluar

*Primary Key* :-*Foreign Key* : ID\_BAHAN\_BAKU, KODE\_BB\_KELUAR

Fungsi : menyimpan data detil transaksi bahan baku keluar

| No. | Field          | <b>Type Data</b> | Length | <b>Constraint</b> |
|-----|----------------|------------------|--------|-------------------|
|     | ID BAHAN BAKU  | <i>VARCHAR</i>   |        | Foreign Key       |
|     | KODE BB KELUAR | <i>VARCHAR</i>   |        | Foreign Key       |
|     | TY BB KELUAR   | IN'I             |        |                   |

Tabel 4. 40 Struktur Tabel Detil Transaksi Bahan Baku Keluar

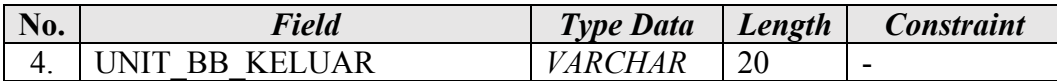

17. Tabel Transaksi Aktivitas Produksi

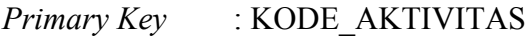

*Foreign Key* : -

Fungsi : menyimpan data transaksi aktivitas produksi

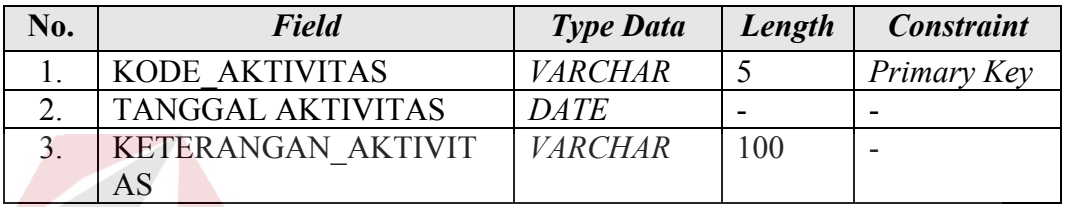

Tabel 4. 41 Struktur Tabel Transaksi Aktivitas Produksi

#### 18. Tabel Detil Transaksi Aktivitas Produksi

*Primary Key* : -

# *Foreign Key* : KODE\_AKTIVITAS, KODE\_SPK

Fungsi : menyimpan data detil transaksi aktivitas produksi

Tabel 4. 42 Struktur Tabel Transaksi Aktivitas Produksi

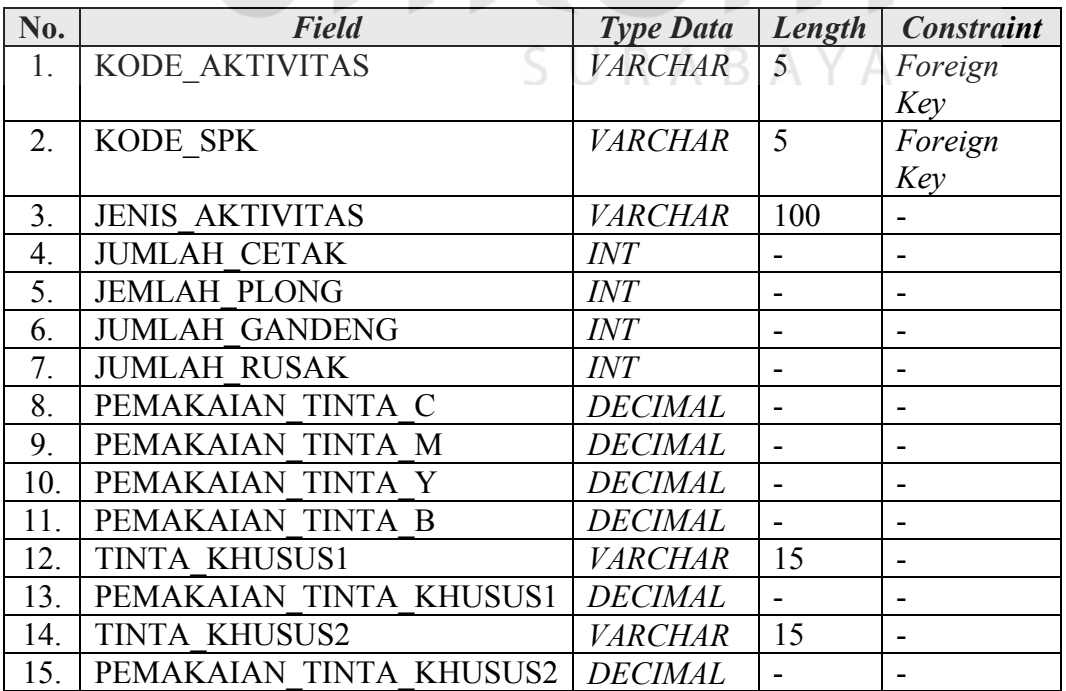

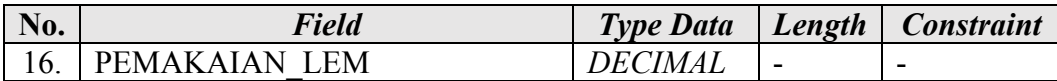

19. Tabel Transaksi Pengiriman Pesanan

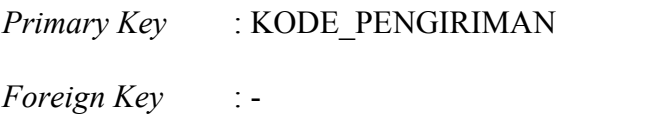

Fungsi : menyimpan data transaksi pengiriman pesanan

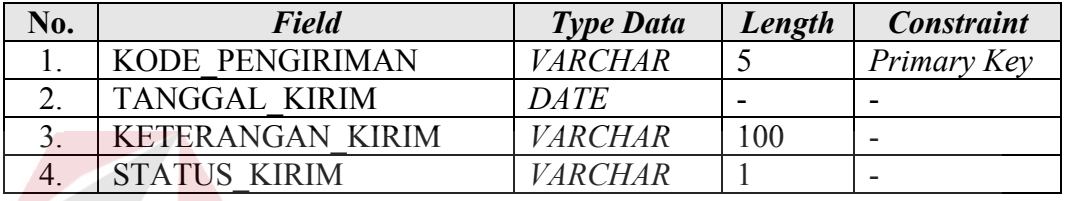

Tabel 4. 43 Struktur Tabel Transaksi Pengiriman Pesanan

20. Tabel Detil Transaksi Pengiriman Pesanan

*Primary Key* : -

*Foreign Key* : KODE\_PESANAN, KODE\_PENGIRIMAN

Fungsi : menyimpan data detil transaksi pengiriman pesanan

Tabel 4. 44 Struktur Tabel Detil Transaksi Pengiriman Pesanan

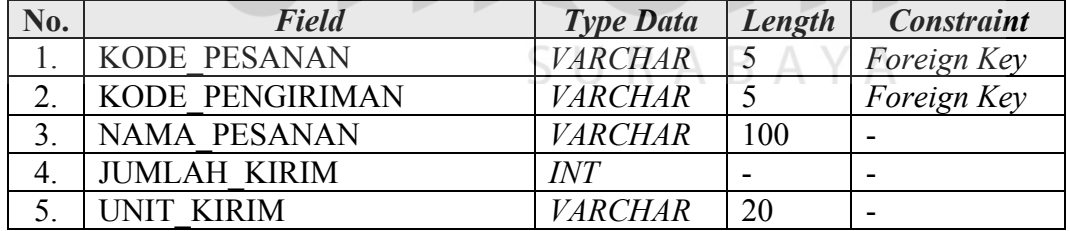

#### **4.2.4 Rancangan Antarmuka Pengguna**

Rancangan antarmuka pengguna digunakan untuk memberikan gambaran atas rancangan dari aplikasi pencatatan pemenuhan pesanan yang dibangun. Berikut ini adalah rancangan aplikasi pencatatan pemenuhan pesanan PT Grafik Kreativ:

#### 1. Rancangan Halaman *Login*

Halaman rancangan *login* adalah halaman tampilan awal dari aplikasi yang dijalankan. Pada halaman ini terdapat textbox *username*, *password* dan tombol *login*. Rancangan halaman *login* dapat dilihat pada Gambar 4.27.

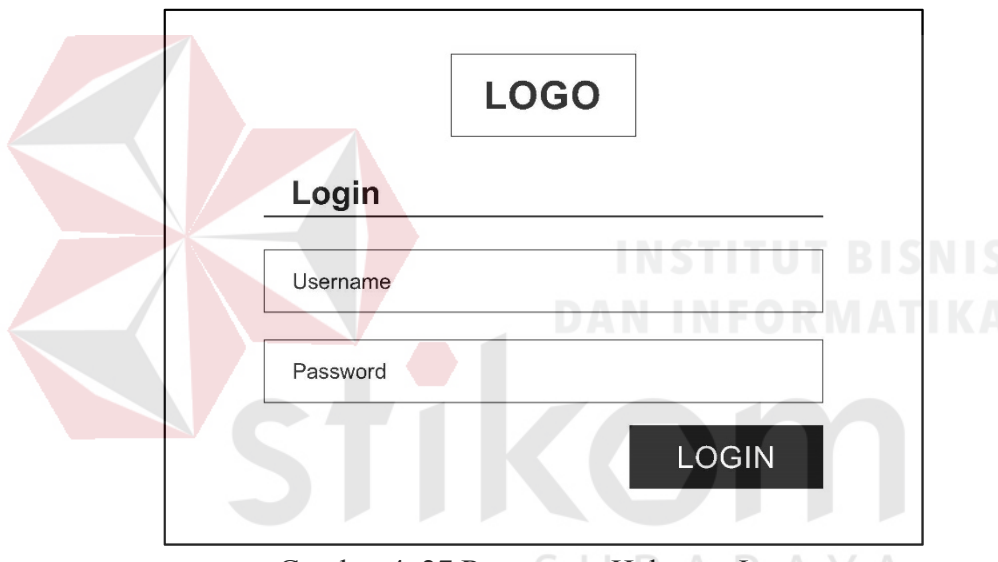

Gambar 4. 27 Rancangan Halaman *Login*

#### 2. Rancangan Halaman *Dashboard* Admin

Halaman *dashboard* admin adalah halaman utama yang hanya dapat diakses oleh admin PT. Grafik Kreativ. Halaman ini memiliki beberapa menu yang dapat diakses, yaitu menu Dashboard, Data Master, Transaksi, dan Laporan. Pada menu Data Master terdapat Kategori Bahan Baku, Bahan Baku, Supplier, Customer, Bagian, dan Karyawan. Pada menu Transaksi terdapat Pesanan Produk, Pembelian Bahan Baku, Bahan Baku Masuk, Perintah Kerja, Bahan Baku Keluar, Aktivitas Produksi, dan Pengiriman Pesanan. Sedangkan pada menu Laporan terdapat Laporan Pesanan Produk, Laporan Persediaan Bahan Baku, dan Laporan Aktivitas Produksi. Rancangan halaman dashboard Admin dapat dilihat pada Gambar 4.28.

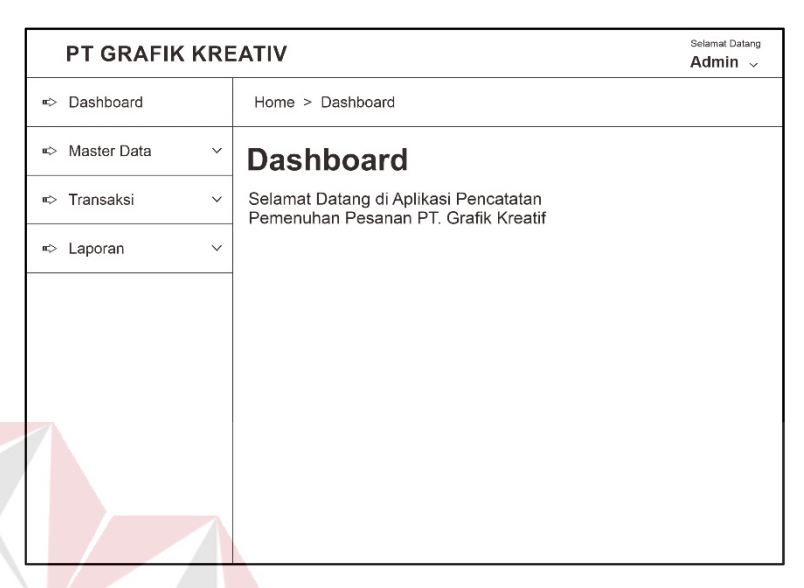

Gambar 4. 28 Rancangan Halaman *Dashboard* Admin

#### 3. Rancangan Halaman *Master* Kategori Bahan Baku

Halaman ini digunakan untuk menampilkan, menambah, dan mengubah data kategori bahan baku. Rancangan halaman *master* kategori bahan baku ini terdiri dari tabel data kategori bahan baku, menu tambah dan menu ubah. Tabel kategori bahan baku berfungsi untuk menampilkan data yang telah tersimpan, menu tambah berfungsi untuk menambah data, sedangkan menu ubah berfungsi untuk mengubah data. Rancangan halaman *master* kategori bahan baku dapat dilihat pada Gambar 4.29.

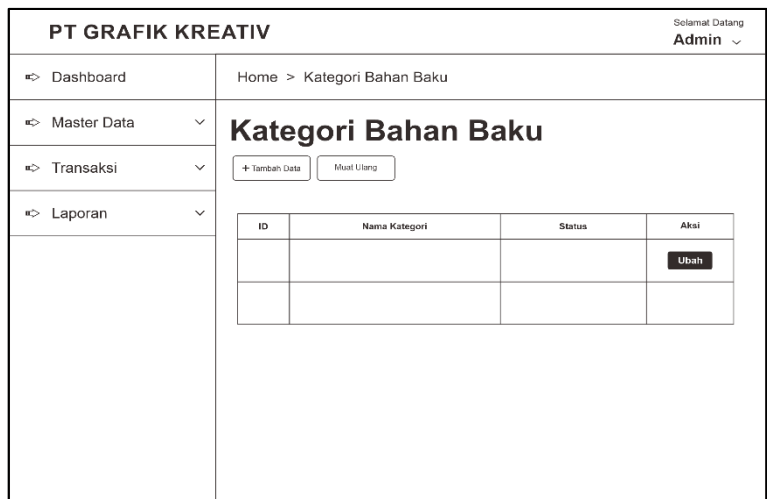

Gambar 4. 29 Rancangan Halaman *Master* Kategori Bahan Baku

#### 4. Rancangan Halaman *Master* Bahan Baku

Halaman ini digunakan untuk menampilkan, menambah, dan mengubah data bahan baku. Rancangan halaman *master* bahan baku ini terdiri dari tabel data bahan baku, menu tambah dan menu ubah. Tabel bahan baku berfungsi untuk menampilkan data yang telah tersimpan, menu tambah berfungsi untuk menambah data, sedangkan menu ubah berfungsi untuk mengubah data. Rancangan halaman *master* bahan baku dapat dilihat pada Gambar 4.30.

| <b>PT GRAFIK KREATIV</b>                   |                                                       | Selamat Datang<br>Admin $\sim$      |
|--------------------------------------------|-------------------------------------------------------|-------------------------------------|
| Dashboard<br>భ                             | Home > Bahan Baku                                     |                                     |
| Master Data<br>"<br>$\checkmark$           | <b>Bahan Baku</b>                                     |                                     |
| Transaksi<br>$\Rightarrow$<br>$\checkmark$ | Muat Ulang<br>+ Tambah Data                           |                                     |
| Laporan<br>$\check{~}$<br>⇨                | Nama Kategori<br>ID<br>Nama Bahan Baku<br>Qty<br>Unit | Keterangan<br><b>Status</b><br>Aksi |
|                                            |                                                       | Ubah                                |
|                                            |                                                       |                                     |
|                                            |                                                       |                                     |
|                                            |                                                       |                                     |
|                                            |                                                       |                                     |
|                                            |                                                       |                                     |
|                                            |                                                       |                                     |

Gambar 4. 30 Rancangan Halaman *Master* Bahan Baku

#### 5. Rancangan Halaman *Master Supplier*

Halaman ini digunakan untuk menampilkan, menambah, dan mengubah data *supplier*. Rancangan halaman *master supplier* ini terdiri dari tabel data *supplier*, menu tambah dan menu ubah. Tabel *supplier* berfungsi untuk menampilkan data yang telah tersimpan, menu tambah berfungsi untuk menambah data, sedangkan menu ubah berfungsi untuk mengubah data. Rancangan halaman *master supplier* dapat dilihat pada Gambar 4.31.

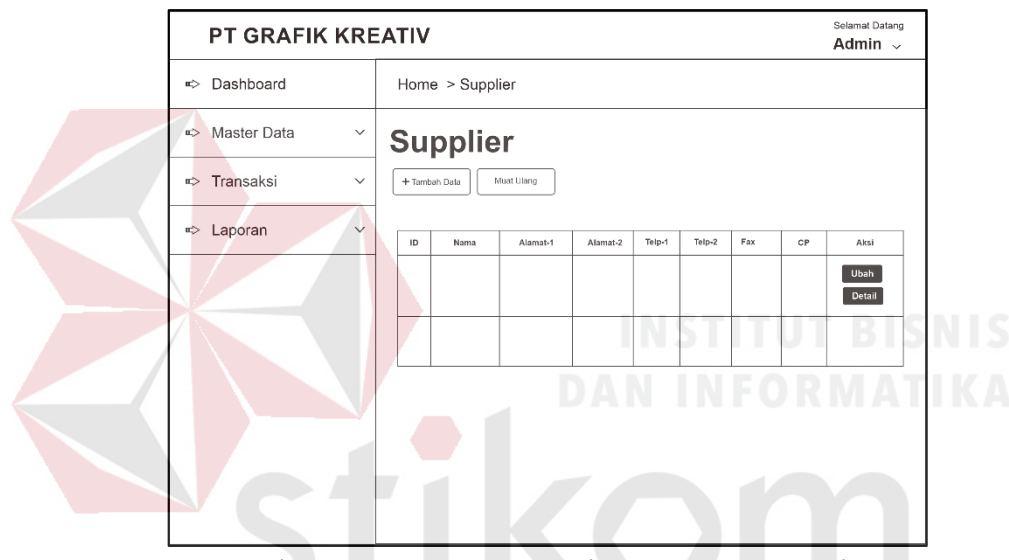

Gambar 4. 31 Rancangan Halaman *Master Supplier* 

SURABAYA

#### 6. Rancangan Halaman *Master* Bagian

Halaman ini digunakan untuk menampilkan, menambah, dan mengubah data bagian. Rancangan halaman *master* bagian ini terdiri dari tabel data bagian, menu tambah dan menu ubah. Tabel bagian berfungsi untuk menampilkan data yang telah tersimpan, menu tambah berfungsi untuk menambah data, sedangkan menu ubah berfungsi untuk mengubah data. Rancangan halaman *master* bagian dapat dilihat pada Gambar 4.32.

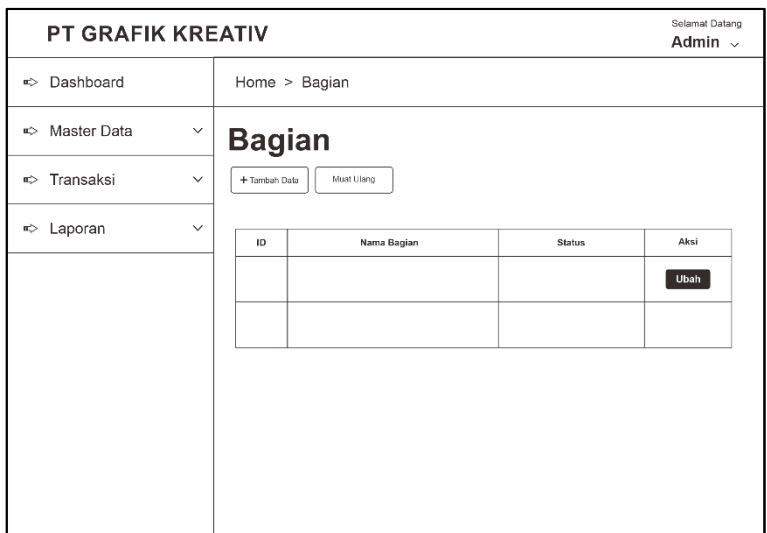

Gambar 4. 32 Rancangan Halaman *Master* Bagian

#### 7. Rancangan Halaman *Master* Karyawan

Halaman ini digunakan untuk menampilkan, menambah, dan mengubah data karyawan. Rancangan halaman *master* karyawan ini terdiri dari tabel data karyawan, menu tambah dan menu ubah. Tabel karyawan berfungsi untuk menampilkan data yang telah tersimpan, menu tambah berfungsi untuk menambah data, sedangkan menu ubah berfungsi untuk mengubah data. Rancangan halaman *master* karyawan dapat dilihat pada Gambar 4.33. A B A Y A

| <b>PT GRAFIK KREATIV</b>              |                                                                                                    | Selamat Datang<br>Admin $\sim$ |
|---------------------------------------|----------------------------------------------------------------------------------------------------|--------------------------------|
| Dashboard<br>¤⊳                       | Home > Karyawan                                                                                      |                                |
| Master Data<br>u><br>$\checkmark$     | Karyawan                                                                                             |                                |
| Transaksi<br>$\infty$<br>$\checkmark$ | Muat Ulang<br>+ Tambah Data                                                                          |                                |
| Laporan<br>$\checkmark$<br>⇨          | Jenis Kelamin Tgl Masuk Alamat Domisili No Hp<br>Nama Bagian<br>Nama Karyawan<br>ID<br><b>Status</b> | Aksi<br>Ubah<br>Detail         |
|                                       |                                                                                                    |                                |

Gambar 4. 33 Rancangan Halaman *Master* Karyawan

#### 8. Rancangan Halaman *Master Customer*

Halaman ini digunakan untuk menampilkan, menambah, dan mengubah data *customer*. Rancangan halaman *master customer* ini terdiri dari tabel data *customer*, menu tambah dan menu ubah. Tabel *customer* berfungsi untuk menampilkan data yang telah tersimpan, menu tambah berfungsi untuk menambah data, sedangkan menu ubah berfungsi untuk mengubah data. Rancangan halaman *master customer* dapat dilihat pada Gambar 4.34.

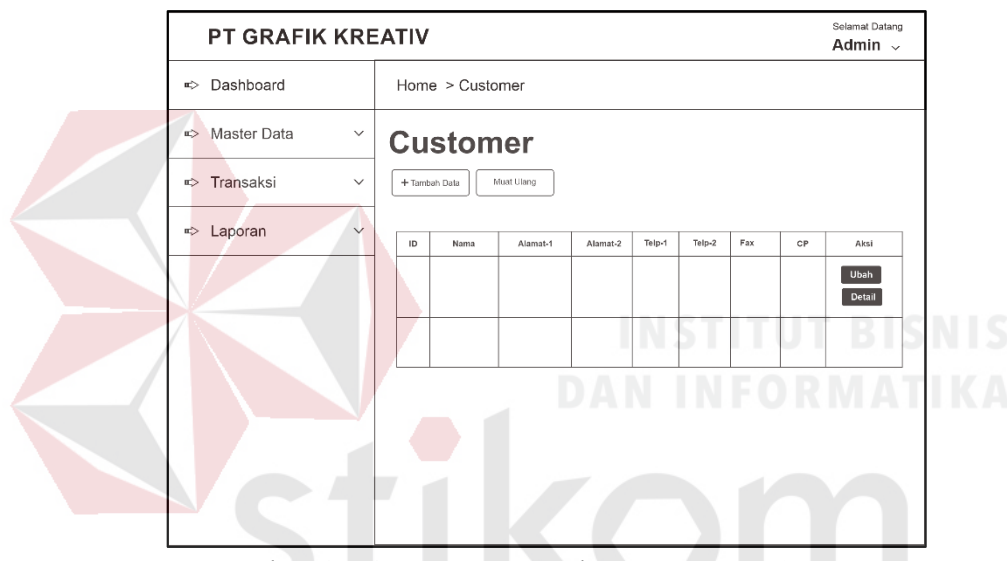

Gambar 4. 34 Rancangan Halaman *Master Customer*

ARAYA

#### 9. Rancangan Halaman *Dashboard Staff Marketing* dan Penjualan

Halaman *dashboard staff Marketing* dan Penjualan adalah halaman utama yang hanya dapat diakses oleh *staff Marketing* dan Penjualan. Halaman ini memiliki beberapa menu yang dapat diakses, yaitu menu *Dashboard*, dan Transaksi. Pada menu Transaksi terdapat Pencatatan Pesanan Produk dan Pencatatan Pengiriman Pesanan. Rancangan halaman dashboard *Staff Marketing* dan Penjualan dapat dilihat pada Gambar 4.35.

| <b>PT GRAFIK KREATIV</b>                |                                                                               | Selamat Datang<br>Staff Marketing $\backsim$ |
|-----------------------------------------|-------------------------------------------------------------------------------|----------------------------------------------|
| $\Rightarrow$ Dashboard                 | Home > Dashboard                                                              |                                              |
| $\Rightarrow$ Transaksi<br>$\checkmark$ | <b>Dashboard</b>                                                              |                                              |
|                                         | Selamat Datang di Aplikasi Pencatatan<br>Pemenuhan Pesanan PT. Grafik Kreatif |                                              |
|                                         |                                                                               |                                              |

Gambar 4. 35 Rancangan Halaman *Dashboard Staff Masrketing* dan Penjualan

#### 10. Rancangan Halaman Pencatatan Pesanan Produk

Halaman ini digunakan untuk mencatat data pesanan produk. Rancangan halaman pencatatan pesanan produk ini terdiri dari form data pesanan, menu tambah produk pesanan, dan tabel data produk pesanan. Form data pesanan berfungsi untuk mencatat detil pesanan. Menu tambah produk pesanan berfungsi untuk menambah produk pesanan yang diinginkan, sedangkan tabel data produk pesanan berfungsi untuk menampilkan data produk apa saja yang ingin dipesan. Rancangan halaman pencatatan pesanan produk dapat dilihat pada Gambar 4.36. Rancangan halaman tambah produk pesanan dapat dilihat pada Gambar 4.37.

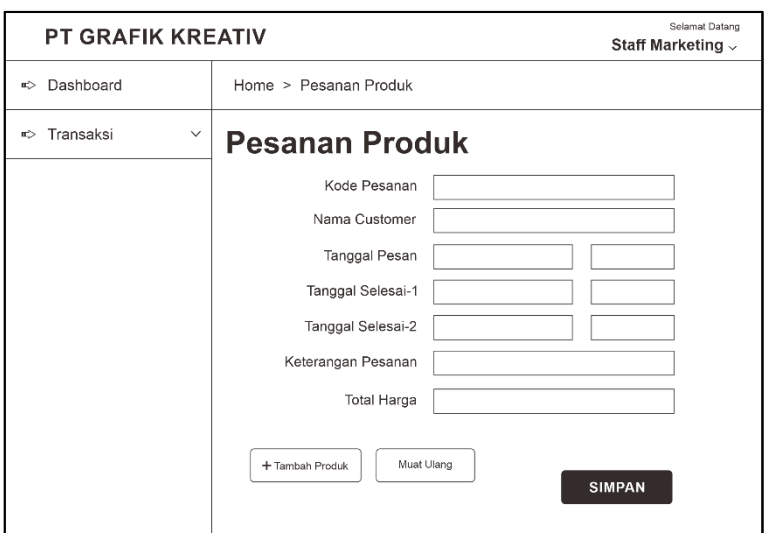

Gambar 4. 36 Rancangan Halaman Pencatatan Pesanan Masuk

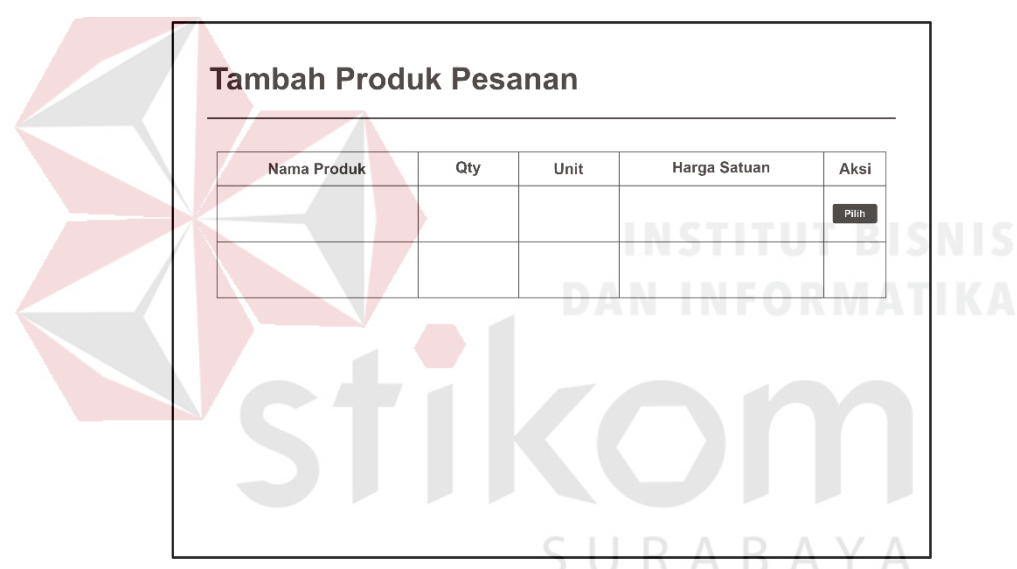

Gambar 4. 37 Rancangan Halaman Tambah Produk Pesanan

#### 11. Rancangan Halaman Pencatatan Pengiriman Pesanan

Halaman ini digunakan untuk mencatat data pengiriman pesanan. Rancangan halaman pencatatan pengiriman pesanan ini terdiri dari form data pengiriman pesanan, menu tambah pesanan, dan tabel data pengiriman pesanan. Form data pengiriman pesanan berfungsi untuk mencatat detil pengiriman pesanan. Menu tambah pesanan berfungsi untuk menambah data pesanan yang dikirim, sedangkan tabel data pengiriman pesanan berfungsi untuk menampilkan data pesanan apa saja yang telah dikirim. Rancangan halaman pencatatan pengiriman pesanan dapat dilihat pada Gambar 4.38. Rancangan halaman tambah pesanan dapat dilihat pada Gambar 4.39.

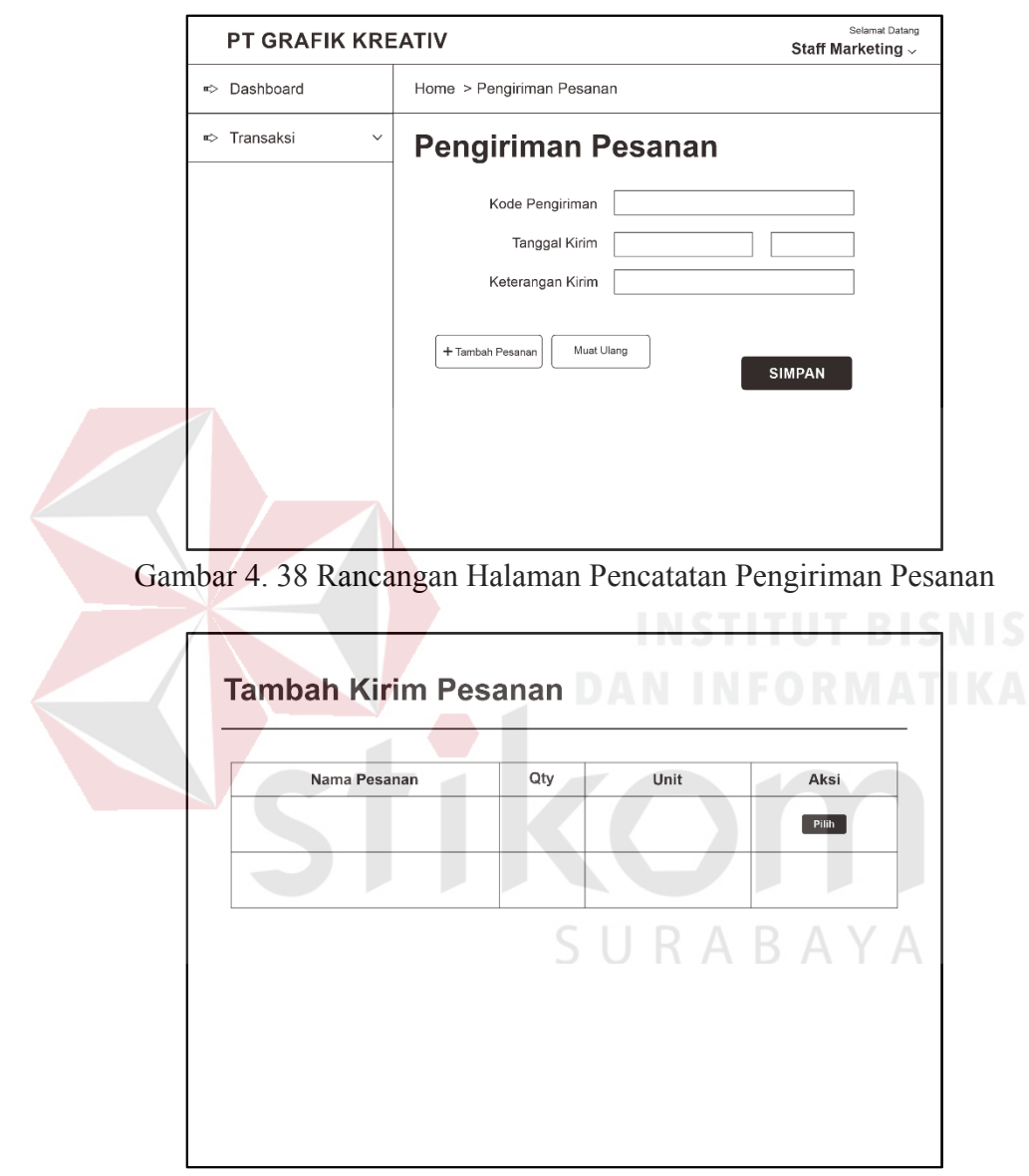

Gambar 4. 39 Rancangan Halaman Tambah Pesanan Dikirim

#### 12. Rancangan Halaman *Dashboard* Manajer *Marketing* dan Penjualan

Halaman *dashboard* manajer *Marketing* dan Penjualan adalah halaman utama yang hanya dapat diakses oleh manajer *Marketing* dan Penjualan. Halaman ini memiliki beberapa menu yang dapat diakses, yaitu menu *Dashboard* dan Laporan.

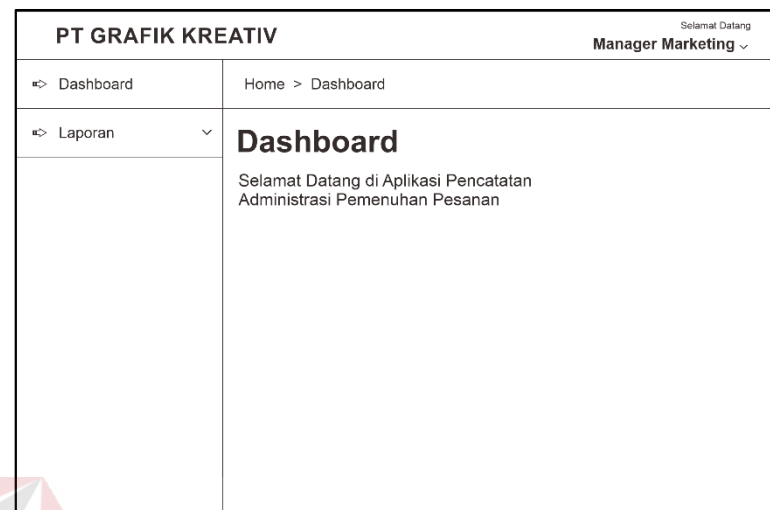

Pada menu Laporan terdapat Laporan Pesanan Produk. Rancangan halaman dashboard Manajer *Marketing* dan Penjualan dapat dilihat pada Gambar 4.40.

Gambar 4. 40 Rancangan Halaman *Dashboard* Manajer *Marketing* dan Penjualan

13. Rancangan Halaman Laporan Pesanan Produk

Halaman laporan pesanan produk adalah halaman yang berisi rekapitulasi kegiatan pesanan produk yang telah berlangsung di PT. Grafik Kreatif. Data yang digunakan pada laporan pesanan produk adalah rekapitulasi data dari Transaksi Pesanan Produk. Rancangan halaman laporan pesanan produk dapat dilihat pada Gambar 4.41.

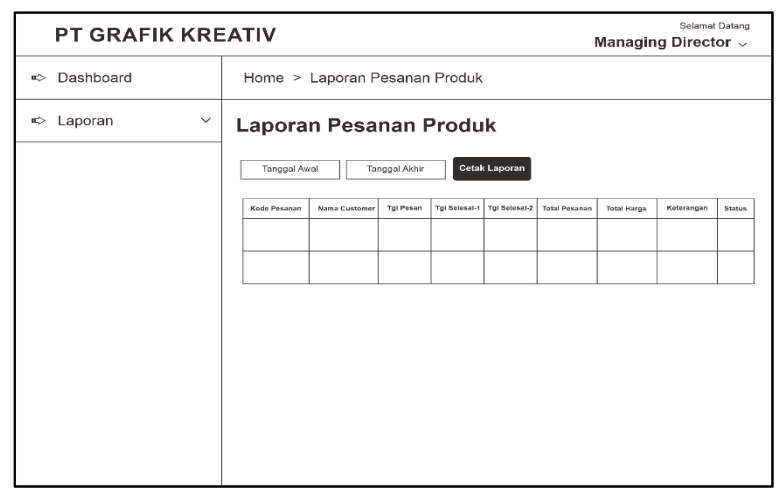

Gambar 4. 41 Rancangan Halaman Laporan Pesanan Produk

14. Rancangan Halaman *Dashboard Staff* PPIC (*Production Planning Inventory Control*)

Halaman *dashboard staff* PPIC adalah halaman utama yang hanya dapat diakses oleh staff PPIC. Halaman ini memiliki beberapa menu yang dapat diakses, yaitu menu Dashboard, dan Transaksi. Pada menu Transaksi terdapat Pencatatan Pembelian Bahan Baku, Pencatatan Bahan Baku Masuk, Pencatatan Perintah Kerja, Pencatatan Bahan Baku Keluar, dan Pencatatan Aktivitas Produksi. Rancangan halaman *dashboard Staff* PPIC dapat dilihat pada Gambar 4.42.

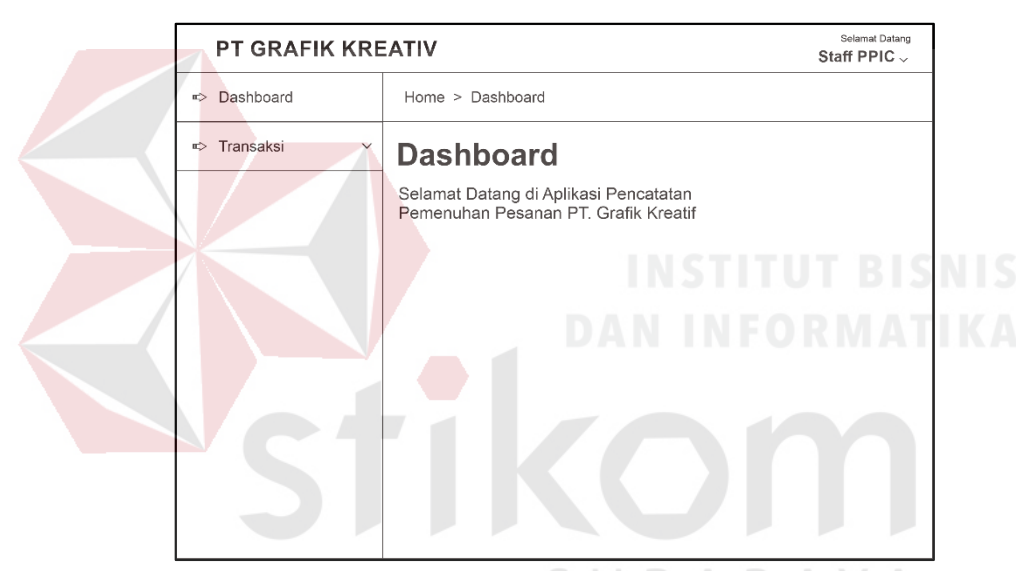

Gambar 4. 42 Rancangan Halaman *Dashboard Staff* PPIC

#### 15. Rancangan Halaman Pencatatan Pembelian Bahan Baku

Halaman ini digunakan untuk mencatat data pembelian bahan baku. Rancangan halaman pencatatan pembelian bahan baku ini terdiri dari form data pembelian, menu tambah bahan baku pembelian, dan tabel data bahan baku pembelian. Form data pembelian berfungsi untuk mencatat detil pembelian. Menu tambah produk pembelian berfungsi untuk menambah bahan baku pembelian yang diinginkan, sedangkan tabel data bahan baku pembelian berfungsi untuk

menampilkan data bahan baku apa saja yang ingin dibeli. Rancangan halaman pencatatan pembelian bahan baku dapat dilihat pada Gambar 4.43. Rancangan halaman tambah bahan baku pembelian dapat dilihat pada Gambar 4.44.

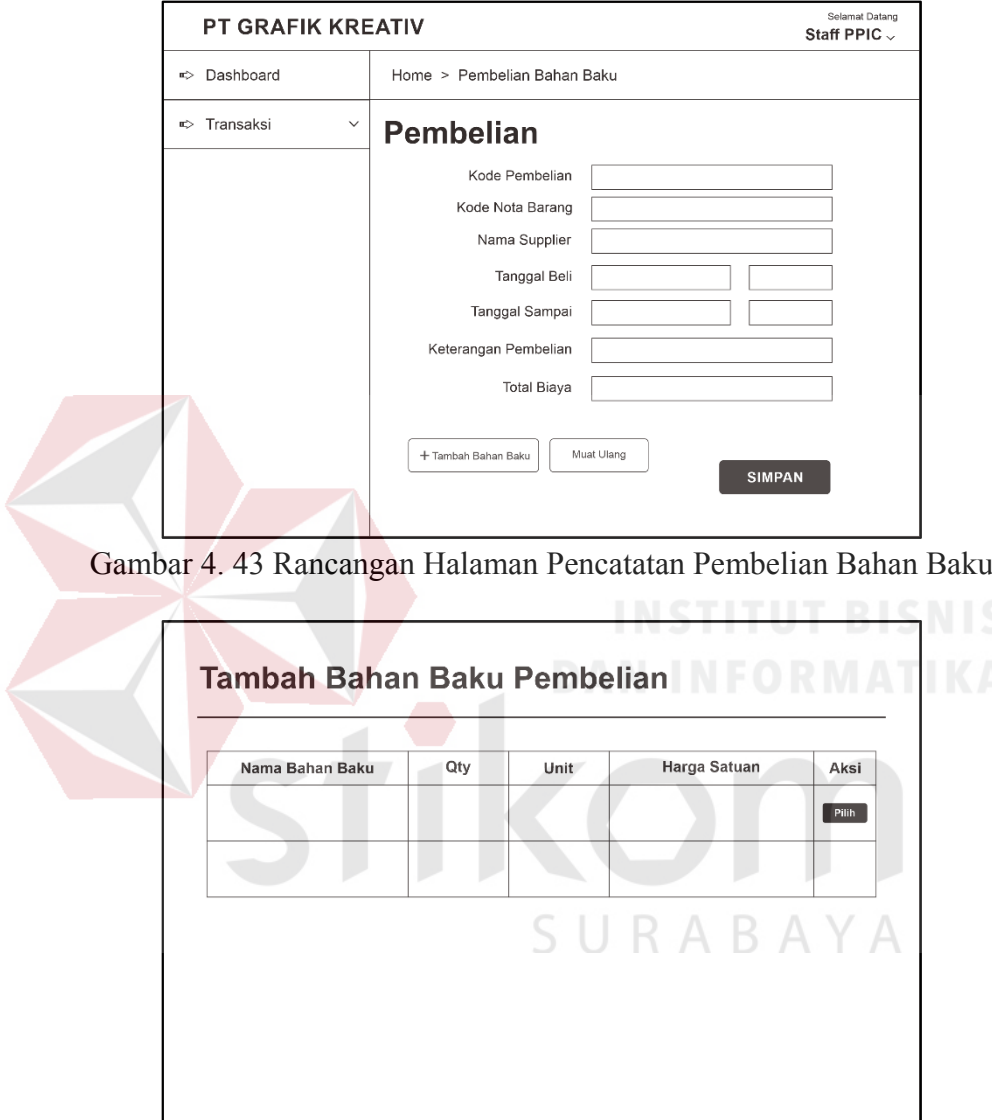

Gambar 4. 44 Rancangan Halaman Tambah Bahan Baku Pembelian

#### 16. Rancangan Halaman Pencatatan Bahan Baku Masuk

Halaman ini digunakan untuk mencatat data bahan baku masuk. Rancangan halaman pencatatan bahan baku masuk ini terdiri dari form data bahan baku masuk, menu tambah bahan baku masuk, dan tabel data bahan baku masuk. Form data bahan baku masuk berfungsi untuk mencatat detil bahan baku masuk. Menu tambah bahan baku berfungsi untuk menambah bahan baku masuk yang diinginkan, sedangkan tabel data bahan baku berfungsi untuk menampilkan data bahan baku apa saja yang masuk ke gudang. Rancangan halaman pencatatan bahan baku masuk dapat dilihat pada Gambar 4.45. Rancangan halaman tambah bahan baku masuk dapat dilihat pada Gambar 4.46.

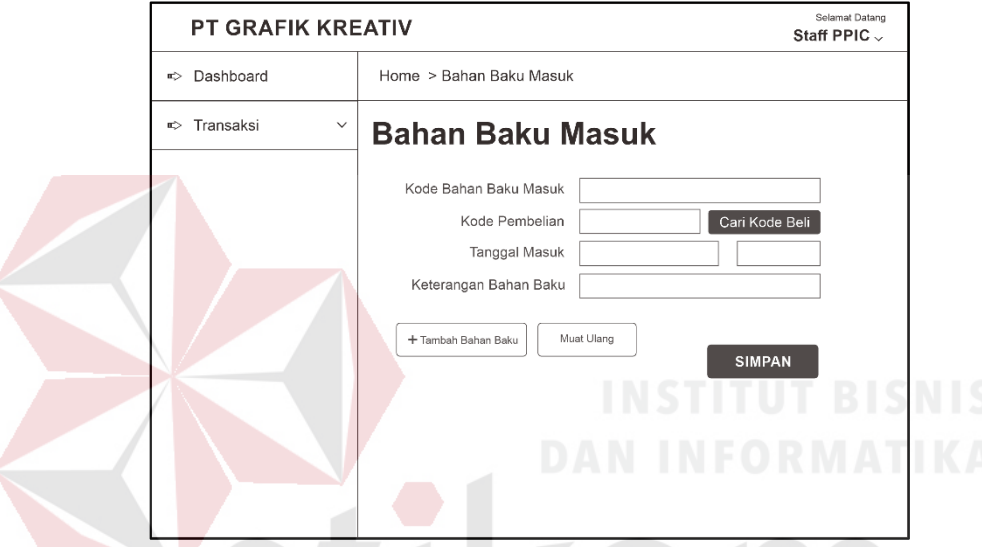

Gambar 4. 45 Rancangan Halaman Pencatatan Bahan Baku Masuk

| Nama Bahan Baku | Qty | Unit | Aksi  |
|-----------------|-----|------|-------|
|                 |     |      | Pilih |
|                 |     |      |       |
|                 |     |      |       |
|                 |     |      |       |
|                 |     |      |       |

Gambar 4. 46 Rancangan Halaman Tambah Bahan Baku Masuk

#### 17. Rancangan Halaman Pencatatan Perintah Kerja

Halaman ini digunakan untuk mencatat data surat perintah kerja. Rancangan halaman pencatatan perintah kerja ini ini terdiri dari form data perintah kerja, menu tambah bahan baku, dan tabel data surat perintah kerja. Form data surat perintah kerja berfungsi untuk mencatat detil perintah kerja. Menu tambah surat perintah kerja berfungsi untuk menambah bahan baku apa yang akan diolah dalam produksi dikarenakan seluruh aktivitas produksi harus sesuai dengan perintah kerja, sedangkan tabel data perintah kerja berfungsi untuk menampilkan data surat yang telah tercatat. Rancangan halaman pencatatan perintah kerja dapat dilihat pada Gambar 4.47. Rancangan halaman tambah bahan baku SPK dapat dilihat pada Gambar 448

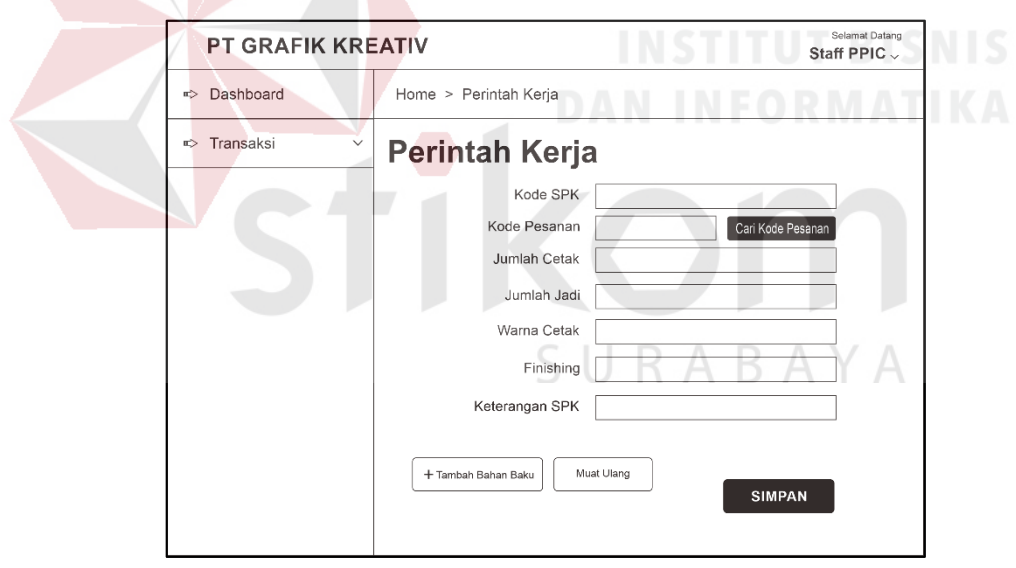

Gambar 4. 47 Rancangan Halaman Pencatatan Perintah Kerja

|  | Qty | <b>Ukuran Potong</b> | Aksi  |
|--|-----|----------------------|-------|
|  |     |                      | Pilih |
|  |     |                      |       |
|  |     |                      |       |
|  |     |                      |       |
|  |     |                      |       |
|  |     |                      |       |
|  |     |                      |       |

Gambar 4. 48 Rancangan Halaman Tambah Bahan Baku SPK

#### 18. Rancangan Halaman Pencatatan Bahan Baku Keluar

Halaman ini digunakan untuk mencatat data bahan baku keluar. Rancangan halaman pencatatan bahan baku keluar ini terdiri dari form data bahan baku keluar, menu tambah bahan baku keluar, dan tabel data bahan baku keluar. Form data bahan baku keluar berfungsi untuk mencatat detil bahan baku keluar. Menu tambah bahan baku berfungsi untuk menambah bahan baku keluar yang diinginkan, sedangkan tabel data bahan baku berfungsi untuk menampilkan data bahan baku apa saja yang keluar dari gudang. Rancangan halaman pencatatan bahan baku keluar dapat dilihat pada Gambar 4.49. Rancangan halaman pencarian data perintah kerja dapat dilihat pada Gambar 4.50. Rancangan halaman tambah bahan baku keluar dapat dilihat pada Gambar 4.51.

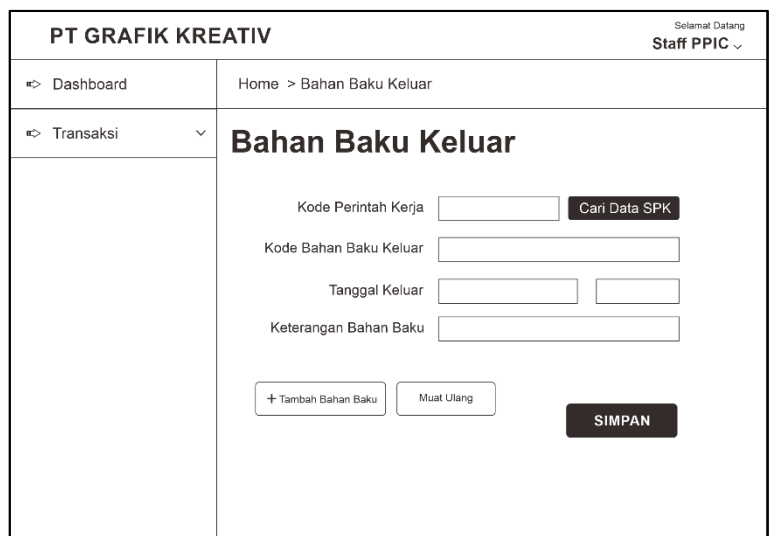

Gambar 4. 49 Rancangan Halaman Pencatatan Bahan Baku Keluar

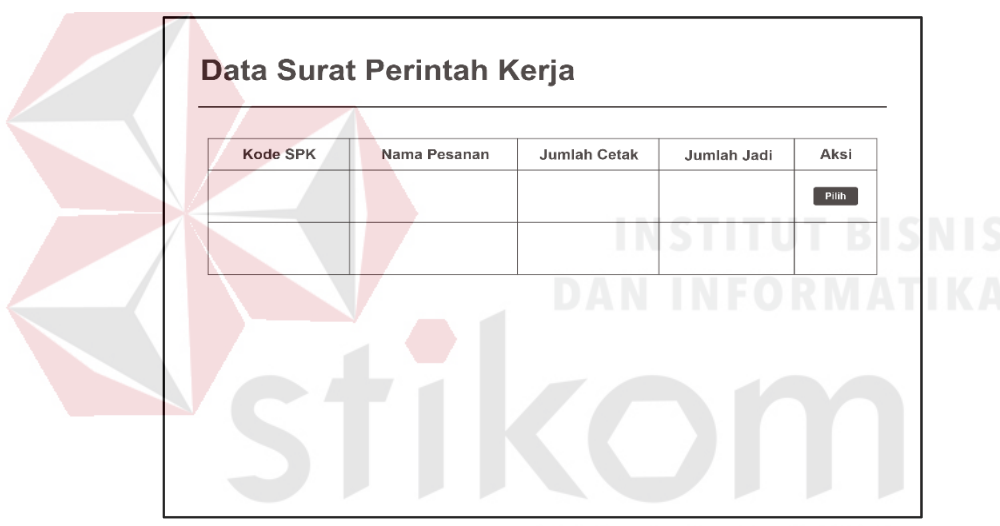

Gambar 4. 50 Rancangan Halaman Pencarian Surat Perintah Kerja

| Pilih |
|-------|
|       |
|       |
|       |
|       |
|       |
|       |
|       |

Gambar 4. 51 Rancangan Halaman Tambah Bahan Baku Keluar

#### 19. Rancangan Halaman Pencatatan Aktivitas Produksi

Halaman ini digunakan untuk mencatat data aktivitas produksi. Rancangan halaman pencatatan aktivitas produksi ini terdiri dari form data aktivitas produksi, menu tambah aktivitas, dan tabel data aktivitas produksi. Form data aktivitas produksi berfungsi untuk mencatat detil aktivitas produksi. Menu tambah aktivitas berfungsi untuk menambah jenis aktivitas yang terealisasi, sedangkan tabel data aktivitas produksi berfungsi untuk menampilkan data aktivitas apa saja yang terlaksana pada proses produksi. Rancangan halaman pencatatan aktivitas produksi dapat dilihat pada Gambar 4.52. Rancangan halaman tambah aktivitas dapat dilihat pada Gambar 4.53.

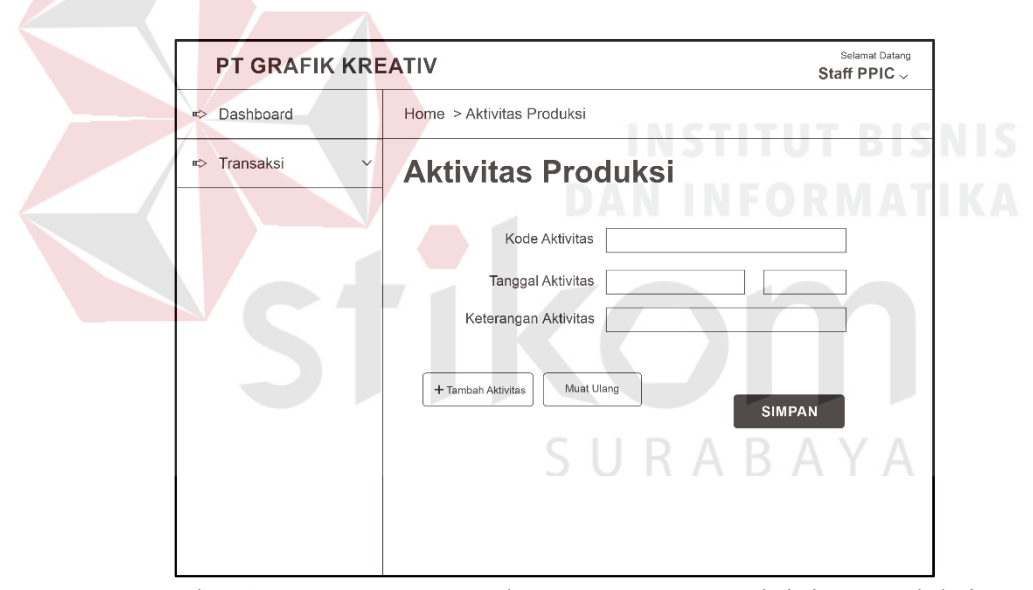

Gambar 4. 52 Rancangan Halaman Pencatatan Aktivitas Produksi

| Kode SPK | Jenis Aktivitas | <b>Jumlah Cetak</b> | Jumlah Plong Jumlah Gandeng | Aksi            |
|----------|-----------------|---------------------|-----------------------------|-----------------|
|          |                 |                     |                             | Pilih<br>Detail |
|          |                 |                     |                             |                 |
|          |                 |                     |                             |                 |
|          |                 |                     |                             |                 |
|          |                 |                     |                             |                 |
|          |                 |                     |                             |                 |

Gambar 4. 53 Rancangan Halaman Tambah Data Aktivitas

20. Rancangan Halaman *Dashboard* Manajer PPIC (*Production Planning Inventory Control*)

Halaman *dashboard* manajer PPIC adalah halaman utama yang hanya dapat diakses oleh manajer PPIC. Halaman ini memiliki beberapa menu yang dapat diakses, yaitu menu *Dashboard*, dan Laporan. Pada menu Laporan terdapat Laporan Aktivitas Produksi dan Persediaan Bahan Baku. Rancangan halaman dashboard Manajer PPIC dapat dilihat pada Gambar 4.54. A Y A

| <b>PT GRAFIK KREATIV</b>     |                                                                                                   | Selamat Datang<br>Manager PPIC $\downarrow$ |
|------------------------------|---------------------------------------------------------------------------------------------------|---------------------------------------------|
| Dashboard<br>∞               | Home > Dashboard                                                                                  |                                             |
| Laporan<br>$\checkmark$<br>∞ | <b>Dashboard</b><br>Selamat Datang di Aplikasi Pencatatan<br>Pemenuhan Pesanan PT. Grafik Kreatif |                                             |

Gambar 4. 54 Rancangan Halaman *Dashboard* Manajer PPIC

21. Rancangan Halaman Laporan Aktivitas Produksi

Halaman laporan aktivitas produksi adalah halaman yang berisi rekapitulasi kegiatan aktivitas produksi yang telah berlangsung di PT. Grafik Kreatif. Data yang digunakan pada laporan aktivitas produksi adalah rekapitulasi data dari Transaksi Aktivitas Produksi. Rancangan halaman laporan aktivitas produksi dapat dilihat pada Gambar 4.55.

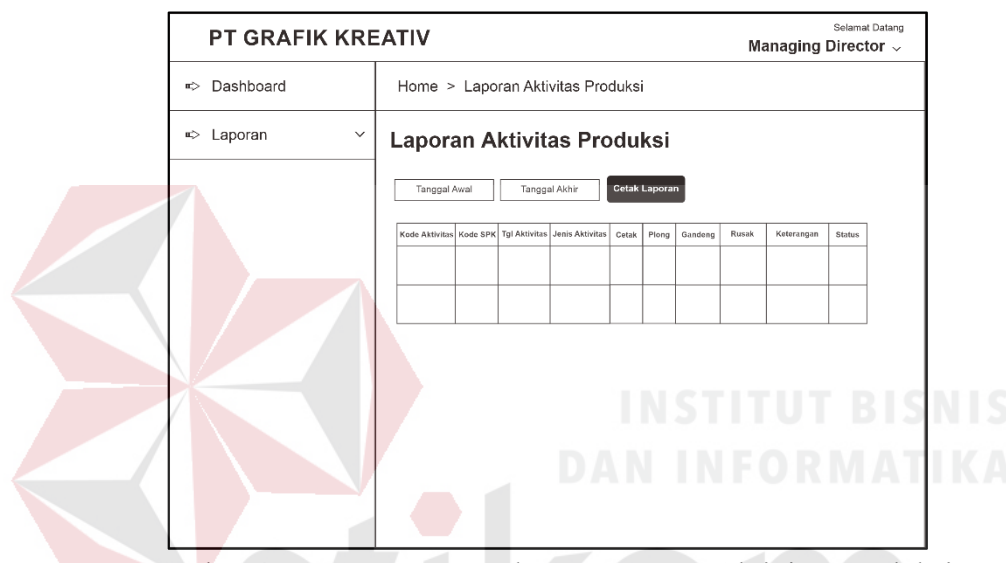

Gambar 4. 55 Rancangan Halaman Laporan Aktivitas Produksi

22. Rancangan Halaman Laporan Persediaan Bahan Baku

Halaman laporan persediaan bahan baku adalah halaman yang berisi rekapitulasi persediaan bahan baku yang ada di PT. Grafik Kreatif. Data yang digunakan pada laporan persediaan bahan baku adalah rekapitulasi data dari Transaksi Bahan Baku Masuk dan Transaksi Bahan Baku Keluar. Rancangan halaman laporan persediaan bahan baku dapat dilihat pada Gambar 4.56.

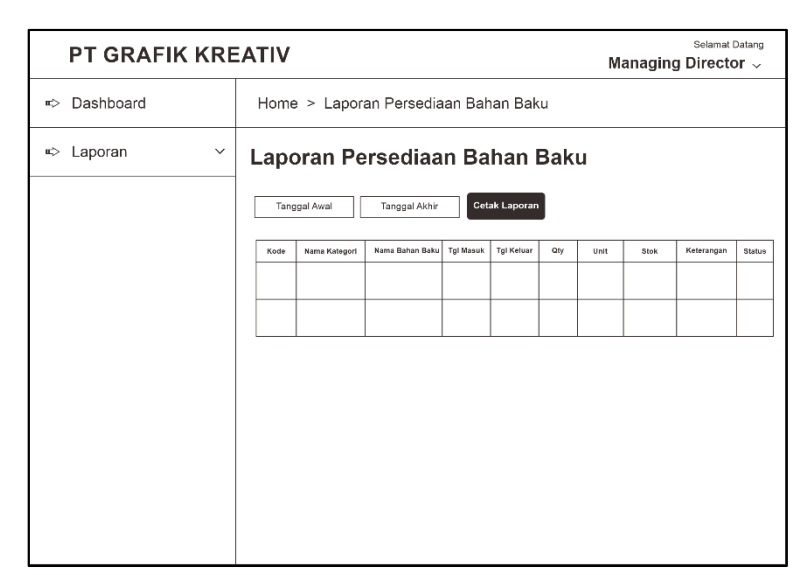

Gambar 4. 56 Rancangan Halaman Laporan Persediaan Bahan Baku

#### 23. Rancangan Halaman *Dashboard Managing Director*

Halaman *dashboard Managing Director* adalah halaman utama yang hanya dapat diakses oleh *Managing Director*. Halaman ini memiliki beberapa menu yang dapat diakses, yaitu menu *Dashboard*, Laporan. Pada menu Laporan terdapat Laporan Pesanan Produk, Laporan Persediaan Bahan Baku, dan Laporan Aktivitas Produksi. Rancangan halaman dashboard *Managing Director* dapat dilihat pada Gambar 4.57. SURABAYA

| <b>PT GRAFIK KREATIV</b>   |                                                                                                   | Selamat Datang<br>Managing Director $\backsim$ |
|----------------------------|---------------------------------------------------------------------------------------------------|------------------------------------------------|
| □ Dashboard                | Home > Dashboard                                                                                  |                                                |
| ■> Laporan<br>$\checkmark$ | <b>Dashboard</b><br>Selamat Datang di Aplikasi Pencatatan<br>Pemenuhan Pesanan PT. Grafik Kreatif |                                                |

Gambar 4. 57 Rancangan Halaman *Dashboard Managing Director* 

#### **4.3 Mengimplementasikan Sistem**

Tahapan selanjutnya setelah merancang desain antarmuka pengguna adalah mengimplementasikan sistem. Aplikasi pemenuhan pesanan pada PT Grafik Kreativ diimplementasikan menggunakan perangkat keras (*hardware*) dan perangkat lunak (*software*) yang telah dirancang sebelumnya. Perangkat keras yang digunakan antara lain:

- 1. Komputer dengan *processor* Intel Core 2 Duo P 8400 @ 2.30 GHz atau lebih tinggi.
- 2. Graphic Intel 32-bit dengan resolusi 1366 x 768 atau lebih tinggi.
- 3. Memori RAM 2 GB atau lebih tinggi.

Perangkat lunak yang digunakan antara lain:

- 1. XAMPP V3.2.2 (Apache dan MySQL).
- 2. *Internet Browser* Chrome.
- 3. Notepad++, Sublime Text.

Setelah mengimplementasikan *hardware* dan *software* mulai dilakukan fungsi pada aplikasi. Fungsi-fungsi yang diuji antara lain:

- 1. Fungsi Login Aplikasi.
- 2. Fungsi Mengelola Data *Master* Karyawan
- 3. Fungsi Mengelola Data *Master* Bagian
- 4. Fungsi Mengelola Data *Master Customer*
- 5. Fungsi Mengelola Data *Master Supplier*
- 6. Fungsi Mengelola Data *Master* Kategori Bahan Baku
- 7. Fungsi Mengelola Data *Master* Bahan Baku
- 8. Fungsi Mencatat Pesanan Produk
- 9. Fungsi Pengecekan Persediaan Bahan Baku
- 10. Fungsi Mencatat Pembelian Bahan Baku
- 11. Fungsi Mencatat Bahan Baku Masuk
- 12. Fungsi Mencatat Perintah Kerja
- 13. Fungsi Mencatat Bahan Baku Keluar
- 14. Fungsi Mencatat Aktivitas Produksi
- 15. Fungsi Mencatat Pengiriman Pesanan
- 16. Fungsi Membuat Laporan Pesanan Produk
- 17. Fungsi Membuat Laporan Persediaan Bahan Baku
- 18. Fungsi Membuat Laporan Aktivitas Produksi.

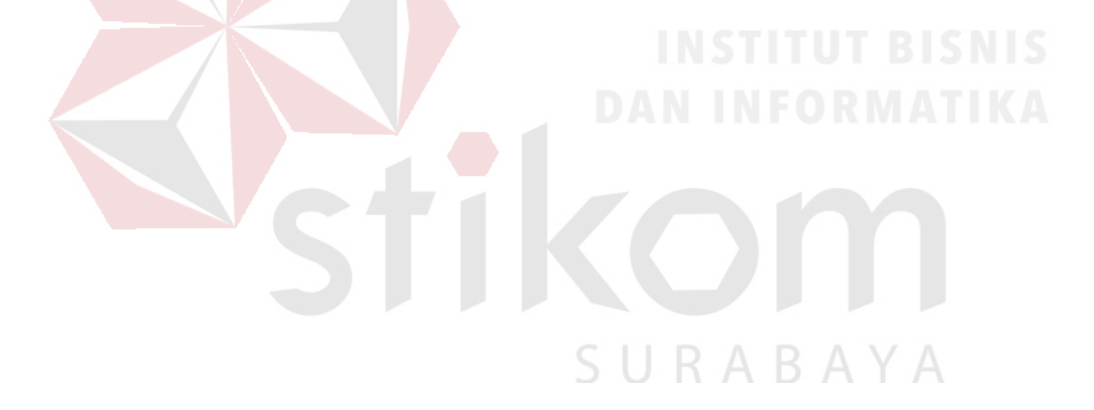

#### **4.4 Membahas Sistem**

Setelah merancancang antarmuka pengguna, maka tahapan selanjutnya adalah mengimplementasikan antarmuka tersebut ke dalam aplikasi. Hasil implementasi adalah sebagai berikut:

#### 1. Halaman *Login* Aplikasi

Gambar 4.58 merupakan tampilan implementasi halaman *login* aplikasi pencatatan pemenuhan pesanan yang nantinya akan digunakan oleh pengguna sebelum masuk ke dalam sistem. Halaman *login* bertujuan sebagai portal keamanan aplikasi dalam menentukan hak akses pengguna.

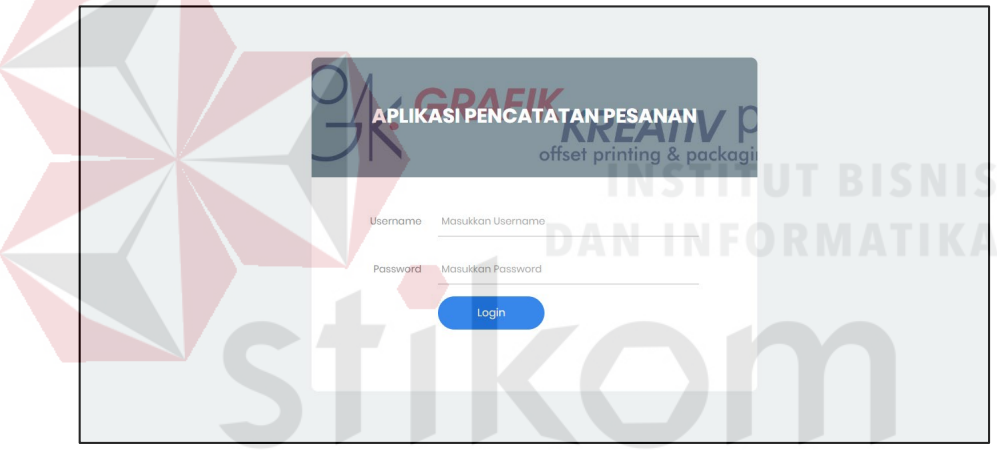

Gambar 4. 58 Halaman *Login* Aplikasi

#### 2. Halaman Mengelola Data *Master* Bagian

Gambar 4.59 merupakan tampilan implementasi halaman *master* bagian. Pada halaman ini, pengguna dapat melakukan penambahan, perubahan, dan penghapusan data bagian sesuai dengan kebutuhan. Selain itu, halaman ini juga akan menampilkan data atau informasi berupa tabel yang berisi data-data atau informasi-informasi terkait *master* bagian.

| PT GRAFIK KREATIV $\equiv$                   |              |                   |    |                   |    |               |                         |                |                |
|----------------------------------------------|--------------|-------------------|----|-------------------|----|---------------|-------------------------|----------------|----------------|
| Christian Tanujaya<br>ŧ<br>Managing Director |              | Master Bagian     |    |                   |    |               |                         |                | + Tambah Data  |
| ŝ<br>Data Master                             | ۰            | Show 10 " entries |    |                   |    |               | Search:                 |                |                |
| ₫<br>Data Transaksi                          | $\mathbf{v}$ | <b>ID</b> Bagian  | 11 | Bagian            | 11 | <b>Status</b> | $^{\uparrow\downarrow}$ | Aksi           | 11             |
| B<br>Data Laporan<br>$\ominus$               | $\mathbf{v}$ | BAG01             |    | Admin             |    | Aktif         |                         | $\blacksquare$ | $\pmb{\times}$ |
| Logout                                       |              | <b>BAG02</b>      |    | Managing Director |    | Aktif         |                         | $\mathbf{z}$   | $\pmb{\times}$ |
|                                              |              | BAG03             |    | Marketing         |    | Aktif         |                         | $\mathbf{z}$   | $\pmb{\times}$ |
|                                              |              | BAG04             |    | Purchasing        |    | Aktif         |                         | $\mathbf{z}$   | ×              |
|                                              |              | BAG05             |    | Produksi          |    | Aktif         |                         | $\mathbf{z}$   | $\pmb{\times}$ |
|                                              |              | <b>BAG06</b>      |    | Produksi          |    | Aktif         |                         | $\mathbf{z}$   | $\pmb{\times}$ |

Gambar 4. 59 Halaman *Master* Bagian

#### 3. Halaman Mengelola Data *Master* Karyawan

Gambar 4.60 merupakan tampilan implementasi halaman *master* karyawan. Pada halaman ini, pengguna dapat melakukan penambahan, perubahan, dan penghapusan data karyawan sesuai dengan kebutuhan. Selain itu, halaman ini juga akan menampilkan data atau informasi berupa tabel yang berisi data-data atau informasi-informasi terkait *master* karyawan.

| PT GRAFIK KREATIV                       | - ±          |                      |                      |                     |                              |                      |                       |
|-----------------------------------------|--------------|----------------------|----------------------|---------------------|------------------------------|----------------------|-----------------------|
| Christian Tanujaya<br>Managing Director |              | Master Karyawan      |                      |                     |                              |                      | + Tambah Data         |
| ŝ<br>Data Master                        | $\sim$       | Show 10<br>* entries |                      |                     | Search:                      |                      |                       |
| d<br>Data Transaksi                     | $\mathbf{v}$ | Bagian<br>11         | Nama Karyawan<br>f1. | Jenis Kelamin<br>11 | <b>Alamat Domisili</b><br>11 | Aksi                 | 11                    |
| $\Box$<br>Data Laporan                  | $\;$         | Admin                | Novia Azura          | Perempuan           | Semolowaru Elok, Surabaya    | 区                    | $\pmb{\times}$        |
| G)<br>Logout                            |              | Marketing            | Dony Bagus           | Laki-Laki           | Rungkut, Surabaya            | 図                    | $\boldsymbol{\times}$ |
|                                         |              | Marketing            | <b>Faisal Fikri</b>  | Laki-Laki           | Rungkut, Surabaya            | 図                    | $\boldsymbol{\times}$ |
|                                         |              | Produksi             | Letisha Putri        | Perempuan           | Sukolilo, Surabaya           | $\overrightarrow{a}$ | ×                     |
|                                         |              | Produksi             | Silfi Kayyis         | Perempuan           | Sukolilo, Surabaya           | 図                    | ×                     |
|                                         |              | Produksi             | Resi Azizah          | Perempuan           | Sukolilo, Surabaya           | $\overrightarrow{a}$ | ×                     |

Gambar 4. 60 Halaman *Master* Karyawan

4. Halaman Mengelola Data *Master Customer*

Gambar 4.61 merupakan tampilan implementasi halaman *master customer*. Pada halaman ini, pengguna dapat melakukan penambahan, perubahan, dan

penghapusan data *customer* sesuai dengan kebutuhan. Selain itu, halaman ini juga akan menampilkan data atau informasi berupa tabel yang berisi data-data atau informasi-informasi terkait *master customer*.

| PT GRAFIK KREATIV<br>∴≡.                        |                             |                        |                     |              |                                   |                         |              |                           |
|-------------------------------------------------|-----------------------------|------------------------|---------------------|--------------|-----------------------------------|-------------------------|--------------|---------------------------|
| Christian Tanujaya<br>Managing Director         | <b>Master Customer</b>      |                        |                     |              |                                   |                         |              | + Tambah Data             |
| 衾<br>Data Master<br>$\mathbf{v}$                | Show 10<br>* entries        |                        |                     |              |                                   | Search:                 |              |                           |
| ď<br>Data Transaksi<br>$\overline{\phantom{a}}$ | Nama<br>n.<br>Customer      | Alamat-1<br>11         | Alamat-2<br>11      | Telp-1<br>11 | Telp-2<br>$^{\uparrow\downarrow}$ | Contact<br>11<br>Person | Aksi         | 11                        |
| $\Box$<br>Data Laporan<br>۰<br>$\Rightarrow$    | CV Berkah<br>Lancar         | Darmokali,<br>SUrabaya |                     | 0312456789   | 0312456789                        | <b>Budi</b><br>Suseno   | 区            | $\pmb{\times}$            |
| Logout                                          | Maximom<br>Group            | Pondok Indah           | Condet              | 0212456789   | 0212456978                        | SicIlva<br>Setya        | 図            | $\boldsymbol{\mathsf{x}}$ |
|                                                 | PT Pamenang<br>Jaya         | Probolinggo            |                     | 0312456789   |                                   | Titi<br>Hardiman        | 図            | $\pmb{\times}$            |
|                                                 | PT Surva Abadi              | Rungkut.<br>Surabaya   | Mojoroto.<br>Kediri | 0312456789   |                                   | Novia                   | $\mathbb{Z}$ | $\boldsymbol{\mathsf{x}}$ |
|                                                 | Nama<br>Customer            | Alamat-1               | Alamat-2            | Telp-1       | Telp-2                            | Contact<br>Person       | Aksi         |                           |
|                                                 | Showing 1 to 4 of 4 entries |                        |                     |              |                                   |                         | Previous     | Next<br>1                 |

Gambar 4. 61 Halaman *Master Customer*

5. Halaman Mengelola Data *Master Supplier*

Gambar 4.62 merupakan tampilan implementasi halaman *master supplier*. Pada halaman ini, pengguna dapat melakukan penambahan, perubahan, dan penghapusan data *supplier* sesuai dengan kebutuhan. Selain itu, halaman ini juga akan menampilkan data atau informasi berupa tabel yang berisi data-data atau ABAYA R informasi-informasi terkait *master supplier*.

| PT GRAFIK KREATIV $\equiv$                             |                             |                        |    |                     |     |              |              |                         |              |                |
|--------------------------------------------------------|-----------------------------|------------------------|----|---------------------|-----|--------------|--------------|-------------------------|--------------|----------------|
| Christian Tanujaya<br>e<br>Managing Director           | <b>Master Supplier</b>      |                        |    |                     |     |              |              |                         |              | + Tambah Data  |
| 恚<br>Data Master<br>÷                                  | Show 10 <b>v</b> entries    |                        |    |                     |     |              |              | Search:                 |              |                |
| ☞<br>Data Transaksi<br>$\overline{\phantom{a}}$        | Nama Supplier $\uparrow$    | Alamat-1               | 11 | Alamat-2            | f1. | Telp-1<br>11 | Telp-2<br>11 | Contact<br>11<br>Person | Aksi         | 11             |
| а<br>Data Laporan<br>$\mathbf{v}$<br>$\leftrightarrow$ | <b>CV Berkah</b><br>Lancar  | Darmokali.<br>Surabaya |    |                     |     | 0312456789   | 0312456789   | Budi<br>Suseno          | 区            | $\pmb{\times}$ |
| Logout                                                 | Maximom<br>Group            | Pondok Indah           |    | Condet              |     | 0212456789   | 0212456978   | Sicliya<br>Setya        | $\mathbf{z}$ | $\pmb{\times}$ |
|                                                        | PT Pamenang<br>Jaya         | Probolinggo            |    |                     |     | 0312456789   |              | Titi<br>Hardiman        | $\mathbf{z}$ | $\pmb{\times}$ |
|                                                        | PT Surya Abadi              | Rungkut,<br>Surabaya   |    | Mojoroto,<br>Kediri |     | 0312456789   |              | Novia                   | 区            | $\mathbf{x}$   |
|                                                        | Nama Supplier               | Alamat-1               |    | Alamat-2            |     | Telp-1       | Telp-2       | Contact<br>Person       | Aksi         |                |
|                                                        | Showing 1 to 4 of 4 entries |                        |    |                     |     |              |              |                         | Previous     | Next           |

Gambar 4. 62 Halaman *Master Supplier*

#### 6. Halaman Mengelola Data *Master* Kategori Bahan Baku

Gambar 4.63 merupakan tampilan implementasi halaman *master* kategori bahan baku. Pada halaman ini, pengguna dapat melakukan penambahan, perubahan, dan penghapusan data kategori bahan baku sesuai dengan kebutuhan. Selain itu, halaman ini juga akan menampilkan data atau informasi berupa tabel yang berisi data-data atau informasi-informasi terkait *master* kategori bahan baku.

| PT GRAFIK KREATIV $\equiv$                                    |                            |                                          |                                        |                                            |
|---------------------------------------------------------------|----------------------------|------------------------------------------|----------------------------------------|--------------------------------------------|
| Christian Tanujaya<br>Managing Director                       | Master Kategori Bahan Baku |                                          |                                        | + Tambah Data                              |
| €<br>Data Master<br>$\mathbf{v}$                              | Show 10 v entries          |                                          | Search:                                |                                            |
| ■<br>Data Transaksi<br>$\;$                                   | <b>ID Kategori</b><br>11   | Nama Kategori<br>1L                      | <b>Status</b><br>$\uparrow \downarrow$ | Aksi<br>11                                 |
| $\Box$<br>Data Laporan<br>$\;$<br>$\leftrightarrow$<br>Logout | KBB01                      | Kertas                                   | Aktif                                  | $\mathbf{z}$<br>$\pmb{\times}$             |
|                                                               | KBB02                      | Chemical                                 | Aktif                                  | $\overline{\mathscr{L}}$<br>$\pmb{\times}$ |
|                                                               | KBB03                      | Tinta                                    | Aktif                                  | $\mathbb R$<br>$\pmb{\times}$              |
|                                                               | KBB04                      | Finishing                                | Aktif                                  | $\mathbf{z}$<br>$\pmb{\times}$             |
|                                                               | KBB05                      | Karton                                   | Aktif                                  | $\mathbb R$<br>$\pmb{\times}$              |
|                                                               | <b>ID Kategori</b>         | V<br>$\mathcal{L}$<br>L<br>Nama Kategori | <b>Status</b>                          | <b>Aksi</b>                                |

Gambar 4. 63 Halaman *Master* Kategori Bahan Baku

#### 7. Halaman Mengelola Data *Master* Bahan Baku

Gambar 4.64 merupakan tampilan implementasi halaman *master* bahan baku. Pada halaman ini, pengguna dapat melakukan penambahan, perubahan, dan penghapusan data bahan baku sesuai dengan kebutuhan. Selain itu, halaman ini juga akan menampilkan data atau informasi berupa tabel yang berisi data-data atau informasi-informasi terkait *master* bahan baku.

| PT GRAFIK KREATIV $\equiv$              |      |                                  |                       |                     |    |        |       |                                   |                          |                           |
|-----------------------------------------|------|----------------------------------|-----------------------|---------------------|----|--------|-------|-----------------------------------|--------------------------|---------------------------|
| Christian Tanujaya<br>Managing Director |      | Master Bahan Baku                |                       |                     |    |        |       |                                   |                          | + Tambah Data             |
| ⋚<br>Data Master                        | ٠    | Show 10<br>* entries             |                       |                     |    |        |       | Search:                           |                          |                           |
| d<br>Data Transaksi                     | $\;$ | Nama Bahan Baku                  | $\uparrow \downarrow$ | Kategori Bahan Baku | 11 | Jumlah | Unit  | Status $\mathcal{L}_{\text{max}}$ | Aksi                     | 11                        |
| а<br>Data Laporan                       | $\;$ | Kertas Art Carton 190 65x100     |                       | Karton              |    | 200    | pack  | Aktif                             | 図                        | $\pmb{\times}$            |
| $\Rightarrow$<br>Logout                 |      | Kertas Art Paper 100 65x100      |                       | Kertas              |    | 110    | pack  | Aktif                             | $\mathbf{z}$             | $\boldsymbol{\mathsf{x}}$ |
|                                         |      | Kertas Art Paper 100 79x109      |                       | Kertas              |    | 200    | pack  | Aktif                             | 図                        | $\pmb{\times}$            |
|                                         |      | Kertas Art Paper 85 65x100       |                       | Kertas              |    | 100    | pack  | Aktif                             | $\overline{\mathscr{L}}$ | $\pmb{\times}$            |
|                                         |      | Kertas Ivory 210 70x100          |                       | Kertas              |    | 130    | pack  | Aktif                             | 図                        | $\boldsymbol{\times}$     |
|                                         |      | TINTA CYAN - HI SET NEW SOYATONE |                       | Tinta               |    | 20     | liter | Aktif                             | $\overline{\mathscr{L}}$ | $\boldsymbol{\mathsf{x}}$ |

Gambar 4. 64 Halaman *Master* Bahan Baku

#### 8. Halaman Transaksi Pemesanan Produk

Berikut merupakan tampilan implementasi halaman transaksi pemesanan produk. Pada halaman ini, pengguna dapat melakukan pencatatan dan perubahan data terkait pesanan produk. Selain itu, halaman ini juga akan menampilkan data atau informasi berupa tabel yang berisi data-data atau informasi-informasi terkait pesanan produk yang masuk. Gambar 4.65 merupakan tampilan implementasi halaman transaksi pemesanan produk dan Gambar 4.66 merupakan tampilan implementasi form pencatatan pemesanan produk.

| PT GRAFIK KREATIV $\equiv$                    |                            |                 |                                               |                    |                          |              |                           |
|-----------------------------------------------|----------------------------|-----------------|-----------------------------------------------|--------------------|--------------------------|--------------|---------------------------|
| Christian Tanujaya<br>Ġ.<br>Managing Director | Transaksi Pemesanan Produk |                 |                                               |                    |                          |              | + Tambah Data             |
| ŝ<br>Data Master<br>$\checkmark$              | Show 10<br>* entries       |                 |                                               |                    |                          | Search:      |                           |
| ☞<br>Data Transaksi<br>$\mathbf{v}$           | Nama Customer $\uparrow$   | Tanggal Pesan + | Nama Produk                                   | Jumlah<br>11<br>11 | <b>Harga</b> Total<br>t1 | Aksi         | 1L                        |
| $\Box$<br>Data Laporan<br>$\;$                | CV Berkah Lancar           | 2019-07-09      | Undangan Perayaan<br>Anniversary Ukuran 25x25 | 350                | 20000000                 | $\mathbf{z}$ | $\pmb{\times}$            |
| $\Theta$<br>Logout                            | PT Pamenang<br>Java        | 2019-07-01      | Packaging CD Cetak Timbul                     | 100                | 25000000                 | $\mathbf{z}$ | $\pmb{\times}$            |
|                                               | PT Pamenang<br>Jaya        | 2019-07-08      | Packaging Kotak Blasa<br>Ukuran 100x50        | 400                | 25000000                 | $\mathbb{Z}$ | $\pmb{\times}$            |
|                                               | PT Surya Abadi             | 2019-07-02      | Paperbag Gambar Logo<br>Ukuran Large          | 200                | 56000000                 | $\mathbb{Z}$ | $\boldsymbol{\mathsf{x}}$ |
|                                               | PT Surya Abadi             | 2019-07-05      | Packaging Kotak Lapis Kain<br>Ukuran 100x50   | 750                | 85000000                 | $\mathbb{Z}$ | $\pmb{\times}$            |
|                                               | PT Surya Abadi             | 2019-07-08      | Paperbag Ukuran Large<br>Polos Warna Biru     | 600                | 30000000                 | $\mathbb{Z}$ | $\pmb{\times}$            |

Gambar 4. 65 Halaman Transaksi Pemesanan Produk

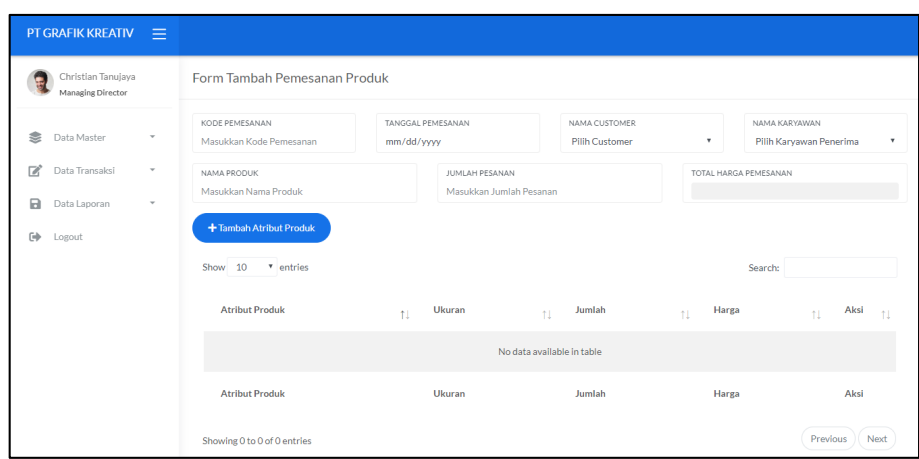

Gambar 4. 66 Form Pencatatan Pemesanan Produk

#### 9. Halaman Transaksi Pembelian Bahan Baku

Berikut merupakan tampilan implementasi halaman transaksi pembelian bahan baku. Pada halaman ini, pengguna dapat melakukan pencatatan dan perubahan data terkait pembelian bahan baku. Selain itu, halaman ini juga akan menampilkan data atau informasi berupa tabel yang berisi data-data atau informasiinformasi terkait pembelian bahan baku. Gambar 4.67 merupakan tampilan implementasi halaman transaksi pembelian bahan baku dan Gambar 4.68 merupakan tampilan implementasi form pencatatan pembelian bahan baku.

| PT GRAFIK KREATIV $\equiv$              |              |                                |                              |                                          |                                           |                      |              |                |
|-----------------------------------------|--------------|--------------------------------|------------------------------|------------------------------------------|-------------------------------------------|----------------------|--------------|----------------|
| Christian Tanujaya<br>Managing Director |              | Transaksi Pembelian Bahan Baku |                              |                                          |                                           |                      |              | + Tambah Data  |
| 龛<br>Data Master                        | ٠            | Show 10<br>" entries           |                              |                                          |                                           | Search:              |              |                |
| 〆<br>Data Transaksi                     | $\mathbf{v}$ | Nama Supplier<br>11            | Kode Nota<br>11<br>Pembelian | <b>Tanggal Masuk Bahan</b><br>11<br>Baku | <b>Tanggal Terima Bahan</b><br>n.<br>Baku | Total<br>11<br>Biava | Aksi         | ŤÎ.            |
| a<br>Data Laporan                       | $\psi$       | CV Berkah<br>Lancar            | SDDHK8924                    | 2019-07-01                               | 2019-07-01                                | 6000000              | $\mathbf{z}$ | $\times$       |
| $\Rightarrow$<br>Logout                 |              | PT Pamenang<br>Java            | JKL082147                    | 2019-05-02                               | 2019-05-15                                | 60000000             | $\mathbf{z}$ | $\pmb{\times}$ |
|                                         |              | PT Pamenang<br>Jaya            | HDAA902579                   | 2019-05-10                               | 2019-05-23                                | 1500000              | $\mathbb{Z}$ | $\pmb{\times}$ |
|                                         |              | PT Pamenang<br>Jaya            | JSDBVH92507                  | 2019-06-04                               | 2019-06-07                                | 750000               | $\mathbb{Z}$ | $\pmb{\times}$ |
|                                         |              | PT Pamenang<br>Jaya            | 8942895JHKFDH8               | 2019-07-04                               | 2019-07-05                                | 500000               | $\mathbf{z}$ | $\pmb{\times}$ |
|                                         |              | PT Surva Abadi                 | 9235787HDF9932               | 2019-05-29                               | 2019-05-29                                | 2000000              | $\mathbb{Z}$ | $\pmb{\times}$ |

Gambar 4. 67 Halaman Transaksi Pembelian Bahan Baku

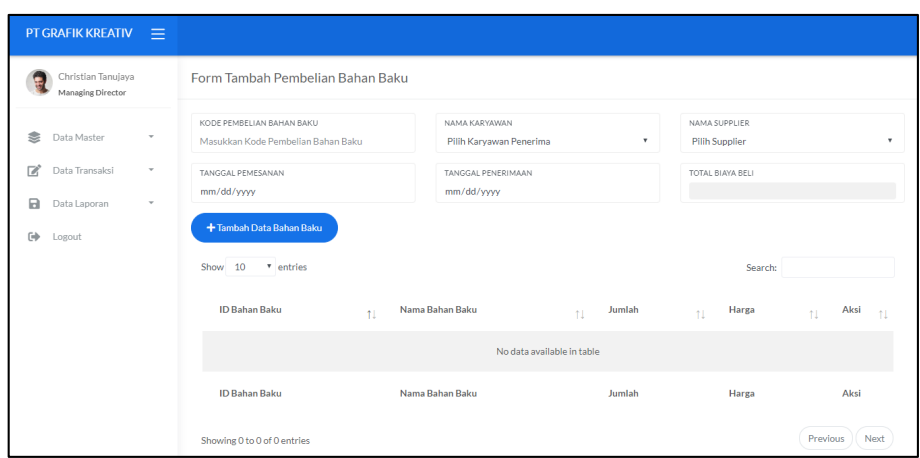

Gambar 4. 68 Form Pencatatan Pembelian Bahan Baku

#### 10. Halaman Transaksi Bahan Baku Masuk

Berikut merupakan tampilan implementasi halaman transaksi bahan baku masuk. Pada halaman ini, pengguna dapat melakukan pencatatan dan perubahan data terkait bahan baku yang masuk ke gudang. Selain itu, halaman ini juga akan menampilkan data atau informasi berupa tabel yang berisi data-data atau informasiinformasi terkait bahan baku yang masuk. Gambar 4.69 merupakan tampilan implementasi halaman transaksi bahan baku masuk dan Gambar 4.70 merupakan tampilan implementasi form pencatatan bahan baku masuk.

| PT GRAFIK KREATIV $\equiv$                      |                              |                        |                                                  |                                                        |                                                      |              |                           |
|-------------------------------------------------|------------------------------|------------------------|--------------------------------------------------|--------------------------------------------------------|------------------------------------------------------|--------------|---------------------------|
| Christian Tanujaya<br>٤<br>Managing Director    | Transaksi Bahan Baku Masuk   |                        |                                                  |                                                        |                                                      |              | + Tambah Data             |
| 恚<br>Data Master<br>٠                           | Show 10 <sup>v</sup> entries |                        |                                                  |                                                        | Search:                                              |              |                           |
| ☞<br>Data Transaksi<br>$\overline{\phantom{a}}$ | Kode<br>Pembelian 1          | Tanggal<br>11<br>Masuk | Nama Bahan Baku<br>11                            | <b>Jumlah Bahan</b><br>$^{\uparrow\downarrow}$<br>Baku | <b>Unit Bahan</b><br>$^{\uparrow\downarrow}$<br>Baku | Aksi         | 11                        |
| B<br>Data Laporan<br>۰                          | <b>PBB01</b>                 | $2019 - 05 -$<br>15    | TINTA YELLOW - NEW SOYATONE HD+<br><b>SAKATA</b> | 20                                                     | liter                                                | $\mathbb{Z}$ | $\pmb{\times}$            |
| $\Rightarrow$<br>Logout                         | <b>PBB01</b>                 | 2019-05-<br>15         | TINTA YELLOW RLD PROCESS -<br><b>VOSTOK ESAE</b> | 20                                                     | liter                                                | $\mathbb{Z}$ | $\mathbf{x}$              |
|                                                 | PBB01                        | 2019-05-<br>15         | TINTA MAXIMMA PROCESS CYAN -<br><b>HUBER</b>     | 20                                                     | liter                                                | $\mathbb{Z}$ | $\pmb{\times}$            |
|                                                 | <b>PBB02</b>                 | 2019-05-<br>23         | KERTAS AP 120 65x100                             | 20                                                     | pack                                                 | $\mathbb{Z}$ | $\boldsymbol{\mathsf{x}}$ |
|                                                 | <b>PBB02</b>                 | $2019 - 05 -$<br>23    | KERTAS AC 210 79x109                             | 20                                                     | pack                                                 | $\mathbb{R}$ | $\pmb{\times}$            |
|                                                 | PBB03                        | $2019 - 05 -$<br>29    | KERTAS AC 210 79x109                             | 20                                                     | pack                                                 | $\mathbb{Z}$ | $\pmb{\times}$            |

Gambar 4. 69 Halaman Transaksi Bahan Baku Masuk
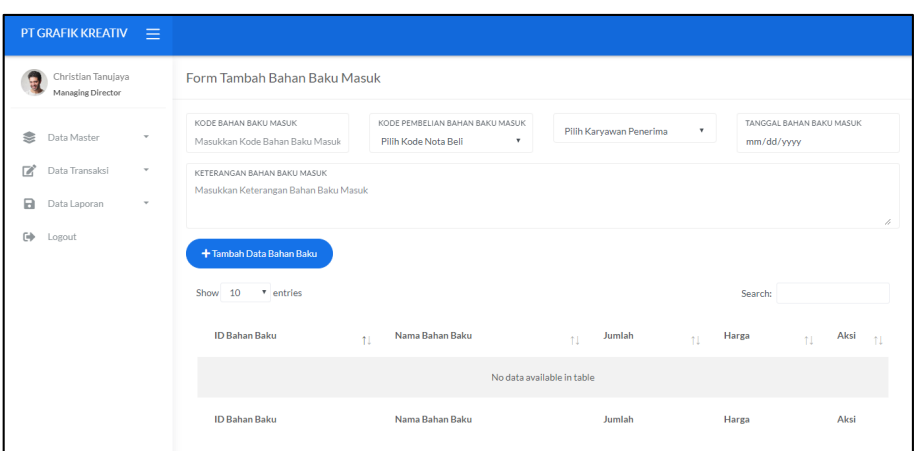

Gambar 4. 70 Form Pencatatan Bahan Baku Masuk

## 11. Halaman Transaksi Perintah Kerja

Berikut merupakan tampilan implementasi halaman transaksi perintah kerja. Pada halaman ini, pengguna dapat melakukan pencatatan dan perubahan data terkait perintah kerja. Selain itu, halaman ini juga akan menampilkan data atau informasi berupa tabel yang berisi data-data atau informasi-informasi terkait perintah kerja. Gambar 4.71 merupakan tampilan implementasi halaman transaksi perintah kerja dan Gambar 4.72 merupakan tampilan implementasi form pencatatan perintah kerja. CIIDADAVA

|                   | PT GRAFIK KREATIV $\equiv$              |                              |                                                              |                                |                |                |                          |                           |                      |                           |
|-------------------|-----------------------------------------|------------------------------|--------------------------------------------------------------|--------------------------------|----------------|----------------|--------------------------|---------------------------|----------------------|---------------------------|
|                   | Christian Tanujaya<br>Managing Director |                              | Transaksi Surat Perintah Kerja                               |                                |                |                |                          |                           |                      | + Tambah Data             |
| ŝ<br>学            | Data Master<br>Data Transaksi           | $\checkmark$<br>$\mathbf{v}$ | Nama Pesanan                                                 | <b>Jumlah Cetak</b>            | Jumlah<br>Jadi | Warna<br>Cetak | Finishing                | Aksi                      |                      |                           |
| a                 | Data Laporan                            | $\;$                         | Packaging CD Cetak<br><b>TimbulPackaging CD Cetak Timbul</b> |                                |                | 100            |                          | Plastik<br><b>Bungkus</b> | ×                    | $\boldsymbol{\times}$     |
| $\leftrightarrow$ | Logout                                  |                              | Paperbag Gambar Logo Ukuran Large                            | <b>KERTAS AP 100</b><br>79x109 | 200            | 200            | Cyan 2, Red<br>1. Blue 3 |                           | ×                    | $\boldsymbol{\mathsf{x}}$ |
|                   |                                         |                              | Paperbag Ukuran Large Polos Warna<br>Biru                    | <b>KERTAS AC</b><br>210 65x100 | 600            | 600            | Red 1, Blue 3            |                           | $\mathbb{Z}$         | $\pmb{\times}$            |
|                   |                                         |                              | Paperbax Ukuran Larxe Polos Warna<br>Biru                    | <b>KERTAS AC</b><br>21065x100  | 600            | 600            | Red 1. Blue 3            |                           | œ                    | $\mathbf x$               |
|                   |                                         |                              | Packaging Kotak Lapis Kain Ukuran<br>100×50                  | <b>KERTAS AP 100</b><br>79x109 | 600            | 600            | Red 1, Blue 3            | Kain<br>Kulit<br>Coklat   | $\overrightarrow{a}$ | $\boldsymbol{\times}$     |
|                   |                                         |                              | Undangan Perayaan Anniversary<br>Ukuran 25x25                | KERTAS AP 100<br>79×109        | 350            | 350            | Pink                     |                           | ×                    | $\boldsymbol{\mathsf{x}}$ |

Gambar 4. 71 Halaman Transaksi Perintah Kerja

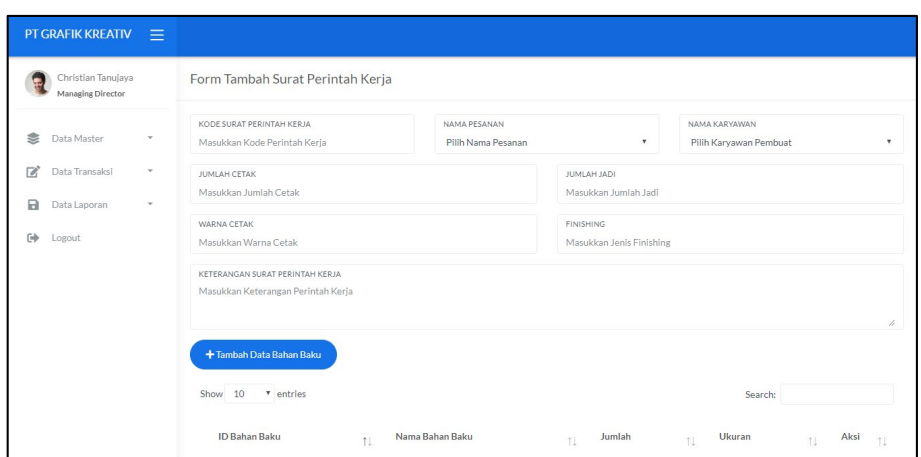

Gambar 4. 72 Form Pencatatan Perintah Kerja

## 12. Halaman Transaksi Bahan Baku Keluar

Berikut merupakan tampilan implementasi halaman transaksi bahan baku keluar. Pada halaman ini, pengguna dapat melakukan pencatatan dan perubahan data terkait bahan baku yang keluar dari gudang. Selain itu, halaman ini juga akan menampilkan data atau informasi berupa tabel yang berisi data-data atau informasiinformasi terkait bahan baku yang keluar. Gambar 4.73 merupakan tampilan implementasi halaman transaksi bahan baku keluar dan Gambar 4.74 merupakan tampilan implementasi form pencatatan bahan baku keluar.

|                    | PT GRAFIK KREATIV $\equiv$              |              |                             |                         |                                                  |    |                                                 |                                 |                          |                |
|--------------------|-----------------------------------------|--------------|-----------------------------|-------------------------|--------------------------------------------------|----|-------------------------------------------------|---------------------------------|--------------------------|----------------|
|                    | Christian Tanujaya<br>Managing Director |              | Transaksi Bahan Baku Keluar |                         |                                                  |    |                                                 |                                 |                          | + Tambah Data  |
| ≋                  | Data Master                             | $\checkmark$ | Show 10                     | v entries               |                                                  |    |                                                 | Search:                         |                          |                |
| 学                  | Data Transaksi                          | $\forall$    | Kode<br>-11<br><b>SPK</b>   | Tanggal<br>11<br>Keluar | Nama Bahan Baku                                  | 11 | Jumlah Bahan<br>$^{\uparrow\downarrow}$<br>Baku | <b>Unit Bahan</b><br>11<br>Baku | Aksi                     | 11             |
| а<br>$\Rightarrow$ | Data Laporan<br>Logout                  | $\mathbf{v}$ | SPK01                       | 2019-05-18              | TINTA YELLOW - NEW SOYATONE HD+<br><b>SAKATA</b> |    | $\overline{2}$                                  | liter                           | $\mathbb{Z}$             | $\pmb{\times}$ |
|                    |                                         |              | SPK01                       | 2019-05-18              | TINTA YELLOW RLD PROCESS - VOSTOK<br><b>ESAE</b> |    | $\overline{2}$                                  | liter                           | $\overline{\mathscr{L}}$ | ×              |
|                    |                                         |              | SPK01                       | 2019-05-18              | TINTA MAXIMMA PROCESS CYAN -<br><b>HUBER</b>     |    | $\overline{2}$                                  | liter                           | $\mathbb{Z}$             | $\pmb{\times}$ |
|                    |                                         |              | SPK02                       | 2019-05-27              | KERTAS AP 120 65x100                             |    | $\mathbf{1}$                                    | pack                            | œ                        | $\pmb{\times}$ |
|                    |                                         |              | SPK02                       | 2019-05-24              | KERTAS AC 210 79x109                             |    | $\overline{2}$                                  | pack                            | $\mathbb{Z}$             | $\pmb{\times}$ |
|                    |                                         |              | SPK03                       | 2019-05-29              | KERTAS AC 210 79x109                             |    | $\mathbf{1}$                                    | pack                            | $\overline{\mathscr{L}}$ | $\times$       |

Gambar 4. 73 Halaman Transaksi Bahan Baku Keluar

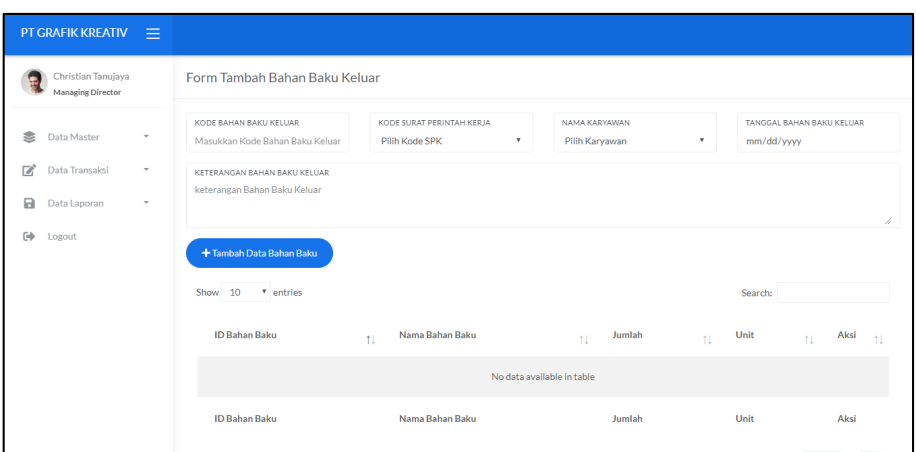

Gambar 4. 74 Form Pencatatan Bahan Baku Keluar

## 13. Halaman Transaksi Aktivitas Produksi

Berikut merupakan tampilan implementasi halaman transaksi aktivitas produksi. Pada halaman ini, pengguna dapat melakukan pencatatan dan perubahan data terkait aktivitas produksi. Selain itu, halaman ini juga akan menampilkan data atau informasi berupa tabel yang berisi data-data atau informasi-informasi terkait aktivitas produksi. Gambar 4.75 merupakan tampilan implementasi halaman transaksi aktivitas produksi dan Gambar 4.76 merupakan tampilan implementasi form pencatatan aktivitas produksi. CIIDADAVA

| <b>PT GRAFIK KREATIV <math>\equiv</math></b> |        |                   |                                                       |    |                                    |                                          |                                      |              |                           |
|----------------------------------------------|--------|-------------------|-------------------------------------------------------|----|------------------------------------|------------------------------------------|--------------------------------------|--------------|---------------------------|
| Christian Tanujaya<br>Managing Director      |        |                   | Transaksi Aktivitas Produksi                          |    |                                    |                                          |                                      |              | + Tambah Data             |
| ≋<br>Data Master                             | $\sim$ | Show 10           | * entries                                             |    |                                    |                                          | Search:                              |              |                           |
| ₫<br>Data Transaksi                          | $\;$   | Kode<br>$SPK - 1$ | Nama Pesanan                                          | 1J | Tanggal<br>1I.<br><b>Aktivitas</b> | Jenis<br>Aktivitas $\uparrow \downarrow$ | Keterangan<br>11<br><b>Aktivitas</b> | Aksi         | 1L                        |
| а<br>Data Laporan                            | $\psi$ | SPK01             | Packaging CD Cetak TimbulPackaging CD<br>Cetak Timbul |    | 2019-05-18                         | Potong<br>Kertas                         |                                      | 区            | $\pmb{\times}$            |
| ⊕<br>Logout                                  |        | SPK02             | Paperbag Gambar Logo Ukuran Large                     |    | 2019-05-18                         | Potong<br>Kertas                         | Ada Sisa Sekitar<br>$20\times20$     | ×            | ×                         |
|                                              |        | SPK03             | Paperbax Ukuran Larxe Polos Warna Biru                |    | 2019-05-18                         | Potong<br>Kertas                         | Ambil Kertas Milik<br>Vendor         | $\mathbf{z}$ | $\pmb{\times}$            |
|                                              |        | SPK03             | Paperbag Ukuran Large Polos Warna Biru                |    | 2019-05-18                         | Potong<br>Kertas                         | Ambil Kertas Milik<br>Vendor         | r.           | $\boldsymbol{\mathsf{x}}$ |
|                                              |        |                   | Packaging Kotak Lapis Kain Ukuran 100x50              |    | 2019-05-20                         | Finishing                                |                                      | $\mathbb{Z}$ | $\boldsymbol{\mathsf{x}}$ |
|                                              |        | SPK05             | Undangan Perayaan Anniversary Ukuran<br>25x25         |    | 2019-05-28                         | Potong<br>Kertas                         | Ambil Kertas Milik<br>Vendor         | R            | ×                         |

Gambar 4. 75 Halaman Transaksi Aktivitas Produksi

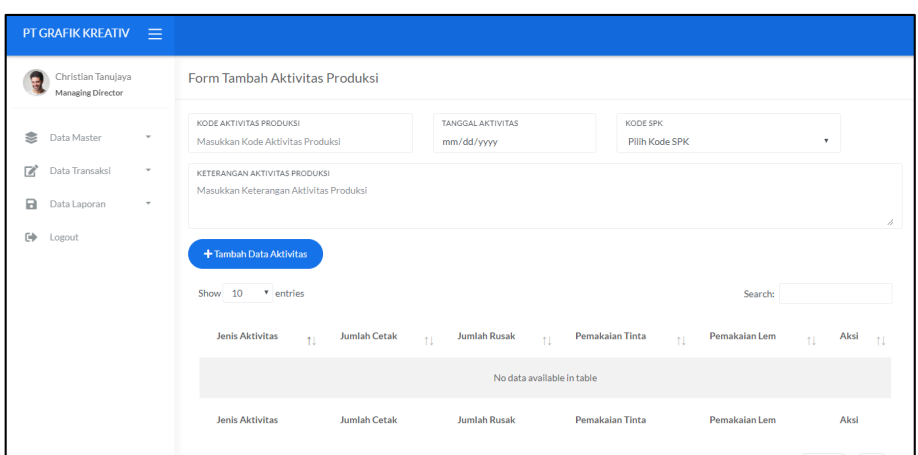

Gambar 4. 76 Form Pencatatan Aktivitas Produksi

## 14. Halaman Transaksi Pengiriman Produk

Berikut merupakan tampilan implementasi halaman transaksi pengiriman produk. Pada halaman ini, pengguna dapat melakukan pencatatan dan perubahan data terkait pengiriman produk pesanan. Selain itu, halaman ini juga akan menampilkan data atau informasi berupa tabel yang berisi data-data atau informasiinformasi terkait pengiriman produk. Gambar 4.77 merupakan tampilan implementasi halaman transaksi pengiriman produk dan Gambar 4.78 merupakan tampilan implementasi form pencatatan pengiriman produk.  $\sim$ 

 $\sim$  $\mathcal{D}_{\mathcal{N}}$ 

|        | PT GRAFIK KREATIV                       | - 13   |                                                              |     |                        |                               |                       |                             |                            |              |                           |
|--------|-----------------------------------------|--------|--------------------------------------------------------------|-----|------------------------|-------------------------------|-----------------------|-----------------------------|----------------------------|--------------|---------------------------|
|        | Christian Tanujaya<br>Managing Director |        | Transaksi Pengiriman Produk                                  |     |                        |                               |                       |                             |                            |              | + Tambah Data             |
| ≋      | Data Master                             | $\sim$ | Show 10<br>* entries                                         |     |                        |                               |                       |                             | Search:                    |              |                           |
| d      | Data Transaksi                          | $\psi$ | Nama Pesanan                                                 | tI. | Nama<br>11<br>Customer | <b>Tanggal</b><br>11<br>Kirim | Jumlah<br>11<br>Kirim | Unit<br>Kirim <sup>11</sup> | Nama<br>Pengirim $\exists$ | Aksi         | 11                        |
| $\Box$ | Data Laporan                            | $\;$   | Packaging CD Cetak TimbulPackaging<br><b>CD Cetak Timbul</b> |     | PT Surya<br>Abadi      | $2019 -$<br>06-06             | 30 <sub>o</sub>       | buah                        | Dony<br><b>Bagus</b>       | $\mathbf{z}$ | $\boldsymbol{\mathsf{x}}$ |
|        | $\leftrightarrow$<br>Logout             |        | Packaging Kotak Lapis Kain Ukuran<br>100x50                  |     | Maximom<br>Group       | $2019 -$<br>$06 - 10$         | 20                    | buah                        | Faisal<br>Fikri            | $\mathbb{Z}$ | $\boldsymbol{\mathsf{x}}$ |
|        |                                         |        | Paperbag Gambar Logo Ukuran Large                            |     | Maximom<br>Group       | $2019 -$<br>$06 - 10$         | 70                    | buah                        | Dony<br><b>Bagus</b>       | $\mathbb{Z}$ | $\boldsymbol{\mathsf{x}}$ |
|        |                                         |        | Paperbag Ukuran Large Polos Warna Biru                       |     | PT<br>Pamenang<br>Java | $2019 -$<br>$06 - 10$         | 70                    | buah                        | Faisal<br>Fikri            | <b>R</b>     | $\mathbf x$               |
|        |                                         |        | Paperbag Ukuran Large Polos Warna Biru                       |     | PT<br>Pamenang<br>Java | $2019 -$<br>$06 - 11$         | 70                    | buah                        | Faisal<br>Fikri            | $\mathbf{z}$ | $\boldsymbol{\times}$     |
|        |                                         |        | Undangan Perayaan Anniversary Ukuran<br>25x25                |     | CV Berkah<br>Lancar    | $2019 -$<br>$06 - 20$         | 70                    | buah                        | Falsal<br>Fikri            | $\mathbb{Z}$ | $\boldsymbol{\mathsf{x}}$ |

Gambar 4. 77 Halaman Transaksi Pengiriman Produk

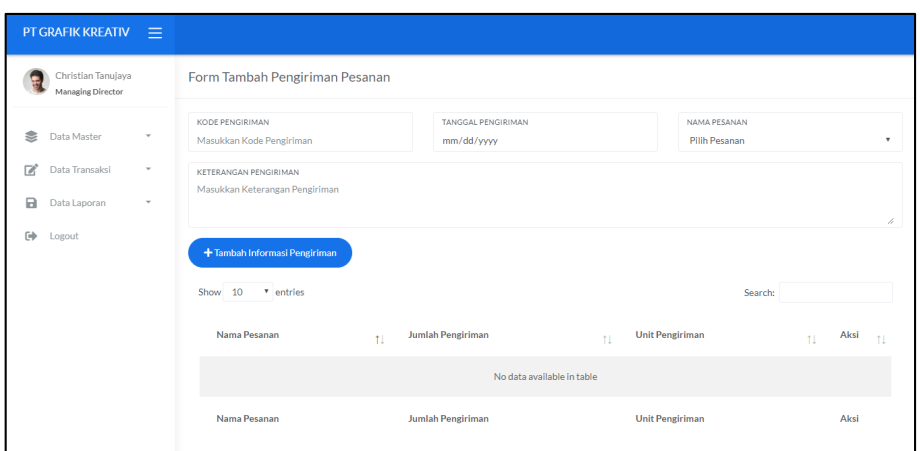

Gambar 4. 78 Form Pencatatan Pengiriman Produk

### 15. Halaman Mengelola Laporan

Berikut merupakan tampilan implementasi halaman pengelolaan laporan. Halaman pengelolaan laporan berfungsi untuk menampilkan dan mencetak laporan pesanan produk, laporan persediaan bahan baku, maupun laporan aktivitas produksi. Selain itu, pengguna juga dapat mencetak ataupun mengunduh laporan tersebut. Gambar 4.79 merupakan tampilan implementasi halaman laporan pesanan produk, Gambar 4.80 merupakan tampilan implementasi halaman laporan persediaan bahan baku, dan Gambar 4.81 merupakan tampilan implementasi SURABAYA halaman laporan aktivitas produksi.

| PT GRAFIK KREATIV $\equiv$               |              |                                                                                               |                        |                               |                                               |                                                  |                       |                |                                   |                   |                |                                             |
|------------------------------------------|--------------|-----------------------------------------------------------------------------------------------|------------------------|-------------------------------|-----------------------------------------------|--------------------------------------------------|-----------------------|----------------|-----------------------------------|-------------------|----------------|---------------------------------------------|
| Christian Tanujaya<br>Managing Director  |              | $[2 \times [2 \times [2 \times [2 \times [2 \times [2 \times$<br>Show 10 <sup>v</sup> entries |                        |                               |                                               |                                                  | Search:               |                |                                   |                   |                |                                             |
| 恚<br>Data Master                         | $\mathbf{v}$ | Kode<br>Pesanan 1                                                                             | Nama<br>11<br>Customer | <b>Tanggal</b><br>11<br>Pesan | Nama Pesanan<br>11                            | Jumlah<br>11<br>Pesanan                          | Harga<br>tI.<br>Total | Aksi<br>1L     |                                   |                   |                |                                             |
| ☞<br>Data Transaksi<br>a<br>Data Laporan | $\;$<br>٠    | TPM01                                                                                         | PT Pamenang<br>Jaya    | 2019-07-<br>01                | Packaging CD Cetak Timbul                     | 100                                              | 25000000              | $\Theta$       |                                   |                   |                |                                             |
| $\Rightarrow$<br>Logout                  |              |                                                                                               |                        |                               |                                               | TPM02                                            | PT Surva<br>Abadi     | 2019-07-<br>02 | Paperbag Gambar Logo Ukuran Large | 200               | 56000000       | ₿                                           |
|                                          |              |                                                                                               |                        |                               |                                               |                                                  |                       |                | TPM03                             | PT Surva<br>Abadi | 2019-07-<br>05 | Packaging Kotak Lapis Kain Ukuran<br>100x50 |
|                                          |              |                                                                                               | TPM04                  | PT Surva<br>Abadi             | 2019-07-<br>08                                | Paperbag Ukuran Large Polos Warna<br><b>Biru</b> | 600                   | 30000000       | $\ddot{ }$                        |                   |                |                                             |
|                                          |              | <b>TPM05</b>                                                                                  | PT Pamenang<br>Java    | 2019-07-<br>08                | Packaging Kotak Biasa Ukuran 100x50           | 400                                              | 25000000              | $\Theta$       |                                   |                   |                |                                             |
|                                          |              |                                                                                               | CV Berkah<br>Lancar    | 2019-07-<br>09                | Undangan Perayaan Anniversary<br>Ukuran 25x25 | 350                                              | 20000000              | $\ddot{ }$     |                                   |                   |                |                                             |
|                                          |              | Kode<br>Pesanan                                                                               | Nama<br>Customer       | <b>Tanggal</b><br>Pesan       | Nama Pesanan                                  | Jumlah<br>Pesanan                                | Harga<br>Total        | Aksi           |                                   |                   |                |                                             |

Gambar 4. 79 Halaman Laporan Pesanan Produk

|               | PT GRAFIK KREATIV $\equiv$              |                          |                               |                                                  |     |                                                     |                            |                     |                    |                              |            |  |  |  |
|---------------|-----------------------------------------|--------------------------|-------------------------------|--------------------------------------------------|-----|-----------------------------------------------------|----------------------------|---------------------|--------------------|------------------------------|------------|--|--|--|
|               | Christian Tanujaya<br>Managing Director |                          | Laporan Persediaan Bahan Baku |                                                  |     |                                                     |                            |                     |                    |                              |            |  |  |  |
| ≋             | Data Master                             | $\;$                     | Show 10                       | * entries<br>Search:                             |     |                                                     |                            |                     |                    |                              |            |  |  |  |
| ø             | Data Transaksi                          | $\overline{\phantom{a}}$ | Nama<br>11<br>Kategori        | Nama Bahan Baku                                  | 11. | <b>Tanggal</b><br>$^{\uparrow \downarrow}$<br>Masuk | Tanggal<br>$-11$<br>Keluar | $Qty$ <sub>  </sub> | Unit $\frac{1}{1}$ | Stok $_{\uparrow\downarrow}$ | Aksi<br>11 |  |  |  |
| $\Box$        | Data Laporan                            | ٠                        | Carton                        | KERTAS AC 210 79x109                             |     |                                                     | 2019-05-<br>15             | 20                  | pack               | 600                          | $\Theta$   |  |  |  |
| $\Rightarrow$ | Logout                                  |                          | Carton                        | KERTAS AC 210 79x109                             |     |                                                     | 2019-05-<br>15             | 20                  | pack               | 150                          | θ          |  |  |  |
|               |                                         |                          | Kertas                        | KERTAS AP 120 65x100                             |     |                                                     | 2019-05-<br>15             | 20                  | pack               | 550                          | $\Theta$   |  |  |  |
|               |                                         |                          | Tinta                         | TINTA YELLOW - NEW SOYATONE<br><b>HD+SAKATA</b>  |     | 2019-05-<br>15                                      |                            | 20                  | liter              | 180                          | ₿          |  |  |  |
|               |                                         |                          | Tinta                         | TINTA YELLOW RLD PROCESS -<br><b>VOSTOK ESAE</b> |     |                                                     | 2019-05-<br>15             | 20                  | liter              | 20                           | $\ddot{e}$ |  |  |  |
|               |                                         |                          | Tinta                         | TINTA MAXIMMA PROCESS CYAN -<br><b>HUBER</b>     |     |                                                     | 2019-05-<br>15             | 20                  | liter              | 40                           | $\ddot{ }$ |  |  |  |

Gambar 4. 80 Halaman Laporan Persediaan Bahan Baku

| PT GRAFIK KREATIV $\equiv$                                            |              |                              |               |                             |                      |                                  |                                  |                             |                                            |          |    |  |  |
|-----------------------------------------------------------------------|--------------|------------------------------|---------------|-----------------------------|----------------------|----------------------------------|----------------------------------|-----------------------------|--------------------------------------------|----------|----|--|--|
| Christian Tanujaya<br>Laporan Aktivitas Produksi<br>Managing Director |              |                              |               |                             |                      |                                  |                                  |                             |                                            |          |    |  |  |
| <b> Data Master</b>                                                   | ÷            | Show 10 <sup>v</sup> entries |               |                             |                      |                                  |                                  |                             | Search:                                    |          |    |  |  |
| ₫<br>Data Transaksi                                                   | $\mathbf{v}$ | Kode<br>Aktivitas 1          | Kode<br>SPK 1 | Tanggal<br>Aktivitas $\Box$ | Jenis<br>Aktivitas 1 | <b>Jumlah</b><br>Cetak $\hat{L}$ | <b>Jumlah</b><br>Plong $\exists$ | Jumlah<br>Gandeng $\exists$ | Jumlah<br>$^{\uparrow\downarrow}$<br>Rusak | Aksi     | 11 |  |  |
| $\Box$<br>Data Laporan                                                |              | AKP01                        | SPK01         | 2019-05-18                  | Potong<br>Kertas     | 20                               | 20                               | $\overline{2}$              | 1                                          | $\Theta$ |    |  |  |
| $\Rightarrow$<br>Logout                                               |              | AKP02                        | SPK02         | 2019-05-20                  | Potong<br>Kertas     | 30                               | 10                               | $\overline{2}$              | 4                                          | ₿        |    |  |  |
|                                                                       |              | AKP03                        | SPK03         | 2019-05-20                  | Potong<br>Kertas     | 30                               | 10                               | $\overline{2}$              |                                            | $\Theta$ |    |  |  |
|                                                                       |              | AKP03                        | SPK03         | 2019-05-20                  | Potong<br>Kertas     | 20                               |                                  |                             |                                            | ₿        |    |  |  |
|                                                                       |              | AKP04                        | SPK04         | 2019-05-20                  | Finishing            | 30                               |                                  |                             |                                            | $\Theta$ |    |  |  |
|                                                                       |              | AKP05                        | SPK05         | 2019-05-20                  | Potong<br>Kertas     | 30 <sup>2</sup>                  |                                  |                             |                                            | D.       |    |  |  |

Gambar 4. 81 Halaman Laporan Aktivitas Produksi

SURABAYA

#### **BAB V**

#### **PENUTUP**

#### **5.1 Kesimpulan**

Setelah melakukan analisis dan perancangan, serta implementasi aplikasi pencatatan pemenuhan pesanan pada PT Grafik Kreativ, maka dapat diperoleh kesimpulan sebagai berikut:

- a. Aplikasi yang dibuat mampu melakukan transaksi pencatatan pesanan produk, pencatatan pembelian bahan baku, pencatatan bahan baku masuk, pencatatan bahan baku keluar, pembuatan surat perintah kerja, pencatatan aktivitas produksi, dan pencatatan pengiriman pesanan.
- b. Aplikasi ini menghasilkan laporan pesanan produk, laporan persediaan bahan baku, dan laporan aktivitas produksi. Dan kalendar dan baku, dan laporan aktivitas produksi.

# **5.2 Saran**

Aplikasi Pencatatan Pemenuhan Pesanan pada PT Grafik Kreativ yang telah dirancang dan dibangun oleh penulis ini tentunya masih terdapat beberapa kekurangan. Oleh sebab itu, disarankan adanya pengembangan pada aplikasi ini agar dapat menjadi aplikasi yang lebih baik, baik dengan penambahan fitur *monitoring* agar mampu membantu pihak perusahaan dalam memantau kegiatan pemenuhan pesanan, atau dengan penambahan fitur perhitungan *safety stock* untuk menghindari keterlambatan pemesanan bahan baku ataupun kekurangan persediaan bahan baku. Sehingga dapat mempermudah pihak perusahaan, khususnya bagian PPIC dan *Managing Director* dalam mengambil keputusan yang lebih luas terkait pemenuhan pesanan di PT Grafik Kreativ.

#### **DAFTAR PUSTAKA**

- Assauri. 1999. *Manajemen Produksi dan Operasi: Edisi Revisi*. Jakarta: Lembaga Penerbit Fakultas Ekonomi Universitas Indonesia.
- Hendra, Kusuma. 2009. *Manajemen Produksi: Perencanaan dan Pengendalian Produksi. Edisi 4*. Yogyakarta: Penerbit Andi.
- HM, Jogiyanto (2001). *Perancangan Sistem Informasi*. Yogyakarta: Andi.
- Mulyanta, E. S. 2005. *Menjadi Desainer Layout Andal dengan Adobe InDesign CS*. Yogyakarta: Andi Offset.
- Nasution, A. H., dan Prasetyawan, Y. 2008. *Perencanaan & Pengendalian Produksi*: *Edisi Pertama*. Yogyakarta: Graha Ilmu.
- Pitarto, E. 2015. *50 Ribu Bisa Menerbitkan Buku*. Jakarta: Nawaksara Publishing.
- Roger S. Pressman, 2002. *Rekayasa Perangkat Lunak Pendekatan Praktisi (Buku Satu)*. Yogyakarta: Andi.
- Wiryawan, B. Mendiola. 2008. *Kamus Brand A-Z*. Jakarta: Red & White Publishing.

SURABAYA